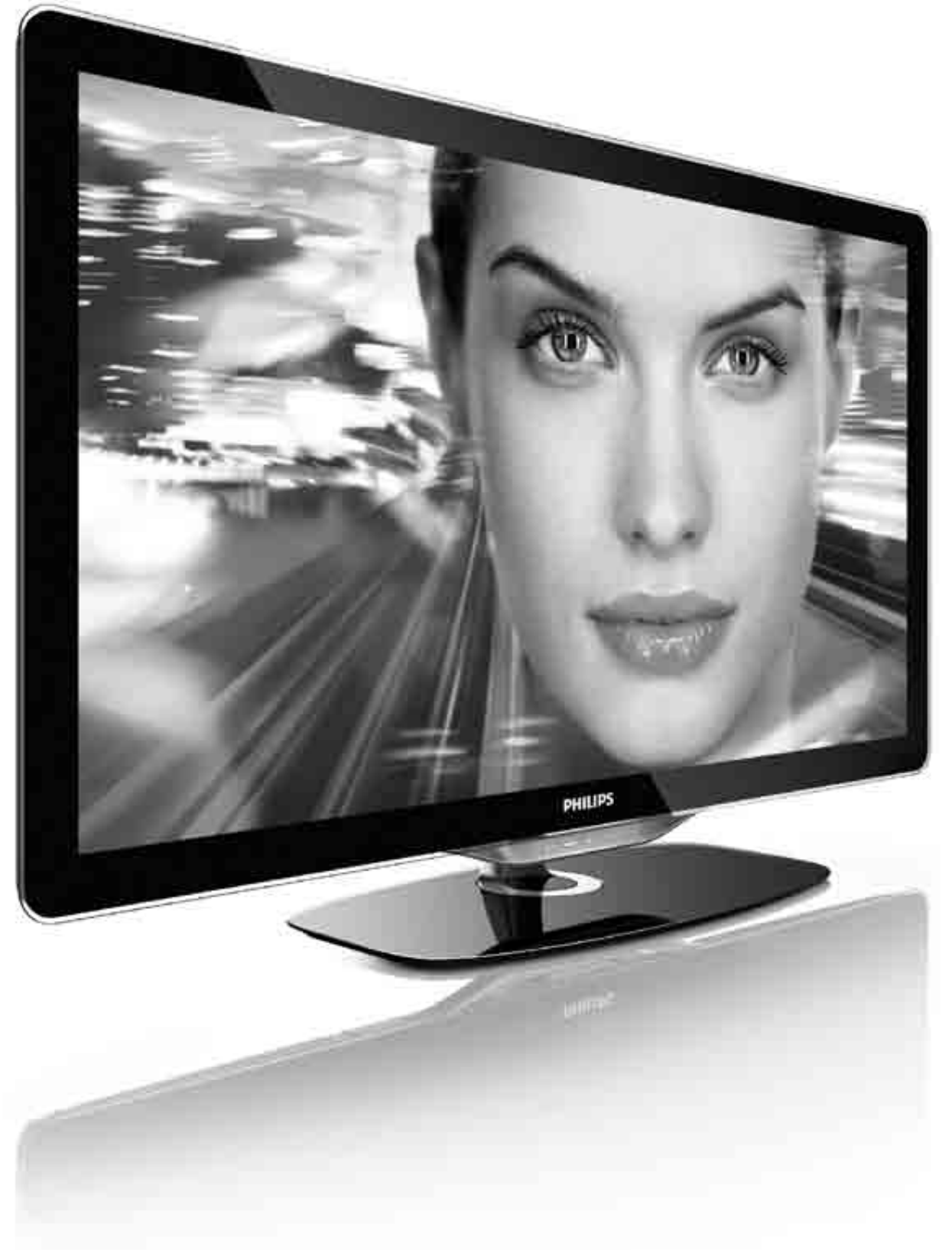

#### Vartotojo vadovas  $\lfloor \top$

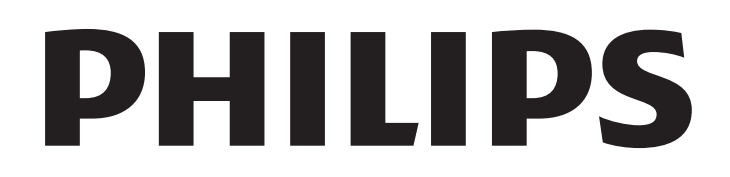

2010 © Koninklijke Philips Electronics N.V. 1980 varit et normaligilor villapse francos en succession.<br>Visos teisės ginamos. Specifikacijos gali būti pakeistos be išankstinio ispėjimo. Prekių ženklai yra "Koninklijke Philips Electronics N.V." arba iu atitinkamu savininku turtas.

"Philips" pasilieka teisę keisti gaminius ir neįsipareigoja atitinkamai pakeisti ankstesnių gaminių. Šiame vadove pateikta medžiaga laikoma tinkama numatytam sistemos naudojimui. Jei produktas arba jo atskiri moduliai ar procedūros naudojamos ne pagal šiame vadove nurodytą paskirtį, turi būti gautas jų patikimumo ir tinkamumo patvirtinimas. "Philips" garantuoja, kad pati medžiaga nepažeidžia jokių Jungtinių Amerikos Valstijų patentų. Daugiau nėra jokios išreikštos ar numanomos garantijos.

#### Garantija

Jokios dalys nereikalauja naudotojo atliekamos priežiūros. Niekada neatidarykite ir nenuimkite dangčių ir nekiškite daiktų į ventiliacijos angas ar netinkamų daiktų į jungtis. Remontą atlikti galima tik "Philips" Klientų aptarnavimo centruose ir oficialiose remonto dirbtuvėse. To nepaisant nustos galioti bet kokia tiesioginė ar netiesioginė garantija. Bet kokia tiesiogiai šiame vadove draudžiama veikla ar reguliavimo bei surinkimo procedūros, kurios šiame vadove nerekomenduojamos ar neleistinos, anuliuos garantiją.

#### Pikselių charakteristikos

Šiame LCD gaminyje yra daug spalvų pikselių. Nors efektyvūs pikseliai sudaro 99,999 % ar daugiau, ekrane gali nuolatos matytis juodi taškai arba ryškūs raudoni, žali arba mėlyni taškai. Tai struktūrinė ekrano ypatybė (pagal bendrus pramonės šakos standartus), kuri nelaikoma gedimu.

#### Atvirojo kodo programinė įranga

Šiame televizoriuje naudojama atvirojo kodo programinė įranga. "Philips" šiuo siūlo tiekti arba sudaryti galimybę gauti, pateikus paraišką, už mokestį, ne didesnį nei fizinis programos kodo platinimas, visą prietaiso nuskaitomą atitinkamo programos kodo kopiją laikmenoje, kuri paprastai naudojama keistis programine įranga. Šis pasiūlymas galioja 3 metų laikotarpiu po šio gaminio įsigijimo datos. Norėdami gauti programos kodą, rašykite: Open Source Team, Philips Electronics High Tech Campus Bld HTC-44 5600 AE Eindhoven The Netherlands E-mail: open.source@philips.com

#### Atitikimas EMF

"Koninklijke Philips Electronics N.V." gamina ir parduoda daugybę maudotojams skirtų produktų, kurie bendrai, kaip bet kuris elektroninis aparatas, pasižymi savybe priimti elektromagnetinius signalus. Vienas iš svarbiausių "Philips" verslo principų – atlikti visus reikalingus savo produktų sveikatos ir saugos matavimus, kad jie atitiktų visus taikomus teisėtus reikalavimus ir produktų gaminimo metu taikomus EMF standartus. "Philips" įsipareigoja kurti, gaminti ir parduoti produktus, kurie neturi jokio sveikatai kenksmingo poveikio. "Philips" patvirtina, kad jei jų produktai tinkamai naudojami pagal numatytą paskirtį, jie yra saugūs, atsižvelgiant į šiandien turimus mokslinius įrodymus. "Philips" aktyviai dalyvauja sudarant tarptautinius EMF ir saugos standartus; tai leidžia "Philips" geriau numatyti tolesnius norminimo proceso etapus ir iš karto juos pritaikyti savo produktams.

#### ESD nustatymas

Šis prietaisas atitinka ESD veikimo A kriterijų. Vartotojo pagalba reikalinga tada, kai prietaisas neveikia DLNA režimu dėl elektrostatinės iškrovos.

#### Autorių teisės

VESA, FDMI ir VESA montavimo atitikimo logotipai yra "Video Electronics Standards Association" prekiniai ženklai. Pagaminta pagal "Dolby Laboratories" licenciją. "Dolby", "Pro Logic" ir

D simbolis yra "Dolby Laboratories" prekės ženklai. "Windows Media" yra arba registruotasis prekės ženklas, arba prekės

ženklas, priklausantys "Microsoft Corporation" ir registruoti JAV ir / arba kitose šalyse.

"DLNA®", DLNA logotipas ir "DNLA Certified™" yra prekės ženklai, paslaugos ženklai arba sertifikavimo ženklai, priklausantys ,,Digital Living Network Alliance".

Visi kiti registruoti ir neregistruoti prekiniai ženklai yra jų atitinkamų savininkų nuosavybė.

### Europe EC Declaration of Conformity

#### **English**

Hereby, Philips Innovative Applications N.V. declares that this television is in compliance with the essential requirements and other relevant provisions of Directive 1999/5/EC.

#### **Deutsch**

Hiermit erklärt Philips Innovative Applications N.V. dass sich das Fernsehgerät in Übereinstimmung mit den grundlegenden Anforderungen und den übrigen einschlägigen Bestimmungen der Richtlinie 1999/5/EG befindet.

#### **Francais**

Par la présente Philips Innovative Applications N.V. déclare que cet appareil de télévision est conforme aux exigences essentielles et aux autres dispositions pertinentes de la directive 1999/5/CE.

#### **Nederlands**

Hierbij verklaart Philips Innovative Applications N.V. dat deze televisie in overeenstemming is met de essentiële eisen en de andere relevante bepalingen van richtlijn 1999/5/EG.

#### Español

Por medio de la presente Philips Innovative Applications N.V. declara que el televisor cumple con los requisitos esenciales y cualesquiera otras disposiciones aplicables o exigibles de la Directiva 1999/5/CE.

#### **Italiano**

Con la presente Philips Innovative Applications N.V. dichiara che questo televisore è conforme ai requisiti essenziali ed alle altre disposizioni pertinenti stabilite dalla direttiva 1999/5/CE.

#### **Português**

Philips Innovative Applications N.V. declara que este televisor está conforme com os requisitos essenciais e outras disposições da Directiva 1999/5/CE.

#### **Ελληνικά**

ME THN ΠΑΡΟΥΣΑ Η Philips Innovative Applications N.V. ΔΗΛΩΝΕΙ ΟΤΙ Η ΤΗΛΕΌΡΑΣΗ ΣΥΜΜΟΡΦΩΝΕΤΑΙ ΠΡΟΣ **ΤΙΣ ΟΥΣΙΩΔΕΙΣ ΑΠΑΙΤΗΣΕΙΣ ΚΑΙ ΤΙΣ ΛΟΙΠΕΣ ΣΧΕΤΙΚΕΣ ΛΙΑΤΑΞΕΙΣ ΤΗΣ ΟΛΗΓΙΑΣ 1999/5/ΕΚ.** 

#### Svenska

Härmed intygar Philips Innovative Applications N.V. att denna TV står i överensstämmelse med de väsentliga egenskapskrav och övriga relevanta bestämmelser som framgår av direktiv 1999/5/EG.

#### **Norsk**

Philips Innovative Applications N.V. erklærer herved at utstyret TV er i samsvar med de grunnleggende krav og øvrige relevante krav i direktiv 1999/5/EF.

#### Dansk

Undertegnede Philips Innovative Applications N.V. erklærer herved, at dette TV overholder de væsentlige krav og øvrige relevante krav i direktiv 1999/5/EF.

#### **Suomi**

Philips Innovative Applications N.V. vakuuttaa täten että tämaä televisio on direktiivin 1999/5/EY oleellisten vaatimusten ja sitä koskevien direktiivin muiden ehtojen mukainen.

#### **Polski**

Firma Philips Innovative Applications N.V. niniejszym oświadcza, że 'Telewizor' jest zgodny z zasadniczymi wymogami oraz pozostałymi stosownymi postanowieniami Dyrektywy 1999/5/EC.

#### **Magyar**

Alulírott, Philips Innovative Applications N.V. nyilatkozom, hogy a televízió megfelel a vonatkozó alapvető követelményeknek és az 1999/5/EC irányelv egyéb előírásainak.

#### $\check{\mathsf{C}}$ esky

Philips Innovative Applications N.V. tímto prohlašuje, že tento televizor je ve shodě se základními požadavky a dalšími příslušnými ustanoveními směrnice 1999/5/ES.

#### **Slovensky**

Philips Innovative Applications N.V. týmto vyhlasuje, že tento televízor spĺňa základné požiadavky a všetky príslušné ustanovenia Smernice 1999/5/ES.

#### **Slovensko**

Philips Innovative Applications N.V. izjavlja, da je ta televizor v skladu z bistvenimi zahtevami in ostalimi relevantnimi določili direktive 1999/5/ES.

#### $Eest$

Käesolevaga kinnitab Philips Innovative Applications N.V. seadme Teler vastavust direktiivi 1999/5/EÜ põhinõuetele ja nimetatud direktiivist tulenevatele teistele asjakohastele sätetele.

#### Latviski

Ar šo Philips Innovative Applications N.V. deklarē, ka 'Televizors' atbilst Direktīvas 1999/5/EK būtiskajām prasībām un citiem ar to saistītajiem noteikumiem.

#### **Lietuviu**

Šiuo Philips Innovative Applications N.V. deklaruoja, kad šis 'Televizorius' atitinka esminius reikalavimus ir kitas 1999/5/EB Direktyvos nuostatas.

#### **Malti**

Hawnhekk, Philips Innovative Applications N.V., jiddikjara li dan 'Television' jikkonforma mal-htigijiet essenzjali u ma provvedimenti ohrajn relevanti li hemm fid-Dirrettiva 1999/5/EC.

#### **Íslenska**

Hér með lýsir Philips Innovative Applications N.V. yfir því að 'Television' er í samræmi við grunnkröfur og aðrar kröfur, sem gerðar eru í tilskipun 1999/5/EC.

A copy of the Declaration of Conformity is available at : http://www.philips.com/support

# CE <sup>1</sup>

This equipment may be operated in the following European countries ..

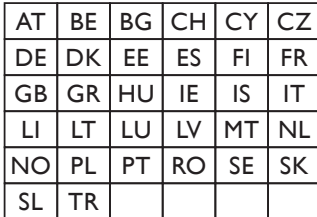

This equipment can be operated in other non-European countries.

#### **Italiano**

Sistema TV wireless Informationi sulle normative applicabili

#### Per il mercato italiano

• uso privato: Decreto legislativo . 259 1/8/2003 Codice delle comunicazione elettroniche. In particulare, l'articolo 104 specifica i casi in cui occorre richiedere un autorizzazione generale, mentre l'Art. 105 indica i casi in cui l'utilizzo è libero · regolamentazione della fornitura dell' accesso RLAN del pubblico alle reti e ai servizi pubblici di comunicazione elettronica (es. sistema TV wireless). Decreto ministeriale 28/5/2003 e relative modifiche, e Art. 25 (autorizzazione generale per reti e servizi di comunicazione elettronici) del  $\overline{C}$ odice delle comunicazione elettroniche • uso privato: Decreto ministriale 12/7/2007

# Turinys

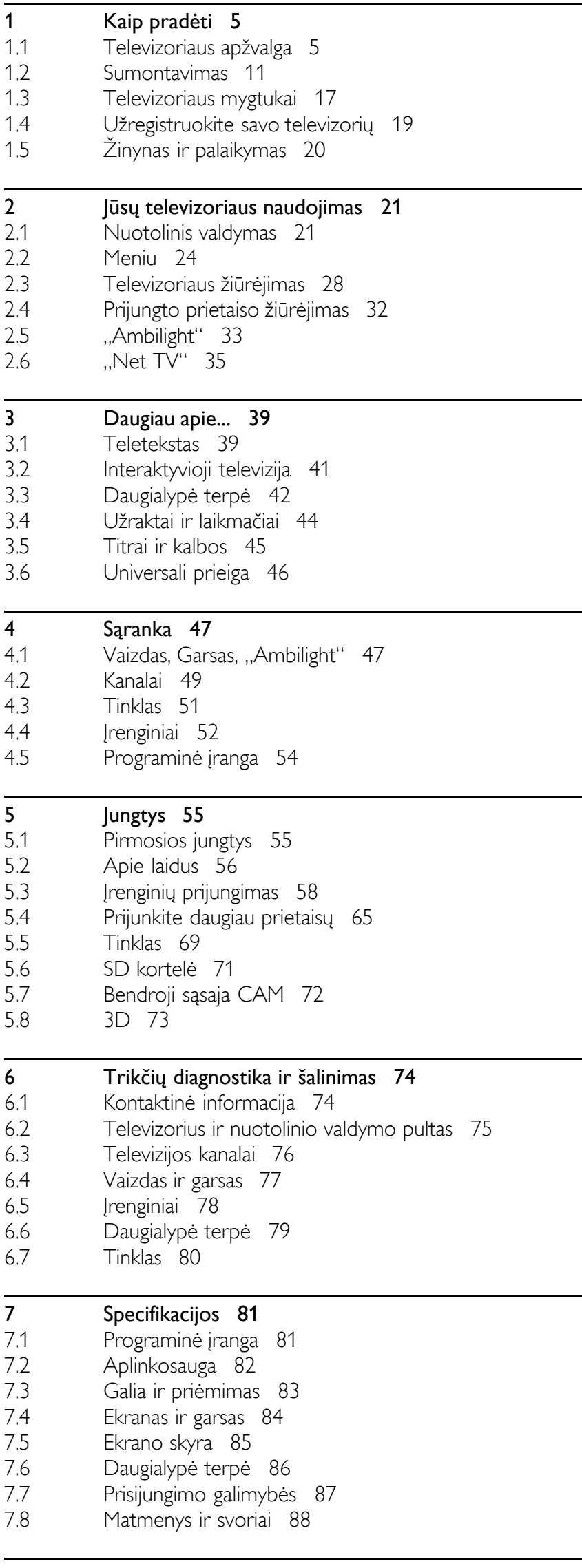

Rodyklė 89

### 1 Kaip pradėti

#### 1.1 Televizoriaus apžvalga

### Nuotolinio valdymo pultas

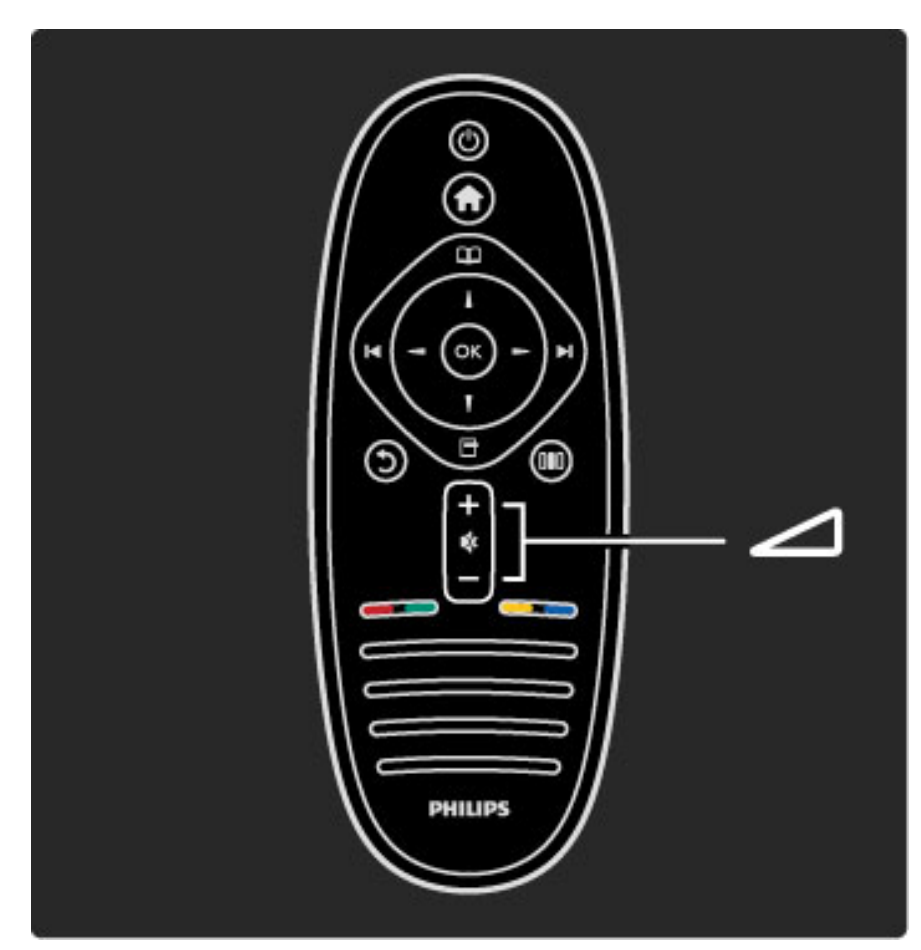

Reguliuoja garsumą.

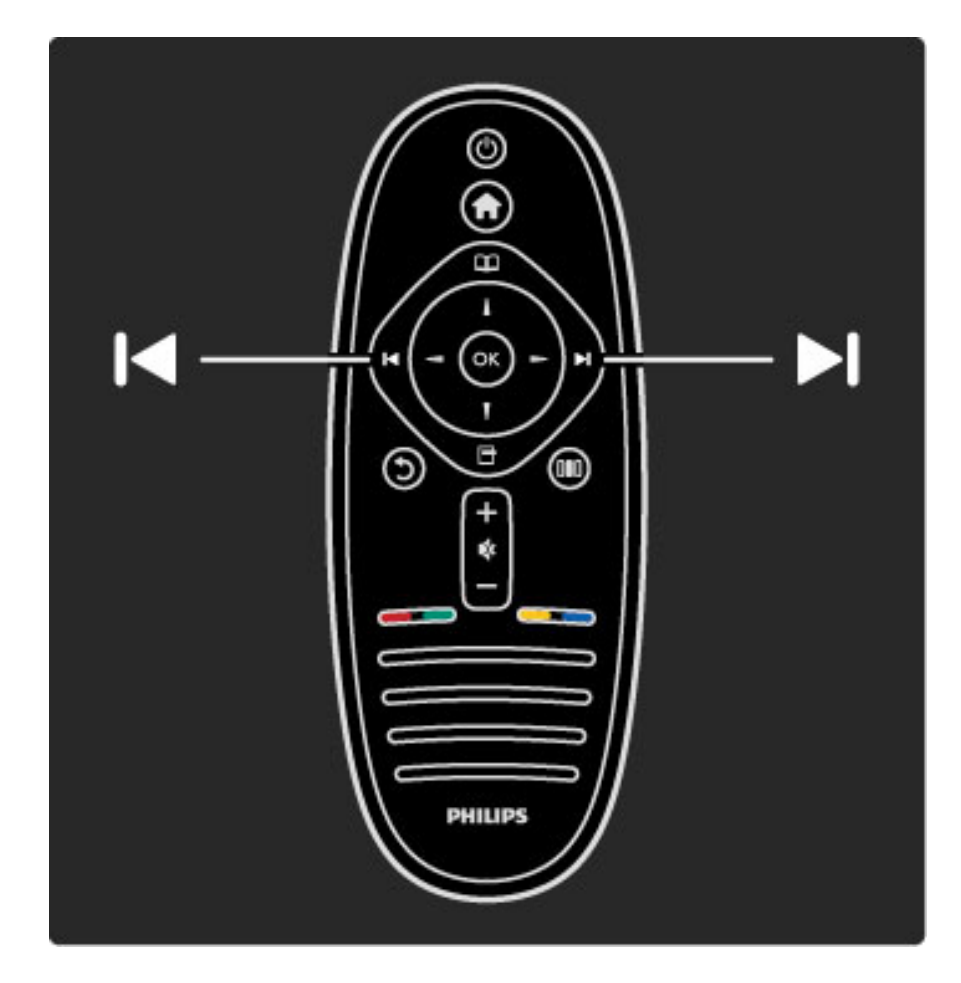

Perjungia televizijos kanalus.

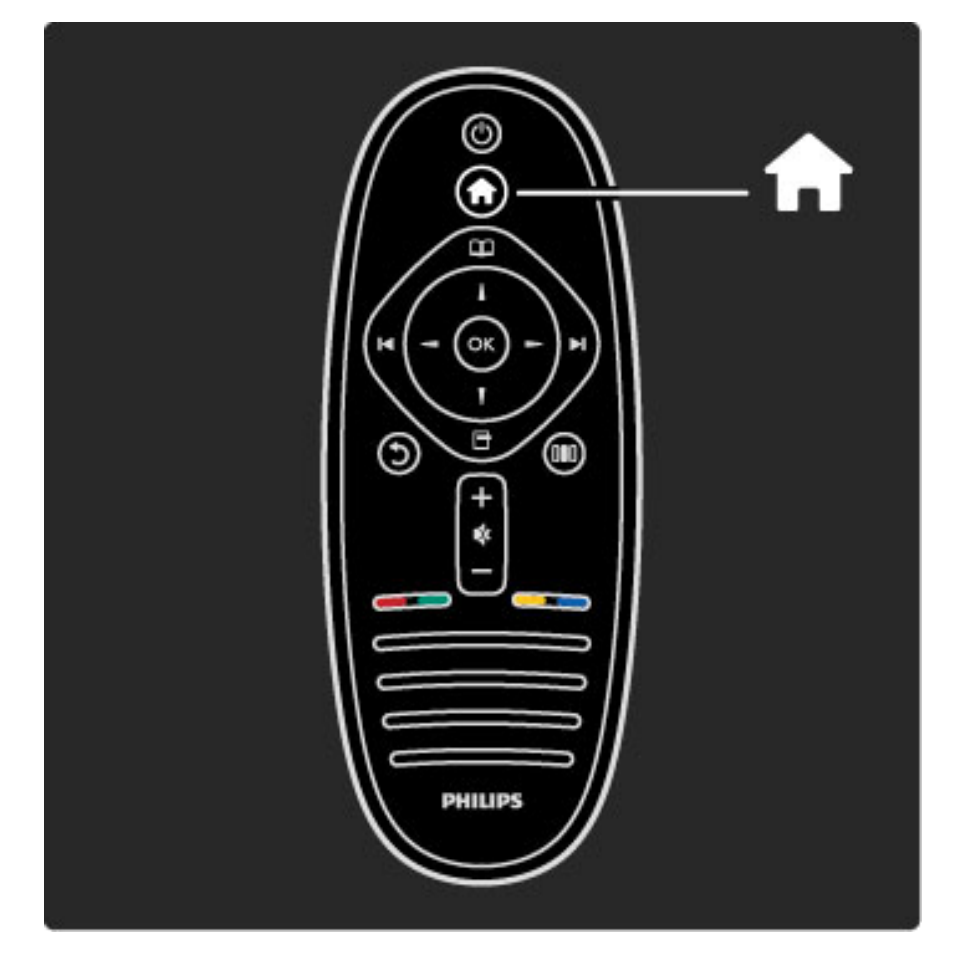

Atidaro arba uždaro Pradžios meniu <sup>1</sup>.

Pradžios meniu galite paleisti arba sustabdyti televizoriaus veiklą, kaip žiūrėdami televizijos programas arba filmą iš prie televizoriaus prijungto DVD grotuvo.

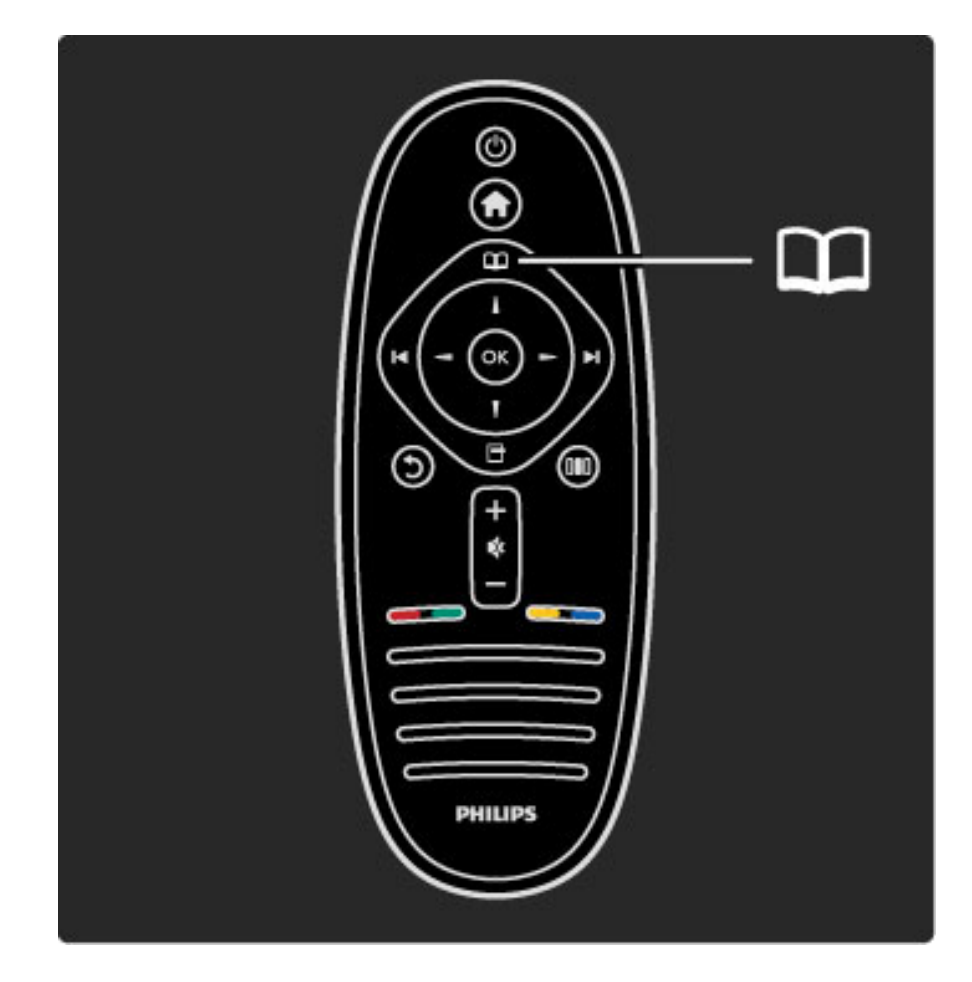

Atidaro arba uždaro Naršymo meniu $\square$ .

Naršymo meniu galite atidaryti parinktis Teletekstas, Kanalų sąrašas arba televizijos programų vadovą.

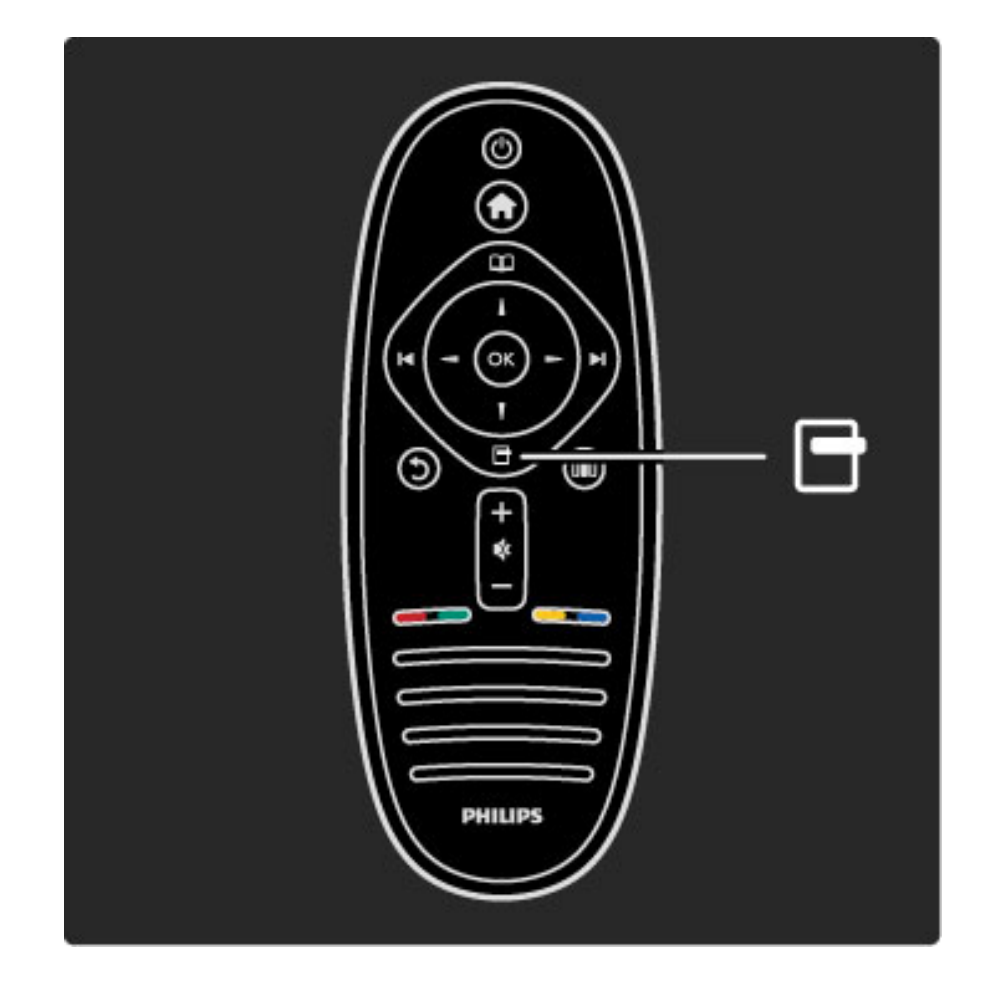

Atidaro arba uždaro Parinkčių meniu $\blacksquare$ .

Parinkčių meniu galite pasirinkti nustatymus, susijusius su ekrano rodiniu.

Kol žiūrite kanalą, pažymėkite jį kaip mėgstamą arba sustabdykite nuotraukų demonstravimą ekrane.

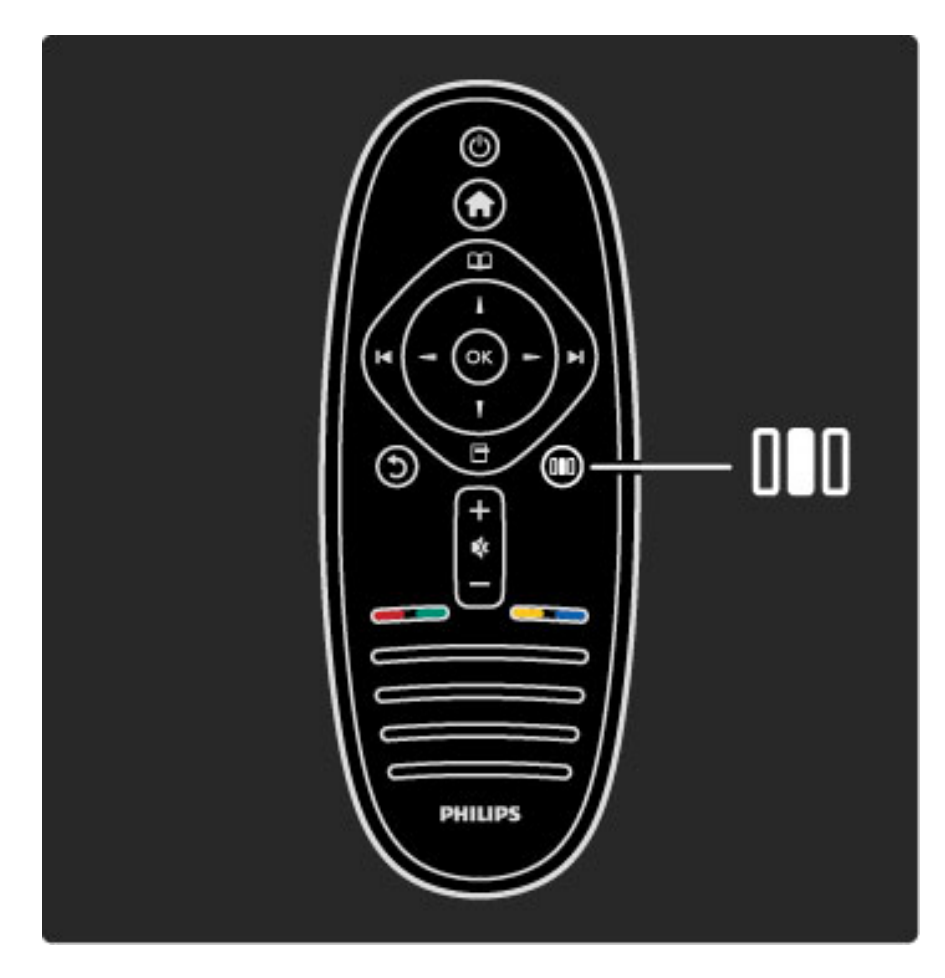

Atidaro arba uždaro meniu Koreguoti DD.

Koregavimo meniu galite greitai pakoreguoti kai kuriuos vaizdo ir garso nustatymus.

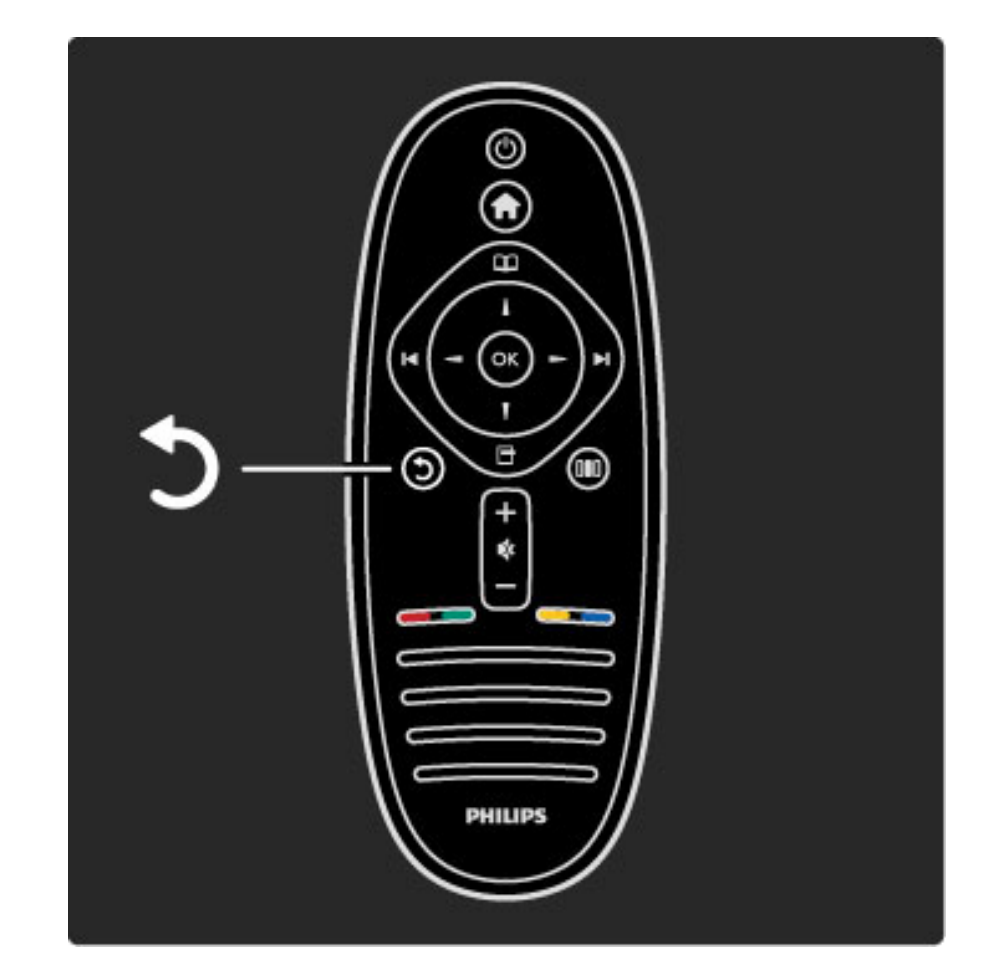

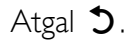

Paspaudę Atgal eikite į ankstesnį televizijos kanalą arba vienu žingsniu meniu atgal.

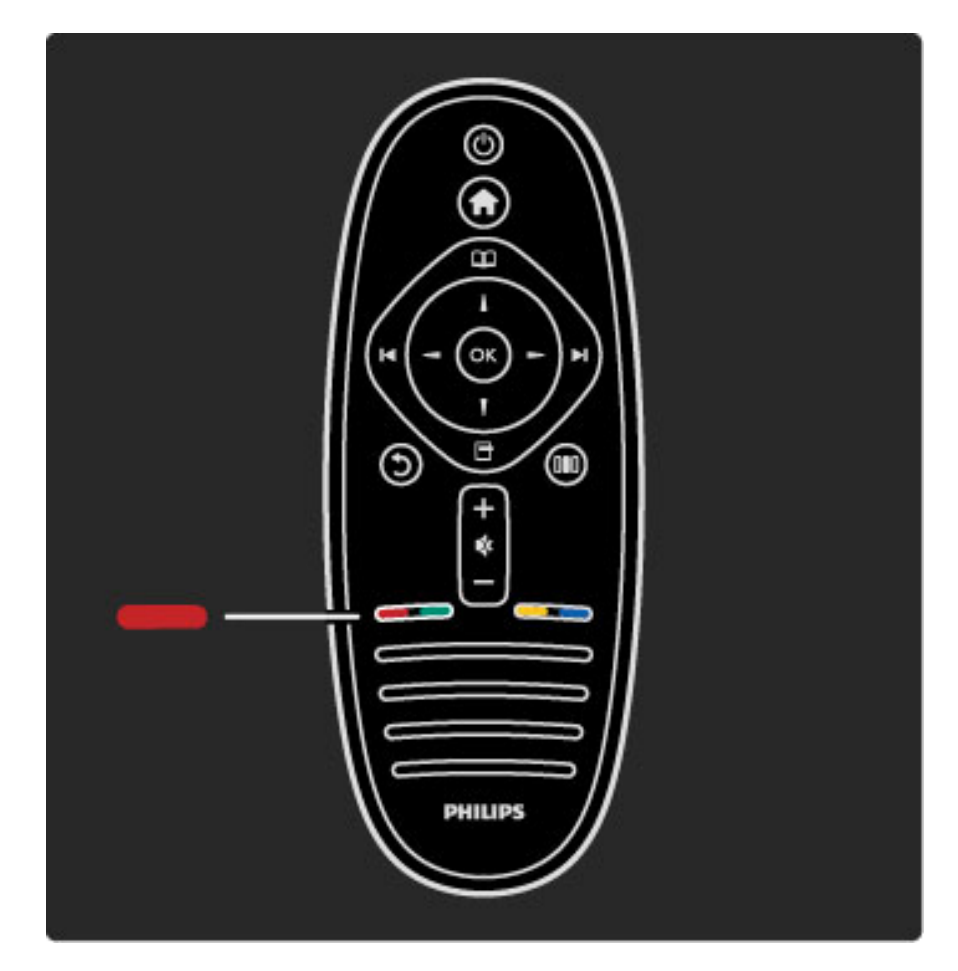

#### Raudona

Raudonu mygtuku pasirinkite raudoną parinktį, atidarykite skaitmenines Interaktyvias televizijos paslaugas arba kai kuriuos televizijos demonstracinius klipus.

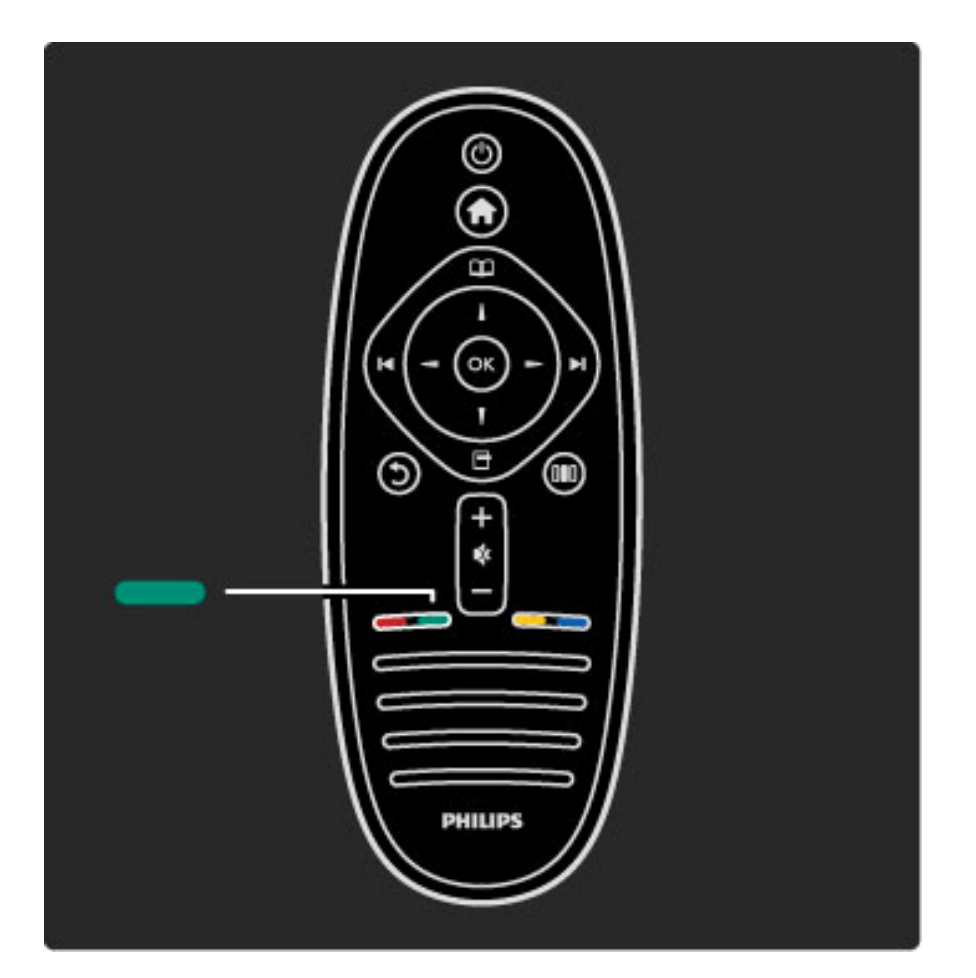

#### Žalias

Žaliu mygtuku pasirinkite žalią parinktį arba Ekonomiškus nustatymus.

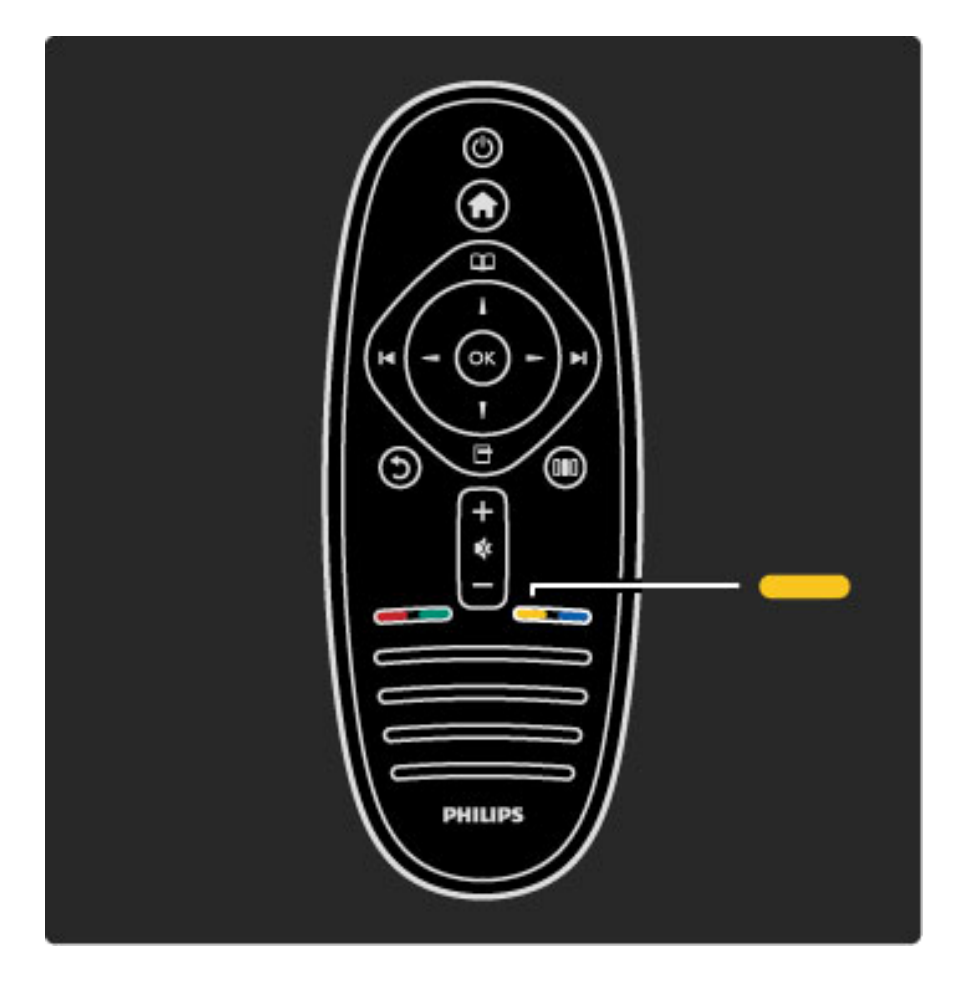

#### **Geltonas**

Geltonu mygtuku pasirinkite geltoną parinktį arba Žinyno meniu.

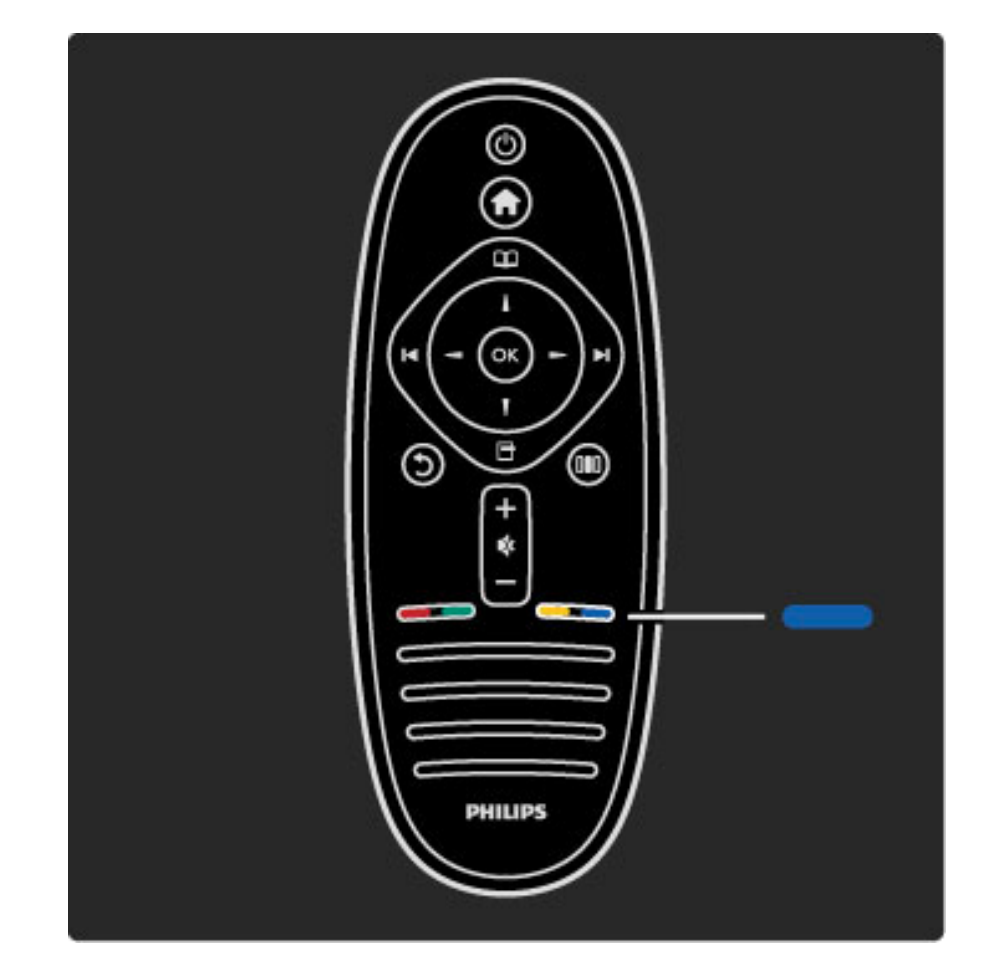

#### Mėlynas

Mėlynu mygtuku galite pasirinkti mėlyną parinktį.

Apie nuotolinį valdymą skaitykite Žinynas > Jūsų televizoriaus  $naudojimas > Nuotolinis valdymas > Apžvalga.$ 

Arba bet kokios temos puslapyje ieškokite parinktimi**Q** leškoti.

Paspauskite • pasirinkti kitą Televizoriaus apžvalga.

### Televizoriaus meniu

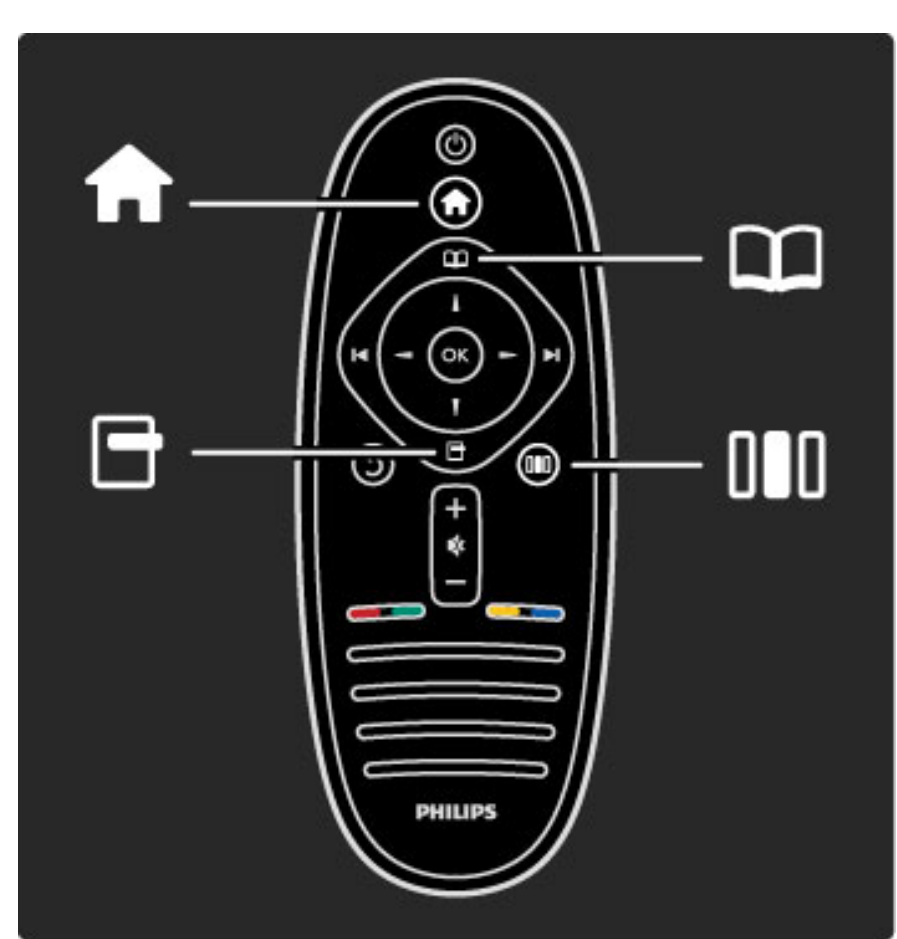

Galite valdyti televizorių 4-iais meniu. Sužinokite ir išmokite naudotis šiais meniu.

- Pagrindinis meniu
- Naršymo meniu
- Parinkčių meniu
- Koregavimo meniu

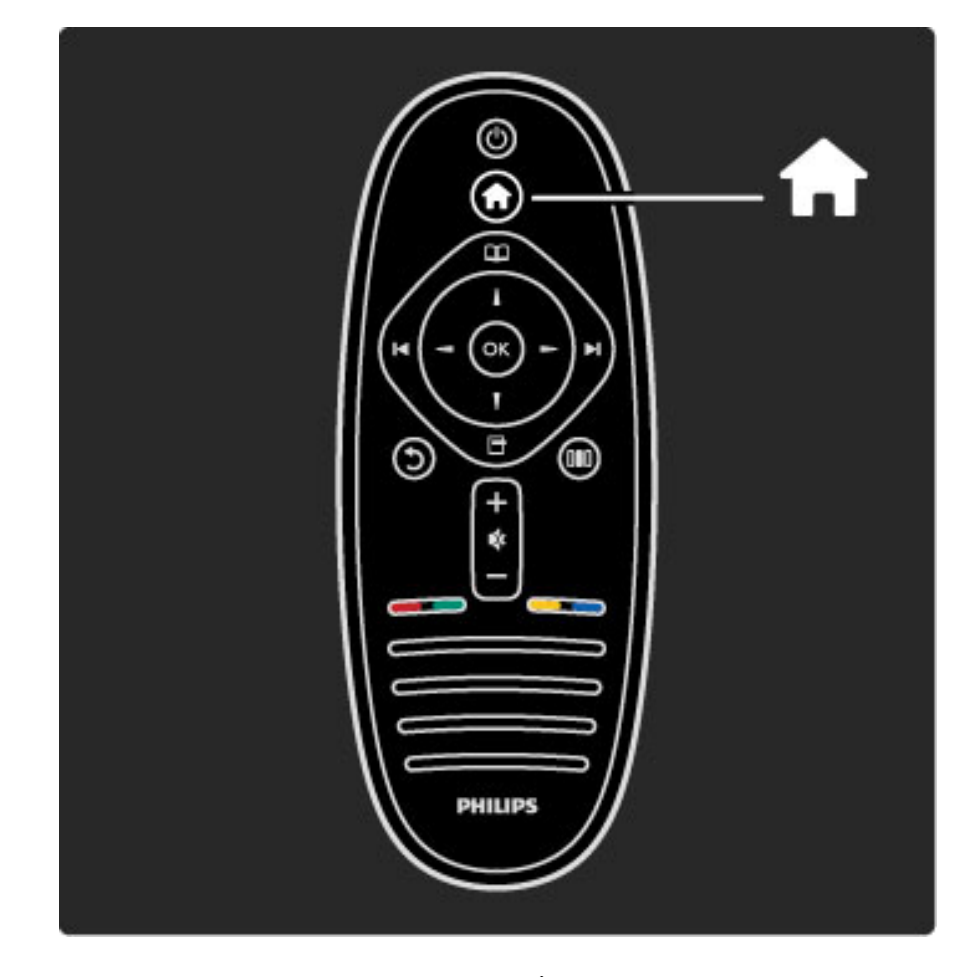

Atidaro arba uždaro **Pradžios meniu** $\hat{\mathbf{T}}$ .

Atidarykite Pradžios meniu kaip televizoriaus valdymo pradžios tašką.

Pradžios meniu galite paleisti arba sustabdyti televizoriaus veiklas. Kaip žiūrėdami televizorių (Žiūrėti televizorių) arba filmą per prijungtą DVD grotuvą.

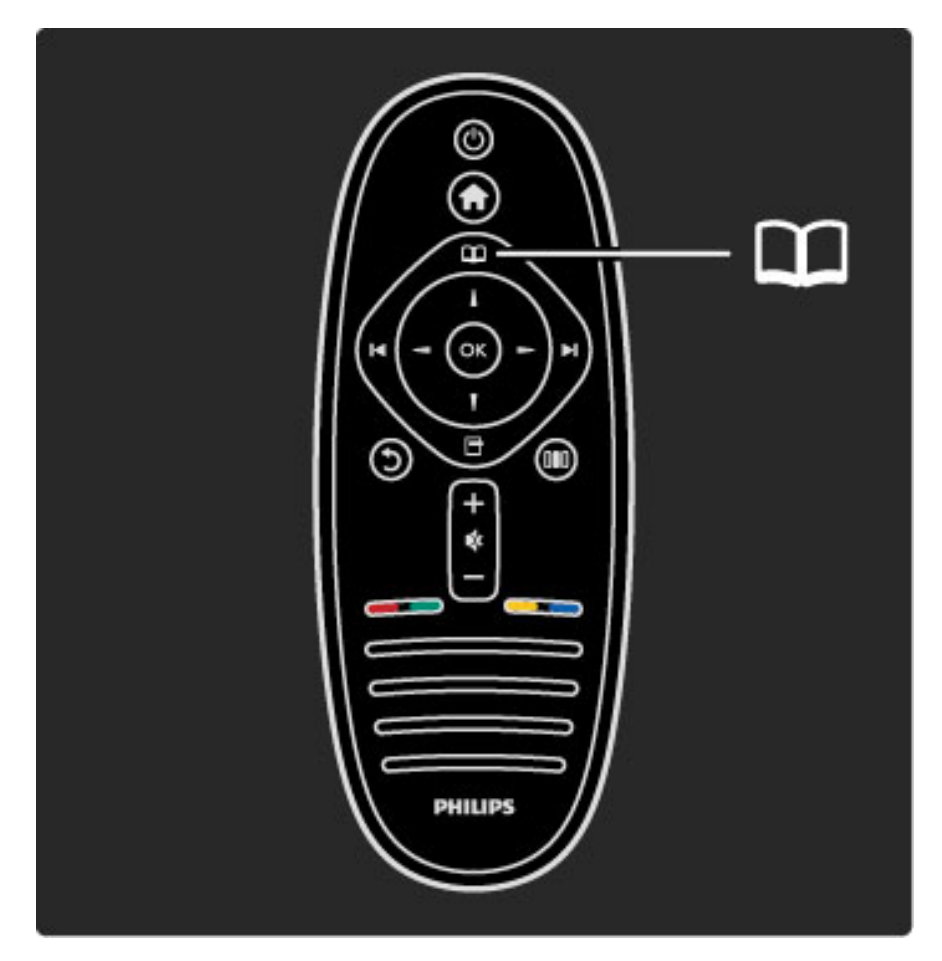

Atidaro arba uždaro Naršymo meniu $\square$ .

Kai veikla pradedama Pradžios meniu, atidarykite Naršymo meniu ir raskite veiklos turinį.

Žiūrėdami televizorių galite rasti kanalą parinktyje Kanalų sąrašas arba atidaryti parinktį Teletekstas.

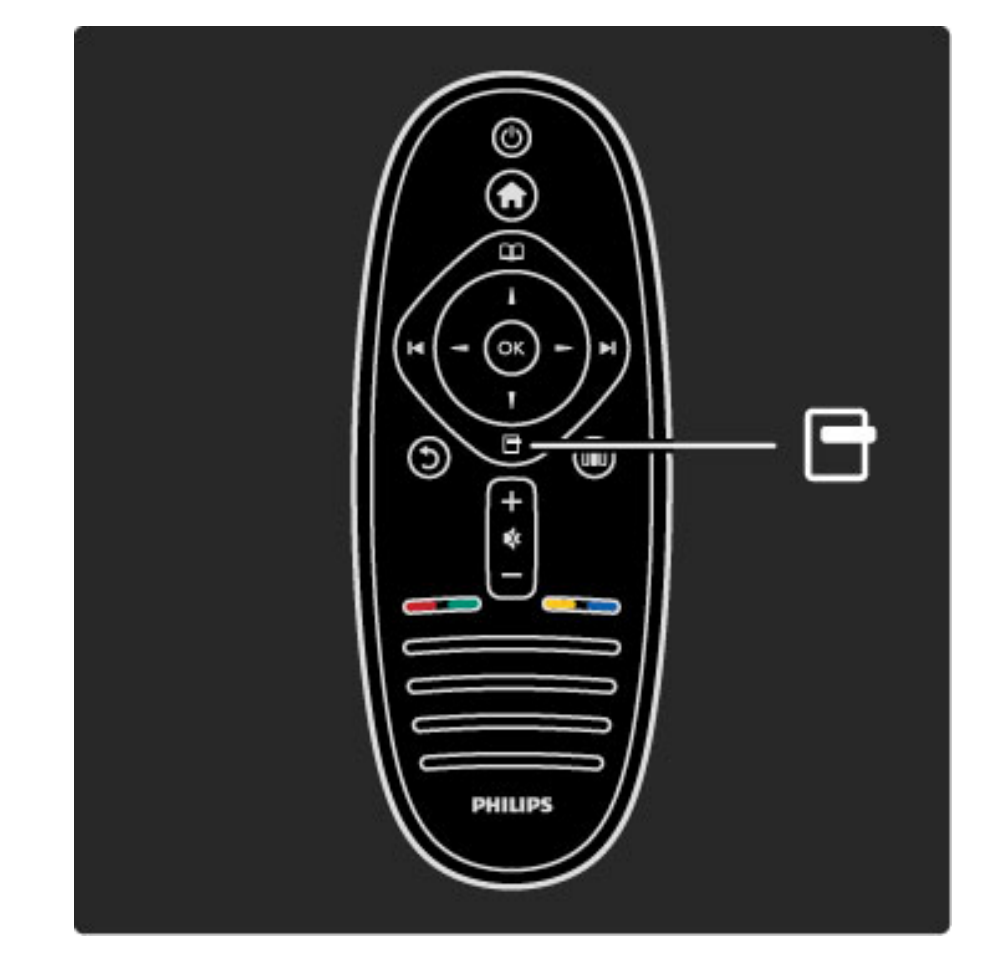

Atidaro arba uždaro Parinkčių meniu

Atidarykite Parinkčių meniu ir pasirinkite nustatymą, susijusį su ekrano rodiniu.

Kol žiūrite kanalą, pažymėkite jį kaip mėgstamą, tačiau atidarykite ir DVD disko meniu, kol žiūrite filmą iš DVD.

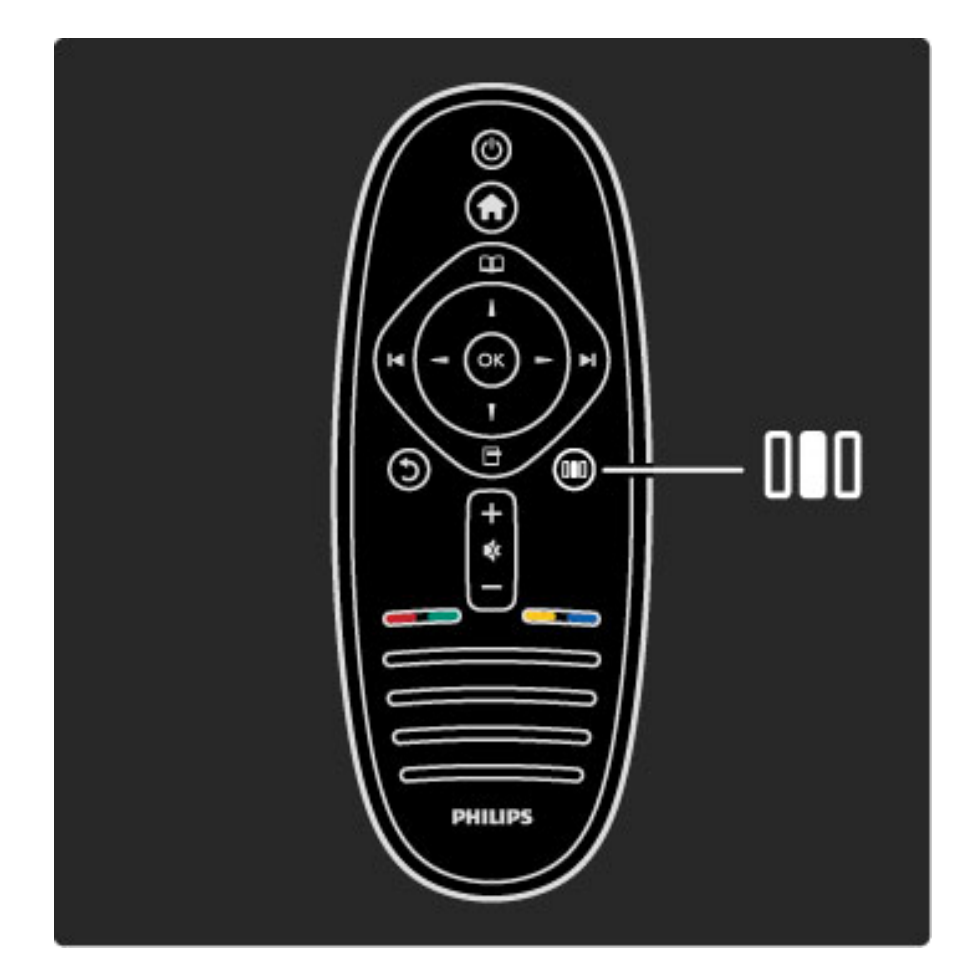

Atidaro arba uždaro Koregavimo meniu DD

Atidarykite Koregavimo meniu greitai koreguoti vaizdo ir garso nustatymus.

Galite nustatyti parinkti Sumanusis paveikslėlis kaip Žaidimas, nes tai idealiai atitiks žaidimo aplinką, arba pakeiskite televizoriaus garsiakalbių parinktį Erdvinis garsas.

Eikite į puslapį Q leškoti ir ieškokite bet kokios temos parinktyje Žinynas.

### Prijungiami įrenginiai

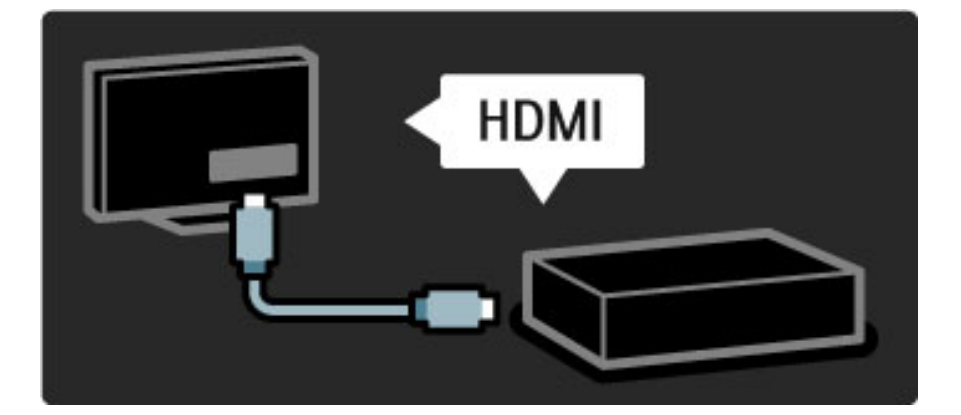

Norėdami prijungti DVD, BLU-RAY diskų grotuvą arba žaidimų konsolę naudokite HDMI jungtį.

HDMI jungtis siūlo geriausią vaizdo ir garso kokybę, ir jei įrenginys turi EasyLink (HDMI-CEC), televizorius gali pridėti įrenginį meniu Pradžia automatiškai.

Kai Pradžios meniu įrenginys pridedamas, galite pasirinkti žiūrėti įrenginio programą. jei įrenginys neturi "EasyLink" arba nenaudojama HDMI jungtis, turite Pradžios meniu parinktyje Pridėkite savo prietaisą pridėti prijungtąjį įrenginį.

Skaitykite daugiau apie parinktį Pridėkite savo prietaisą meniu Žinynas  $>$  |ūsų televizoriaus naudojimas > Meniu > meniu Pradžia.

Apie "EasyLink" daugiau informacijos ieškokite meniu Pradžia > Sąranka > EasyLink HDMI-CEC.

Meniu Žinynas skyrelyje Jungtys paveikslėliai padės prijungti dažniausiai pasitaikančius įrenginius.

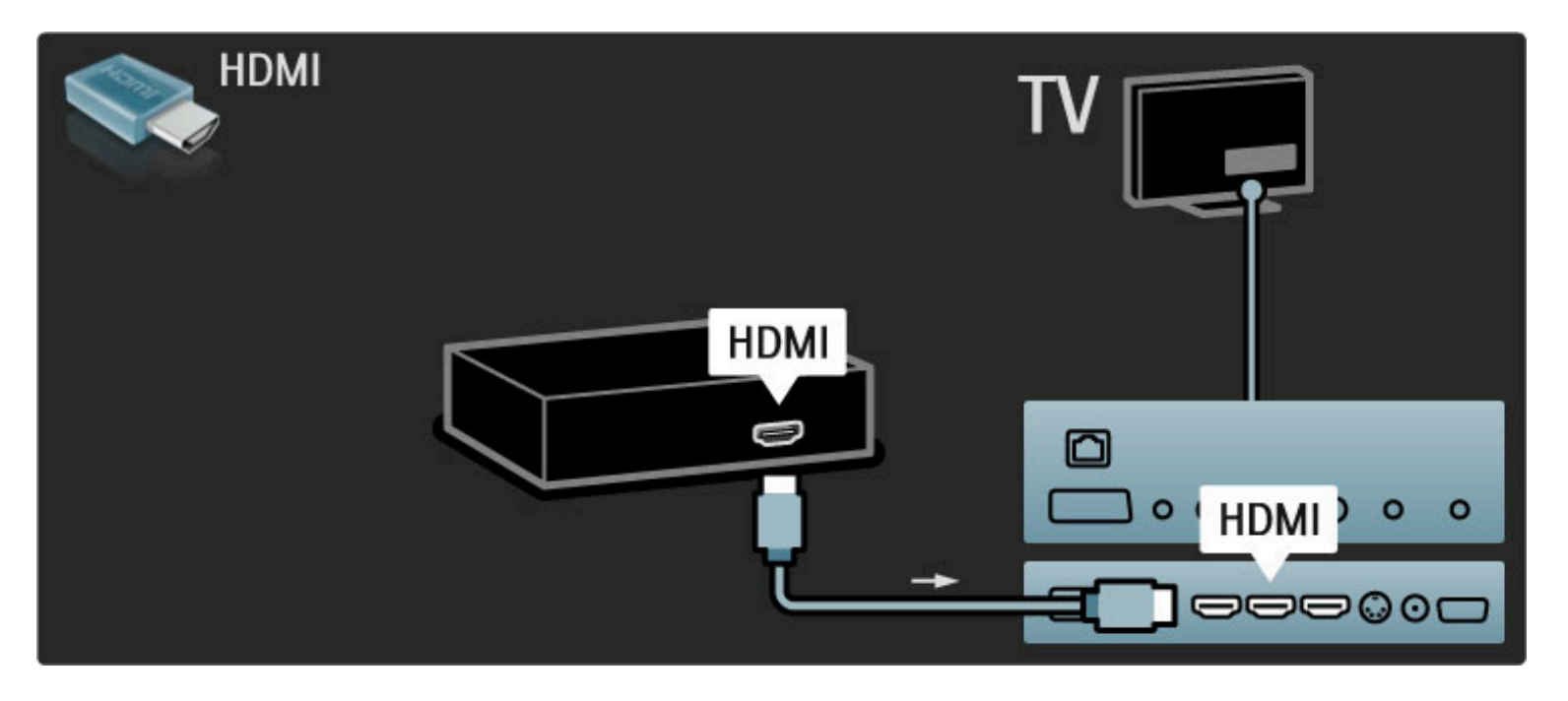

### Didelės raiškos televizorius

Šis televizorius gali rodyti raiškiąsias programas, bet kad galėtumėte mėgautis HD TV, pirmiausia turite gauti HD programas. Jei nežiūrite HD programų, vaizdo kokybė bus įprasto televizoriaus.

#### Žiūrėkite HD TV programas iš . . .

- $\bullet$  ,,Blu-ray'' diskų grotuvo
- · skaitmeninio raiškiosios televizijos imtuvo, prijungto HDMI ir su
- raiškiųjų programų prenumerata
- · didelės raiškos transliacijos
- raiškiųjų kanalų pasirinkimas skaitmeniniame tinkle

· didelės raiškos žaidimų konsolės, sujungtos su HDMI ir didelės raiškos žaidimų

#### Didelės raiškos vaizdo įrašas

Jei norite savo didelės raiškos televizoriuje matyti išskirtinį ryškumą ir vaizdo kokybę, Pradžios meniu galite paleisti didelės raiškos vaizdo įrašą. Paspauskite Pradžia > Sąranka > Žiūrėti demonstracinius filmukus (meniu Sąranka antrame puslapyje).

Daugiau informacijos teiraukitės įrenginio pardavėjo. Eikite į svetainę www.philips.com/support ir raskite Dažniausiai užduodamų klausimų skyrelį, kuriame nurodomi raiškieji (HD) kanalai arba jų teikėjai jūsų šalyje.

Tinklas ir "Net TV"

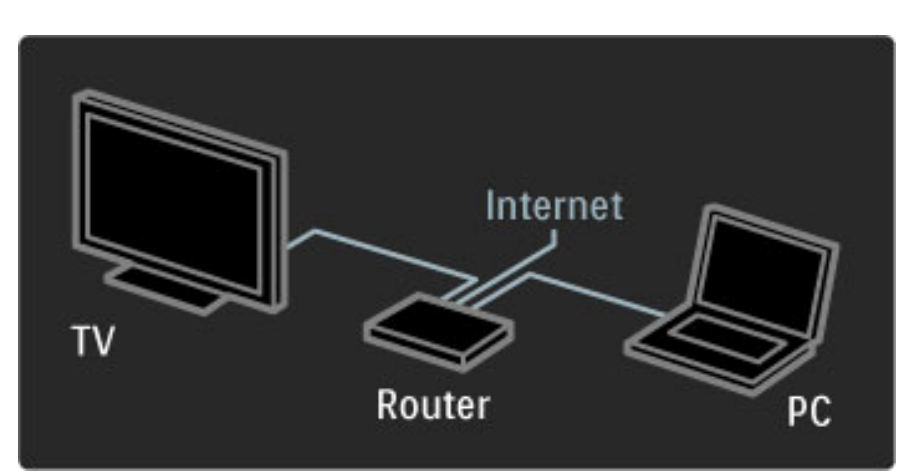

#### Kompiuterių tinklas

Galite savo televizorių prijungti prie kompiuterių tinklo ir per televizorių galėsite mėgautis nuotraukomis, vaizdo įrašais ir muzika iš kompiuterio.

Skaitykite daugiau apie kompiuterinį tinklą meniu  $\check{Z}$ inynas > Sąranka > Tinklas.

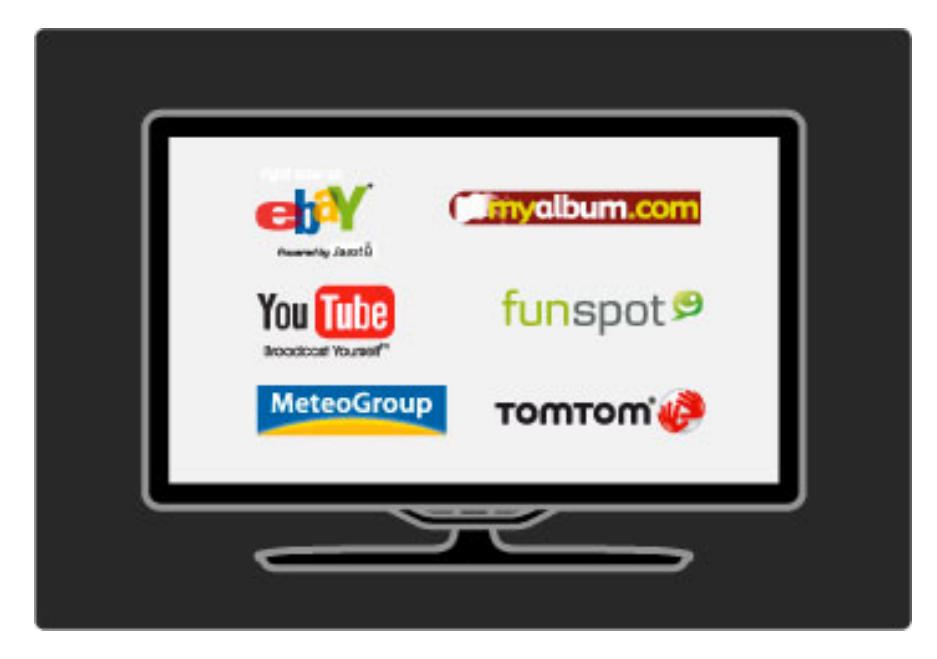

#### "Net TV"

Jei namų tinklas prijungtas prie interneto, galite prisijungti prie "Net TV" ir ši paslauga jums pasiūlys filmų, vaizdų, muzikos, žaidimų ir daug kitų pramogų iš žiniatinklio.

Daugiau apie "Net TV" skaitykite meniu Žinynas > Jūsų televizoriaus naudojimas  $>$  "Net TV".

# 1.2 Sumontavimas

### Ant sienos arba stovo

*Stovas "du viename" pateikiamas su televizoriumi ir gali b*!*ti naudojamas kaip stovas ant stalo arba sieninis laikiklis. Instrukcijos, kaip montuoti* stovą "du viename" pateikiamos atspausdintame Darbo pradžios vadove.

#### Skaitykite instrukcijas šiuose puslapiuose.

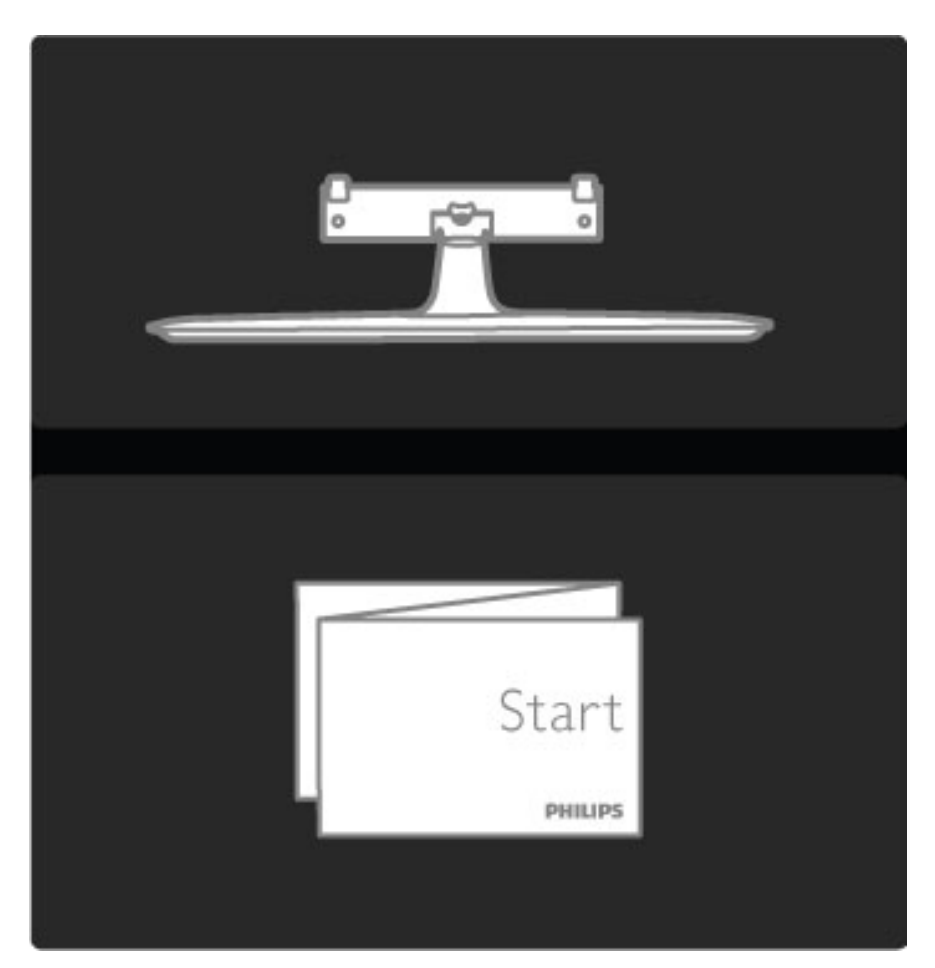

#### Atsargiai

Prie sienos montuoti televizorių reikia specialiųjų įgūdžių, šį darbą turi atlikti kvalifikuotas žmogus. Televizoriaus laikiklis ant sienos turi atitikti saugos standartus pagal televizoriaus svorį. Taip pat perskaitykite saugos perspėjimus ir tik tada televizorių kabinkite ant laikiklio.

"Koninklijke Philips Electronics N.V." neprisiima atsakomybės dėl *netinkamo tvirtinimo ar tvirtinimo, kuris sukelia nelaiming*" *atsitikim*" *ar su*#*alojimus.*

Jei reikia, televizorių nukelkite nuo stovo.

Kad pritvirtintumėte televizorių prie sienos, turite turėti 2 varžtus pritvirtinti televizorių prie laikiklio ir 2 pritvirtinimo diskus, kaip parodyta.

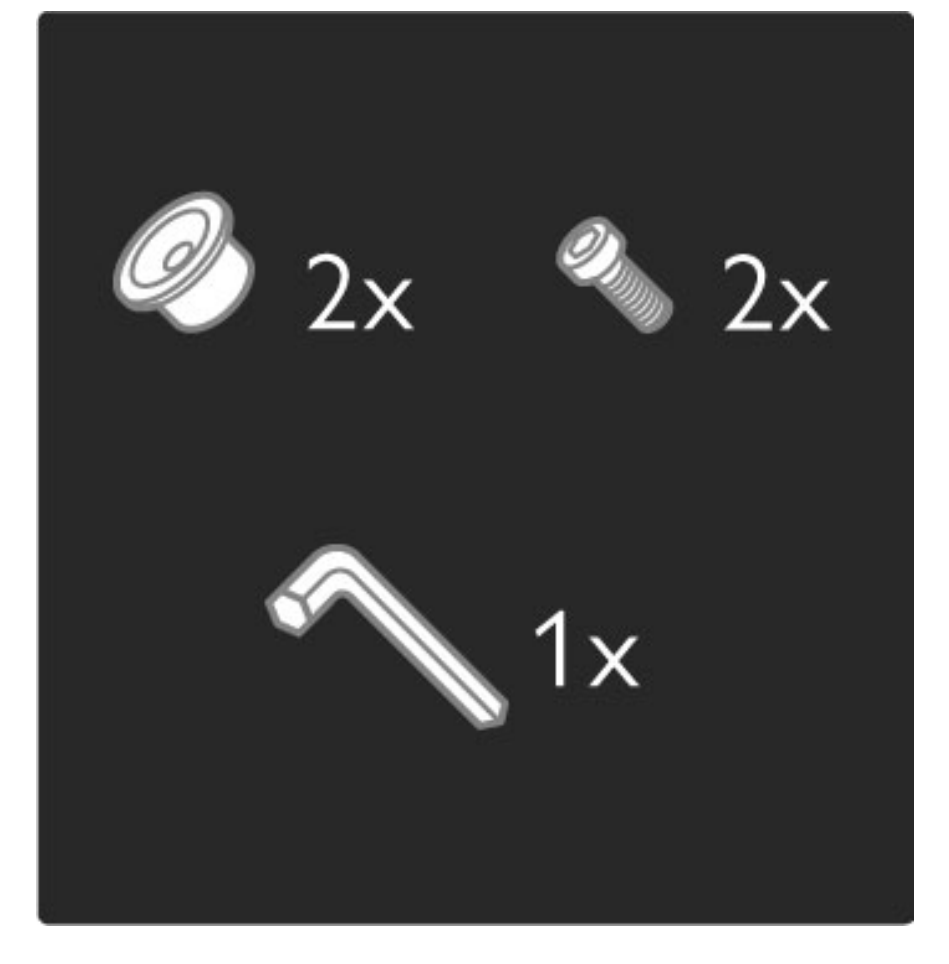

Atsukite varžtą juostos viduryje su pateiktuoju šešiakampiu atsuktuvu.

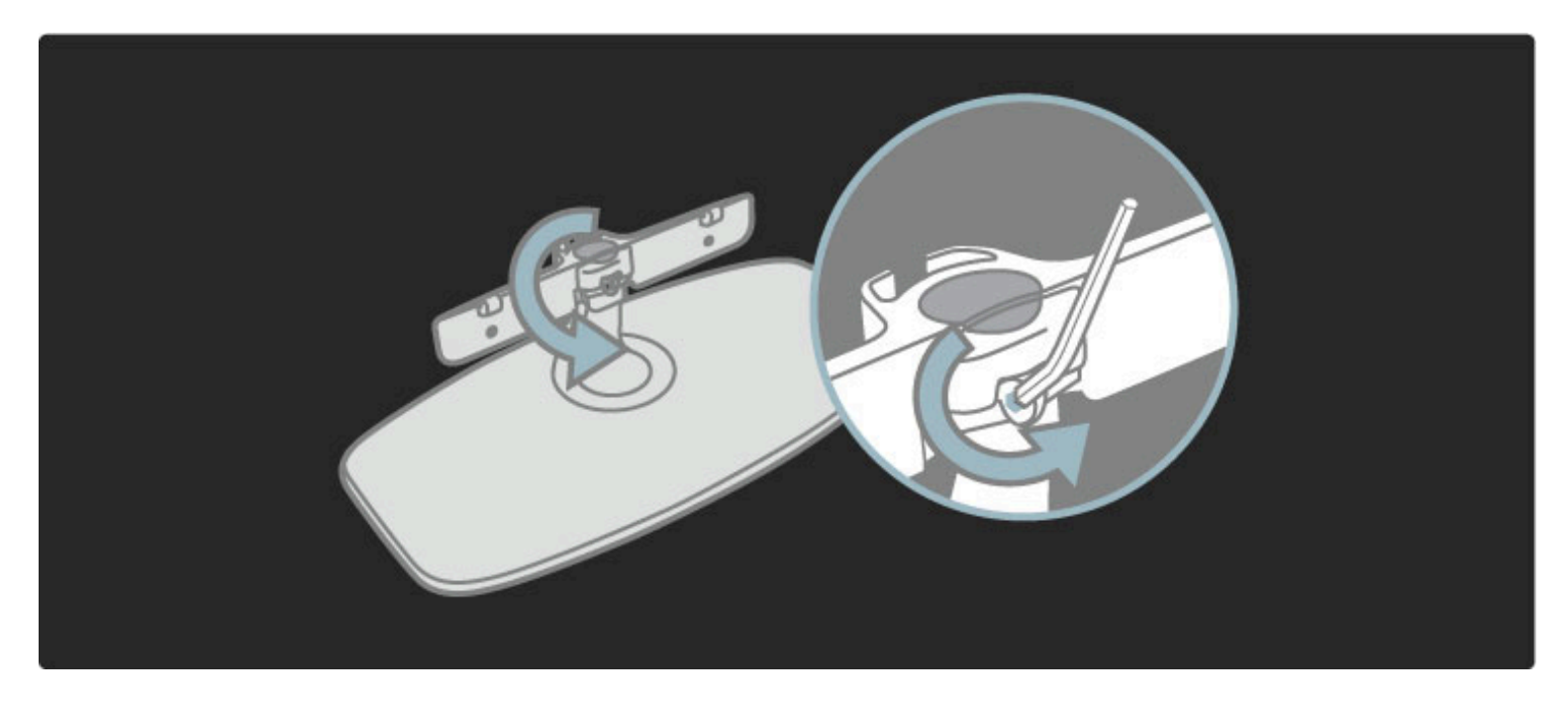

Pasukite juostą, kaip parodyta.

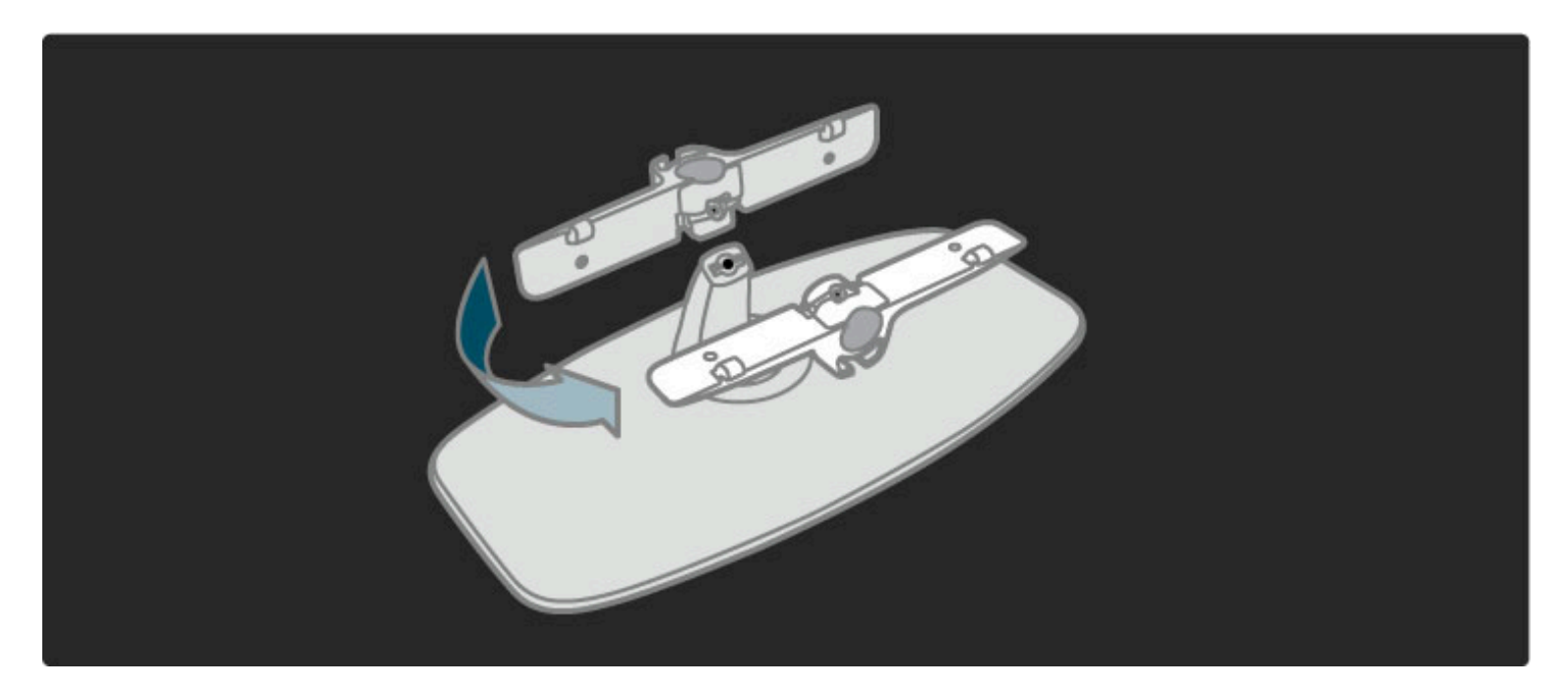

Perkelkite juostą ant stovo ir pritvirtinkite varžtais, juos prisukite pateiktuoju šešiakampiu atsuktuvu.

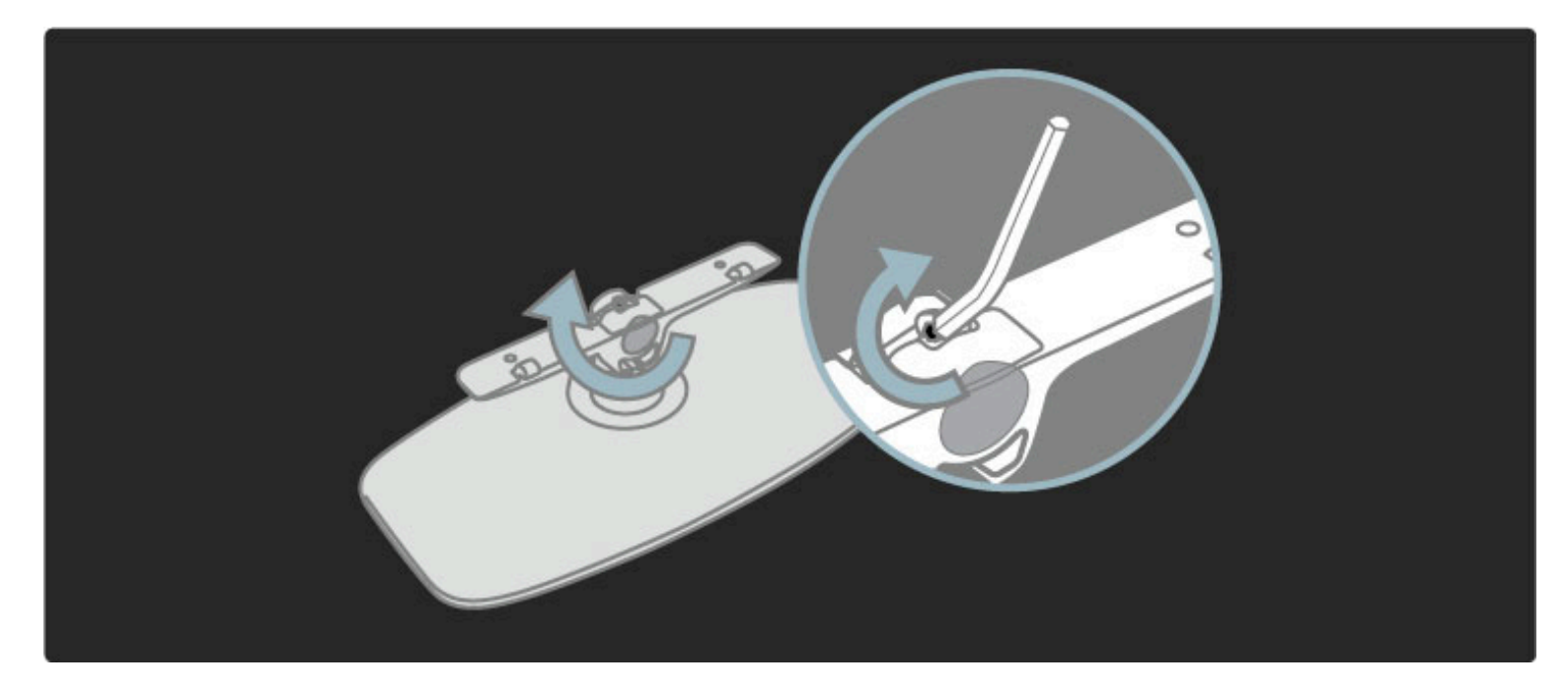

Pritvirtinkite stovą prie TV.

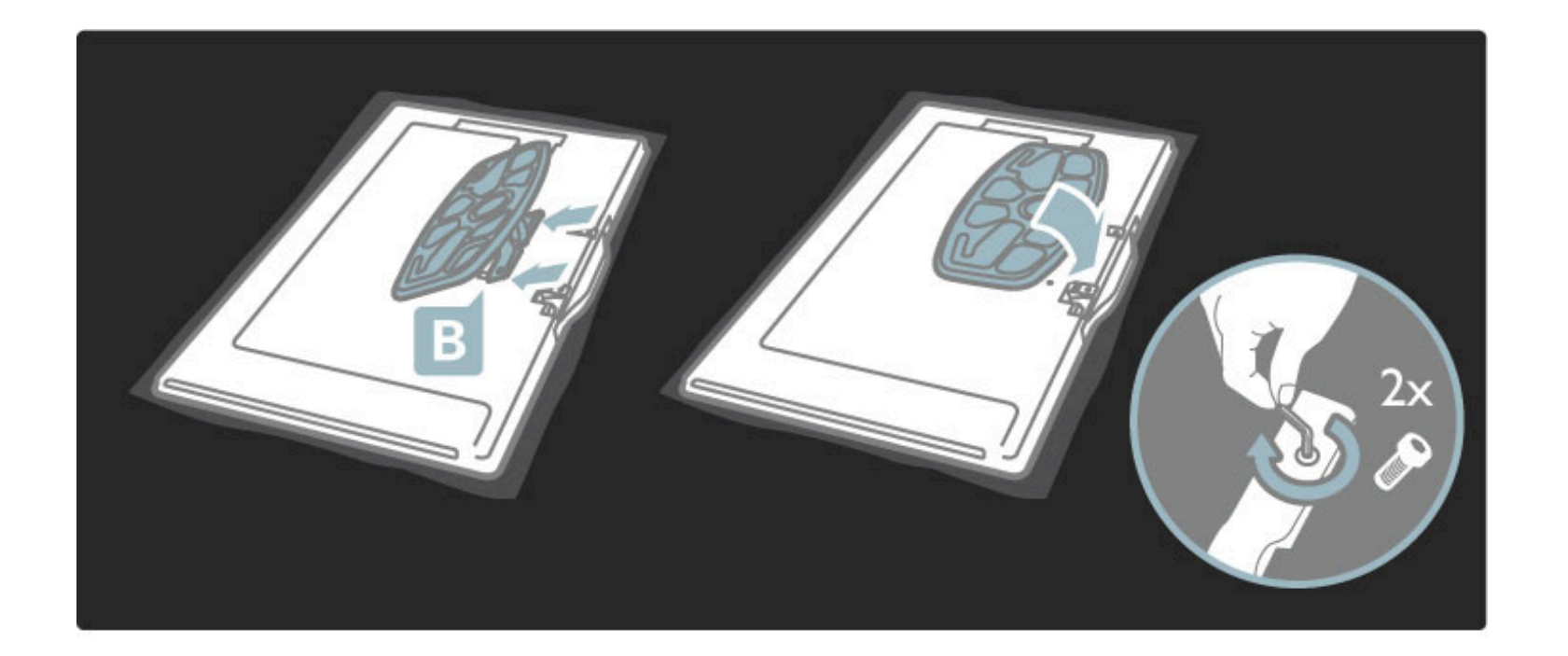

Televizorius pritvirtintas reikiamame aukštyje, jei sėdint jūsų akys yra viename lygyje su ekrano viduriu.

Atstumas tarp 2 fiksavimo taškų . . .

- 81 cm/32 col. = 260 mm
- 94 cm/37 col. = 300 mm
- 102 cm/40 col. = 300 mm
- $-117$  cm/46 col. = 340 mm

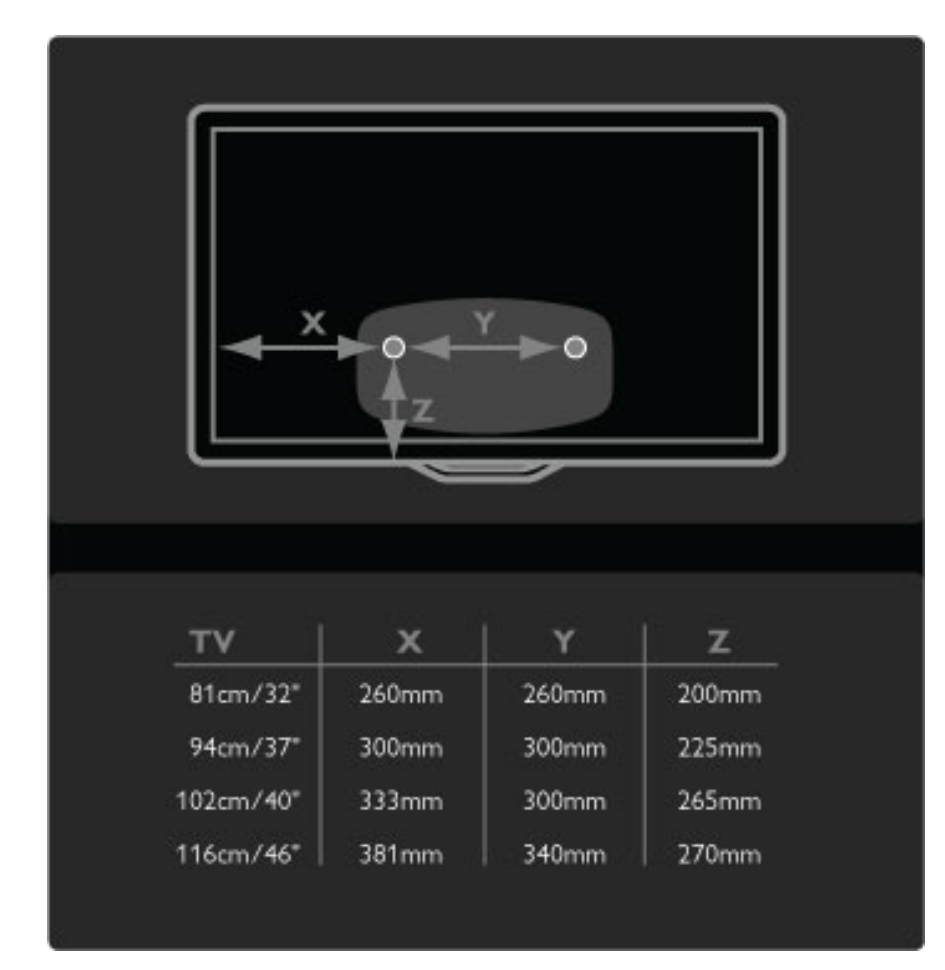

Pritvirtinkite 2 montavimo diskus. Naudokite maks. 6 mm skersmens varžtus.

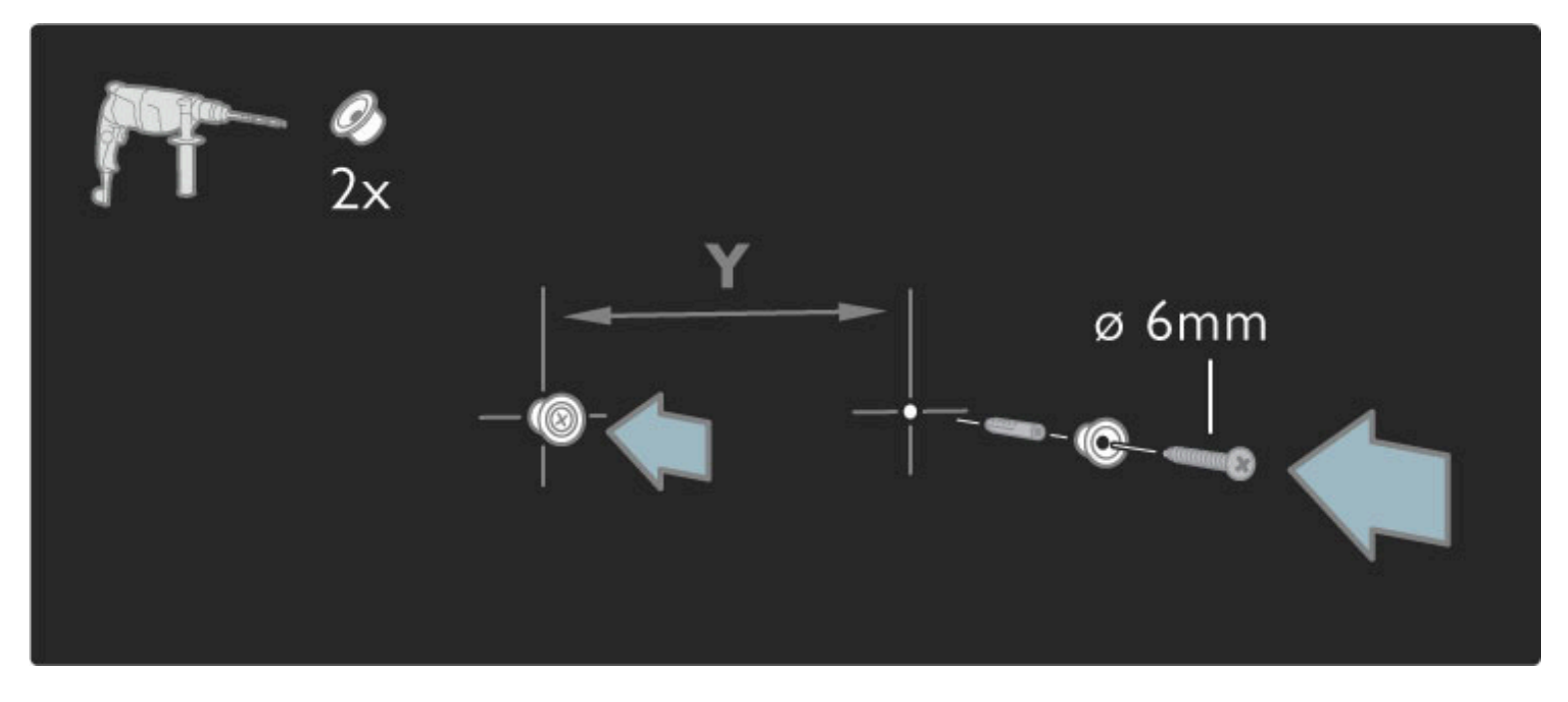

Pastumkite apatinę stovo plokštę ant montavimo diskų.

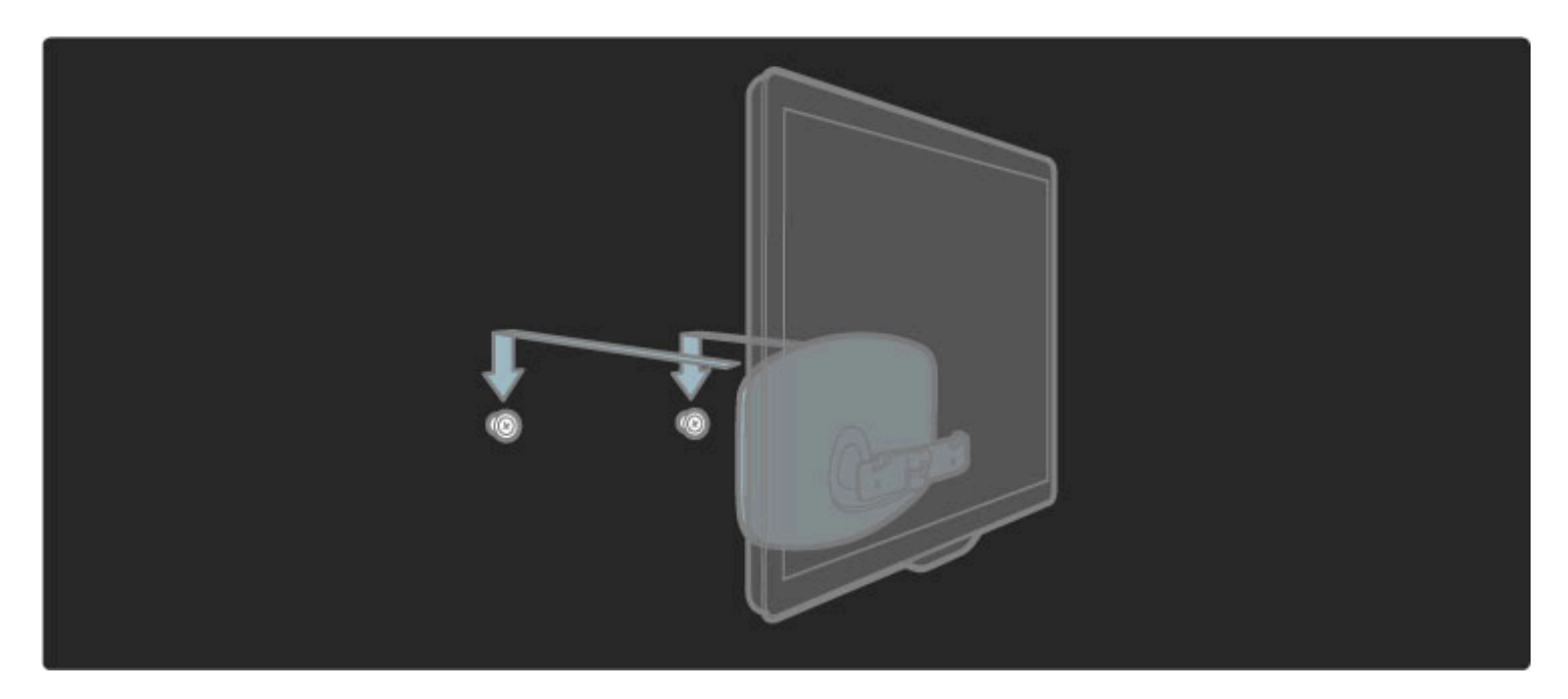

Išlyginktie televizorių švelniai pastumdami jo apačią į priekį ir leiskite jam užslinkti ant diskų.

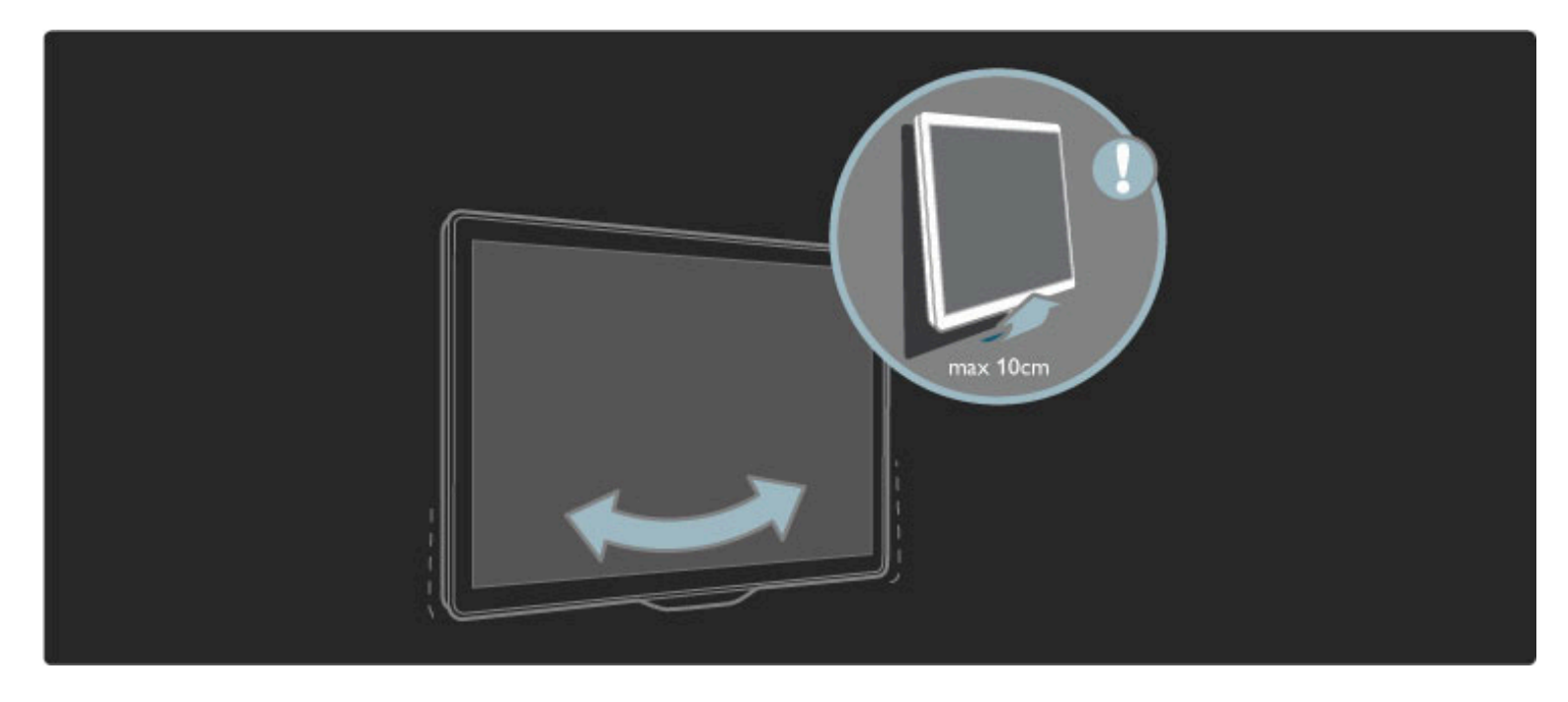

Atsukite varžtą ir pasukite juostą parodyta kryptimi.

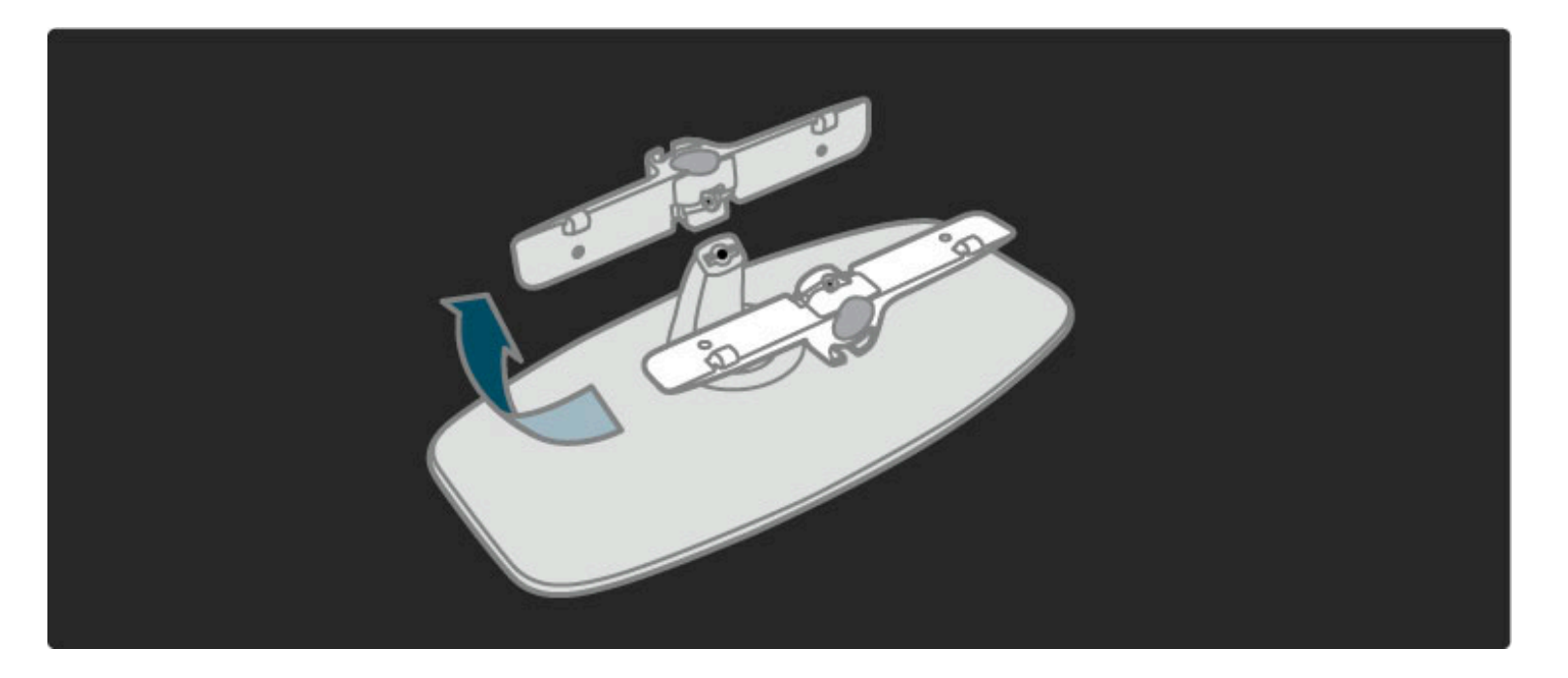

### VESA informacija

*J*!*s*" *televizorius parengtas pritvirtinti prie VESA atitinkan*#*io sieninio laikiklio (jo pakuotėje nėra).* 

- VESA kodai įsigyti tinkamą laikiklį:
- 81 cm/32 col. VESA MIS-F 100,100,M6
- 94 cm/37 col. VESA MIS-F 200, 300, M6
- 102 cm/40 col. VESA MIS-F 200, 300, M6
- 46PFL8605: VESA MIS-F 200, 300, M6
- 46PFL9705: VESA MIS-F 300, 300, M6
- 132 cm/52 col. VESA MIS-F 400, 400, M6

Naudokite brėžinyje nurodyto ilgio varžtą.

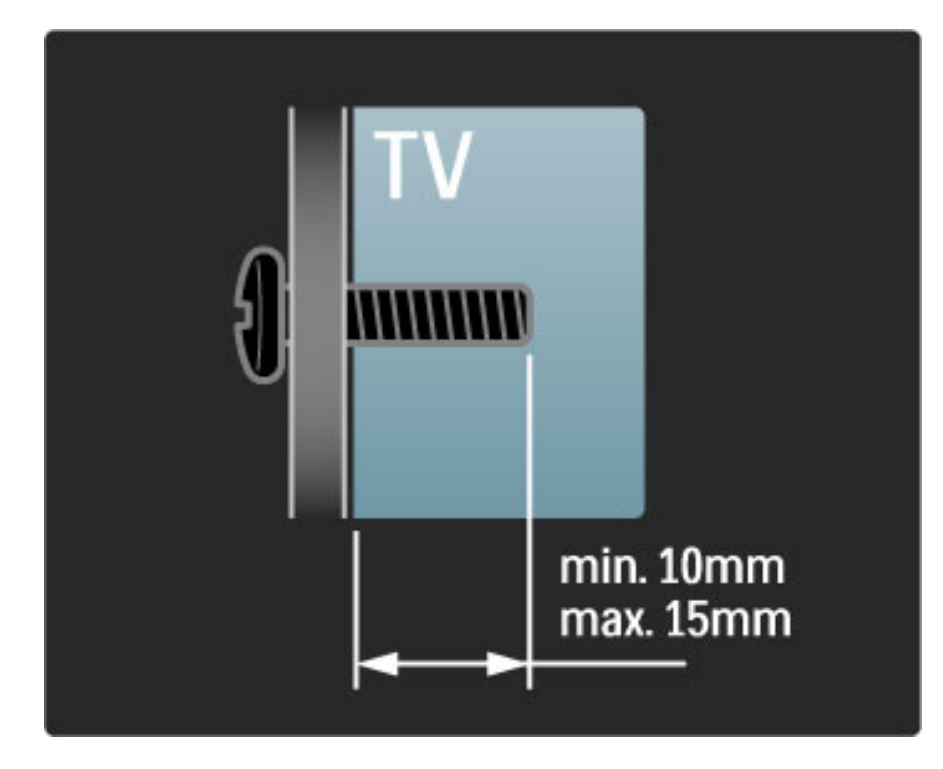

### Televizoriaus padėties nustatymas

Atidžiai perskaitykite perspėjimus ir tik tada statykite televizorių.

• Statykite televizorių taip, kad šviesa nekristų tiesiai į ekraną.

• Siekdami geriausio "Ambilight" rezultato, pritemdykite apšvietimą kambaryje.

• Siekdami geriausio "Ambilight" rezultato, statykite televizorių 25 cm nuo sienos atstumu.

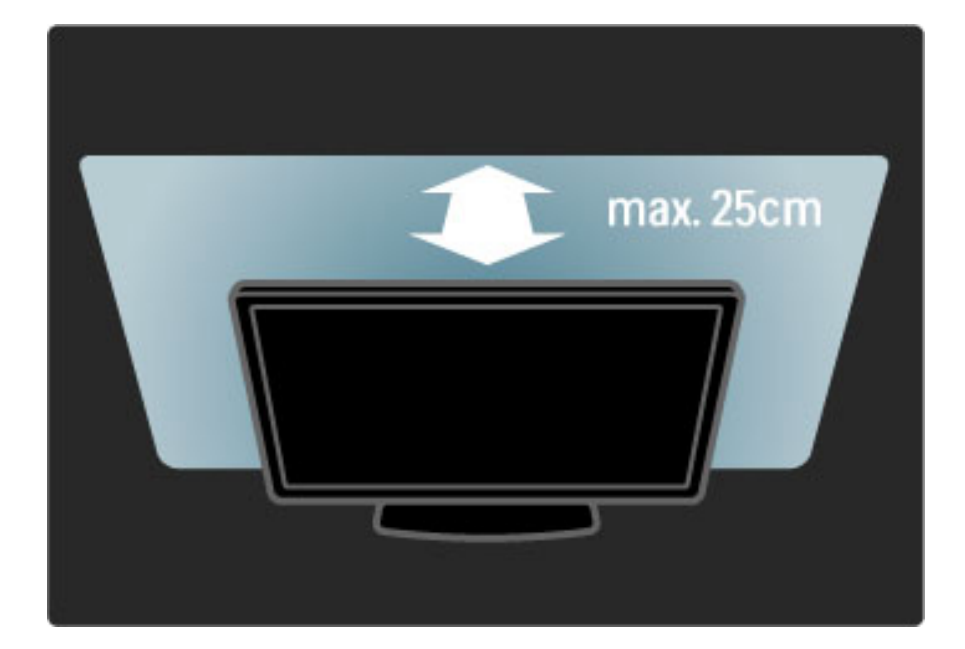

 $S$ tatykite televizorių tokiu atstumu, koks labiausiai tinkamas jį žiūrėti. *M*%*gaukit*%*s rai*&*ki*'*ja televizija arba nuotraukomis ne*"*tempdami aki*!*. Kad*  $Z$ iūrėjimas būtų malonus, raskite tinkamiausią ir patogiausią vietą prieš *televizori*!*.*

Pats tinkamiausias atstumas žiūrėti televizorių yra sėdėti triskart toliau nei televizoriaus įstrižainė. Kai sėdite, akys turi būti viename lygyje su televizoriaus ekrano centru.

### Saugumas ir priežiūra

Jsitikinkite, ar tikrai supratote visas iliustracijas, o tada naudokitės televizoriumi. Jei įrenginys sugadinamas dėl instrukcijų nesilaikymo, garantija tampa negaliojanti.

#### Elektros šoko ar gaisro pavojus!

• Saugokite televizorių ir nuotolinio valdymo pultą nuo lietaus, vandens ar karščio.

• Niekada prie televizoriaus nestatykite indų su skysčiais, pvz.: vazų. Jei skysčiai išsipila ant jo arba patenka į jo vidų, nedelsdami atjunkite televizorių nuo maitinimo šaltinio. Kreipkitės į "Philips" klientų aptarnavimo centrą, kad televizorius būtų patikrintas prieš tai, kai vėl bus naudojamas.

• Nestatykite televizoriaus, nuotolinio valdymo pulto ar baterijų prie atviros liepsnos ar kitų karščio šaltinių, įskaitant tiesioginę saulės šviesą.

- Visada saugokite šį gaminį nuo žvakių ar kitos liepsnos.
- Niekada nekiškite jokių daiktų į vėdinimo ar kitas televizoriaus angas.

• Patikrinkite, kad maitinimo kištukai nebūtų veikiami didelės išorinės jėgos. Per laisvi kištukai gali kibirkščiuoti ir kelia gaisro pavojų.

• Niekada nestatykite televizoriaus ar kitų daiktų ant maitinimo laido. • Kai atjungiate maitinimo laidą, visada traukite už kištuko, o ne už laido.

#### Rizika susižeisti ar sugadinti TV!

• Televizorių, kuris sveria daugiau nei 25 kg, kelti ir nešti turi du žmonės.

• Jei montuojate televizorių ant stovo, naudokite tik pateiktąjį pakuotėje stovą. Televizorių tvirtai įtaisykite į stovą. Padėkite televizorių ant plokščio ir lygaus paviršiaus, kuris gali išlaikyti televizoriaus svorį.

• Tvirtindami televizorių ant sienos įsitikinkite, kad sieninis laikiklis gali saugiai išlaikyti televizoriaus svorį. "Koninklijke Philips Electronics N.V." neprisiima atsakomybės dėl netinkamo tvirtinimo ant sienos, dėl kurio įvyko nelaimingas atsitikimas, patirti sužalojimai ar nuostoliai.

#### Pavojus susižeisti vaikams!

Imkitės šių atsargumo priemonių, kad išvengtumėte televizoriaus apvertimo ir vaikų sužalojimo:

• Niekada nestatykite televizoriaus ant paviršiaus, užkloto staltiese ar kita medžiaga, kurią galima patraukti.

• Įsitikinkite, kad jokia televizoriaus dalis nėra išsikišusi už tvirtinimo paviršiaus.

• Niekada nestatykite televizoriaus ant aukštų baldų (pvz., knygų lentynos), nepritvirtinę baldų ir televizoriaus prie sienos arba tinkamos atramos.

• Paaiškinkite vaikams apie pavojų, kylantį lipant ant baldų ir bandant pasiekti televizorių.

#### Perkaitimo pavojus!

Visada palikite mažiausiai 10 cm atstumą aplink televizorių, kad jis ventiliuotųsi. Užtikrinkite, kad užuolaidos arba kiti objektai nedengtų televizoriaus ventiliavimo angų.

#### Perkūnija

Prieš žaibavimą ištraukite televizoriaus maitinimo laidą iš maitinimo lizdo ir atjunkite anteną. Žaibavimo atveju niekada nelieskite jokios televizoriaus dalies arba antenos kabelio.

#### Klausos pažeidimo pavojus!

Klausydamiesi per ausines nesiklausykite per garsiai arba per ilgai.

#### Žema temperatūra

Jei televizorius gabenamas žemesnėje nei 5 °C temperatūroje, prieš jungdami televizorių prie maitinimo tinklo išpakuokite jį ir palaukite, kol jo temperatūra pakils iki kambario temperatūros.

- Rizika pažeisti televizoriaus ekrana! Niekada nelieskite, nestumkite, netrinkite arba nebraižykite ekrano jokiu objektu.
- Prieš valydami televizorių, išjunkite jį iš maitinimo tinklo. • Valykite televizorių ir jo rėmą švelniu drėgnu audiniu. Niekada nenaudokite tokių tirpalų, kaip alkoholis, chemikalai arba buitiniai valikliai.

• Norėdami išvengti deformavimo ir spalvų blukimo, kaip įmanoma greičiau nuvalykite vandens lašus.

• Jei įmanoma, nepalikite nuolat rodomų nejudančių vaizdų. Nejudantys vaizdai yra tie, kurie rodomi ekrane ilgesnį laiką. Šie vaizdai yra ekrano meniu, juodos juostelės, laiko rodinys ir kiti. Jei reikia naudotis tokiais vaizdais, sumažinkite ekrano kontrastingumą ir ryškumą, kad nepažeistumėte ekrano.

### Temperatūra ir drėgmė

Retais atvejais, priklausomai nuo temperatūros ir drėgmės, priekinio televizoriaus stiklo vidinėje pusėje gali atsirasti nedidelė kondensacija. Norėdami to išvengti, nelaikykite televizoriaus tiesioginėje saulės šviesoje, labai karštoje ar ypač drėgnoje patalpoje. Kondensacija, jei ji atsiranda, išnyks pati savaime po kelių valandų, kol veiks televizorius. Kondensacijos drėgmė nepakenks televizoriui ir nesukels gedimo.

# 1.3 Televizoriaus mygtukai

### Maitinimo mygtukas

Televizoriaus ijungimo ir išjungimo mygtukas yra jo apačioje. Kai televizorius išjungtas, jis nenaudoja energijos.

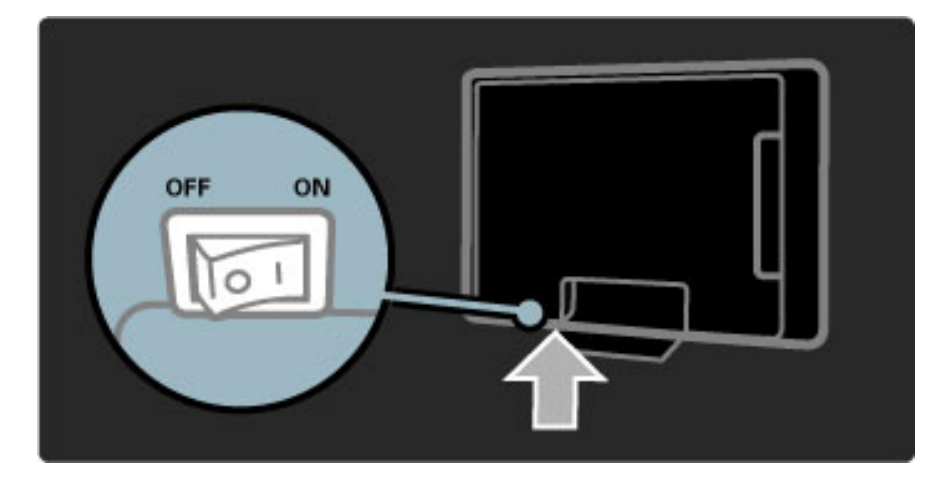

Jei indikatorius neužsidegęs, įjunkite televizorių paspausdami maitinimo mygtuką.

Jei dega raudonas indikatorius (budėjimo režimo), nuotolinio valdymo pulte paspauskite  $\Phi$  ir taip ijunkite televizorių. Kitas būdas ijungti televizorių iš budėjimo režimo yra paspausti bet kokį mygtuką ant televizoriaus. Truks kelias sekundes, kol televizorius įsijungs.

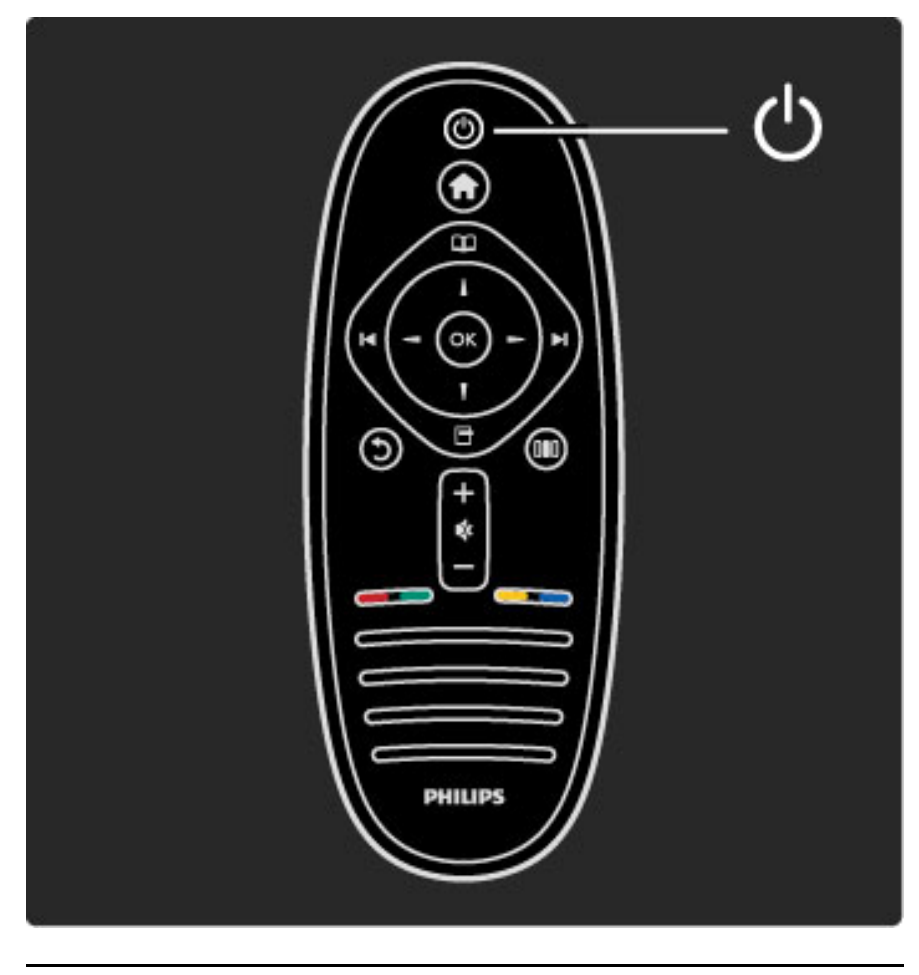

 $\Delta$  Garsumas

Paspauskite  $\triangleleft$  (Garsumas) - arba + sureguliuokite jį. Galite naudoti nuotolinio valdymo pulto mygtukus + arba -.

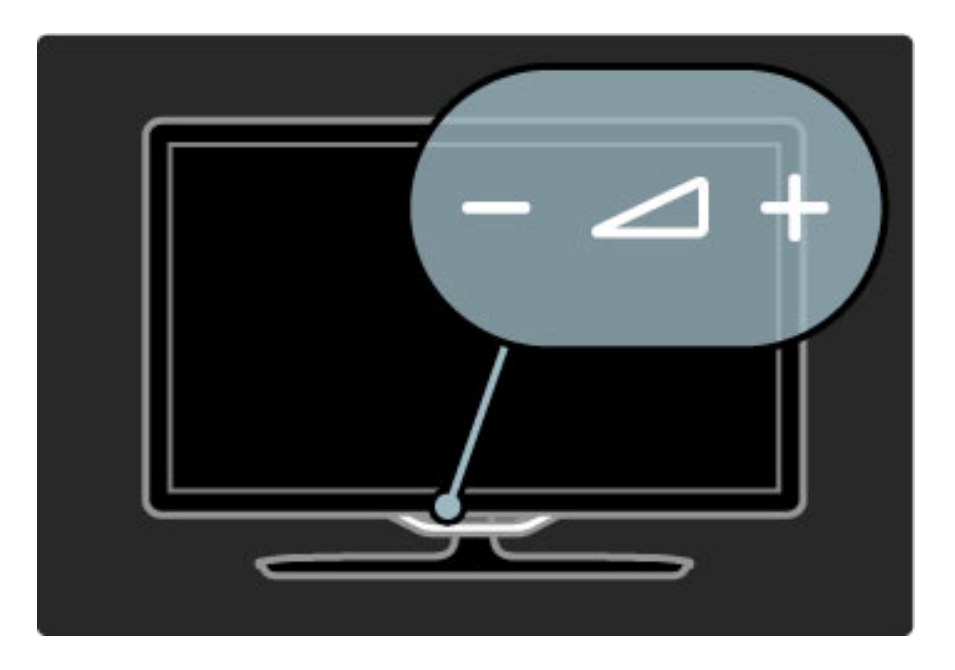

## $\overline{\mathbb{G}}$  "Ambilight"

Paspauskite  $\mathbb{G}$  (Ambilight) ir ijunkite / išjunkite "Ambilight".

Kol televizorius yra budėjimo režime, galite jungti "Ambilight" ir kambaryje sukurti efektą "Ambilight LoungeLight". Daugiau apie "LoungeLight" skaitykite meniu Žinynas > Jūsų televizoriaus naudojimas  $>$  "Ambilight" naudojimas  $>$  LoungeLight

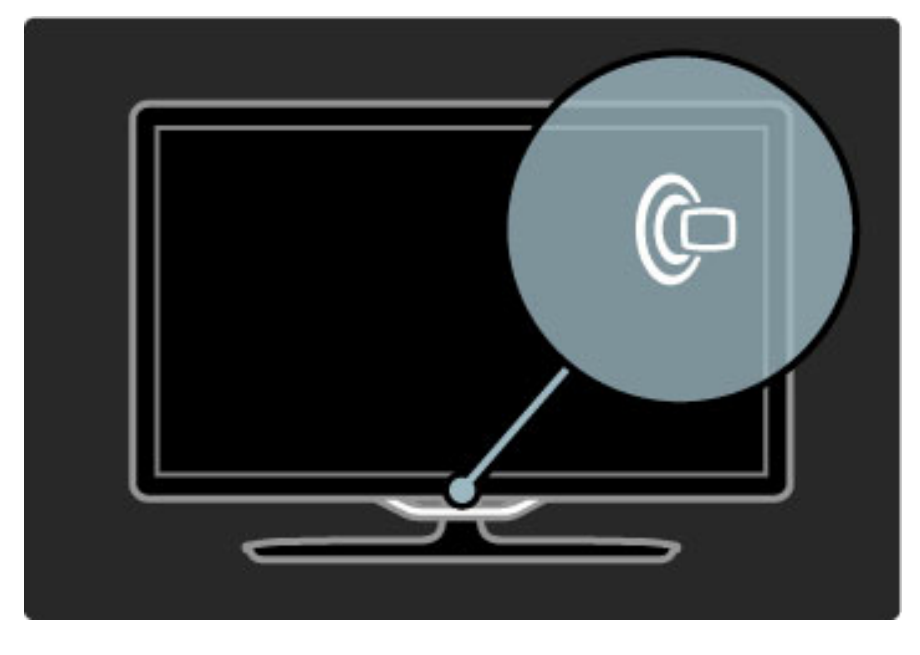

### **A** Pradžia

Paspauskite **f** (Pradžia) atidaryti Pradžios meniu ekrane. Galite eiti į Pradžios meniu televizoriaus garsumo reguliavimo mygtuku - arba + (kairėn arba dešinėn) ir kanalo pasirinkimo mygtuku - arba + (žemyn arba aukštyn). Patvirtinkite pasirinkimą dar kartą paspausdami  $\biguparrow$ .

Daugiau apie Pradžios meniu skaitykite Pradžia > Jūsų televizoriaus naudojimas > Meniu >  $\biguparrow$  Pradžia

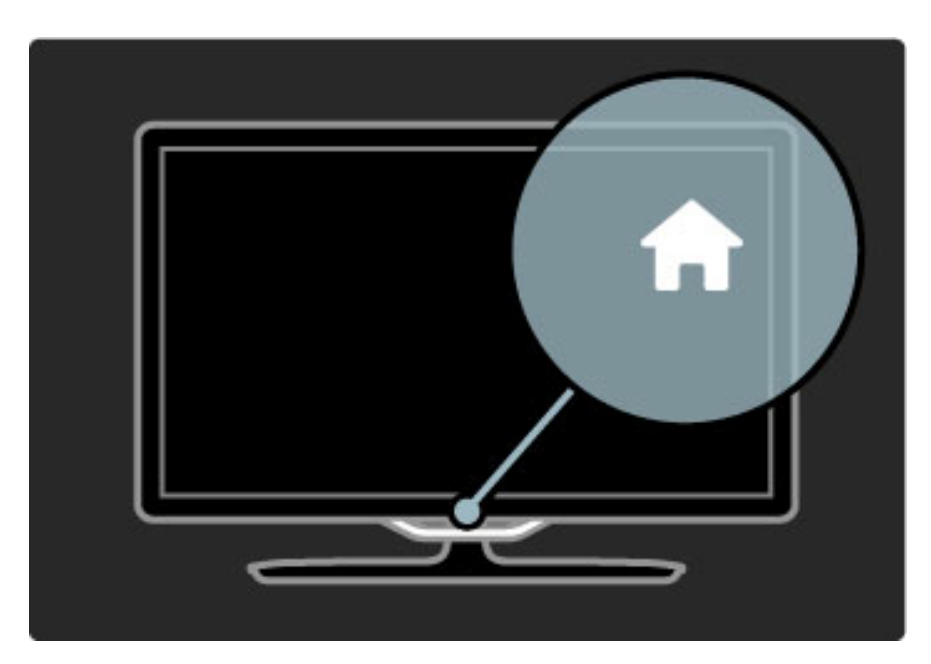

### CH kanalai

Paspauskite **CH** (kanalas) - arba + norėdami perjungti kanalą. Galite naudoti nuotolinio pulto mygtukus > arba I<.

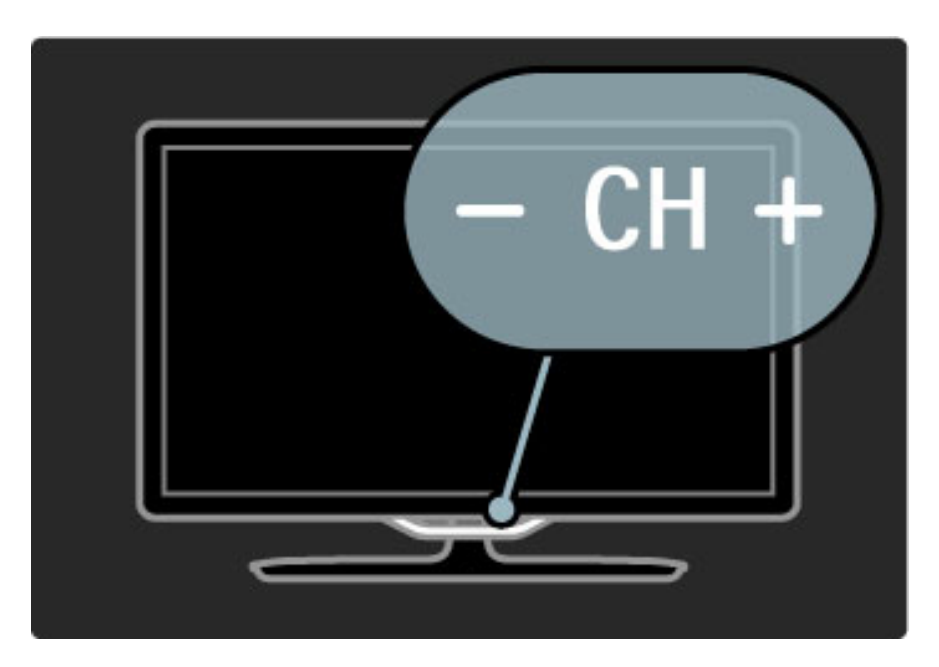

# 1.4 Užregistruokite savo televizorių

 $S$ veikiname įsigijus "Philips" gaminį ir sveiki atvykę!

Užregistruokite savo televizorių ir mėgaukitės dideliu privalumų pasirinkimu, įskaitant išsamią pagalbą (taip pat atsisiunčiamus resursus), privilegijuotą prieigą prie informacijos apie naujus gaminius, išskirtinius pasiūlymus bei nuolaidas, galimybę laimėti prizus ir net dalyvauti specialiose apklausose apie naujus gaminius.

Eikite adresu www.philips.com/welcome

# 1.5 Žinynas ir palaikymas

### Žinynas ir leškoti naudojimas

### Žinynas

Žinyną galite atsidaryti iš Pradžios meniu. Daugeliu atvejų galite spausti geltoną nuotolinio valdymo mygtuką atidaryti arba uždaryti meniu Žinynas tiesiogiai. Kitiems veiksmams, pvz.; eiti į Teletekstas, spalvų mygtukai siūlo tam tikras funkcijas, tačiau meniu Žinynas jais neatidarysite.

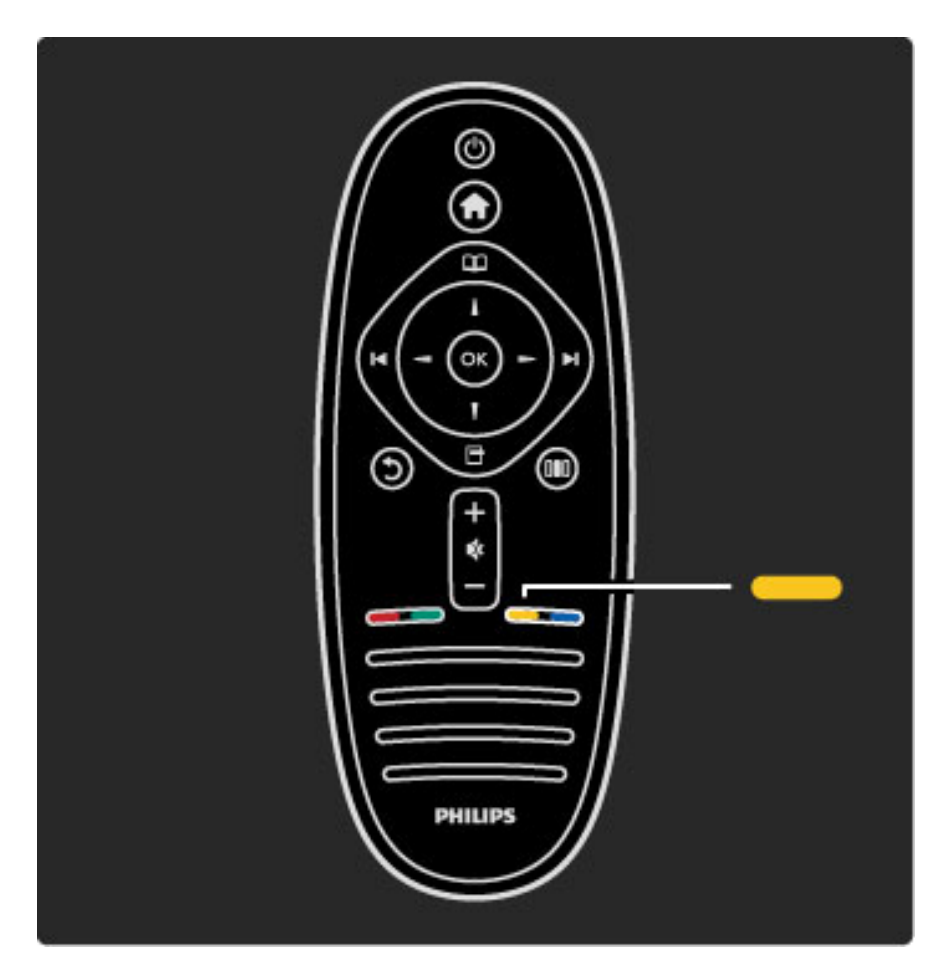

Prieš vadovaudamiesi meniu Žinynas instrukcijomis, uždarykite parinkti Žinynas. Paspauskite **geltoną** mygtuką arba  $\hat{\mathbf{T}}$  ir taip uždarykite parinktį Žinynas. Kai paspausite geltoną mygtuką dar kartą, parinktis Žinynas bus atidaryta puslapyje, kuriame šią parinktį uždarėte.

### Q leškoti

Parinktyje Žinynas naudokite  $\mathsf Q$  leškoti ir raskite reikiamą temą. Pasirinkite temą iš sąrašo naršymo mygtukais ir paspauskite Gerai. leškoma tema bus rodoma pirmame puslapyje, kiti puslapiai bus rodomi toliau. Paspauskite ▶ ir eikite į kitą puslapį.

### Palaikymas tinkle

Norėdami išspręsti su "Philips" televizoriumi susijusias problemas, pasikonsultuokite su mūsų tinkle veikiančio aptarnavimo centro darbuotoju. Galite pasirinkti savo kalbą ir įrašyti savo produkto modelio numeri.

Eikite adresu www.philips.com/support

Aptarnavimo centro svetainėje rasite centro savo šalyje telefoną, kad mums paskambintumėte, taip pat dažniausiai užduodamus klausimus. Galite atsisiysti naują televizoriaus programinę įrangą arba vadovą į savo kompiuterį. Galite siųsti el. paštu specifinius klausimus (kai kuriose šalyse), bendrauti tiesiogiai internetu su vienu iš bendradarbiaujančių darbuotojų (savo šalyje).

Kreipkitės į "Philips"

Pagalbos skambinkite "Philips" klientų aptarnavimo centrui savo šalyje. Raskite telefono numerį su televizoriumi pateiktoje atspausdintoje dokumentacijoje.

Arba žr. mūsų svetainėje www.philips.com/support

#### Televizoriaus modelio numeris ir serijos numeris

Galite tekti atsakyti, koks televizoriaus modelio numeris ir serijos numeris. Šiuos skaičius rasite ant pakuotės etiketės arba tipo etiketėje televizoriaus nugarėlėje arba apačioje.

# 2 Jūsų televizoriaus naudojimas

#### $\overline{2.1}$ Nuotolinis valdymas

### Apžvalga

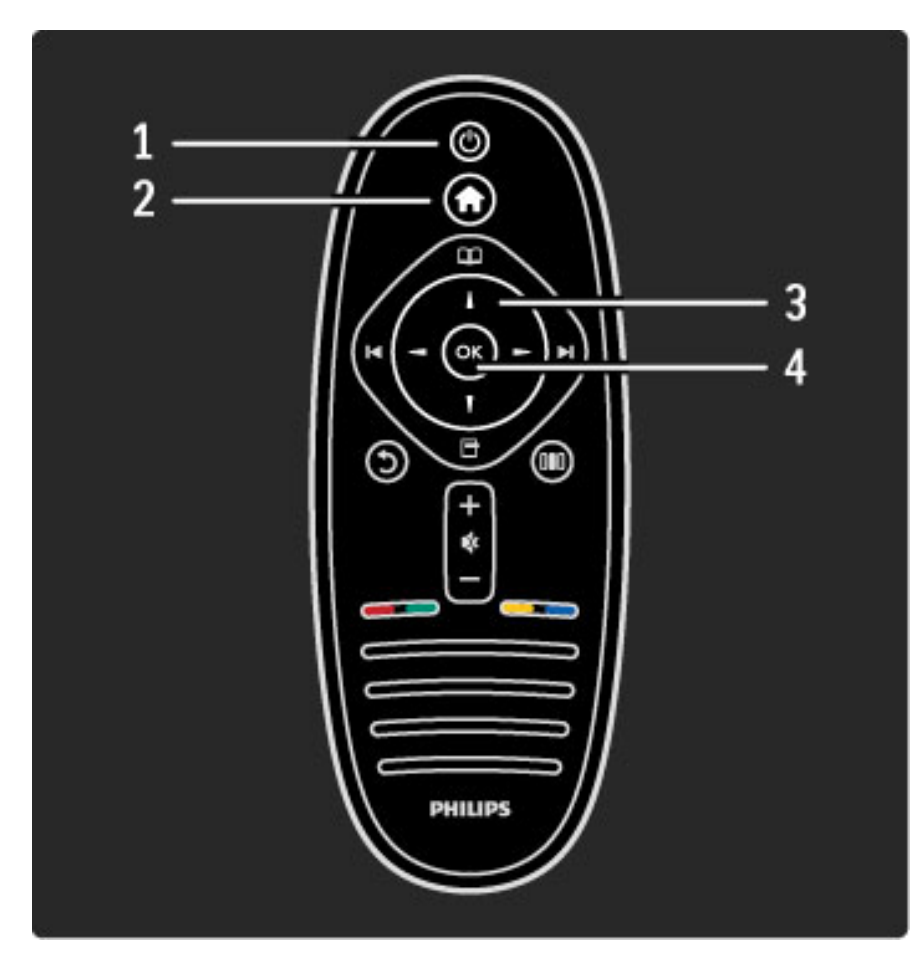

#### 1 Budėjimas  $\bigcirc$

ljungia televizorių arba perjungia atgal į budėjimo režimą.  $2$  Pradžia  $\hat{\mathbf{\pi}}$ Atidaro arba uždaro Pradžios meniu. 3 Navigacijos mygtukas Naršymui aukštyn, žemyn, į kairę ir į dešinę.

4 Mygtukas OK Suaktyvina parinktį.

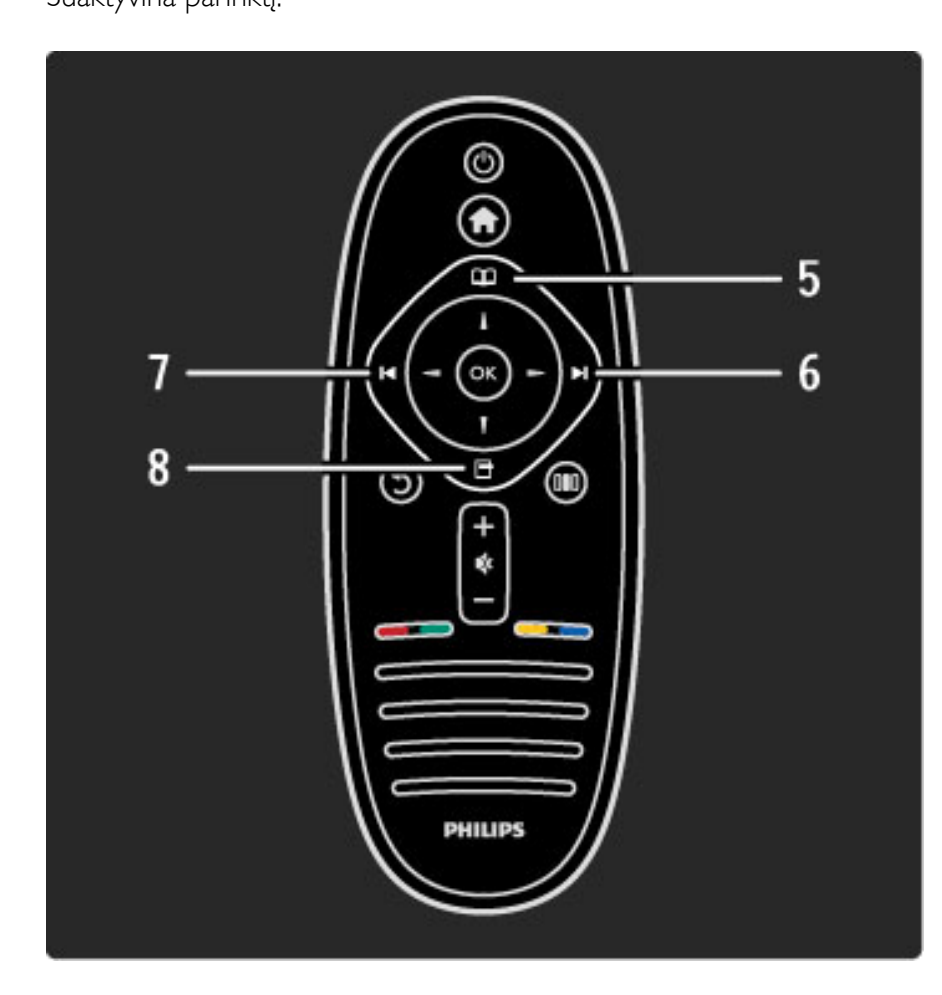

#### 5 Naršyti m Atidaro arba uždaro Naršymo meniu. 6 Kitas W perjunkite į kitą kanalą, puslapį arba skirsnį. 7 Ankstesnis I Perjunkite į ankstesnį kanalą, puslapį arba skirsnį. 8 Parinktys  $\Box$

Atidaro arba uždaro meniu Parinktys.

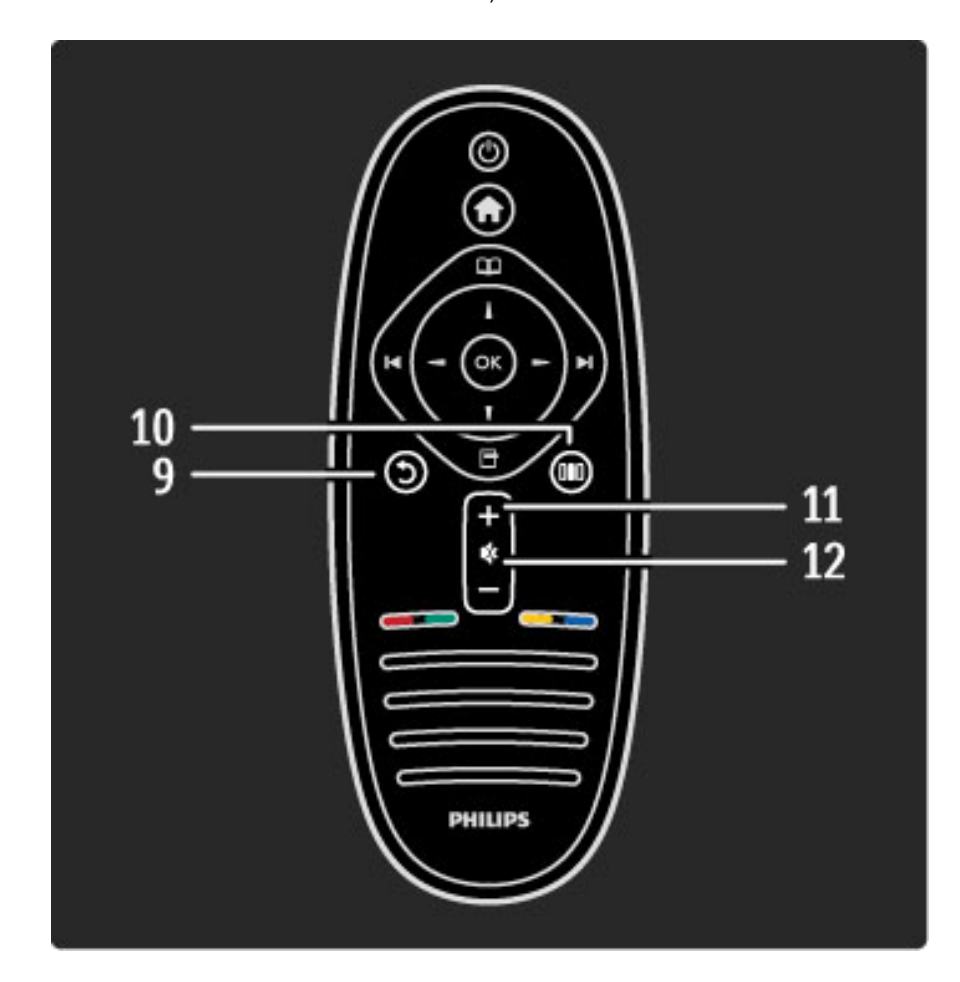

### 9 Atgal  $\mathfrak{D}$

Eikite į ankstesnį kanalą. Išeikite iš meniu nepakeitę nustatymo. Eikite atgal į ankstesnį teleteksto arba "Net TV" puslapį.

#### 10 Koreguoti DO

Atidarykite arba uždarykite daugiausiai naudojamus nustatymus, pvz.: vaizdo, garso ir "Ambilight".

11 Garsumas  $\angle$ 

Reguliuokite garsumą. 12 Pritildyti

Išjunkite garsą arba jį vėl įjunkite.

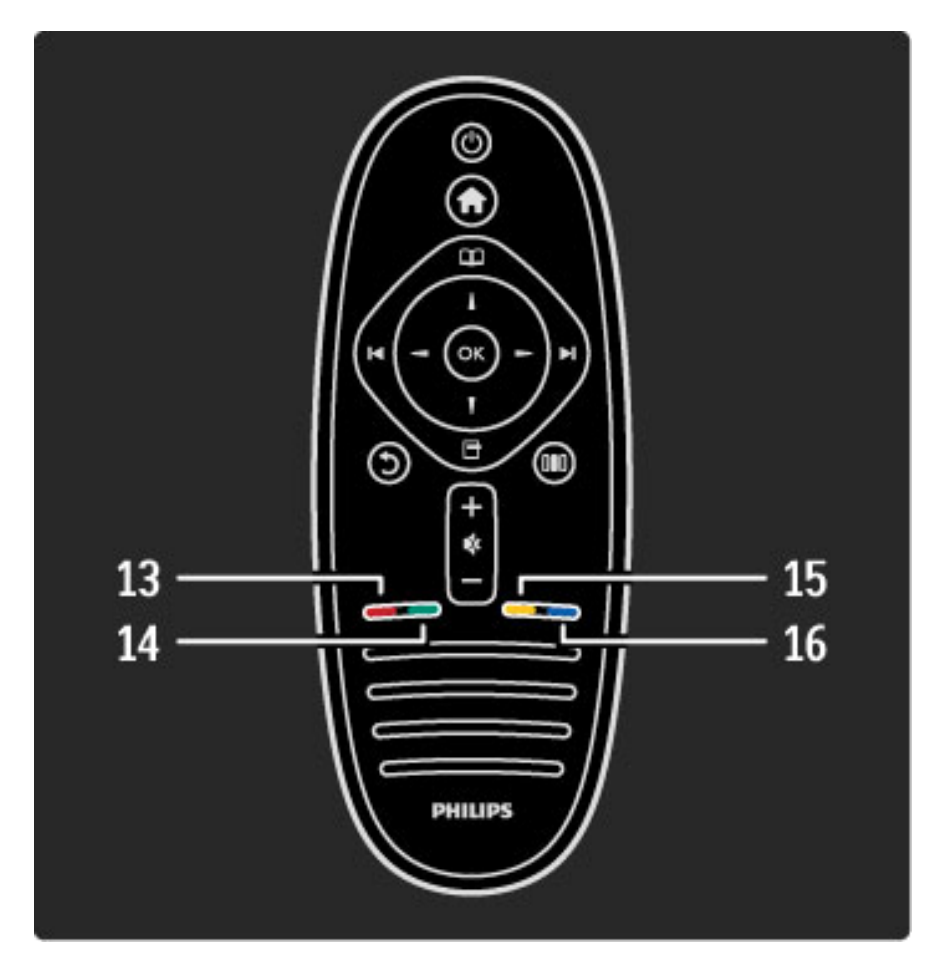

#### 13 Raudonas mygtukas

Kad atidarytumėte interaktyvią televiziją arba pasirinktumėte teleteksto puslapj.

#### 14 Žalias mygtukas

Atidarykite Ekonomi\$kus nustatymus arba pasirinkite teleteksto

puslapj.

#### 15 Geltonas mygtukas

Atidarykite ir uždarykite Žinynas arba pasirinkite teleteksto puslapi.

- 16 Mėlynas mygtukas
- Pasirinkite teleteksto puslapį.

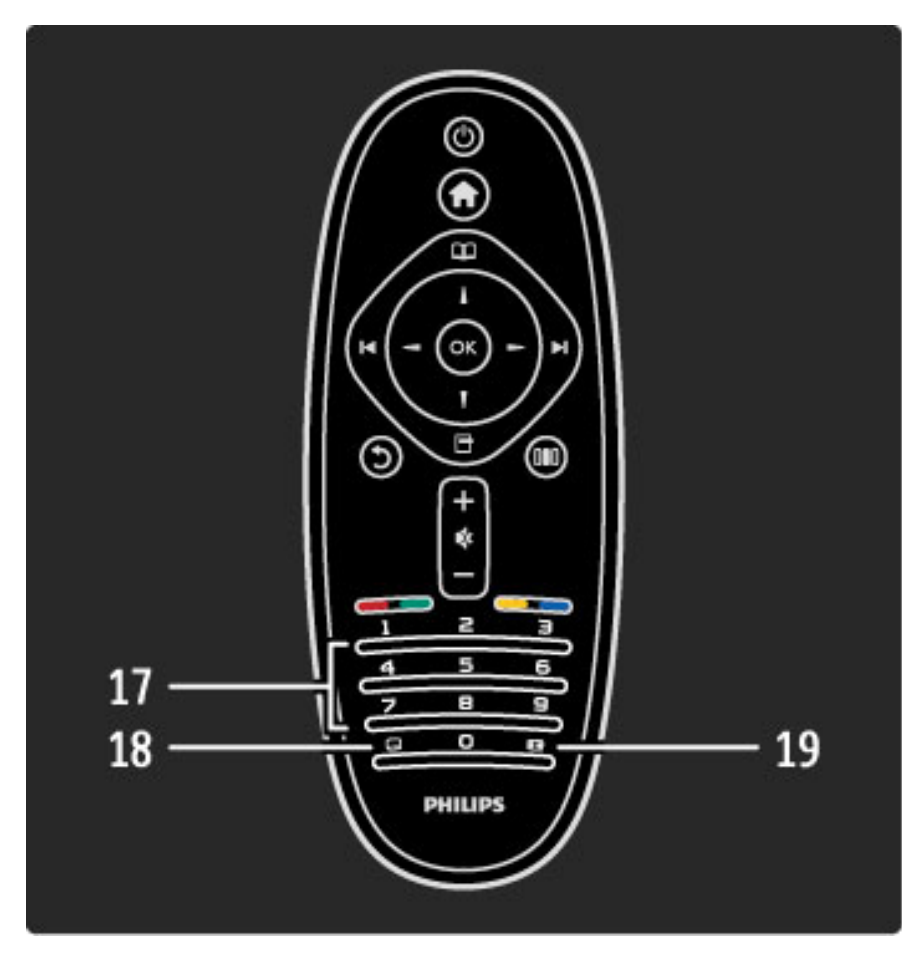

17 Skaičių mygtukai ir teksto klaviatūra Pasirinkite televizoriaus kanalą tiesiogiai arba įveskite tekstą. 18 Subtitrai **...** Jjunkite arba išjunkite teletekstą. 19 Vaizdo formatas F Pakeiskite vaizdo formata.

Norėdami sužinoti, kaip naudotis nuotolinio valdymo pultu, skaitykite  $\dot{\mathsf{Z}}$ inynas > Kaip pradėti > Televizoriaus apžvalga > Nuotolinio valdymo pultas.

### "EasyLink" nuotolinis valdymas

*Televizoriaus nuotolinio valdymo pultu galima valdyti ir prie televizoriaus*  $p$ rijungtą įrenginį. Įrenginys turi turėti "EasyLink" (HDMI-CEC) ir šią *funkcij*! "*jungt*!*.* #*renginys taip pat turi b*&*ti prijungtas prie televizoriaus HDMI kabeliu.*

#### "EasyLink" įrenginio valdymas

Norėdami valdyti įrenginį televizoriaus nuotolinio valdymo pultu, pasirinkite irengini arba jo veikla $\bigcap$  Pradžios meniu ir paspauskite Gerai. Visų mygtukų komandos, išskyrus mygtuko  $\bigcap$ , perduodamos *i* įrenginį.

Jei mygtuko, kurio reikia, nėra televizoriaus nuotolinio valdymo pulte, paspaudę parinktį Rodyti nuotolinį valdymą matysite papildomus mygtukus ekrane.

#### Parinkties Rodyti nuotolinį valdymą mygtukai

Kad matytumėte mygtukus ekrane, paspauskite  $\blacksquare$  (Parinktys) ir pasirinkite Rodyti nuotolinį valdymą. Pasirinkite reikiamą mygtuką ir paspauskite Gerai.

Norėdami išjungti mygtukų rodymą ekrane, paspauskite  $\bigcirc$  (Atgal).

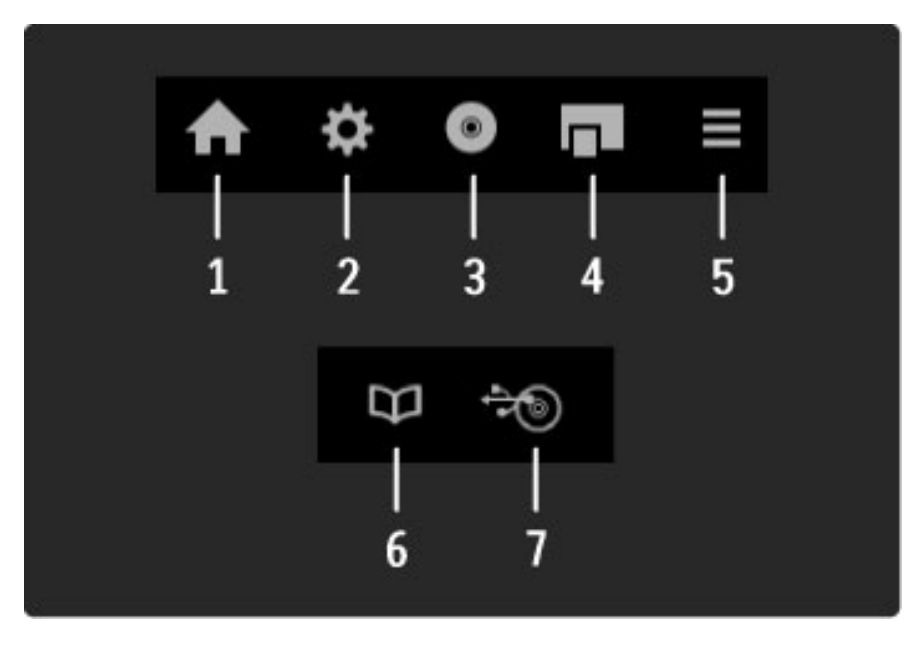

Bendrai \$iais mygtukais atidarysite tokius meniu:

- 1 Pradžios meniu
- 2 Sarankos meniu
- 3 Disko meniu (disko turinio)
- 4 Iššokantį meniu
- 5 Parinkčių meniu
- 6 Programy meniu
- 7 Laikmenų meniu

Daugiau apie "EasyLink" žr. Žinynas > Sąranka > Įrenginiai > EasyLink HDMI-CEC.

### Infraraudonųjų spindulių jutiklis

Visada nukreipkite nuotolinio valdymo pultą į nuotolinio valdymo infraraudonųjų spindulių jutiklį televizoriaus priekyje.

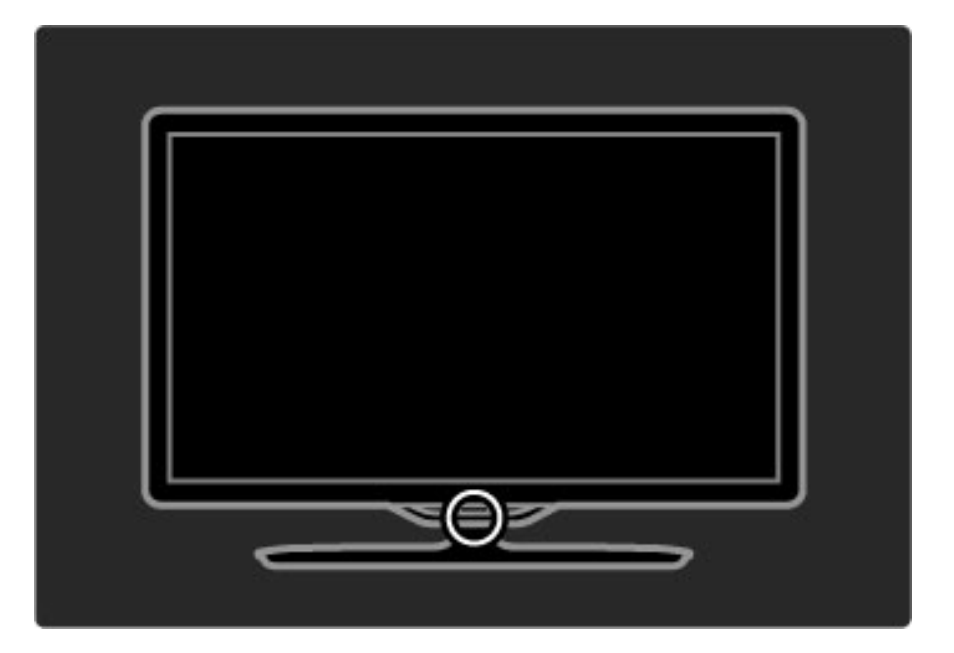

### Akumuliatoriai

Norėdami pakeisti nuotolinio valdymo pulto baterijas, pastumkite mažą dėkliuką jo apačioje. Naudokite 2 monetos formos baterijas  $(CR2032 - 3 V tipo)$ . Patikrinkite, ar jos sudėtos tinkama + kryptimi (viršutine puse) aukštyn. Mažame dėkle yra  $2 +$  indikatoriai.

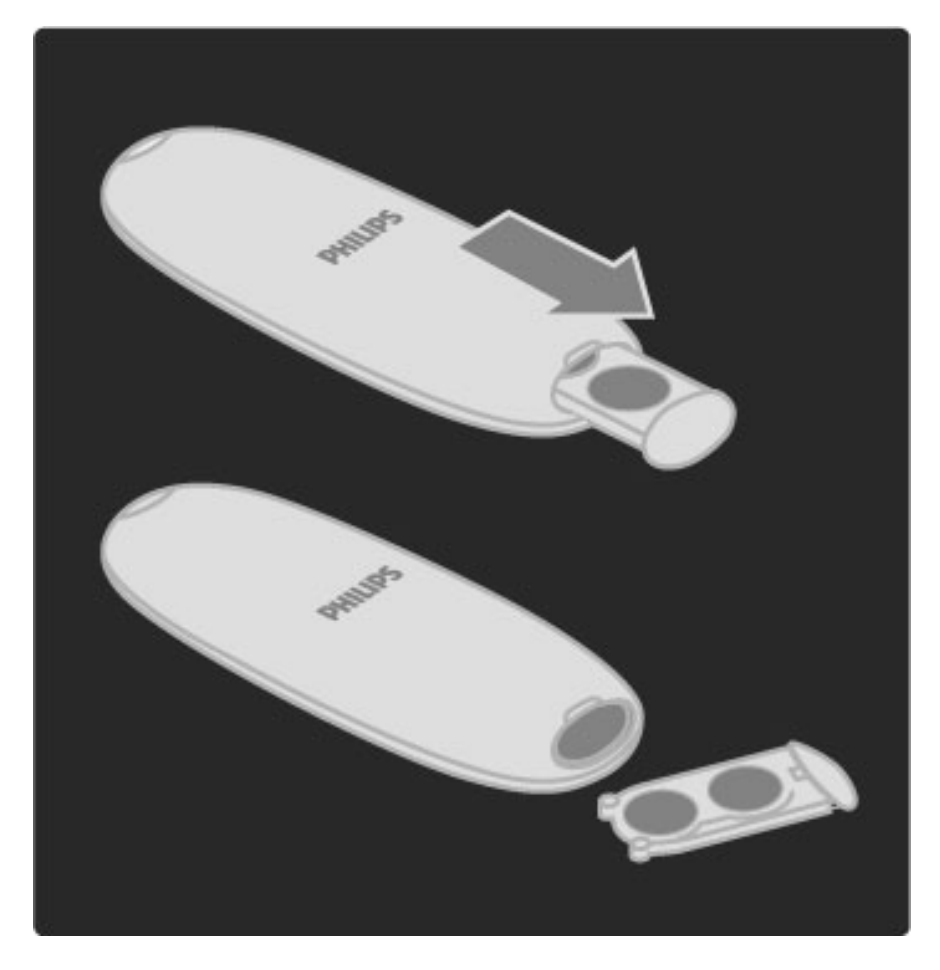

Išimkite baterijas, jei nenaudojate nuotolinio valdymo pulto ilgesnį laiką. Išmeskite baterijas pagal vietinius reikalavimus. Skaitykite **Žinynas** 1. Kaip pradėti > Nustatymas > Eksploatacijos pabaiga.

### Valymas

Jūsų nuotolinio valdymo pultas turi įbrėžimams atsparią dangą.

Valykite nuotolinio valdymo pultą minkšta drėgna šluoste. Niekuomet nevalykite televizoriaus ar nuotolinio valdymo pulto alkoholiu, cheminėmis medžiagomis ar buitiniais valikliais.

# 2.2 Meniu

### **A** Pradžia

 $P$ radžios meniu galite pradėti žiūrėti televizorių arba filmą iš disko, *paleisti bet koki*% *veikl*%*. Galite prid*"*ti veikl*%*, kai prie televizoriaus prijungiate* '*rengin*'*.*

Paspauskite **f**atidaryti Pradžios meniu.

Norėdami paleisti veiklą, pasirinkite ją naršymo mygtukais ir paspauskite Gerai.

Norėdami uždaryti Pradžios meniu, dar kartą paspauskite **fi**.

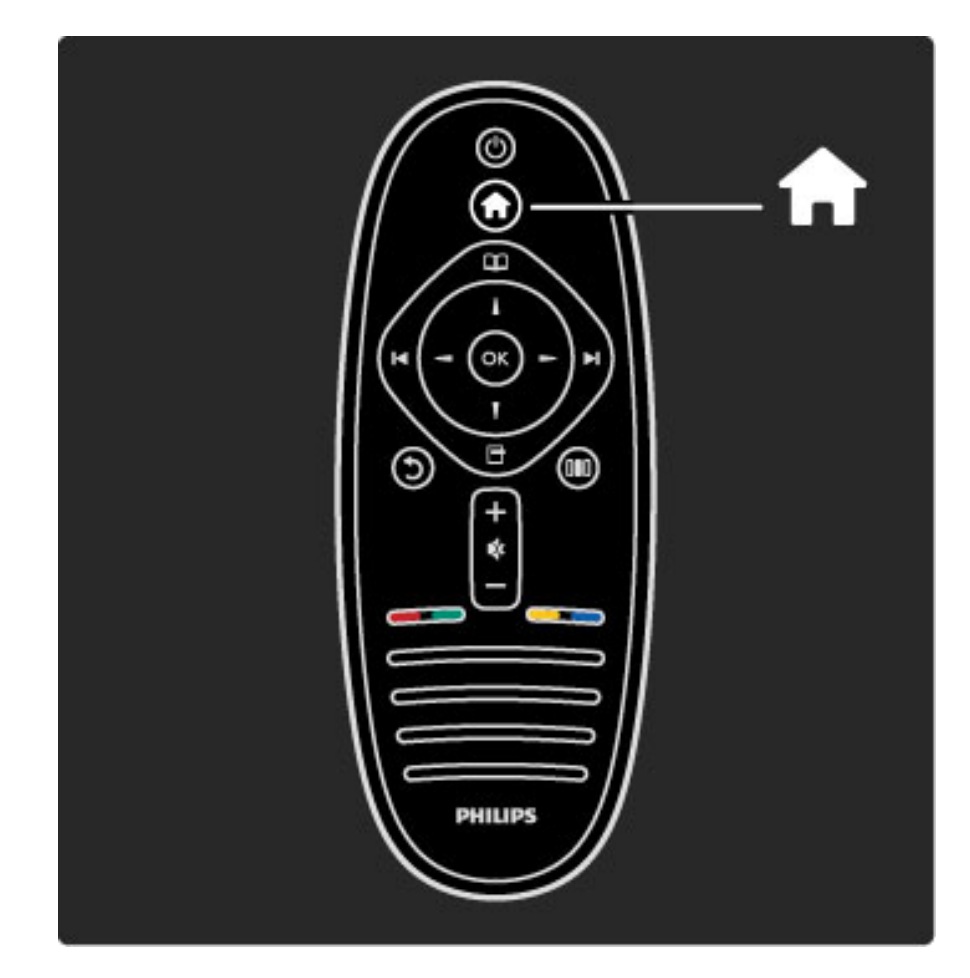

#### Pasirinkto įrenginio valdymas

Televizoriaus nuotolinio valdymo pultu galite valdyti įrenginį, jei jis prijungtas HDMI ir turi "EasyLink" (HDMI-CEC).

Daugiau apie "EasyLink" nuotolinį valdymą skaitykite  $\Xi$ inynas >  $\vert$ ūsų  $televizoriaus naudojimas > Nuotolinis valdymas >$ "EasyLink" nuotolinis valdymas.

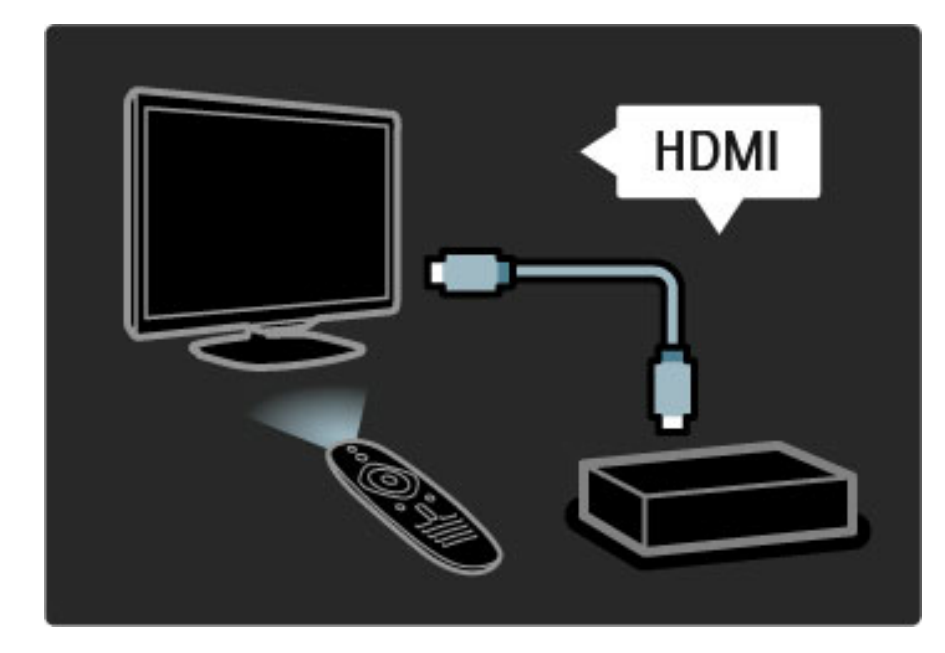

#### Irenginio pridėjimas

Jrenginiai, prijungti "EasyLink" (HDMI-CEC), automatiškai rodo savo veiklas pagrindiniame meniu. Vienam prietaisui galima pridėti kelias veiklas. Irenginys turi būti prijungtas HDMI laidu.

Jei prijungtas įrenginys neatsiranda Pradžios meniu, gali būti, kad "EasyLink" įrenginyje yra išjungtas.

Jei prijungtame prietaise nėra "EasyLink" (HDMI-CEC), arba jis prijungtas ne HDMI kabeliu, turėsite rankiniu būdu pridėti prietaisą naudodami Pradžios meniu parinktį Pridėti savo prietaisą.

#### Pridėti įrenginius

Pradžios meniu pasirinkite Pridėti prietaisus ir paspauskite OK. Vykdykite instrukcijas ekrane.

Televizorius paprašys pasirinkti prietaisą ir jungtį, prie kurios prijungtas prietaisas.

Irenginys arba jo veiksmai dabar yra pridėti prie Pradžios meniu.

#### &renginio pervadinimas

Jei norite pervadinti automatiškai pridėtą įrenginį ar veiklą, paspauskite  $\Box$  (Parinktys) ir pasirinkite **Pervadinti**. Įveskite pavadinimą nuotolinio valdymo pulto klaviatūra, kaip rašydami SMS / teksto žinutę.

#### Įrenginio ištrynimas

Norėdami trinti įrenginį arba veiklą Pradžios meniu, pasirinkite elementą ir paspauskite  $\Box$  (Parinktys), tada pasirinkite Pašalinti šį prietaisą. Jei įrenginys arba veikla išlieka Pradžios meniu po jo / jos ištrynimo, išjunkite nustatymą "EasyLink" įrenginyje, kad jis automatiškai vėl neiššoktų.

Apie "EasyLink" daugiau informacijos ieškokite meniu Pradžia >  $Sarnka > EasyLink HDMI-CEC.$ 

#### &renginio parinktys

Norėdami peržiūrėti įrenginyje prieinamas parinktis arba veiklas Pradžios meniu, pasirinkite parinktį arba veiksmą ir paspauskite  $\blacksquare$ (Parinktys). Galite Pervadinti arba Pašalinti įrenginius / veiksmus, Keisti tvarką arba Atkurti įrenginio veiklas, jei ištrynėte įrenginio kokias nors veiklas.

#### Tvarkos keitimas

Norėdami pakeisti įrenginio arba veiklos tvarką Pradžios meniu, pasirinkite jį / ją ir paspauskite  $\Box$  (Parinktys). 1 Pasirinkite Keisti tvarką.

2 Naršymo mygtukais perdėkite įrenginį arba veiklą, kur norite. Galite keisti tik pridėtų įrenginių ir veiklų tvarką.

3 Paspauskite Gerai ir patvirtinkite padėtį. Visi įrenginiai ir veiklos persikels į dešinę.

Galite pažymėti kitą įrenginį arba veiklą ir ją perkelti.

Norėdami baigti tvarkos keitimą paspauskite  $\blacksquare$  (Parinktys) ir pasirinkite Išeiti iš tvarkos keitimo.

#### Atkurti veiklas

Norėdami atšaukti veiklos trynimą įrenginyje su keliomis veiklomis, pasirinkite įrenginį arba vieną iš jo veiklų ir paspauskite  $\Box$  (Parinktys). Pasirinkite Atkurti veiklas ir paspauskite Gerai. Visos ištrintos šio įrenginio veiklos vėl atsiras.

### $\square$  Naršyti

*Nar*&*ymo meniu Kanal*\$ *s*%*ra*&*e rasite kanal*%*, kur*' *norite* !*i*#*r*"*ti, Program*\$ *vadove – program*% *arba teleteksto puslap*'*.*

Paspauskite **m** atidaryti Naršymo meniu.

Navigavimo mygtukais pasirinkite reikiamą elementą ir paspauskite Gerai.

Norėdami uždaryti Naršymo meniu, dar kartą paspauskite  $\Box$ .

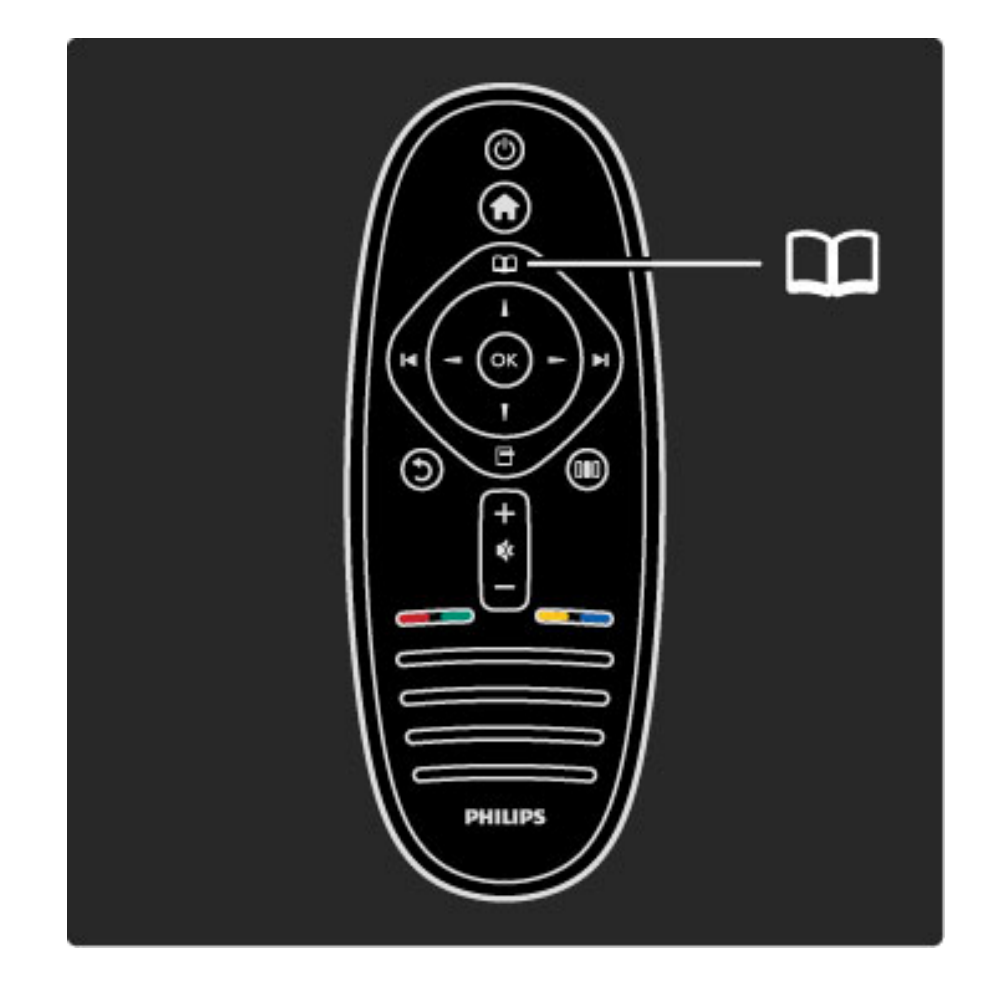

#### Raskite savo turin!

Kai žiūrite televizorių, atidarykite naršymo meniu su Kanalų sąrašu, Programų vadovu arba Teletekstu.

Kai Pradžios meniu pasirinksite kitas veiklas, pvz.: Naršyti kompiut. arba Naršyti USB, naudokite Naršymo meniu rasti nuotrauką, muziką arba vaizdo irašą savo kompiuteryje arba USB.

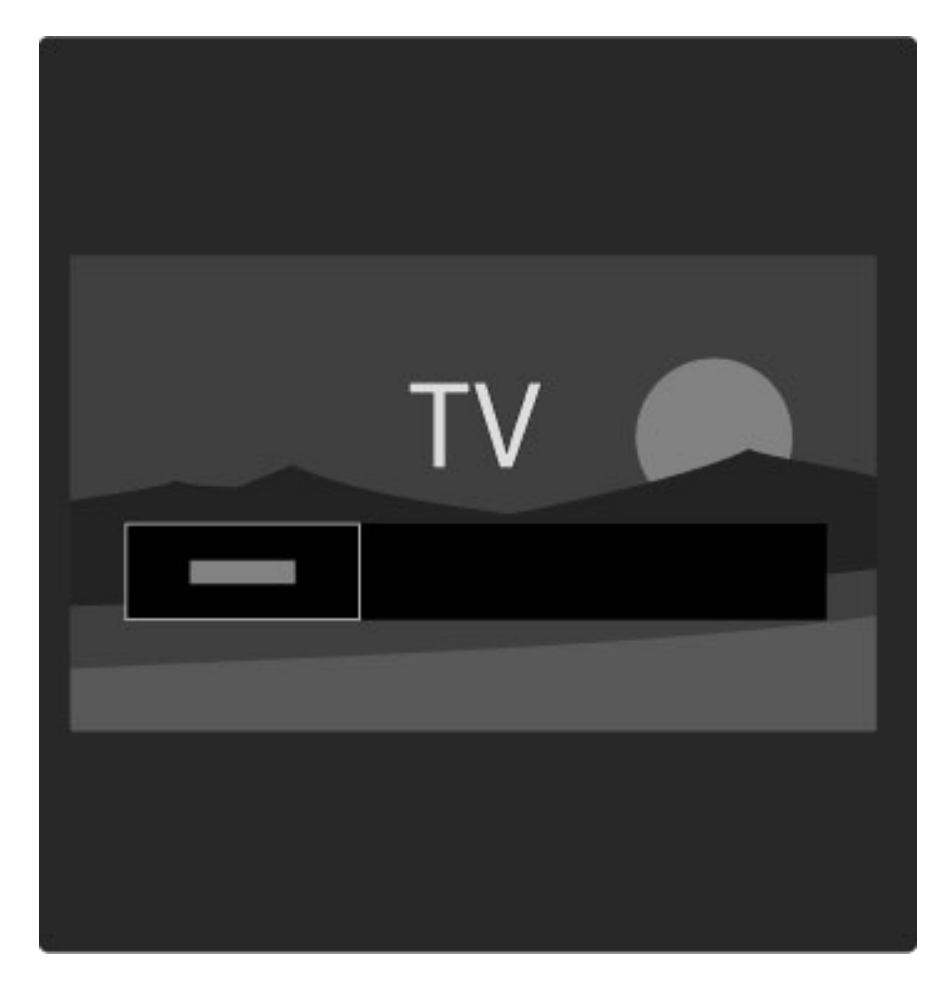

#### Kanalų sąrašas

*Kanal*! *s*"*ra*#*e rodomi televizijos kanalai ir televizoriuje* \$*diegtos radijo stotys.*

Kai žiūrite televizorių, paspauskite  $\square$ , atidrykite Naršymo meniu ir pasirinkite Kanalų sąrašas. Eikite prie kanalo arba stoties, paspauskite Gerai ir žiūrėkite pasirinktą kanalą arba klausykitės pasirinktos stoties. Paspauskite  $\bigcirc$  (Atgal), jei norite išeiti iš kanalų sąrašo nekeisdami kanalo.

#### Kanalų sąrašo parinktys

Kai ekrane rodomas Kanalų sąrašas, galite paspausti  $\Box$  (Parintys) pasirinkti tokias parinktis :

- Pasirinkti sarašą
- Pažymėti kaip mėgstamiausią
- Keisti tvarką
- Pervardinti
- Slėpti kanalą • Rodyti paslėptus kanalus
- Pasirinkti sąrašą

Naudokite parinktį pasirinkti, kurie kanalai bus rodomi Kanalų sąraše.  $\check{C}$ ia pasirinktas sarašas nurodys, kuriuos kanalus matysite per  $\blacktriangleright$ l ir  $\blacktriangleright$ žiūrėdami televizorių.

#### Pažymėti kaip mėgstamiausią

Kai kanalas pažymimas Kanalų sąraše, galite nustatyti jį kaip mėgstamiausia.

Skaitykite Jūsų televizoriaus naudojimas > Televizoriaus žiūrėjimas > Vaizdo formatas.

#### Tvarkos keitimas

Galite keisti kanalų išdėstymą sąraše.

1 Paspauskite <sup>(P</sup>arinktys) ir pasirinkite Tvarkos keitimas ir pradėkite pertvarkyti kanalus.

2 Pažymėkite kanalą ir paspauskite OK.

3 Naršymo mygtukais perkelkite kanalą į norimą vietą arba tiesiogiai jveskite naują vietą skaičių mygtukais.

4 Paspauskite Gerai ir patvirtinkite padėtį. Galite įterpti kanalą arba jį sukeisti.

Galite pažymėti kitą kanalą ir pakartoti tą patį.

Norėdami baigti tvarkos keitimą paspauskite  $\Box$  (Parinktys) ir pasirinkite I\$eiti i\$ tvarkos keitimo.

#### Pervardinti

Galite pervadinti kanalą Kanalų sąraše.

1 Kanalų sąraše pažymėkite kanalą, kurio pavadinimą norite pakeisti. 2 Paspauskite<sup>d</sup> (Parinktys) ir pasirinkite Pervadinti ir pervadinkite. Galite įvesti tekstą tiesiogiai nuotolinio valdymo pulto klaviatūra arba atidaryti pilną klaviatūrą teksto įvedimo meniu viršuje.

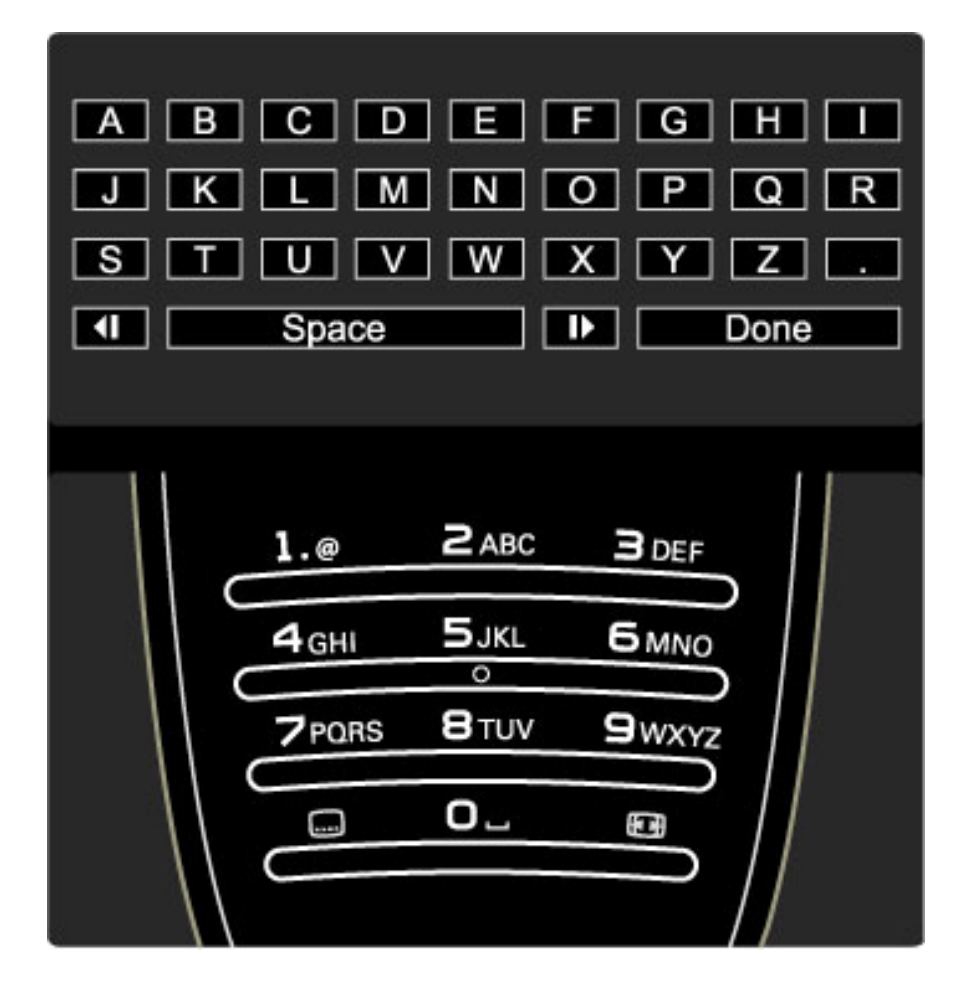

#### Teksto įrašymas naudojant nuotolinio valdymo pulto klaviatūrą

Naudokite naršymo mygtukus perkelti žymeklį tekste. Paspauskite  $\mathfrak h$ (Atgal) ir ištrinkite raide.

Naudokite nuotolinio valdymo pultą kaip savo SMS / teksto žinutėse įvesdami simbolius. Naudokite mygtuką 1 pasirinkti specialųjį simbolį. Pasirinkite lšvalyti ir ištrinkite simbolj. Pasirinkite Atlikta ir baikite pervadinti.

#### Irašykite tekstą ekrano klaviatūra

Norėdami atidaryti ekrano klaviatūrą teksto įvesties meniu viršuje paspauskite Gerai, kai žymeklis mirksės tekste.

Klaviatūroje naudokite naršymo mygtukus žymėti simbolį ir paspauskite Gerai, kad simbolį įvestumėte. Norėdami trinti simbolį paspauskite  $\bigcirc$  (Atgal) arba pažymėkite  $\bigcirc$  ir paspauskite Gerai.

Norėdami perjungti iš didžiųjų raidžių į mažąsias arba nustatyti specialyjj simbolj paspauskite > (Pirmyn) arba 1< (Ankstesnis). Norėdami redaguoti simbolį teksto eilutėje perkelkite žymeklį ir naudokite mygtuką  $\leftarrow$  ir  $\rightarrow$  iš abiejų ekrano klaviatūros tarpelių mygtuko pusių.

Norėdami uždaryti ekrano klaviatūrą pažymėkite Atlikta ir paspauskite Gerai.

#### Slėpti kanalą

Galite slėpti kanalą Kanalų sąraše. Kai peržiūrite kanalus, paslėptas kanalas bus praleistas.

1 Kanalų sąraše pažymėkite kanalą, kurį norite slėpti.

2 Paspauskite <sup>o</sup> (Parinktys) ir pasirinkite Slėpti kanalą. Kanalas bus paslėptas, kai uždarysite Kanalų saraša.

#### Paslėptu kanalų rodymas

Galite vėl rodyti visus paslėptus kanalus. 1 Kanaly saraše spustelėkite **d** (Parinktys) ir pasirinkite Rodyti paslėptus kanalus. Dabar Kanalų sąraše vėl rodomi visi kanalai.

2 Spustelėkite  $\blacksquare$  (Parinktys) ir pasirinkite Rodyti visus paslėptus kanalus, norėdami matyti visus anksčiau paslėptus kanalus. Arba, jei norite palikti kanalus paslėptus, spustelėkite  $\blacksquare$  (Parinktys) ir pasirinkite lšeiti.

### $\Box$  Parinktys

*Meniu Parinktys galite reguliuoti nustatymus, susijusius su tuo, k*! *matote ekrane. Priklausomai nuo to, kas yra vaizduojama, meniu Parinktys matysite skirtingus nustatymus.*

Bet kada paspaudę  $\blacksquare$  (Parinktys) galite pamatyti, kokios yra galimos parinktys.

Norėdami uždaryti meniu Parinktys, dar kartą paspauskite  $\blacksquare$ .

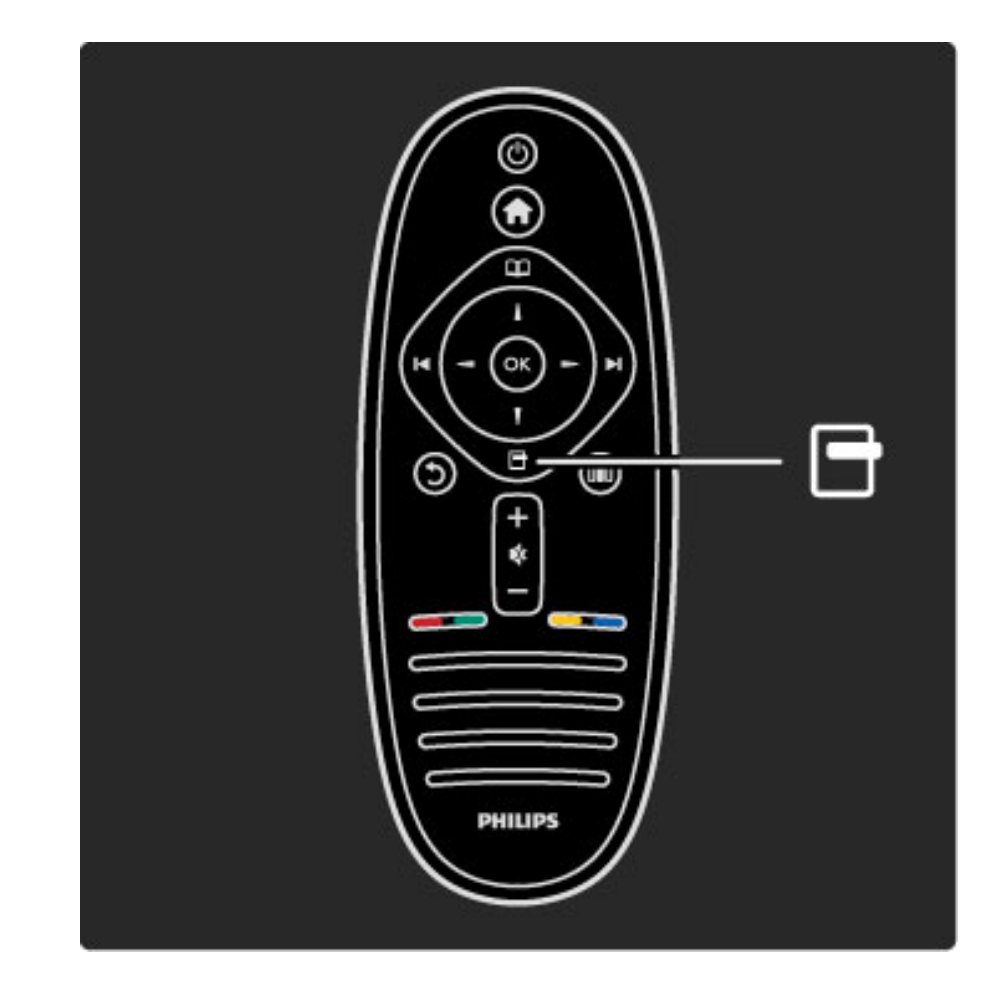

### **OO** Koreguoti

*Meniu Koreguoti galite greitai koreguoti vaizdo, garso ir "Ambilight" nustatymus.*

Norėdami atidaryti meniu Koreguoti, paspauskite DOI.

Navigavimo mygtukais pasirinkite reikiamą elementą ir paspauskite Gerai.

Norėdami uždaryti Koreguoti meniu, dar kartą paspauskite DD.

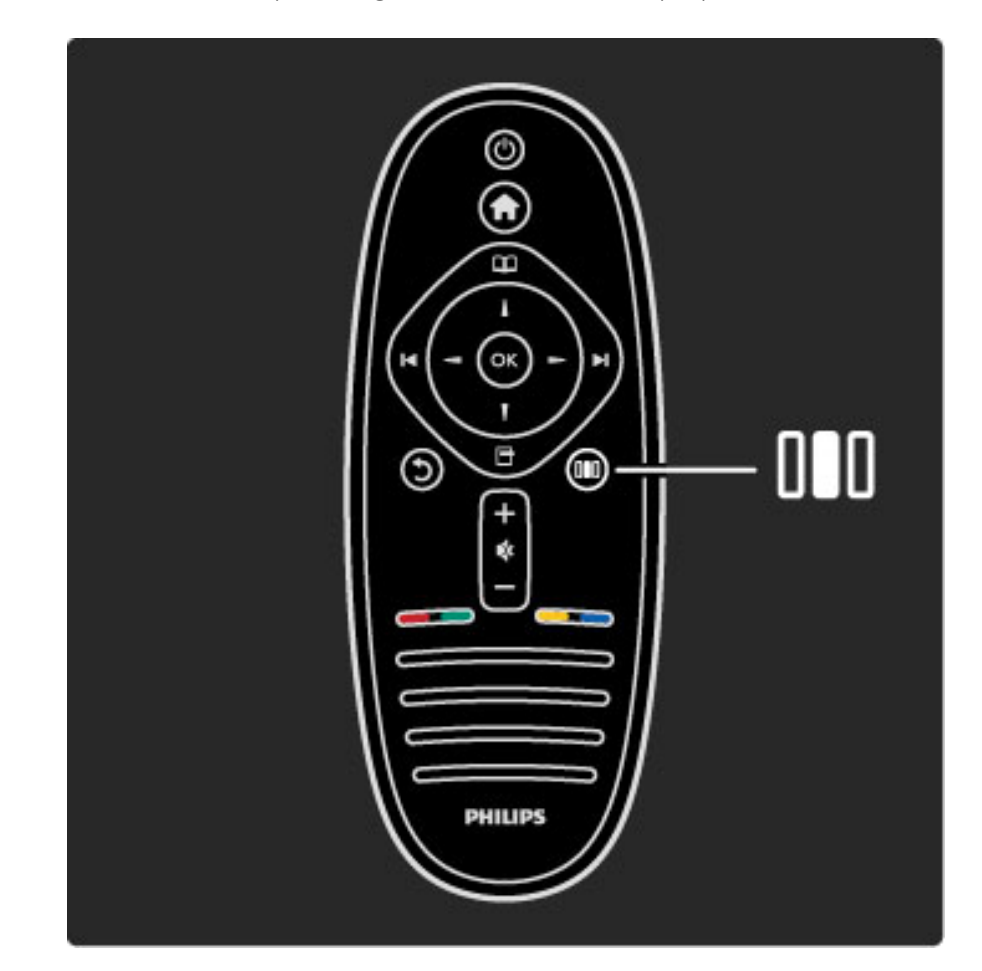

#### Privalumai

Meniu Koreguoti galite greitai sumažinti arba paspartinti "Amblight" dinamiką, koreguoti vaizdo formatą arba pastumti vaizdą aukštyn, kad matytumėte subtitrus ir galėtumėte pasirinkti išankstinius nustatymus vaizdui ar garsui priklausomai nuo to, ką žiūrite. Jei yra naudojama per "EasyLink" prijungta namų kino sistema. galite pasirinkti ir šiuos išankstinius nustatymus.

#### Meniu Koreguoti galite koreguoti tokius nustatymus:

- "Ambilight" ijungimas arba išjungimas
- "Ambilight" dinamika
- Paveikslėlio formatas
- Sumanusis paveikslėlis (išankstiniai nustatymai)
- Sumanusis garsas (išankstiniai nustatymai)
- Garsiakalbiai
- Erdvinis garsas
- Paveikslėlio pastūmimas

#### "Ambilight"

Norėdami apie "Ambilight" nustatymą sužinoti daugiau, žr. Žinynas > Televizoriaus naudojimas  $>$  "Ambilight" naudojimas.

#### Vaizdo formatas

Norėdami apie vaizdo formato nustatymus sužinoti daugiau, žr.  $\check{Z}$ inynas > Televizoriaus naudojimas >  $\check{Z}$ iūrėti TV > Vaizdo formatas.

#### Sumanusis paveikslėlis, sumanusis garsas

Galite nustatyti televizorių naudoti išankstinius nustatymus, kurie geriausiai tinka tam, ką jūs žiūrite.

Norėdami apie sumaniuosius nustatymus sužinoti daugiau, žr. Žinynas  $>$  Televizoriaus naudojimas  $>$  Žiūrėti TV  $>$  Sumanieji nustatymai

#### Garsiakalbiai

Norėdami girdėti garsą per televizoriaus garsiakalbius, uždarykite Žinyną, spustelėkite **III** (Koreguoti), pasirinkite Garsiakalbiai ir TV. Pasirinkite Stiprintuvas, jei norite girdėti garsą per prijungtą namų kino sistemą arba stiprintuvą.

Šie nustatymai laikinai pakeičia "EasyLink" nustatymus.

#### Erdvinis garsas

Norėdami automatiškai įjungti į geriausio erdvinio garso režimą (priklausomai nuo transliuojamos programos), uždarykite Žinyną, spustelėkite **III** (Koreguoti), pasirinkite Erdvinis garsas ir pasirinkite ljungta.

#### Vaizdo pastūmimas

Galite pastumti vaizdą ekrane vertikalia arba horizontalia kryptimi, priklausomai nuo televizoriaus gaunamo signalo. Pavyzdžiui, galite pakelti vaizdą vertikalia kryptimi, kad matytumėte visus titrus.

Žiūrėdami televizorių, paspauskite **III** (Koreguoti), pasirinkite Vaizdo pastūmimas ir paspauskite Gerai. Pastumkite vaizdą naršymo mygtukais. Norėdami sustabdyti vaizdo pastūmimą, spauskite Gerai.

# 2.3 Televizoriaus žiūrėjimas

### Kanalų perjungimas

Norėdami žiūrėti televizorių ir perjungti televizorius kanalus, įsitikinkite, kad Pradžios meniu būtų pasirinktas veiklos elementas Žiūrėti TV.

Norėdami žiūrėti televizorių, spustelėkite **fi**, pasirinkite Žiūrėti TV ir spustelėkite Gerai.

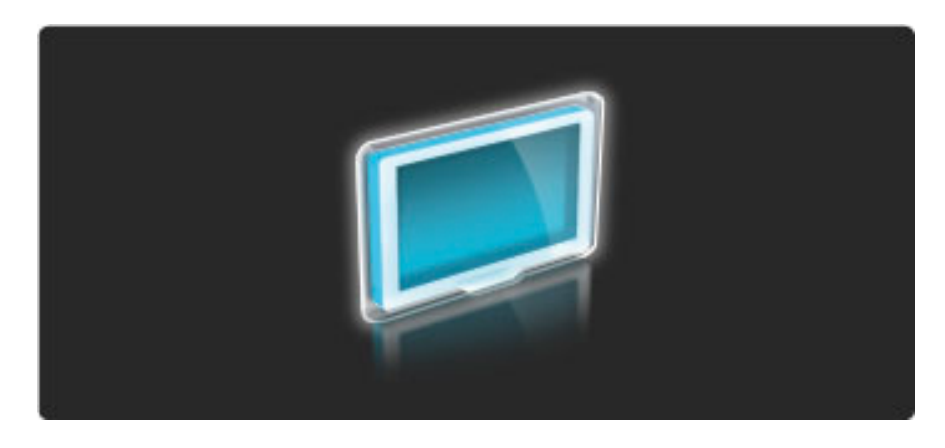

Norėdami perjungti televizoriaus kanalus, spustelėkite nuotolinio valdymo pulto mygtukus  $\blacktriangleright$  arba  $\blacktriangleright$ . Galite naudoti skaičių mygtukus, jei žinote kanalo numerį, arba naudotis kanalų sąrašu kanalui pasirinkti.

Jei norite persijungti į ankstesnį kanalą, spustelėkite  $\mathfrak D$  (Atgal).

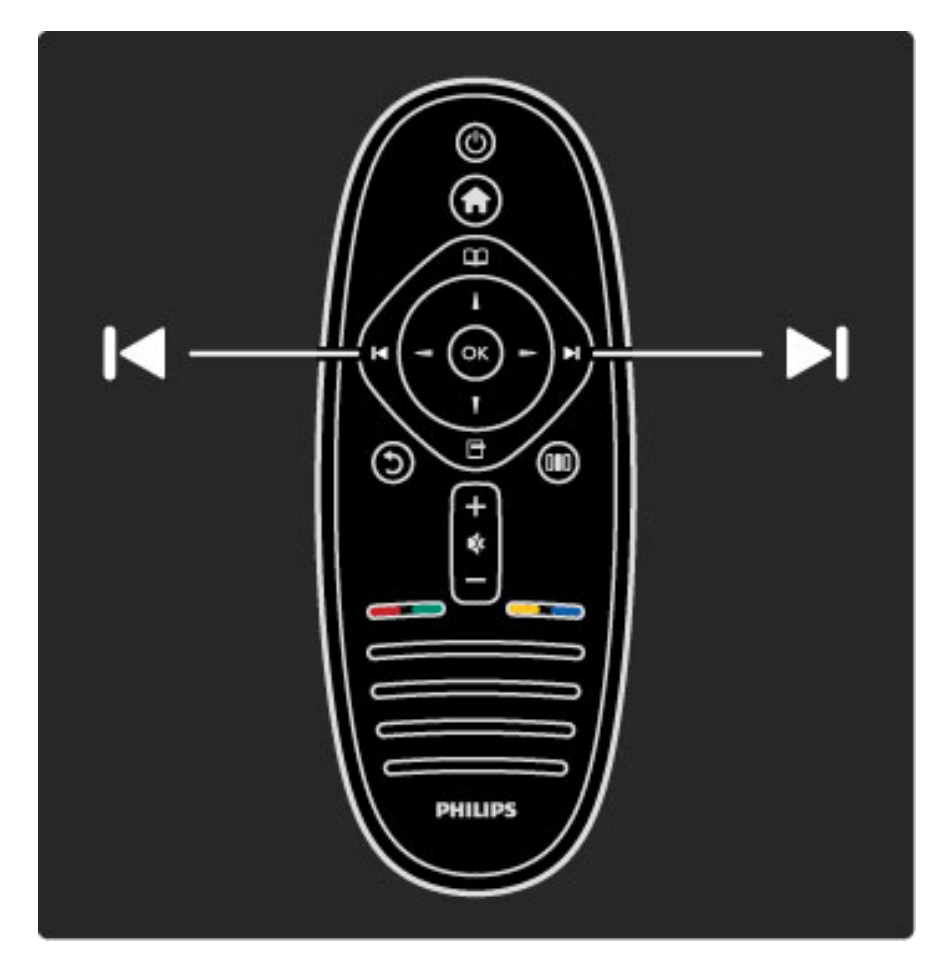

#### Kanalu sarašas

Norėdami atidaryti Kanalų sąrašą žiūrėdami televizorių, spustelėkite  $\square$  norėdami atidaryti meniu Naršyti. Pasirinkite Kanalų sąrašas ir spustelėkite Gerai. Pasirinkite kanalą naršymo mygtukais ir paspausdami Gerai perjunkite kanalą.

Paspauskite  $\bigcirc$  (Atgal), jei norite išeiti iš Kanalų sarašo nekeisdami kanalo.

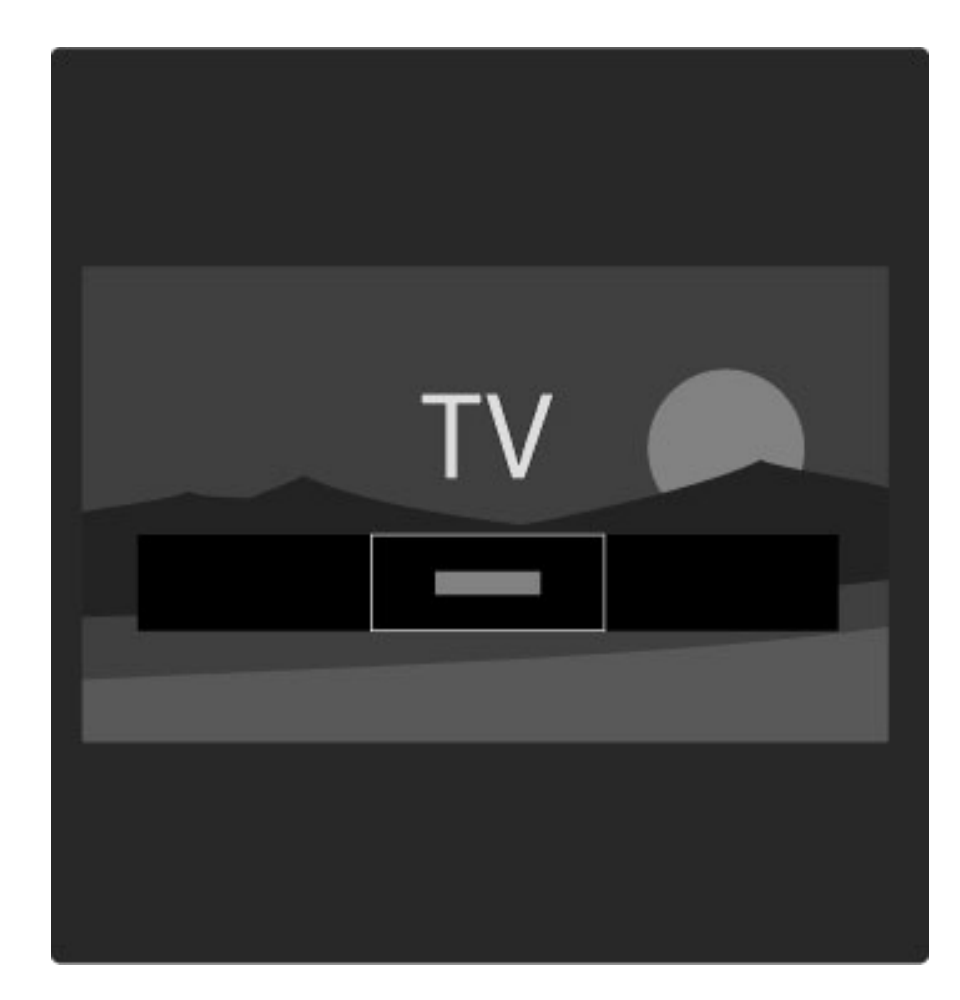

#### Kanalų sąrašo puslapiai

Kanalų sąrašą sudaro keli puslapiai. Norėdami peržiūrėti kitą arba ankstesnį Kanalų sąrašo puslapį, spustelėkite > arba I<.

Galite keisti kanalų tvarką, juos pervadinti arba įtraukti kanalą į mėgstamų sąrašą. Daugiau apie Kanalų sąrašą žr. Žinynas > Televizoriaus naudojimas > Meniu > Naršyti  $\square$ .

#### Radijo kanalai

Jei galima rinktis skaitmeninę transliaciją, diegimo metu įdiegiamos skaitmeninės radijo stotys. Į radijo kanalą galite persijungti taip pat kaip ir įjungdami televizoriaus kanalą. Paprastai DVB-C kanalų diegimo metu radijo kanalams priskiriami kanalų numeriai nuo 1001.

#### Televizijos kanalų žiūrėjimo parinktys

*Kai transliuojami skaitmenin*!*s televizijos signalai, galite matyti, kokia programa yra rodoma dabar ir bus rodoma po to,* "*jungti ar i*#*jungti titrus arba per*\$*i*%*r*!*ti kanalo diagnostik*&*.*

Žiūrėdami televizijos kanalus, norėdami pasirinkti prieinamą parinktį, spustelėkite  $\blacksquare$  (Parinktys).

#### Kas rodoma

Ši parinktis rodo informaciją apie šio kanalo dabartinę ir kitą iš eilės programą. Naršymo mygtukais pereikite per tekstą arba pereikite į kitą stulpelį.

#### Būsena

Priklausomai nuo transliacijos, būsenos puslapyje bus rodoma atitinkama informacija. Galite naudoti šią informaciją norėdami pagerinti kanalo signalo kokybę arba patikrinti, ar yra konkrečios paslaugos.

#### Vaizdo įrašo parinkimas

Skaitmeniniais televizijos kanalais gali būti transliuojami įvairūs vaizdo signalai (transliacijos keliais srautais), gali būti rodomi skirtingi to paties įvykio kampai ar skirtingomis kameromis filmuojamas tas pats vaizdas, arba vienu televizijos kanalu transliuojamos kelios skirtingos programos. Televizijoje rodomas pranešimas informuoti, ar yra tokių televizijos kanalų. Jei įmanoma, paspausdami  $\blacksquare$  (parinktys) ir pasirinkite savo norimą Vaizdo įrašo parinkimą.

### Mėgstamiausieji kanalai

*Kanal*! *s*"*ra*#*e galite pa*\$*ym*%*ti m*%*gstam*" *kanal*"*. Galite nustatyti,kad Kanal*! *s*"*ra*#*as rodyt*! *tik j*&*s*! *m*%*gstamus kanalus*.

Norėdami atidaryti kanalų sąrašą, kai žiūrite televizorių, spauskite nuotolinio valdymo pulto mygtuką  $\square$  (Naršyti).

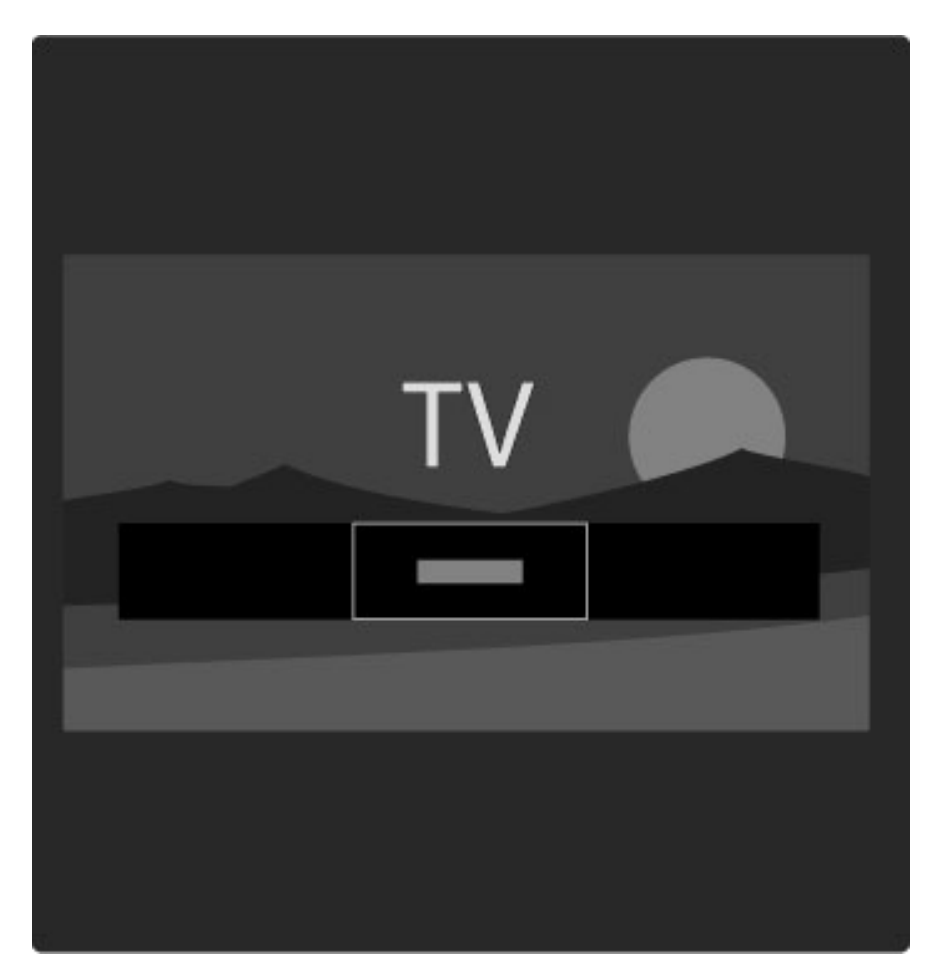

#### Mėgstamiausiojo kanalo nustatymas

 $\overline{Z}$ iūrėdami televizorių, paspausdami  $\square$  atidarysite meniu Naršyti. Pasirinkite Kanalų sąrašas ir spustelėkite Gerai. Pereikite prie kanalo, kurį norite žymėti kaip mėgstamiausią, ir paspauskite  $\Box$  (Parinktys). Pasirinkite Pažymėti kaip mėgstamiausią. Kanalų sąraše mėgstamiausias kanalas yra pažymėtas  $\bigstar$ . Galite panaikinti kanalo žymėjimą pasirinkdami Panaikinti kaip

mėgstamiausiojo žymėjimą.

#### Galite pasirinkti matyti tik mėgstamiausiuosius kanalus

Galite nustatyti Kanalų sąrašą rodyti tik jūsų mėgstamus kanalus. Ekrane matydami sarašą, paspauskite  $\Box$  (Parinktys) ir pasirinkite Pasirinkti sarašą. Iš sarašo pasirinkite Mėgstamiausieji ir spustelėkite Gerai.

Pasirinkę mėgstamiausiųjų kanalų sąrašą, peržiūrėdami kanalus matysite tik savo mėgstamiausius kanalus.

### Programų vadovas

*Program*! *vadovas yra ekrane pateikiamas suplanuot*! *televizijos program*! *vadovas. Galite nustatyti priminim*" *apie program*"*, kuri netrukus turi prasidėti, arba pasirinkti programas pagal žanrą.* 

*Programy vadovą pateikia transliuotojas arba "Net TV".* 

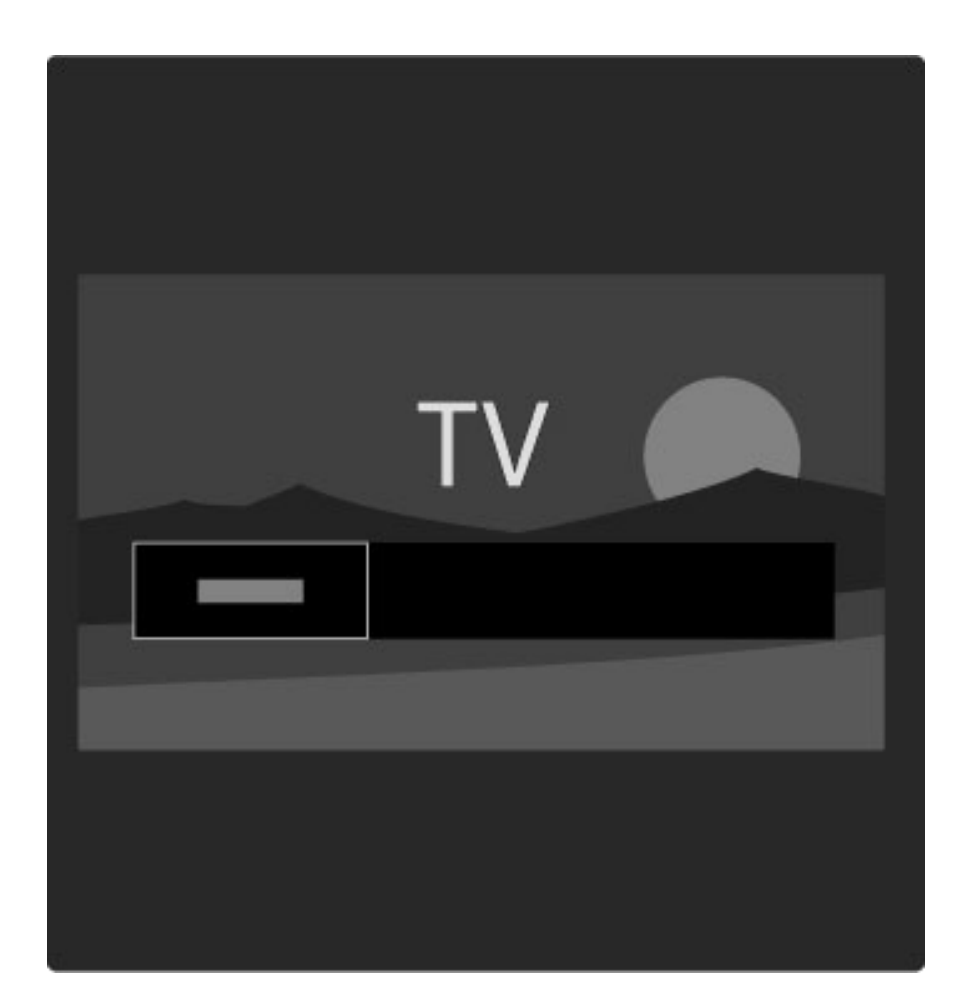

Norėdami atidaryti Programų vadova žiūrėdami televizorių, spustelėdami  $\square$  atidarykite meniu Naršyti. Pasirinkite Programų vadovas ir spustelėkite Gerai.

Norėdami išeiti iš Programų vadovo nepakeisdami nustatymo, spustelėkite  $\sum$  (Atgal).

#### Pirmasis naudojimas

Kai pirmą kartą atidarote Programų vadovą, televizorius nuskaito visus televizijos kanalus, kad gautų programų vadovo informaciją. Tai gali užtrukti kelias minutes. Šie duomenys įrašomi televizoriuje. Taip pat žr. Atnaujinti programų vedlį Programų vadovo parinktyse.

#### Programų vadovo parinktys

Pasirinkite programą naršymo mygtukais ir paspausdami  $\blacksquare$ (Parinktys) pasirinkite tokius nustatymus:

#### • Nustatyti priminimą

Norėdami nustatyti priminimą ekrane, kada turi prasidėti programa, pasirinkite Nustatyti primin. ir spustelėkite Gerai. Programa yra pažymėta <sup>o</sup>. Norėdami atšaukti šį priminimą, pasirinkite Išvalyti priminimą ir spustelėkite Gerai.

#### • Dienos keitimas

Peržiūrėkite ankstesnės arba kitos dienos programas..

#### • Daugiau informacijos

Rodoma informacija apie programą ir santrauka.

#### • leškoti pagal žanrą

Peržiūrėti visas programas pagal žanrą.

#### • Suplanuoti priminimai

Jei yra nustatytas priminimas, galite peržiūrėti visą suplanuotų priminimų sąrašą.

#### • Atnaujinti Programų vedlį

Po pirmojo nuskaitymo televizoriuje įrašomi programų vadovo duomenys. Jei atnaujinate ar iš naujo įdiegiate kanalus, arba pakeičiate Kanalų sąrašą, turėsite atnaujinti šiuos duomenis.

Norėdami atnaujinti šiuos duomenis, pasirinkite Atnaujinti programų vedlį. Priminimai išvalomi ir įrašomi nauji duomenys.

#### ——————————————————————— Specifinė informacija

Priklausomai nuo to, kiek kanalų transliuoja programų vadovo duomenis, televizoriuje vadovo informacija saugoma iki aštuonių dienų.

#### Transliuotojas arba tinklas

Jei norite pasirinkti, iš kur gaunama Programų vadovo informacija, paspauskite  $\hat{\mathbf{m}} >$  Saranka > TV nustatymai > Nuostatos > Programų vadovas.

Pasirinkite Iš tinklo arba Iš transliuotojo.

#### Iš tinklo

Kol nesusiejate su "Net TV", programų vadovo informacija gaunama iš transliuotojo. Kai prisijungiate prie "Net TV", televizorius automatiškai prisijungia prie interneto, kad gautų programų vadovo informaciją.

#### Iš transliuotojo

Vadovo informacija teikiama kanalo transliuotojo / operatoriaus.

### Sumaniojo paveikslėlio ir garso nustatymai

Kad galėtumėte lengvai koreguoti vaizdo arba garso nustatymus, galite kiekvienam iš jų pasirinkti išankstinį nustatymą.

Žiūrėdami televizorių, spustelėdami **III** atidarykite meniu Koreguoti ir pasirinkite Sumanusis paveikslėlis arba Sumanusis garsas. Galite pasirinkti iš sąrašo ir spustelėti Gerai.

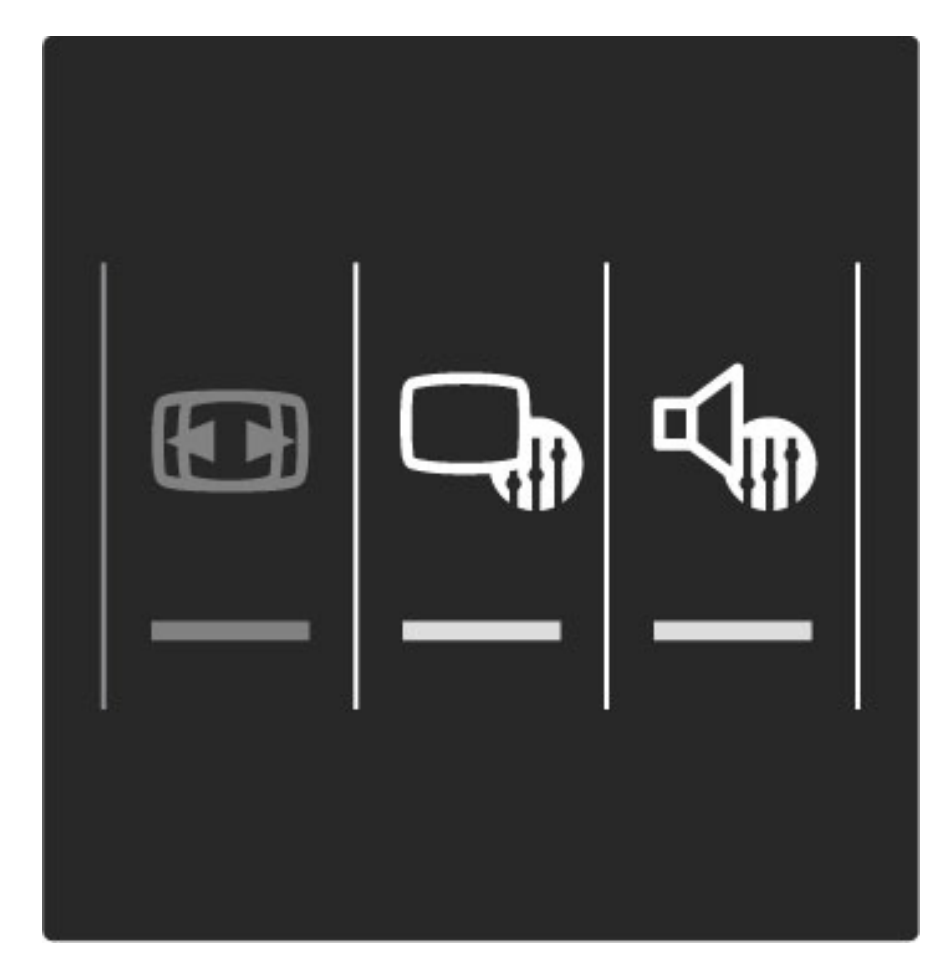

#### Sumanusis paveikslėlis ir sumanusis garsas

Sumanieji nustatymai yra išankstinių nustatymų, pritaikytų naudoti konkrečiais atvejais, tokiais kaip žaidimas arba peržiūra tiesioginėje saulėkaitoje, rinkinys.

Galite pakoreguoti pasirinkto sumaniojo nustatymo atskirą specifinį nustatymą, tokį kaip Ryškumas arba Kontrastas, Žemi arba Aukšti tonai. Sumanusis nustatymas prisimins jūsų koregavimą.

#### Sumaniųjų nustatymų koregavimas

Norėdami koreguoti sumaniojo nustatymo atskirą specifinį nustatymą, pasirinkite sumanųjį nustatymą ir spustelėkite Gerai. Tada spustelėkite f ir pasirinkite Saranka. Pasirinkdami TV nustatymai, pereikite prie atskiro nustatymo ir pakoreguokite jį.

Norėdami vėl grąžinti pradines sumaniųjų nustatymų reikšmes ir panaikinti atliktus nustatymus, jiunkite televizoriuje sumanųjį nustatymą, kurį norite atstatyti. Tada paspauskite  $\bigcap$  > Saranka > TV nustatymai, pasirinkite Atstatyti, paspauskite Gerai ir patvirtinkite.

Daugiau apie atskirus konkrečius nustatymus žr. **Žinynas > Sąranka >** Paveikslėlis, garsas ir "Ambilight".

#### Sumaniųjų paveikslėlių sąrašas

- Asmeninis jūsų parinktys, skirtos suasmeninti paveikslėlį ir garsą
- Raiškus idealus norint žiūrėti vaizdą dienos šviesoje
- Natūralus natūralūs vaizdo nustatymai
- Kinas idealus filmams žiūrėti
- Žaidimas idealus žaidimams
- Energijos taupymas energijos taupymo nustatymai
- Iprastas standartiniai gamykliniai nustatymai
- Nuotrauka idealus nuotraukoms peržiūrėti

• Tinkinamas - sumanusis paveikslėlio nustatymas, tinkantis bet kokiam norimam nustatymui

#### Sumaniųjų garsų sąrašas

- Asmeninis jūsų asmeninės parinktys, skirtos suasmeninti paveikslėlį ir garsa
- Iprastas standartiniai gamykliniai nustatymai
- 
- Žinios idealus kalbai klausyti • Filmas - idealus filmams žiūrėti
- Žaidimas idealus žaidimams
- Drama idealus televizijos serialams
- Sportas idealus sporto programoms

### Vaizdo formatas

Jei ekrane atsiranda juodos juostos, galite pakoreguoti vaizdo formatą į *ekraną užpildantį formatą.* 

Žiūrėdami televizorių, paspausdami **OD** atidarykite meniu Koreguoti ir pasirinkite Vaizdo formatas. Pasirinkite formata iš sarašo ir spustelėkite Gerai.

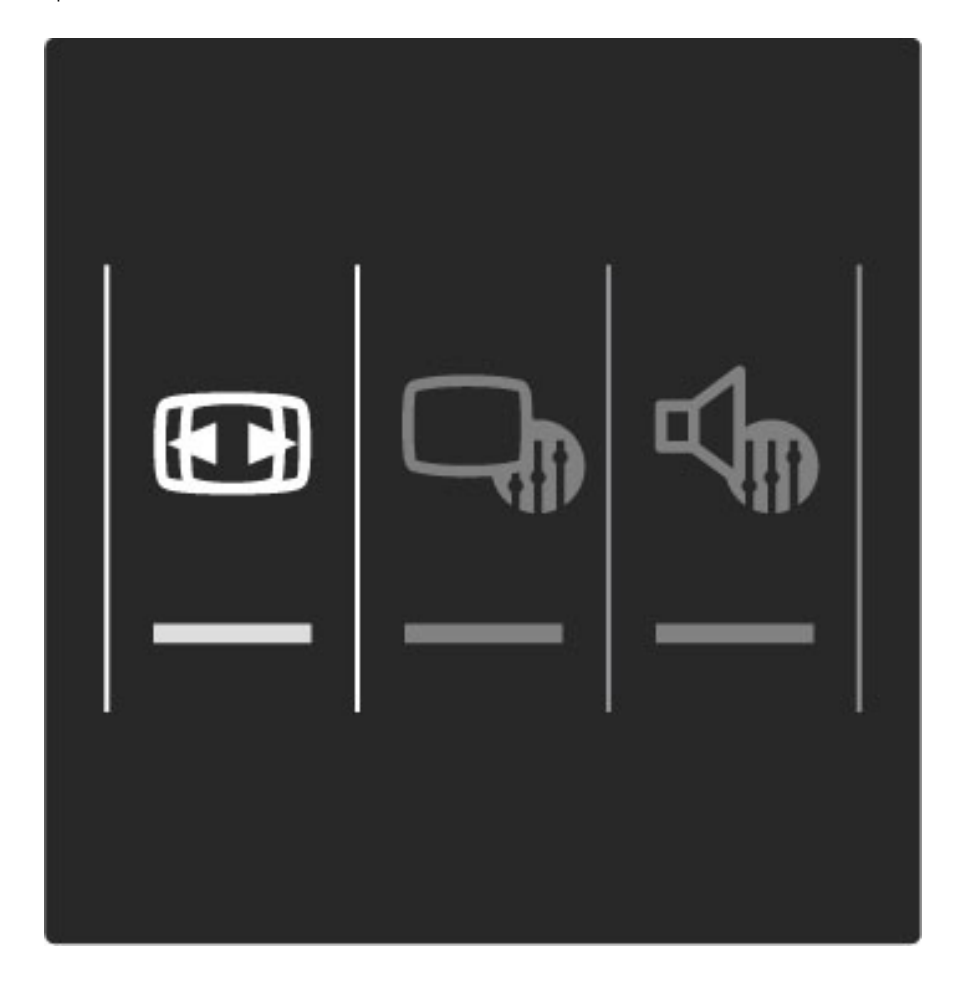

#### Vaizdo formatai

Priklausomai nuo ekrane matomo vaizdo, galima rinktis tokius formatus:

#### • Automatinis užpildymas

Automatiškai padidina vaizdą taip, kad jis užpildytų ekraną. Minimalus vaizdo iškraipymas, titrai lieka matomi. Netinkama kompiuteriui.

#### • Automatinis padidinimas

Automatiškai padidina vaizdą taip, kad jis kuo pilniau užpildytų ekraną be iškraipymų. Gali matytis juodos juostos. Netinka signalams,

gaunamiems iš kompiuterio.

### • Ypatingas padidinimas

Pašalina juodas juostas transliuojant 4:3. Vaizdas nustatomas per visa ekraną.

• Filmo padidinimas Padidina vaizdą iki 16:9 formato.

• Plačiaekranis

Išplečia vaizdą iki 16:9 formato.

#### • Nepakeistas dydis

Geriausias režimas raiškiojo formato arba iš kompiuterio gaunamiems signalams. Ekranas rodomas tiksliai pagal pikselius. Su vaizdu iš kompiuterio gali būti rodomos juodos juostos.

### Perjungimas į budėjimo režimą

Jei televizorius ijungtas, paspauskite  $\Phi$  nuotolinio valdymo pulte, jei norite perjungti televizorių į budėjimo režimą. Užsidega raudonas budėjimo mygtuko indikatorius.

*Nors televizorius bud*!*jimo re*"*imu naudoja labai ma*"*ai energijos, ta*#*iau energija vis*\$ *laik*\$ *naudojama.*

*Jei televizoriaus ilg*\$ *laik*\$ *nenaudosite, rekomenduojame visi*%*kai i*%*jungti televizori*&*, paspausdami maitinimo jungikl*'*.*

## 2.4 Prijungto prietaiso žiūrėjimas

### Pasirinkite prietaisą

*Kai prijungti prietaisai yra prid*!*ti prie meniu Prad*"*ia, galite juos paprastai pasirinkti.*

Norėdami pasirinkti ir matyti prijungtą prietaisą arba veiksmo elementą, paspauskite  $\bigtriangleup$  norėdami atidaryti meniu Pradžia ir pasirinkite prietaisą arba jo veiksmo elementą, tada spauskite Gerai. Įsitikinkite, kad prietaisas yra įjungtas.

Skaitykite daugiau apie parinktį Pridėkite savo prietaisą meniu Žinynas  $>$  Jūsų televizoriaus naudojimas  $>$  Meniu  $>$  meniu Pradžia.

### Nuotolinio televizoriaus valdymo pulto naudojimas

Televizoriaus nuotolinio valdymo pultu galite valdyti įrenginį, jei jis prijungtas HDMI ir turi "EasyLink" (HDMI-CEC).

Daugiau apie "EasyLink" nuotolinį valdymą skaitykite  $\check{Z}$ inynas > Jūsų  $televizoriaus naudojimas > Nuotolinis valdymas >$ "EasyLink" nuotolinis valdymas.

# 2.5 "Ambilight"

### Privalumai

Su "Ambilight" galite žiūrėti labiau atsipalaidavę bei mėgautis geresne regimąja vaizdo kokybe.

Pritemdykite apšvietimą kambaryje ir nustatykite televizorių 25 cm nuo sienos, kad "Ambilight" efektas būtų maksimalus. Norėdami apsisaugoti nuo silpno valdymo infraradonaisiais spinduliais pulto, savo įrenginius statykite ne "Ambilight" srityje.

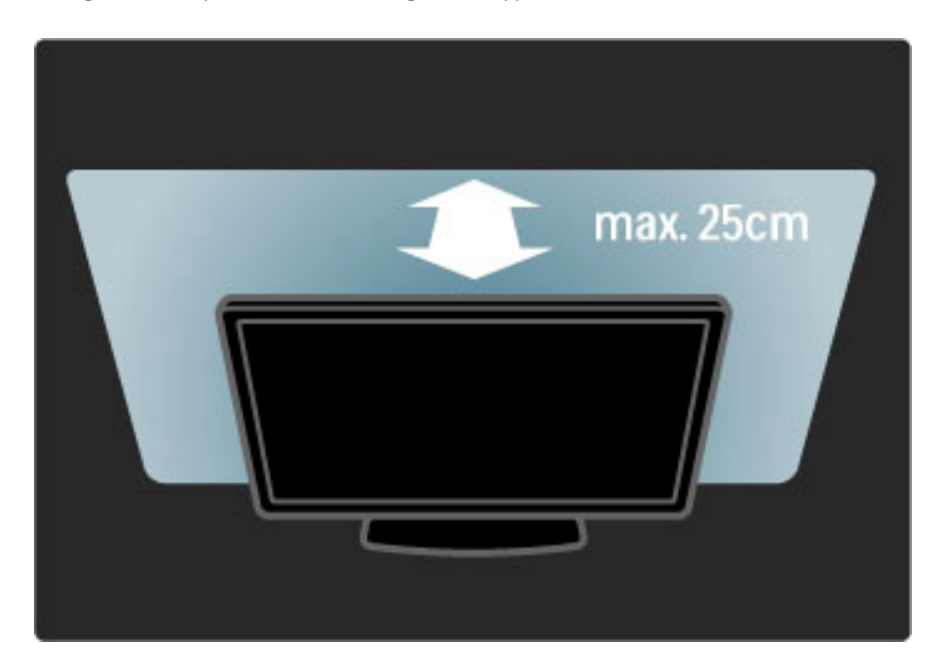

### Koreguoti

Galite naudoti Koregavimo meniu nustatyti daugumą "Ambilight" nustatymų.

Kol žiūrite televizorių, paspauskite **III** atidaryti Koregavimo meniu. Norėdami uždaryti Koreguoti meniu, dar kartą paspauskite DD.

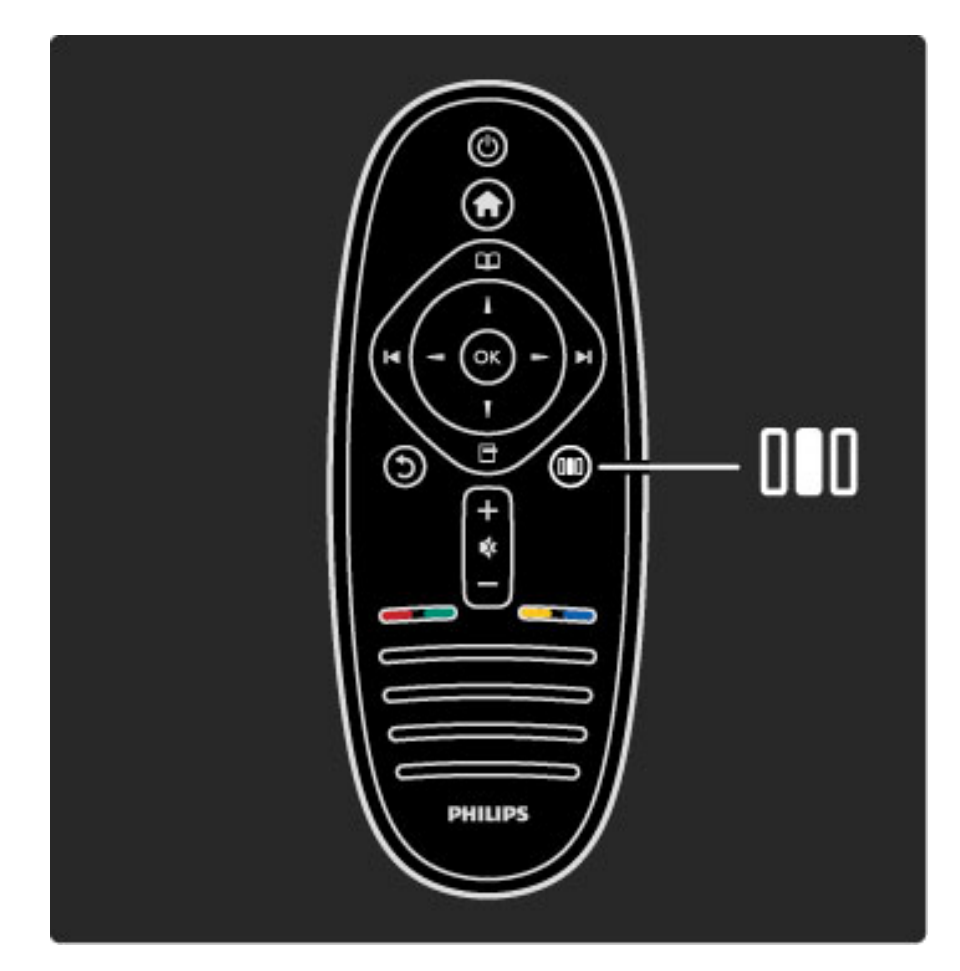

#### "Ambilight" ijungimas arba išjungimas

Koregavimo meniu pasirinkite "Ambilight" ir paspauskite Gerai. ljunkite arba lšjunkite "Ambilight".

#### Dinaminė "Ambilight"

Koregavimo meniu pasirinkite Dinaminė "Ambilight" ir paspauskite Gerai. Sureguliuokite greitį, kuriuo "Ambilight" reaguoja į vaizdus ekrane.

#### "Ambilight" ryškumas

Koregavimo meniu pasirinkite "Ambilight" ryškumas ir paspauskite Gerai. Sureguliuokite "Ambilight" šviesą.

#### "Ambilight" spalva

Koregavimo meniu pasirinkite "Ambilight" spalva ir paspauskite Gerai. Pasirinkite Dinaminė, jei "Ambilight" turi reaguoti į vaizdus ekrane, arba apsirinkite vieną iš fiksuotų spalvų. Pasirinkite Tinkinamas, jei norite nustatyti specialią fiksuotą spalvą.

Norėdami apie "Ambilight" nustatymus sužinoti daugiau, žr. Žinynas  $>$  Jūsų televizoriaus naudojimas  $>$  "Ambilight" naudojimas  $>$ Sąranka.

### Sąranka

*be to, kad galite reguliuoti Koregavimo meniu, "Ambilight" si*!*lo kai* kuriuos papildomus nustatymus. Galite nustatyti savo fiksuota spalva *arba pav*#*luot*" *"Ambilight" i*\$*sijungim*" *po to, kai i*\$*sijungia televizorius.*

Norėdami atidaryti "Ambilight" meniu paspauskite **f** ir pasirinkite Sąranka  $> TV$  nustatymai  $>$  "Ambilight".

#### Tinkinama spalva

Norėdami nustatyti savo "Ambilight" spalvą pasirinkite Tinkinamas meniu "Ambilight" spalva. Kai pasirenkama pasrinktis Tinkinamas, galite atidaryti meniu Tinkinama spalva. Pasirinkite Paletė ir išsirinkite savo spalvą. "Ambilight" Tinkinama spalva yra fiksuotas (nedinaminis) spalvos nustatymas.

#### Atskyrimas

Norėdami nustatyti skirtingą šviesos spalvos lygį abiejose televizoriaus pusėse pasirinkite Atskyrimas. Kai Atskyrimas Išjungtas rodoma dinaminė, tačiau vientisa "Ambilight" spalva.

#### Televizoriaus išjungimas

Norėdami nustatyti išblukimą ir išsijungimą po kelių sekundžių, kai išjungiamas televizorius, pasirinkite Televizoriaus išjungimas. Leiskite "Ambilight" išblukti ir išsijungti prieš tai, kai vėl įjungsite televizorių.

#### "Scenea" foninis apšvietimas

Norėdami visada išjungti "Ambilight", kai įsijungia "Scenea" foninis apšvietimas, pasirinkite "Scenea" foninis apšvietimas ir Išjungti.

#### Sienos spalva

Sienos už televizoriaus spalva gali turėti įtakos "Ambilight" spalvos efektui. Norėdami pakoreguoti šią įtaką pasirinkite Sienos spalva ir pasirinkite spalvą, atitinkančią sienos splavą. "Ambilight" pakoreguos savo spalvas, kad geriausiai susimaišytų su sienos spalvomis už televizoriaus.

#### Lounge light

Daugiau apie "Lounge" apšvietimą skaitykite Žinynas > Jūsų  $televizoriaus naudojimas >$ ,,Ambilight" naudojimas  $>$ ,,Lounge" apšvietimas.

### Lounge light

*Televizoriui veikiant bud*!*jimo re*"*imu galite* #*jungti "Ambilight" ir sukurti* kambaryje "Lounge" apšvietimo efektą.

Norėdami "Ambilight" įjungti televizoriuje, kol jis veikia budėjimo režimu, televizoriuje paspauskite  $\mathbb{G}$ .

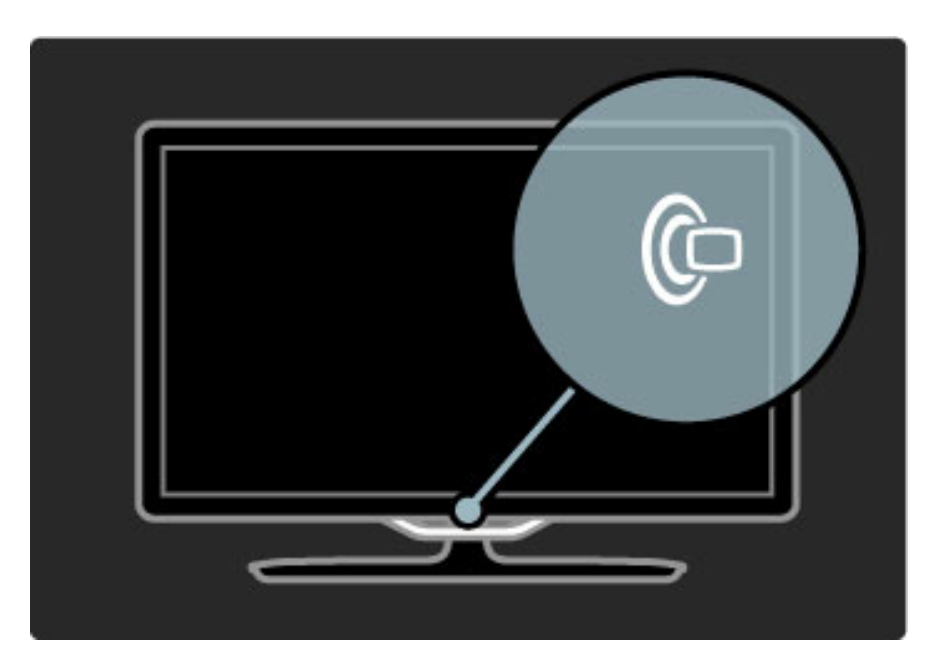

Norėdami keisti "Lounge" apšvietimo spalvų schemą televizoriuje dar kartą paspauskite  $\mathbb{G}$ .

Norėdami išjungti "Lounge" apšvietimą, televizoriuje paspauskite ir 3 sekundes laikykite nuspaude  $\mathbb{G}$ .

Galite nustatyti spalvų schemą Sąrankos meniu.

Kai televizorius ijungtas, paspauskite **f**uir pasirinkite Saranka. Pasirinkite TV nustatymai > "Ambilight" > "Lounge" apšvietimas. Pasirinkite spalvų schemą, kuria pasileis "Lounge" apšvietimas.

# 2.6 "Net TV"

### Kas yra "Net TV"?

"Net TV" siūlo interneto paslaugas ir jūsų televizoriuje rodomas svetaines. Galite lankytis populiariausiose svetainėse, rasti informacijos ir pramogų, nuomotis filmų iš vaizdo įrašų parduotuvių.

#### "Net TV" puslapiai

Daugelis populiariausių svetainių šalyje turi per televizorių skirtus rodyti svetainių puslapius. Skaitykite laikraščių antraštes, žiūrėkite naujausius filmus arba orų prognozes.

#### "Net TV" programų vadovas

Kai prisijungiate prie "Net TV", televizijos programų vadovas naudoja internetą rinkti informaciją.

#### Vaizdo įrašų parduotuvės

Su "Net TV" galite nuomotis savo mėgstamus filmus iš internetinių vaizdo įrašų nuomos parduotuvių,

#### Praleidote programą?

Jei transliuotojas siūlo tokią paslaugą, galite peržiūrėti praleistą mėgstamą programą. Žiūrėkite ją, kada jums patogu.

Daugiau apie "Net TV" skaitykite toliau skyreliuose.

#### Naujienų paslaugos

Naujienų paslaugos pridedamos reguliariai. Naršykite "Net TV" puslapius ir raskite naujai pridėtų paslaugų.

#### Specifinė informacija

• Galimybė naudotis "Net TV" priklauso nuo šalies.

• Naudodami "Net TV" galite prisijungti prie interneto. Galite peržiūrėti bet kurią norimą svetainę, tačiau nepamirškite, kad daugelis interneto svetainių nepritaikytos peržiūrai televizoriaus ekrane, o jūsų televizoriuje nėra tam tikrų programų priedų (pvz., puslapių ar vaizdo įrašų peržiūros).

• "Net TV" internetinių paslaugų galima pridėti, jas keisti arba sustabdyti.

- "Net TV" vienu metu per visą ekraną rodo vieną puslapį.
- Negalite atsisiųsti ir išsaugoti failų ar įdiegti programų priedų.

### Ko jums reikia

Norėdami mėgautis "Net TV" turite prijungti savo televizorių prie maršruto parinktuvo su didelės spartos interneto ryšiu.

#### Skaitykite  $\dot{Z}$ inynas > Sąranka > Tinklas.

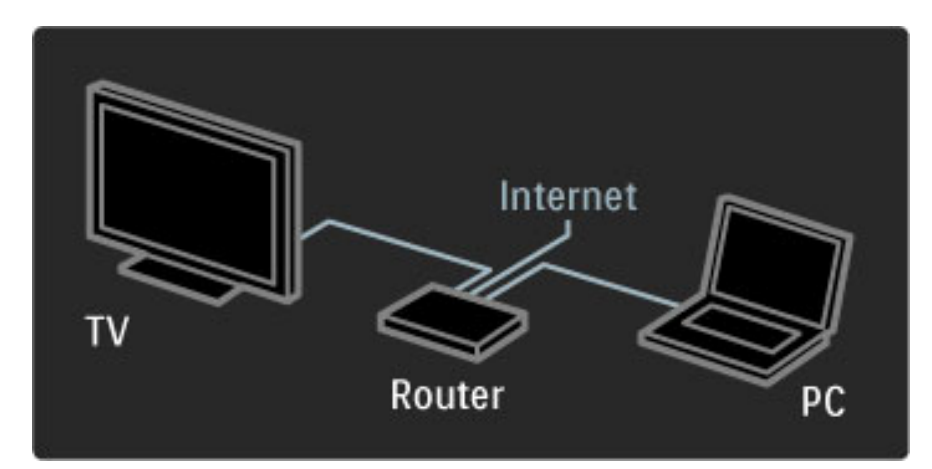

Užmezgus ryšį Pradžios meniu pasirinkite Naršyti "Net TV" ir televizoriaus ekrane paleiskite "Net TV" sąranką.

Skaitykite  $\dot{Z}$ inynas > Jūsų televizoriaus naudojimas > "Net TV" > Pirmasis naudojimas.

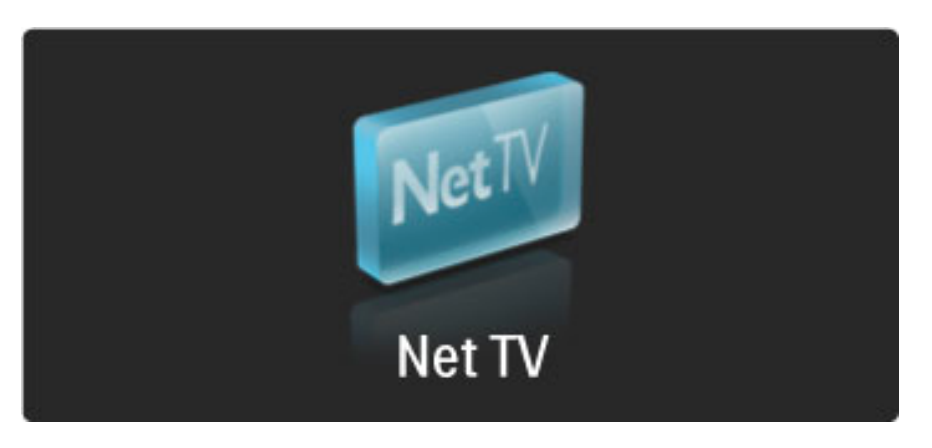

### Pirmasis naudojimas

1 Sutinku su naudojimo sąlygomis.

2 Registruotis "Net TV".

3 Tėvų kontrolės įjungimas.

"Net TV" parengta naudoti.

#### Kaip užsiregistruoti

Norint užsiregistruoti reikės el. pašto adreso ir prie interneto prijungto kompiuterio. Jei pirmojo naudojimo metu praleisite registraciją, vėliau galėsite užsiregistruoti iš pradinio "Net TV" puslapio.

Norėdami pradėti "Net TV" registraciją, ekrane įrašykite savo el. pašto adresą. Atidaryti ekrane rodomą klaviatūrą paspauskite Gerai, teksto laukelis bus pažymėtas. Simbolius rašykite po vieną. Pasirinkite Registruotis ir paspauskite Gerai.

Bus parodytas pranešimas, nurodantis, ar jūsų el. pašto adresu išsiųstas registracijos el. laiškas. Atidarykite el. laišką savo kompiuteryje ir spustelėkite nuorodą registracijos formoje. Užpildykite formą ir siųskite spustelėdami mygtuką.

Televizoriuje pasirinkite Gerai ir paspauskite Gerai, tada atidarykite "Net TV" pradžios puslapį.

#### Tėvų kontrolės įjungimas

Pirmą kartą atidarius "Net TV" pradžios puslapį galite įjungti tėvų kontrolę. Jei ijungiate tėvų kontrolę, turite įvesti asmeninį atrakinimo / užrakinimo kodą. Įveskite 4 skaitmenų kodą kaip jūsų "Net TV" užrakinimo / atrakinimo kodą.

Naudokite nuotolinio valdymo pulto skaičių mygtukus. Įveskite tą patį skaičių kodą, kad patvirtintumėte.

"Net TV" parengta naudoti.

#### Registracijos privalumai

Kai esate prisiregistravę, jūsų mėgstami arba užrakinti "Net TV" puslapiai saugomi kaip atsarginiai. Paskutinių 16 lankytų svetainių adresai (URL) taip pat saugomi. Galite dalintis \$iais puslapiais su kita "Net TV" televizija, jei esate užsiregistravę tuo pačiu el. pašto adresu.

Užregistrave galite atkurti tuos pačius pasirinktus puslapius netyčia nustatę "Net TV" iš naujo naudodami Trinti įrašus.

#### Tėvų kontrolės privalumai

Jjungę Tėvų kontrolę...

• galite užrakinti ir atrakinti paslaugas ir (arba) paslaugų kategorijas,

• kai kurios vaikams netinkamos paslaugos iš pradžių yra užrakintos, ta&iau jas galima atrakinti.

#### Specifinė tėvų kontrolė

• Užrakinti galima tik paslaugas "Net TV" puslapiuose. Skelbimų ir interneto svetainių užrakinti negalima.

• Paslaugos užrakinamos pagal šalį. Kategorijos užrakinamos visoms šalims.

### Naršyti "Net TV"

Norėdami atidaryti "Net TV" uždarykite Žinynas ir paspauskite  $\bigoplus$ , pasirinkite Naršyti "Net TV" ir paspauskite Gerai. Televizorius susiejamas su "Net TV" ir atidaro pradžios puslapį.

Norėdami išeiti iš "Net TV" paspauskite  $\bigcap$  ir pasirinkite kitą veiklą.

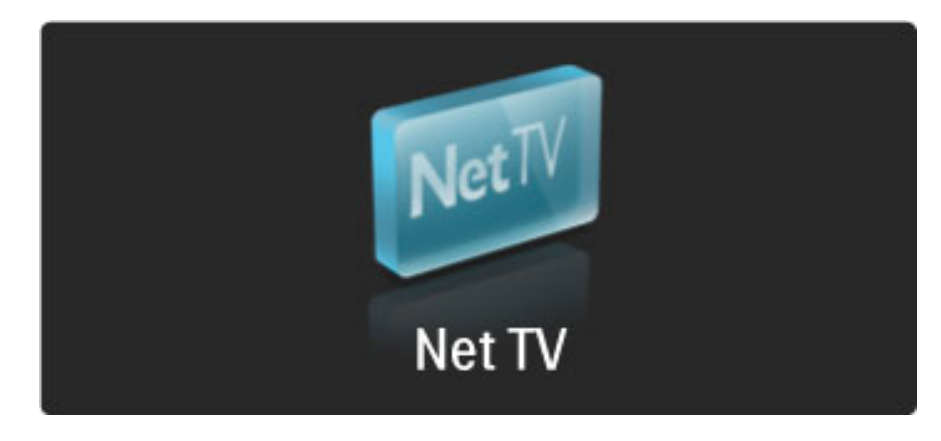

#### Pradžios  $\bigstar$  puslapis

 $\bigstar$  Pradžios puslapyje rodomos mėgstamiausios jūsų paslaugos ir kai kurios rekomenduojamos paslaugos. Iš šio puslapio galite naršyti "Net TV".

Norėdami grįžti į  $\bigstar$  Pradžios puslapį paspauskite  $\Box$  (Naršyti).

#### Atidaryti "Net TV" paslaugą

Pasirinkite "Net TV" paslaugą mygtukais  $\blacktriangle$  arba  $\blacktriangledown$ ,  $\blacktriangleleft$  arba  $\blacktriangleright$ . Norėdami atidaryti paslaugą paspauskite Gerai. Užrakintos spynelės animacija reiškia, kad atidarytas puslapis yra saugus.

#### Naršyti "Net TV" paslaugą

"Net TV" paslaugos naršymas gali skirtis nuo kitos paslaugos. Daugiausia galite naudoti naršymo mygtukus ir mygtuką Gerai. Kai kurios paslaugos nurodo, kaip naršyti jose. Eiti vienu puslapiu atgal paspauskite  $\sum$  (Atgal).

#### Visos paslaugos

Peržiūrėti prieinamas paslaugas savo šalyje pasirinkite **: Paslaugos** ir paspauskite Gerai.

Šiame puslapyje galite peržiūrėti visas paslaugas arba jas peržiūrėti pagal kategorijas, pvz.: Naujienos arba Pramogos. Norėdami peržiūrėti paslaugas pagal kategorijas pasirinkite stulpelį kairėje ir paspauskite Gerai.

#### **Options**

Paspausdami  $\Box$  (Parinktys) pasirinkite tokius nustatymus:

- Užrakinti paslaugą
- Žymėti mėgstamiausią
- Išjungti tėvų kontrolės funkciją
- Rodyti nuotolinį valdymą
- Perkrauti puslapį
- $\bullet$  Priartinti/nutolinti puslapj
- Saugumo informacija
- Išvalyti "Net TV" atmintį

#### Užrakinti paslaugą

Norėdami užrakinti "Net TV" paslaugą pasirinkite jos piktogramą ir paspauskite  $\blacksquare$  (Parinktys). Pasirinkite Užrakinti paslaugą ir paspauskite **Gerai**. Paslaugos piktograma pažymėta  $\mathbf{\Omega}$ . Norėdami atidaryti užrakintą paslaugą turite įvesti savo 4 skaitmenų kodą. Kai atidarote užrakintą paslaugą, galite kodą ištrinti.

#### Pažymėti mėgstamiausius

Norėdami pažymėti paslaugą kaip mėgstamiausią pasirinkite paslaugos piktogramą ir paspauskite **d** (Parinktys). Pasirinkite Pažymėti kaip mėgstamiausią ir paspauskite Gerai.

Kaip mėgstamiausias galite žymėti iki 12 paslaugų. Visos mėgstamiausios paslaugos rodomos  $\bigstar$  pradžios puslapyje.  $\blacksquare\blacksquare\blacksquare$ paslaugose mėgstamiausios paslaugos pažymėtos žvaigždute  $\bigstar$ .

Kaip mėgstamiausias galima žymėti tik "Net TV" paslaugas. Skelbimų ir atvirų interneto svetainių žymėti negalima.

#### Panaikinti kaip mėgstamiausiojo žymėjimą

Norėdami nežymėti mėgstamiausios pasirinkite tokios paslaugos piktogramą ir paspauskite  $\blacksquare$  (Parinktys), tada pasirinkite Panaikinti kaip mėgstamiausiojo žymėjimą.

#### Išjungti tėvų kontrolės funkciją

Norėdami išjungti tėvų kontrolę paspauskite  $\blacksquare$  (Parinktys) ir pasirinkite lšjungti tėvų kontrolės funkciją. Įveskite 4 skaitmenų kodą, kad išjungtumėte Tėvų kontrolę.

#### Rodyti nuotolinį valdymą

Mygtukų Groti  $\blacktriangleright$ , Persukti atgal << Sukti greitai pirmyn  $\blacktriangleright$  funkcijos gali būti ijungtos parinktimi Rodyti nuotolinį valdymą. Paspauskite  $\Box$  (Parinktys) ir pasirinkite Rodyti nuotolinį valdymą. Šiais mygtukais ekrane galite valdyti garso ir vaizdo grotuvus. Pasirinkite mygtuką ir paspauskite Gerai, kad atliktumėte šias funkcijas. Paspauskite  $\mathfrak D$  (Atgal) norėdami slėpti šiuos ekrane rodomus mygtukus.

#### Perkrauti puslapį

Jei kas nors negerai puslapio įkėlimo metu, galite bandyti ir perkrauti puslapi. Paspauskite<sup>r</sup> (Parinktys) ir pasirinkite Perkrauti puslapį.

#### Priartinti / nutolinti puslapį

Norėdami priartinti / nutolinti interneto puslapį paspauskite  $\Box$ (Parinktys) ir pasirinkite Priartinti / nutolinti puslapį. Naudokite slankiklio juostą nustatyti didinimą. Slinkti per internetinį puslapį naudokite navigacijos mygtukus ir šokinėkite nuo pažymėtos dalies prie kitos tokios dalies.

#### Saugumo informacija

Norėdami peržiūrėti puslapio saugumo informaciją paspauskite  $\blacksquare$ (Parinktys) ir pasirinkite Saugumo informacija.

#### Išvalyti "Net TV" atmintį

**1)spėjimas**: ši parinktis visiškai iš naujo nustato "Net TV". Visiškai išvalyti "Net TV" atmintį, įskaitant Mėgstamiausius, Tėvų kontrolės kodą, slapukus ir istoriją, paspauskite  $\Box$  (Parinktys) ir pasirinkti Išvalyti "Net TV" atmintį.

#### "Net TV" paslaugos kitoje šalyje

Kitose šalyse gali būti prieinamos kitos paslaugos. Persijungti į kitos šalies paslaugas pasirinkite  $\delta$ alis : ... puslapio apačioje, dešinėje, ir paspauskite Gerai. Pasirinkite šalį ir paspauskite Gerai.

"Koninklijke Philips Electronics N.V." nėra atsakinga už paslaugų teikėjų rodomą turinį ir jo kokybę.

#### Interneto svetainės

Naudodami "Net TV" galite prisijungti prie interneto, peržiūrėti bet kurią norimą svetainę, tačiau nepamirškite, kad daugelis interneto svetainių nepritaikytos peržiūrai televizoriaus ekrane, o jūsų televizoriuje nėra tam tikrų programų priedų (pvz., puslapių ar vaizdo jrašų peržiūrai).
#### Interneto svetainės atidarymas

Eikite į internetinį puslapį, pasirinkite  $\bigotimes$  Internetas, tada paspauskite Gerai. Naudodami klaviatūrą ekrane galite įvesti reikiamą svetainės adresą. Pasirinkite simbolį ir paspauskite Gerai įrašyti jį į adresų eilutę puslapio viršuje. Kai įvedate adresą, pasirinkite Eiti ir paspauskite Gerai ikelti internetine svetaine.

Mygtukais  $\blacktriangle$  arba  $\blacktriangledown$ ,  $\blacktriangleleft$  arba  $\blacktriangleright$  naršykite po galimas nuorodas atidarytame interneto puslapyje, paspauskite OK, jei norite pereiti prie nuorodos.

#### Internetinė istorija

"Net TV" automatiškai kiekvieną aplankytą svetainę prideda prie istorijos sąrašo. Vėliau galite pasirinkti svetainės piktogramą sąraše ir paspausti Gerai ją atidaryti. Norėdami slinkti per istorijos sąrašą naudokitės naršymo mygtukais.

#### Trinti "Net TV" istoriją

Kai istorijos sąraše pasirinksite svetainės piktogramą, galėsite ištrinti visą sąrašą. Paspauskite  $\blacksquare$  (Parinktys) ir pasirinkite Trinti įrašus.

## Vaizdo įrašų parduotuvės

Televizoriuje galite išsinuomoti vaizdo įrašą iš internetinės vaizdo įrašų parduotuvės.

- 1 Atidarykite vaizdo įrašų parduotuvę.
- 2 Pasirinkite vaizdo irašą.
- 3 Atlikite pavedimą internetu.
- 4 Atsisiųskite vaizdo įrašą.
- 5 Pradėkite žiūrėti.

#### Ko jums reikia

Norėdami išsinuomoti ir atsisiųsti vaizdo įrašą turite televizorių būti prijungę prie spartaus interneto. Daugiau apie prisijungimą prie tinklo skaitykite  $\bar{Z}$ inynas > Sąranka > Tinklas.

Taip pat turite turėti SD atminties kortelę ir įkišti ją į televizoriaus SD kortelių lizdą.

#### SD kortelės formatavimas

Norėdami formatuoti SD atminties kortelę kaip vaizdo įrašų atmintinę, įkiškite SD kortelę į lizdą. Televizorius automatiškai pradės formatuoti SD kortelę. Televizorius gali atmesti SD kortelę, jei rašymo spartos nepakanka persiųsti vaizdo įrašą. kai suformatuojama, palikite kortelę visam laikui lizde.

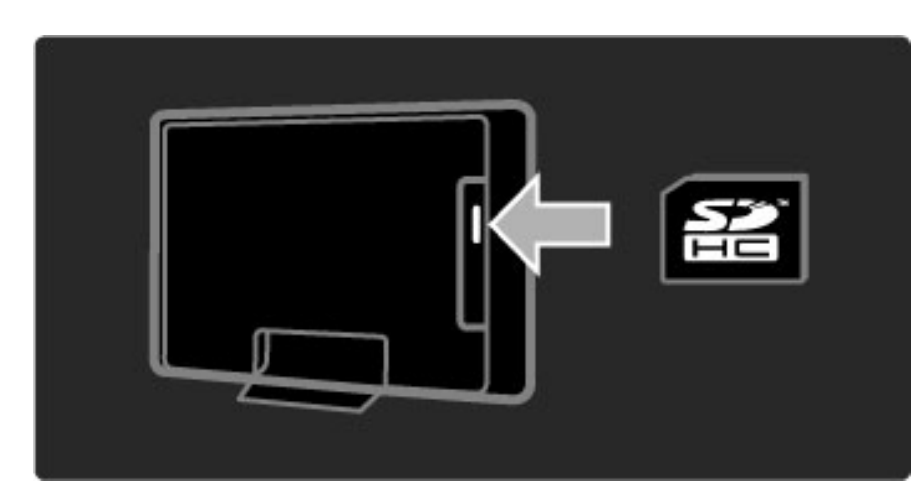

### Vaizdo įrašų parduotuvės peržiūra

Norėdami peržiūrėti vaizdo įrašų parduotuvę paspauskite  $\bigoplus$ , pasirinkite "Net TV" > Vaizdo įrašų parduotuvės ir paspauskite Gerai. Vaizdo įrašų parduotuvės puslapis rodo šalyje esančias parduotuves. Norėdami peržiūrėti parduotuvę pasirinkite jos piktogramą ir paspauskite Gerai.

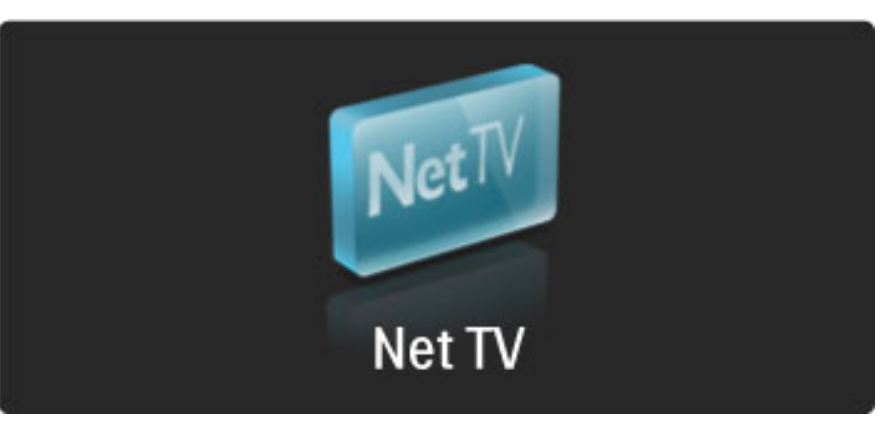

#### Išsinuomoti vaizdo įrašą

Norėdami išsinuomoti vaizdo įrašą pasirinkite jo piktogramą vaizdo irašų parduotuvės puslapyje ir paspauskite Gerai. Daugeliu atvejų galite išsinuomoti vaizdo įrašą vienai dienai arba net vienai valandai. Kaip pasirenkate ir išsinuomojate vaizdo įrašą priklauso nuo skirtingų parduotuvių.

#### Pavedimas

Parduotuvėje bus paprašyta prisijungti arba atidaryti naują prisijungimo abonementą, jei jo neturite. Prisijungimo abonemente yra el. paštas ir asmeninis PIN kodas. Kai prisijungiate daugeliu atvejų galite pasirinkti mokėjimo būdą, kredito kortelę arba reikšmės kodą. Daugiau informacijos apie mokėjimo sąlygas ieškokite vaizdo įrašų parduotuvės svetainėje.

Norėdami įrašyti skaitinį kodą (PIN) naudokitės nuotolinio valdymo pulto skaičių mygtukais.

Norėdami įvesti el. pašto adresą puslapyje pasirinkite teksto laukelį ir paspauskite Gerai. Pasirinkite simbolj klaviatūroje ir paspauskite Gerai jį įvesti.

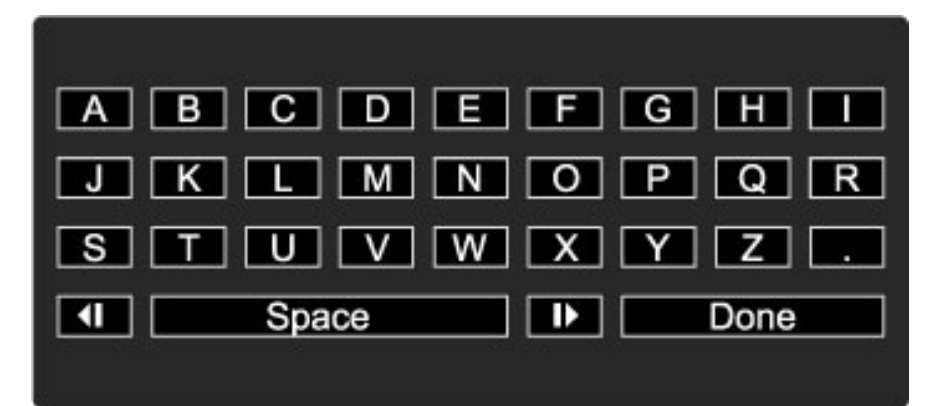

#### Atsisiųsti vaizdo įrašą

Kai mokėjimas atliktas, galite atsisiųsti vaizdo įrašą į vaizdo įrašų atmintį. Atsisiuntimo metu galite įprastai žiūrėti programas, kol televizorius perspės, kad jūsų vaizdo įrašas jau parengtas rodyti. Jei atšauksite atsisiuntimą, galite siųstis vaizdo įrašą iki tol, kol baigsis vaizdo įrašo nuomos laikotarpis.

#### Peržiūros pradžia

Norėdami pradėti atsisiųsto vaizdo įrašo peržiūrą, paspauskite  $\bigoplus$ , pasirinkite "Net TV" > Vaizdo įrašų parduotuvės ir paspauskite Gerai. Prisiregistravę savo vardu, jeikite į parduotuvę, kurioje išsinuomojote vaizdo įrašą, ir pasirinkite vaizdo įrašą iš atsisiųstų įrašų sąrašo. Pasirinkite vaizdo įrašą ir norėdami pradėti peržiūrą spauskite Gerai.

## TV internete

*Kai kurie skaitmeniniai transliuotojai si*!*lo TV internete tarnyb*"*. Su TV internete galite per*#*i*!*r*\$*ti program*"*, kuri*" *praleidote. Prisijunkite prie transliuotojo TV internete puslapio ir per*#*i*!*r*\$*kite, kokios programos prieinamos.*

#### Ko jums reikia

Norint prisijungti prie TV internete tarnybos, reikia didelės spartos interneto ry%io televizoriuje.

Daugiau informacijos apie tai, kaip prisijungti prie tinklo, žr. Žinynas >  $S<sub>q</sub>$ ranka > Tinklas.

### TV internete atidarymas iš "Net TV"

Norėdami atidaryti TV internete tarnybą iš "Net TV", paspauskite  $\bigstar$ , pasirinkite Naršyti "Net TV" ir paspauskite Gerai. "Net TV" tarnybose ieškokite televizijos kanalo, kuris transliuoja norimą programą, piktogramos. Pasirinkite tarnybą ir paspauskite Gerai.

### TV internete atidarymas kanale

Norėdami atidaryti TV internete tarnybą tiesiogiai TV kanale, paspauskite raudoną mygtuką. Jei ši tarnyba prieinama, televizorius atidarys transliuotojo puslapį.

TV internete tarnybų prieinamumas skirtingose šalyse gali skirtis.

# 3 Daugiau apie...

#### 3.1 **Teletekstas**

# Teleteksto puslapiai

## Atidaryti Teletekstą

lei norite žiūrėdami televizorių atidaryti teletekstą, paspauskite  $\square$ (Naršyti) ir pasirinkite Teletekstas.

Norėdami uždaryti teletekstą, paspauskite  $\bigcirc$  (Atgal).

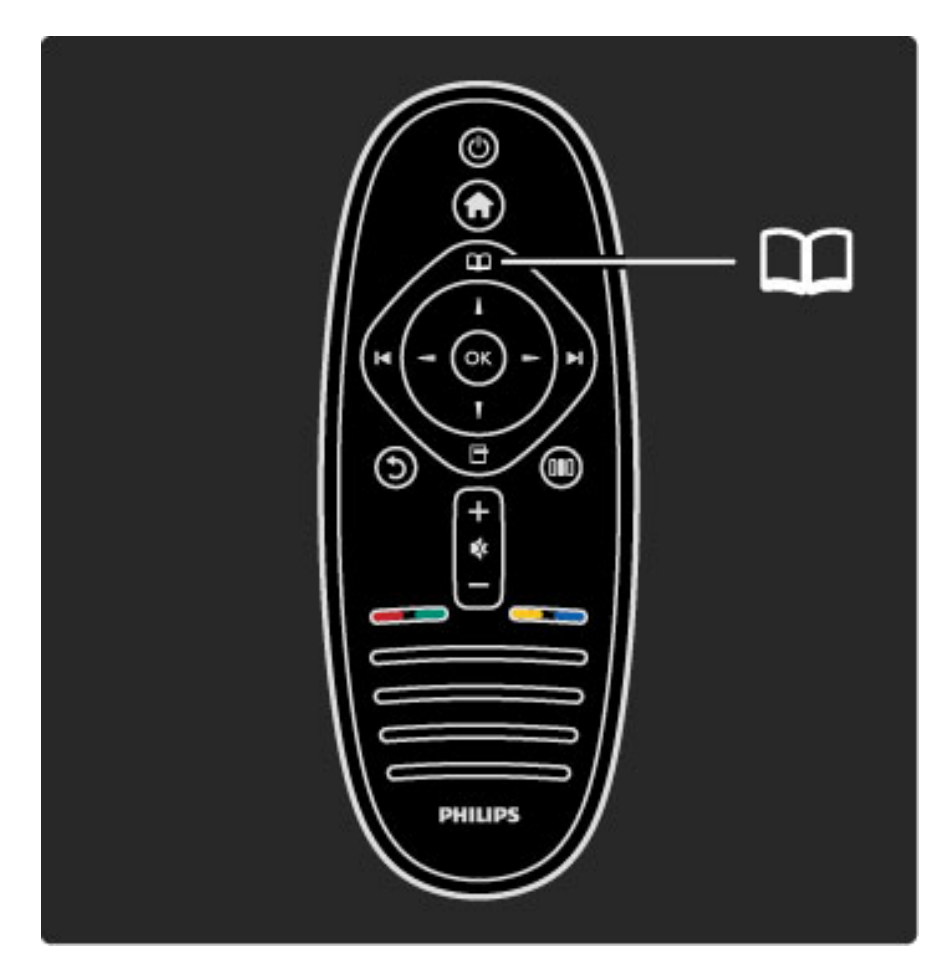

## Pasirinkite teleteksto puslapi

Jei norite pasirinkti puslap'…

- Įveskite puslapio numerį skaičių mygtukais.
- Paspauskite I arba I
- .• Paspauskite  $\blacktriangle$  arba  $\nabla$ .

• Paspauskite spalvos mygtuką, jei norite pasirinkti ta spalva pažymėtą elementą ekrano apačioje.

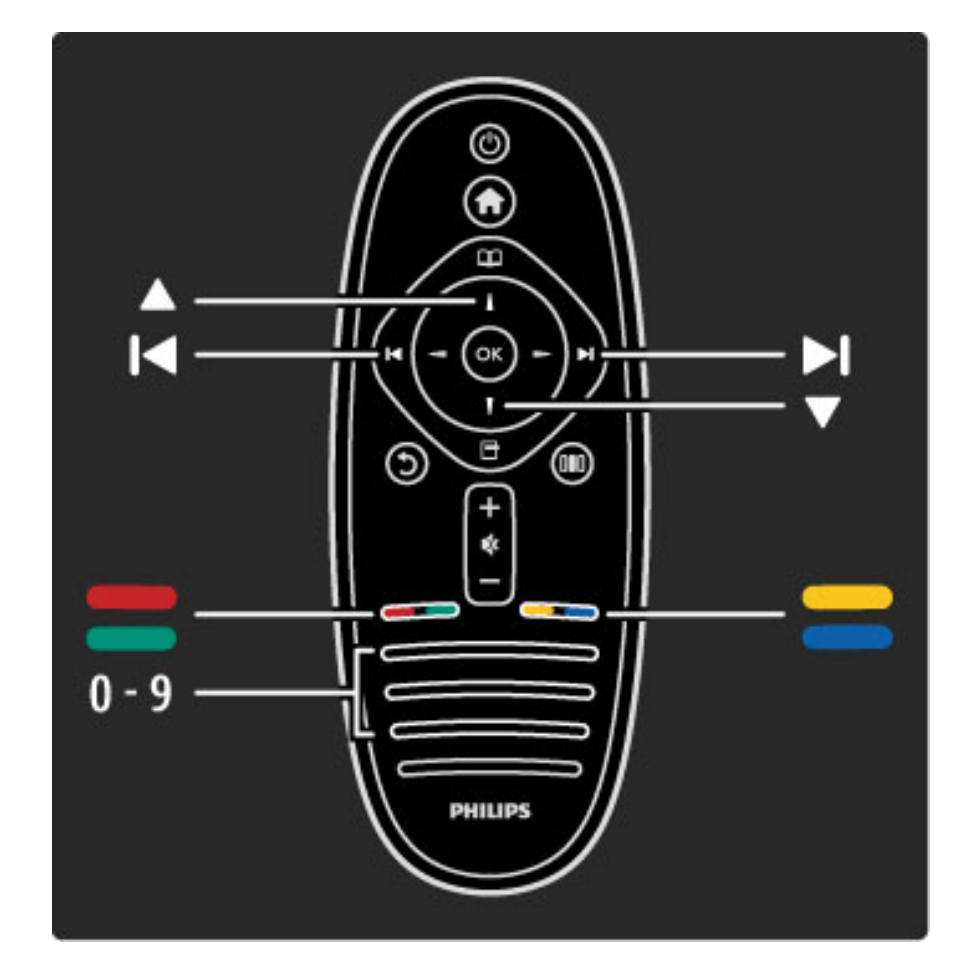

## Antriniai teleteksto puslapiai

Teleteksto puslapyje gali būti keli antriniai puslapiai. Jų skaičius yra rodomas juostoje &alia pagrindinio puslapio numerio.

Norėdami pasirinkti antrinį puslapį, spauskite < arba  $\blacktriangleright$ .

## T.O.P. teleteksto puslapiai

Kai kurie transliuotojai transliuoja T.O.P. teletekstą. Norėdami atidaryti T.O.P. teletekstą Teletekste, paspauskite **or** (Parinktys) ir pasirinkite T.O.P. apžvalga.

## Ie\$koti teleteksto

Galite pasirinkti žodį ir nuskanuoti teletekstą, kad matytumėte visas vietas, kur pasikartoja šis žodis. Tai yra praktiškas būdas ieškoti konkretaus jus dominančio dalyko.

Atidarykite teleteksto puslapį ir paspauskite Gerai. Pasirinkite žodį arba skaičių naršymo mygtukais. Tada dar kartą paspauskite Gerai ir peršokite tiesiai prie kitos vietos, kur pasikartoja šis žodis ar skaičius. Norėdami peršokti dar toliau, paspauskite Gerai dar kartą. Norėdami sustabdyti paiešką, spauskite • tol. kol bus nieko nepasirinkta.

## Teletekstas iš prijungto įrenginio

Kai kurie prijungti įrenginiai, gaunantys televizijos kanalų signalus, taip pat pateikiami su teletekstu.

Norėdami atidaryti teletekstą iš prijungto įrenginio, paspauskite  $\bigoplus$ , pasirinkite įrenginį ir paspauskite Gerai. Žiūrėdami kanalą, paspauskite  $\Box$  (Parinktys), pasirinkite Rodyti nuotolinį valdymą ir pasirinkę  $m$ ygtuką  $\blacksquare$  spauskite Gerai. Norėdami slėpti nuotolinio valdymo mygtukus, spauskite  $\bigcirc$  (Atgal).

Norėdami uždaryti teletekstą, paspauskite 5 (Atgal).

## Skaitmeninis tekstas (tik JK)

Kai kurie skaitmeninės televizijos transliuotojai siūlo skirtąjį skaitmeninį tekstą arba interaktyvias paslaugas savo skaitmeninės televizijos kanaluose. Šias paslaugas apima įprastinis tekstas su skaičiais, spalvomis ir naršymo mygtukais, kuriais galima rinktis ir naršyti.

Norėdami uždaryti skaitmeninį tekstą, paspauskite  $\Im$  (Atgal).

Kai transliuojami titrai ir meniu Titrai yra nustatyta titrus įjungti, skaitmeninis tekstas yra blokuojamas. Norėdami matyti skaitmeninį tekstą, pasirinkite Titrai išjungti.

## Teleteksto parinktys

Teletekste paspaudę  $\blacksquare$  (Parinktys) galite pasirinkti tokias funkcijas:

- Sustabdyti puslapj
- Dvigubas ekranas
- T.O.P. apžvalga
- Padidinti
- Atidengti
- Subpuslapių ciklas
- Kalba

## Puslapio sustabdymas

Norėdami sustabdyti automatinį subpuslapių pasukimą, paspauskite  $\Box$  (Parinktys) ir pasirinkite Sustabdyti puslapį.

### Dvigubas ekranas / Visas ekranas

Norėdami šalia matyti televizijos kanalą ir teletekstą, paspauskite  $\blacksquare$ (Parinktys) ir pasirinkite Dvigubas ekranas. Pasirinkite Per visą ekraną, norėdami vėl persijungti į rodinį per visą ekraną.

### T.O.P. apžvalga

Norėdami atidaryti T.O.P. teletekstą, paspauskite  $\blacksquare$  (Parinktys) ir pasirinkite T.O.P. apžvalga.

### Padidinti

Norėdami padidinti teleteksto puslapi skaityti patogiau, paspauskite  $\Box$  (Parinktys) ir pasirinkite **Padidinti**. Norėdami pereiti puslapiu žemyn, spauskite v arba .

### **Atidengti**

Norėdami neslėpti paslėptos informacijos puslapyje, paspauskite  $\blacksquare$ (Parinktys) ir pasirinkite Atidengti.

### Subpuslapių ciklas

Jei yra subpuslapių, per juos galite pereiti spausdami  $\Box$  (Parinktys) ir pasirinkdami Subpuslapių ciklas.

### Kalba

Norėdami persijungti į simbolius, kuriuos teletekstas naudoja ekrane teisingai, paspauskite  $\blacksquare$  (Parinktys) ir pasirinkite Kalba.

## Teleteksto nustatymas

## Teleteksto kalba

Kai kurie transliuotojai pateikia kelias teleteksto kalbas.

Norėdami nustatyti pagrindinę ir antrinę teleteksto kalbą, paspauskite  $\bigcap$  > Saranka > Kanalo nustat. ir pasirinkite Pagrindinis arba Antrinis teletekstas, pasirinkite norimas teleteksto kalbas.

### Teletekstas 2,5

Jei jis yra, Teletekstas 2,5 rodomas su geresne grafika ir daugiau spalvų. Teletekstas 2,5 yra įjungtas kaip standartinis gamyklinis nustatymas.

Norėdami jį išjungti, pasirinkite  $\bigcap$  > Sąranka > TV nustatymai > Nuostatos > Teletekstas 2,5.

# 3.2 Interaktyvioji televizija

# Privalumai

Interaktyvioji televizija gali pasiūlyti papildomos informacijos apie programas, transliuojamas skaitmeniniu kanalu. Televizoriaus galimybės ir transliacijos įvairiose šalyse gali skirtis. Įvertinkite tokius privalumus kaip išplėstinis tekstas, internetinė televizija ir kt.

Kai kurioms iTV tarnyboms reikia spartaus ryšio su internetu. Žr.  $\check{Z}$ inynas > Sąranka > Tinklas.

# iTV naudojimas

Norėdami atidaryti iTV, paspauskite raudoną mygtuką, kai žiūrite skaitmeninį kanalą. Jei interaktyvią televiziją galima pasirinkti, atsidarys transliuotojo pagrindinis puslapis.

Norėdami uždaryti iTV, pakartotinai spauskite 5 (Atgal), kol iTV puslapis užsidarys.

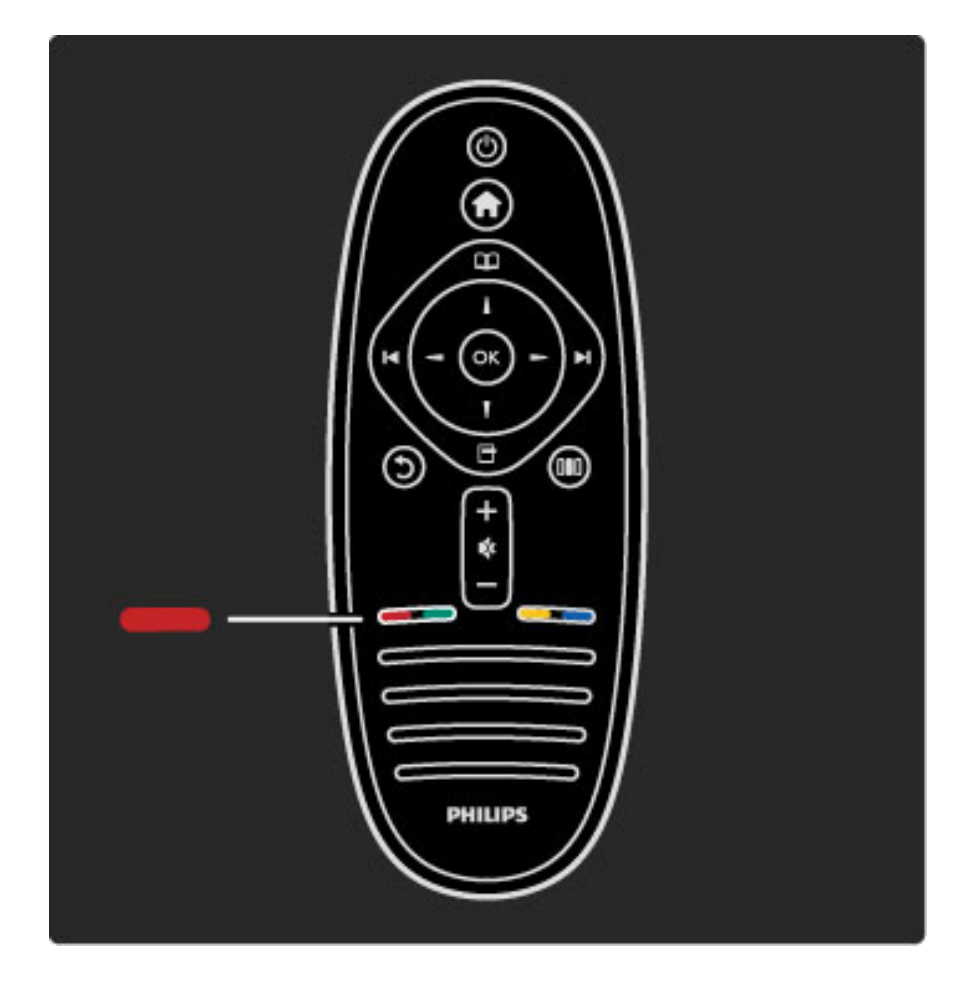

# 3.3 Daugialypė terpė

# USB naršymas

*Galite per*!*i*"*r*#*ti nuotraukas ar groti muzik*\$ *ir vaizdo* %*ra*&*us i*& *USB*  $atmities$  *jrenginio*.

Prijunkite USB prietaisa prie USB jungties kairėje televizoriaus pusėje. Televizorius turi būti jjungtas. Televizorius aptinka įrenginį ir atidaro jo turinio elementų sąrašą. Jei sąrašas neatidaromas automatiškai, paspauskite  $\bigoplus$ , pasirinkite Naršyti USB ir paspauskite Gerai.

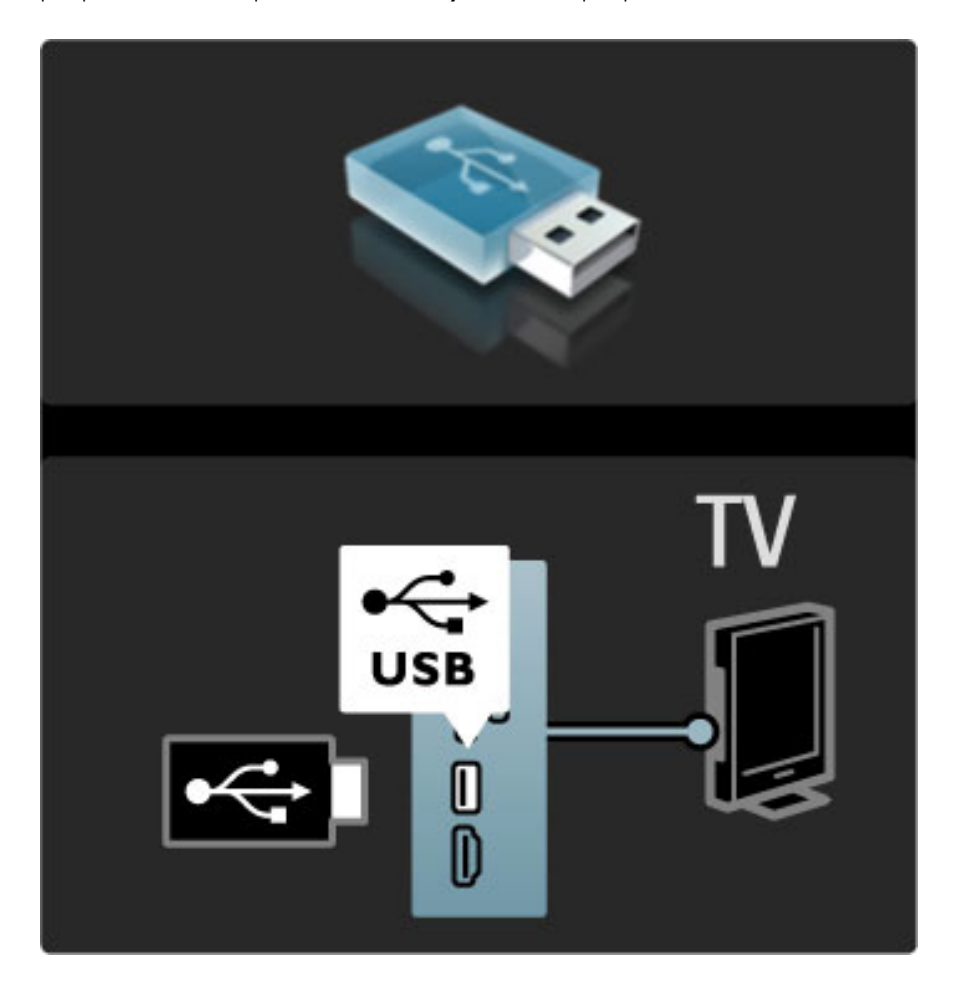

Norėdami išeiti iš USB naršymo paspauskite **fi** ir pasirinkite kitą veiklą arba atjunkite USB atmintinę.

## Žiūrėti nuotrauk.

Norėdami peržiūrėti nuotraukas, pasirinkite nuotrauką saraše ir paspauskite Gerai. Jei aplanke yra daugiau nuotraukų, televizoriuje automatiškai paleidžiama skaidrių demonstracija. Norėdami sustabdyti, spauskite **d** (Parinktys) ir pasirinkite Stop.

Norėdami pristabdyti arba vėl groti skaidrių demonstraciją, pasirinkite Gerai.

Norėdami pereiti prie kitos nuotraukos, spauskite M. Norėdami pereiti prie ankstesnės nuotraukos, spauskite  $\blacktriangleright$ .

## Nuotraukų parinktys

Paspausdami  $\blacksquare$  (Parinktys) pasirinkite tokius nustatymus:

- Rodyti informaciją
- I&jungti
- Groti vieną kartą / kartoti
- Sukti
- Maišymas įjungtas / Maišymas išjungtas
- Skaidrių demonstravimo greitis
- Skaidrių perėjimas
- Nustatyti kaip "Scenea"

### Maišymas įjungtas

Atkuria failus atsitiktine tvarka.

### Nustatyti kaip "Scenea"

Esama nuotrauka pasirenkama kaip foninio tapeto spalva "Scenea".

### Vaizdo įrašų ir muzikos atkūrimas

Norėdami peržiūrėti vaizdo arba išklausyti garso įrašų, pasirinkite failą sąraše ir spustelėkite OK. Jei aplanke yra daug daugiau muzikos ar vaizdo įrašų, televizorius rodo juos vieną po kito  $\blacksquare$ .

Norėdami pristabdyti arba groti, pasirinkite OK. Norėdami peržiūrėti kitą failą aplanke, spauskite 1.

Norėdami vėl pamatyti ankstesnį failą, paspauskite I Norėdami persukti į priekį, spauskite  $\blacktriangleright$ . Norėdami persukti atgal, spauskite <.

## Parinktys muzikai ir vaizdo įrašams

Paspausdami  $\Box$  (Parinktys) pasirinkite tokius nustatymus:

- I&jungti
- Groti vieną kartą / kartoti
- Maišymas įjungtas / Maišymas išjungtas

### Muzika su nuotraukomis

Galite vienu metu paleisti muziką ir peržiūrėti nuotraukas. Iš pradžių paleiskite muziką, po to - nuotraukas.

1 Pasirinkite aplanką su muzikos failais ir spauskite Gerai.

2 Pasirinkite aplanką su nuotraukų failais ir spauskite Gerai.

Norėdami sustabdyti, spauskite  $\blacksquare$  (Parinktys) ir pasirinkite Stop.

### lšjungti ekraną

Jei klausotės tik muzikos, galite išjungti televizoriaus ekraną ir taupyti elektros energiją.

Norėdami išjungti ekrano garsą, spauskite žalią mygtuką, pasirinkite Išjungti ekrano garsą ir paspauskite Gerai. Norėdami vėl įjungti ekraną, paspauskite bet kurį nuotolinio valdymo pulto mygtuką.

Suderinamų atkūrimo formatų sąrašą žr. Žinynas > Specifikacijos > Daugialypė terpė.

## Naršyti kompiut.

*Savo nam*' *tinkle galite i*& *kompiuterio nar*&*yti po nuotraukas arba groti muziką ir vaizdo įrašus.* 

### Ko jums reikia

Norėdami naršyti po kompiuterio failus, turėsite prijungti televizorių prie namų tinklo. Taip pat reikės nustatyti kompiuterio terpės serverio programinę įrangą keistis failais su televizoriumi. Daugiau informacijos apie tai, kaip prisijungti prie tinklo, žr.  $\overline{Z}$ inynas >  $Sarnka > Tinklas.$ 

### Naršyti kompiut.

Norėdami naršyti po kompiuterio failus, paspauskite **fi**, pasirinkite Naršyti kompiut. ir paspauskite Gerai. Jei tinklas dar nėra įdiegtas, kai pasirenkate funkciją Naršyti kompiut., automatiškai pradedamas tinklo įdiegimas. Vykdykite ekrane pateikiamas instrukcijas. Norėdami uždaryti funkciją "Naršyti kompiut." paspauskite **f**ir pasirinkite kitą veiklą.

Kaip pasirinkti, peržiūrėti ir groti failus, žr. **Žinynas > Daugiau apie …** > Daugialypė terpė > Naršyti USB.

Suderinamų atkūrimo formatų sąrašą žr. Žinynas > Specifikacijos > Daugialypė terpė.

# "Scenea"

*Su "Scenea" galite nustatyti nuotrauk*! *rodyti kaip paveiksl*! *j*"*s*# *televizoriaus ekrane. Pasirinkite m*\$*gstam*! *nuotrauk*! *i*% *savo kolekcijos.* Norėdami atidaryti "Scenea", paspauskite  $\hat{\mathbf{\pi}}$ , pasirinkite "Scenea" ir paspauskite Gerai. Jei dar nepasirinkote savo nuotraukos, rodoma iš anksto nustatyta nuotrauka.

Norėdami uždaryti "Scenea" nuotrauką, paspauskite nuotolinio valdymo pulto mygtuką.

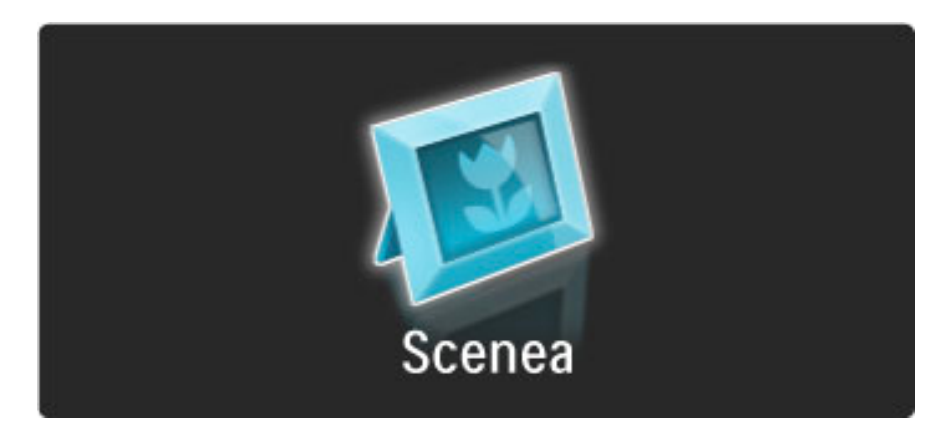

### Nuotraukos pasirinkimas iš "Scenea"

1 Pasirinkite nuotrauką iš prijungto USB įrenginio arba prijungto kompiuterio. Ši nuotrauka turi būti JPEG formato. 2 Išryškinę nuotrauką sąraše "Naršyti USB" arba "Naršyti kompiut.", paspauskite <sup>o</sup> (Parinktys), pasirinkite Nustatyti kaip "Scenea" ir paspauskite Gerai. Sutinkant pakeisti esamą nuotrauką, nustatoma nauja nuotrauka.

### "Scenea" foninis apšvietimas

Norėdami išjungti "Ambilight", kai yra įjungta "Scenea", paspauskite **OD** (Koreguoti). Arba paspauskite  $\mathbb{G}$  ("Ambilight") televizoriaus priekiniame skydelyje.

### Energijos taupymas

Norėdami perjungti televizorių į energijos taupymo režimą, paspauskite DIO (Koreguoti), pasirinkite Sumanusis paveikslėlis ir paspauskite Gerai. Pasirinkite funkciją Energijos taupymas.

## Specifinė informacija

Kai "Scenea" yra jjungta, televizorius automatiškai persijungs į budėjimo režimą po 4 valandų. Likus 1 minutei iki išsijungimo apie tai būsite įspėti. Šis automatinis persijungimas į budėjimo režimą saugo nuo nereikalingi energijos švaistymo, jei kas nors užmirštų, jog yra jjungta "Scenea".

Jei nustatytas išjungimo laikmatis, televizorius taip pat persijungs į budėjimo režimą praėjus nustatytam laikui. "Scenea" garso neturi.

# 3.4 Užraktai ir laikmačiai

# Užraktas nuo vaikų

*Nor*!*dami neleisti vaikui* "*i*#*r*!*ti kanalo arba programos, galite u*"*blokuoti kanalus arba programas pagal konkretaus am*"*iaus nustatymus.*

### Tėvų kontrolė

Kai kurie transliuotojai priskiria programoms reitingus. Jei reitingas lygus ar aukštesnis nei nustatytas jūsų vaiko amžiui, programa bus blokuojama.

Norėdami žiūrėti užblokuotą programą, turite įvesti užrakto nuo vaikų kodą. Tėvų kontrolė yra nustatyta visiems kanalams.

### Amžiaus reitingo nustatymas

#### Paspauskite  $\bigcap$  ir pasirinkite Saranka > Kanalo nust. ir pasirinkite Užraktas nuo vaikų  $>$  Tėvų kontrolė.

Norėdami pasirinkti reitingą pagal amžių, įveskite savo 4 skaitmenų užrakto nuo vaikų kodą. Jei užrakto nuo vaikų kodas dar nenustatytas, galite nustatyti kodą dabar.

Jei yra įvestas kodas, galite pasirinkti reitingą pagal amžių. Jei programos reitingas atitinka arba yra aukštesnis už nustatytą pagal jūsų vaiko amžių, programa bus užrakinta. Televizorius paprašys kodo, kad galėtų atrakinti programą. Kai kurių operatorių atveju televizorius blokuoja tik programas, turinčias aukštesnį reitingą.

### Kanalo užblokavimas

Norėdami užblokuoti kanalą, paspauskite **f** ir pasirinkite Saranka > Kanalų nust., pasirinkite Užraktas nuo vaikų > Kanalo užrakinimas. Kanalų numerių sąraše pasirinkite kanalą ir užrakinkite jį paspausdami Gerai.

Sąraše užrakintas kanalas yra pažymėtas X. Dabar galite pasirinkti užrakinti arba atrakinti kitą kanalą. Užraktas įsijungia iš karto, kai tik uždarote meniu.

Programų iš prijungtų įrenginių užrakinti negalima.

### Keisti kodą

Norėdami keisti esamą kodą, spustelėkite **fi** ir pasirinkite Saranka > Kanalų nust., pasirinkite Užraktas nuo vaikų > Keisti kodą. Įveskite esamą kodą, po to dukart įveskite naują kodą. Naujas kodas nustatytas.

### Pamiršote kodą?

Jei pamiršote atrakinimo kodą, kreipkitės į "Philips" klientų aptarnavimo centrą savo šalyje. Telefono numerį rasite dokumentuose, kurie pateikti su televizoriumi, arba adresu www.philips.com/support

# I&jungimo laikmatis:

Naudodami išjungimo laikmatį galite nurodytu laiku perjungti televizorių į *bud*!*jimo re*"*im*'*.*

Norėdami nustatyti išjungimo laikmatį, spauskite  $\bigoplus$  > Sąranka > TV nustatymai > Nuostatos > I&jungimo laikmatis. Slankikliu galite nustatyti laiką iki180 minučių intervalais po 5 minutes. Jei nustatote 0 minučių, išjungimo laikmatis išjungiamas.

Laiko skaičiavimo atgal metu visada galite išjungti televizorių anksčiau arba iš naujo nustatyti laiką.

# 3.5 Titrai ir kalbos

## **Titrai**

*Da*!*niausiai pateikiami ir programai skirti titrai. Galite nustatyti juos rodyti vis*" *laik*"*. Kaip tai padaryti, priklauso nuo to, ar kanalas yra analoginis, ar skaitmeninis. Skaitmeniniams kanalams galima nustatyti titrus norima kalba.*

### Analoginiams kanalams

Norėdami matyti kanalo titrus, persijunkite į tą kanalą ir paspauskite **CO** (naršyti), pasirinkite Teletekstas ir spauskite Gerai. Pasirinkite puslapio, kuriame rodomi titrai, numerį (paprastai 888) ir spauskite  $\square$  (naršyti) dar kartą, norėdami teletekstą uždaryti. Jei bus prieinami, bus rodomi titrai. Kiekvieną analoginį kanalą reikia nustatyti atskirai.

### Skaitmeniniams kanalams

Nereikia jjungti titrų teletekstui skaitmeniniuose kanaluose. Galima pasirinkti pageidaujamą pirminę ir papildomą titrų kalbą. Jei šiomis kalbomis titrų kanalui nebus, galėsite pasirinkti kitą prieinamą titrų kalbą.

Norėdami nustatyti pirminę ir papildomą subtitrų kalbą, paspauskite  $\bigcap$  ir pasirinkite Saranka > Kanalo nust. ir pasirinkite Kalbos > Pirminiai ir Antriniai subtitrai.

Norėdami pasirinkti subtitrų kalbą, kai nerodoma nei viena iš jūsų pasirinktų kalbų, paspauskite  $\blacksquare$  (parinktys), pasirinkite Subtitrų kalba ir pasirinkite laikina norima kalba.

## Subtitrų meniu

Norėdami atidaryti titrų meniu, spauskite  $\Box$ .

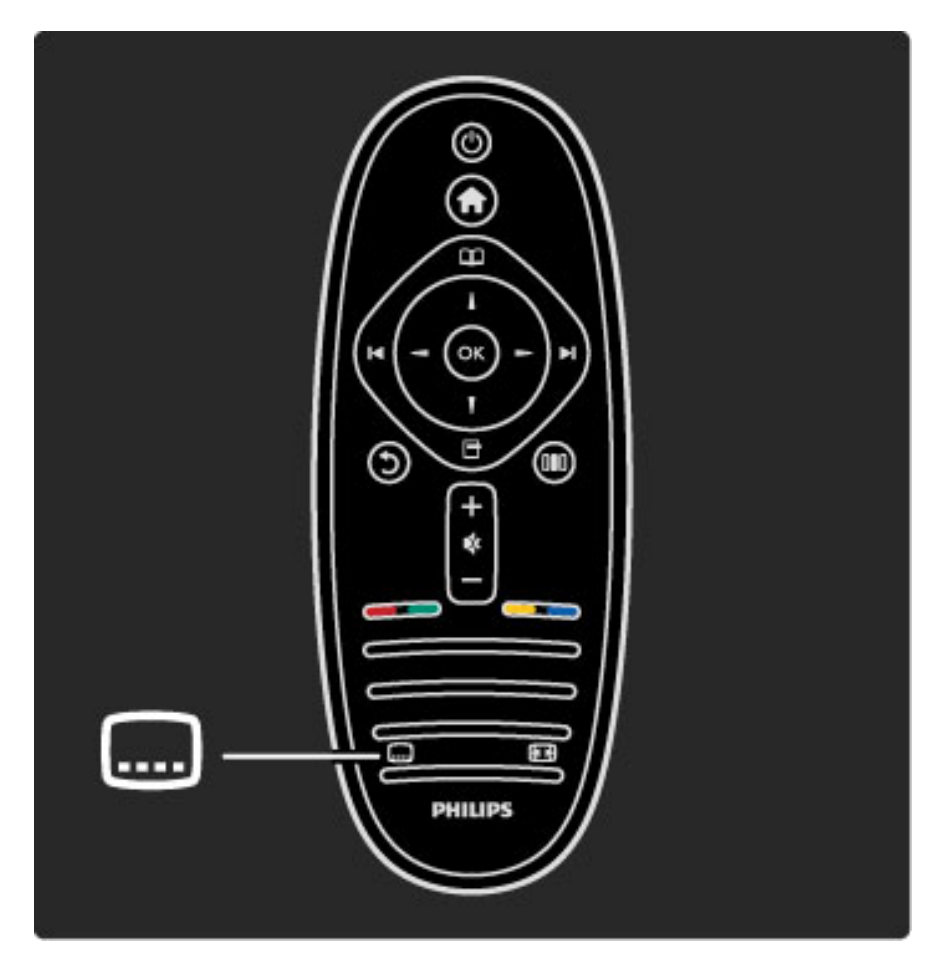

Titrų meniu galite perjungti titrus (ljungta arba Išjungta). Pasirinkite ljungti nutildžius, norėdami matyti titrus tik tada, kai garsas yra išjungtas $\mathbf{\mathcal{R}}$ .

# Garso įrašų kalbos

*Skaitmeniniai televizijos kanalai gali transliuoti gars*" *vienai programai*  $k$ eliomis kalbomis. Galite nustatyti televizorių persijungti į jūsų *pageidaujam*" *kalb*"*, jei ji prieinama.*

Norėdami pasirinkti norimą garso kalbą, paspauskite  $\bigcap$  ir pasirinkite Sąranka > Kanalo nustatymai ir pasirinkite Kalbos > Pagrindinis ir Antrinis garsas. Televizorius automatiškai persijungs į jūsų nustatytas kalbas, jei jomis transliuojama programa.

Norėdami patikrinti garso įrašų kalbas, paspauskite  $\Box$  (parinktys) ir pasirinkite Garso jrašo kalba. Galite pasirinkti saraše kita garso jrašo kalbą.

Kai kuriais skaitmeninės televizijos kanalais transliuojami specialūs garso įrašai ar titrai, pritaikyti žmonėms su klausos ar regos negalia. Žr. Daugiau apie… > Universali prieiga.

# 3.6 Universali prieiga

# !jungimas

*Kai* !*jungta universali prieiga, televizorius yra pritaikytas naudoti asmenims su klausos ir regos negalia.*

## !jungimas

Jei pirmą kartą nustatydami televizorių Universalios prieigos nenustatote, galite vėliau ją įjungti Sąrankoje.

Norėdami įjungti Universalią prieigą, paspauskite  $\bigcap$  > Saranka > TV nustatymai > Nuostatos > Universali prieiga. Pasirinkite ljungta ir paspauskite Gerai.

Kai Universali prieiga Sąrankoje yra įjungta, Parinkčių meniu atsiranda parinktis Universali prieiga. Kai Parinkčių meniu yra Universali prieiga, galite nustatyti konkrečius nustatymus asmenims su klausos ir regos negalia.

# Klausos negalia

Kai kurie skaitmeniniai televizijos kanalai transliuoja asmenims su klausos negalia adaptuotą garsą ir titrus. Kai yra įjungti nustatymai asmenims su klausos negalia, televizorius automatiškai persijungia į adaptuotą garsą ir titrus, jei jie transliuojami

## !jungimas

Norėdami įjungti Klausos negalios nustatymus, paspauskite  $\blacksquare$ (parinktys), pasirinkite Universali prieiga ir paspauskite Gerai. Pasirinkite Klausos negalia, pasirinkite ljungta ir spauskite Gerai.

Norėdami patikrinti, ar yra garso įrašas žmonėms su klausos negalia, paspauskite  $\blacksquare$  (parinktys), pasirinkite Garso įrašo kalba tada ieškokite garso įrašo kalbos su  $\mathbb{S}^p$ .

Jei Parinkčių meniu Universali prieiga nerodoma, jiunkite Universalią prieigą Sąrankoje. Žr. Žinynas > Daugiau apie... > Universali prieiga > !jungti.

# Regos negalia

Kai kuriose &alyse kai kuriais skaitmeniniais TV kanalais transliuojamas specialus įgarsinimas asmenims su regos negalia. Adaptuotas garsas pateikiamas su papildomais komentarais.

## !jungimas

Norėdami įjungti Regos negalios nustatymus, paspauskite  $\blacksquare$ (parinktys), pasirinkite Universali prieiga ir paspauskite Gerai. Pasirinkite **Regos negalia** ir pasirinkite ljungta arba, jei įmanoma, pasirinkite garsiakalbius, iš kurių turi būti transliuojamas adaptuotas garsas. Televizorius transliuos garsą, adaptuotą asmenims su regos negalia, jei toks bus pateikiamas.

## Garsumas - regos negalia

Jei pateikiamas komentaras, galima pasirinkti jo garsumą..

Norėdami patikrinti, ar yra garso įrašas žmonėms su regos negalia, paspauskite  $\blacksquare$  (parinktys), pasirinkite Garso įrašo kalba tada ieškokite garso įrašo kalbos su  $\mathbf{\mathcal{F}}$ .

Jei Parinkčių meniu Universali prieiga nerodoma, jiunkite Universalią prieigą Sąrankoje. Žr. Žinynas > Daugiau apie... > Universali prieiga > !jungti.

# Mygtuko garsas

Mygtukai kiekvieną kartą spaudžiant nuotolinio valdymo pultą pypsi. Pyptelėjimo garsumas yra fiksuotas.

## !jungimas

Norėdami įjungti Mygtuko garsą, paspauskite  $\Box$  (parinktys), pasirinkite Universali prieiga ir paspauskite Gerai. Pasirinkite Mygtuko garsas ir pasirinkite ljungta.

Jei Parinkčių meniu Universali prieiga nerodoma, įjunkite Universalią prieigą Sąrankoje. Žr. Žinynas > Daugiau apie... > Universali prieiga > !jungti.

# 4 Saranka

# 4.1 Vaizdas, Garsas, "Ambilight"

## Sumanieji nustatymai

Galite koreguoti kiekvieną sumanųjį nustatymą Vaizdo arba Garso meniu Sąrankoje. Koreguokite atskiro sumaniojo vaizdo ryškumą arba sumaniojo garso žemus tonus.

Norėdami vėl grąžinti pradines sumaniųjų nustatymų reikšmes ir panaikinti atliktus nustatymus, įjunkite televizoriuje sumanųjį nustatymą, kurį norite atstatyti. Tada paspauskite  $\bigoplus$  > Saranka > TV nustatymai, pasirinkite Atstatyti, paspauskite Gerai ir patvirtinkite.

Daugiau apie sumaniuosius vaizdo ir garso nustatymus žr.  $\overline{Z}$ inynas > TV naudojimas  $> \check{Z}$ iūrėti TV  $>$  Sumanieji vaizdo ir garso nustatymai.

# Vaizdas

*Meniu Vaizdas galite po vien*! *reguliuoti visus vaizdo nustatymus.*

Norėdami atidaryti Vaizdo nustatymus, spustelėkite  $\bigoplus$  > Saranka > TV nustatymai > Vaizdas.

### • Kontrastas

Nustato vaizdo kontrasto lygį.

- Ry%kumas
- Nustato vaizdo šviesumo lygį.

• Spalva

Nustato spalvos prisotinimo lygį.

### • Atspalviai

Jei transliuojama NTSC, atspalvių nustatymas kompensuoja spalvų pokyčius.

### • Raiškumas

- Nustatomas smulkių detalių ryškumo lygis.
- Triukšmo slopinimas

Išfiltruoja ir sumažina vaizdo triukšmą ekrano rodinyje.

### • Spalvos tonas

Nustato *[prasta, Šilta* (rausvesnį) arba Šalta (melsvesnį) spalvos toną. Pasirinkite Tinkinamas ir nustatykite savo nustatymus pasirinktinių nustatymų meniu.

• Tinkinamas atspalvis

Nustatykite spalvų temperatūrą slankikliu.

### • "Perfect Pixel HD"

Valdo išplėstinius "Perfect Pixel HD" variklio nustatymus.

- Puikūs raiškos natūralūs judesiai pašalina judesių virpesius ir atkuria sklandžius judesius, ypač filmuose.

- 200 Hz ryškaus vaizdo LCD / 100 Hz ryškaus vaizdo LCD suteikia judesiams ryškumo, sodresnių juodų tonų, geresnį kontrastingumą be virpesių ir platesnį peržiūros kampą.

- Gera raiška užtikrina geresnį ryškumą, ypač vaizdo linijose ir kontūruose.

- Puikus kontrastas nustato lygi, kuriame televizorius automatiškai paryškina detales tamsiose, vidutinėje ir šviesioje vaizdo srityje. - Dinaminis foninis apšvietimas nustato lygį, kuriuo energijos suvartojimas gali būti sumažinamas pritemdžius ekrano šviesumą. Pasirinkite geriausią energijos suvartojimą arba geriausią vaizdo šviesumo intensyvumą.

- MPEG artefaktų slopinimas skaitmeninius perėjimus vaizde padaro sklandesnius.

- Spalvos paryškinimas sukuria raiškesnes spalvas ir pagerina ryškių spalvų detalių raišką.

— Gama – tai nelinijinis vaizdo ry\$kumo ir kontrasto nustatymas. Naudokite slankiklį ir pasirinkite didesnę arba žemesnę gama reikšmę. • AK režimas

Nustato televizorių į idealų iš anksto nustatytą kompiuterio nustatymą, jei prijungtas kompiuteris.

### • Šviesos daviklis

Pakoreguoja vaizdo ir "Amblight" nustatymus automatiškai pagal apšvietimo sąlygas patalpoje.

• Paveikslėlio formatas

### $\angle$ r.  $\angle$ inynas > Jūsų televizoriaus naudojimas > Televizoriaus  $\check{z}$ iūrėjimas > Vaizdo formatas.

### • Ekrano kraštai

Šiek tiek padidina vaizdą ir paslepia iškreiptus ekrano kraštus.

### • Paveikslėlio pastūmimas

Pastumkite vaizdą į viršų, apačią, kairę arba dešinę žymeklio mygtukais.

## Garsas

*Garso meniu galite po vien*! *reguliuoti visus garso nustatymus.*

Norėdami atidaryti Garso nustatymai, spauskite  $\bigoplus$  > Saranka > TV nustatymai > Garsas.

- Žemieji dažniai
- Nustato žemųjų tonų lygį garse.
- Aukštieji dažniai
- Nustato aukštųjų tonų lygį garse.
- Erdvinis garsas
- Nustato erdvinio garso efektą iš vidinių garsiakalbių.
- Ausinių garsumas
- Nustato prie televizoriaus prijungtų ausinių garsumą.

• Automatinis garsumo išlyginimas

Sumažina staigius garsumo skirtumus, pvz., reklamos pradžioje arba perjungiant iš vieno kanalo į kitą.

### • Balansas

Nustato kairiojo ir dešiniojo garsiakalbių balansą taip, kad geriausiai tiktų jūsų klausymosi vietai.

# "Ambilight"

Skaitykite skyrių "Ambilight" Žinynas > TV naudojimas > Ambilight.

# Ekonomiški nustatymai

*Ekonomi*"*ki nustatymai padeda saugoti aplink*! #*i*\$*rint televizori*%*.*

Žiūrėdami televizorių paspauskite **žalią** mygtuką ir atidarykite Ekonomiškus nustatymus. Aktyvūs nustatymai pažymėti  $\mathcal G$ . Paspauskite dar karta ir uždarykite.

### Energijos taupymas

Šis sumanusis vaizdo nustatymas nustato vaizdą su "Ambilight" transliuoti maksimaliai taupant energiją. Norėdami įjungti, paspauskite Energ. taupymas ekrane Ekonomi\$ki nustatymai ir paspauskite Gerai. Norėdami Energijos taupymą išjungti, **OD**koregavimo meniu pasirinkite kita sumanyji vaizda.

### Išjungti ekraną

Jei tik klausote muzikos, galite išjungti vaizdą ekraną ir taupyti elektrą. Pasirinkite lšjungti ekraną ir paspauskite Gerai. Norėdami vėl jiungti ekraną, paspauskite bet kurį nuotolinio valdymo pulto mygtuką.

## Šviesos daviklis

Integruotas šviesos daviklis automatiškai pakoreguota vaizdą ir "Ambilight" pagal apšvietimo sąlygas patalpoje. Norėdami įjungti, pasirinkite **Šviesos daviklis** ir paspauskite **Gerai**. Norėdami išjungti, paspauskite Gerai dar kartą.

# 4.2 Kanalai

## Tvarkos keitimas ir pervardinimas

Galite keisti kanalų tvarką ir pavadinimus kanalų sąraše.

Norėdami keisti kanalų tvarką arba pervadinti kanalą, žr. Žinynas > TV naudojimas > Meniu >  $\Box$  Naršyti.

# Kanalu naujinimas

*Naudojant pirm*! *kart*!*, televizoriuje Kanal*" *s*!*ra*#*e* \$*diegiami visi kanalai. Jei televizoriuje* \$*diegti skaitmeniniai kanalai, televizorius gali automati*#*kai atnaujinti Kanal*" *s*!*ra*#! *naujais kanalais. Taip pat galite paleisti Kanal*" *s*!*ra*#*o atnaujinim*! *patys. Atnaujinami tik skaitmeniniai kanalai.*

## Automatinis kanalų atnaujinimas

Kartą per dieną (6 val. ryto) televizorius atnaujina kanalus ir įrašo naujus. Tušti kanalai pašalinami. Naujiems ar pašalintiems kanalams televizoriaus ekrane rodomas atitinkamas pranešimas, kai televizorius įjungiamas. Kad televizorius galėtų automatiškai atnaujinti kanalus, jis turi veikti parengties režimu.

Norėdami išjungti pranešimą paleidimo metu, paspauskite  $\bigcap$  >  $S<sub>aranka</sub> > K<sub>analy</sub> nustatymai ir paspauskite G<sub>erai</sub>. Pasirinkite Kanalų$ diegimas > Kanalų atnaujinimo pranešimai ir pasirinkite Išjungta.

Norėdami išjungti pranešimą paleidimo metu, paspauskite  $\bigcap$  > Sąranka > Kanalų nustatymai ir paspauskite Gerai. Pasirinkite Kanalų  $di$ egimas > Automatinis kanalų atnaujinimas ir pasirinkite Išjungta.

## Atnaujinimo paleidimas

Norėdami paleisti atnaujinimą kanalų sąrašui patys, paspauskite  $\bigcap$  > Sąranka > leškoti kanalų ir paspauskite Gerai. Pasirinkite Kanalų naujinimas ir paspauskite Gerai. Paspauskite Pradėti. Naujinimas gali trukti kelias minutes. Vykdykite ekrane pateikiamas instrukcijas.

# DVB-T arba DVB-C

Jei jūsų šalyje galima priimti ir DVB-T, ir DVB-C signalus ir jūsų  $t$ elevizorius yra nustatytas priimti DVB-T ir DVB-C signalus jūsų šalyje, *tur*&*site pasirinkti kur*\$ *nors i*# #*i*" *b*%*d*"*, kai nustatote kanalus pirm*! *kart*!*.*

Jei norite pakeisti DVB nustatymą ir paleisti naują kanalų diegimą, paspauskite  $\bigoplus$  > Saranka > Kanalų nustatymai ir paspauskite Gerai. Pasirinkite Kanalų diegimas > Antena arba kabelinė DVB ir paspauskite Gerai. Pasirinkite norimą DVB nustatymą.

## DVB-C kanalų diegimas

Kad būtų paprasčiau jais naudotis, visi DVB-C nustatymai yra nustatyti kaip automatiniai. Jei jūsų DVB-C teikėjas pateikė jums konkrečius DVB-C nustatymus, tokius kaip simbolių dažnis ar transliacijos dažnis, įveskite šias reikšmes, kai to paprašys televizorius diegimo metu.

## DVB-T ir DVB-C

Galite nustatyti savo televizorių naudoti su DVB-T ir DVB-C. Įdiekite vieną sistemą po kitos. Baigus diegimą Kanalų sąraše bus rodomi ir DVB-T, ir DVB-C kanalai.

# diegimas iš naujo

 $T$ elevizorių jiungus pirmą kartą, visi kanalai yra įdiegiami Kanalų sąraše.  $G$ alite pakartoti visą įdiegimą, pakeisdami kalbą, šalį ir įdiegdami visus *prieinamus televizijos kanalus.*

### Diegimas iš naujo

Norėdami iš naujo įdiegti televizoriaus nustatymus, pasirinkite  $\bigcap$ Sąranka > leškoti kanalų ir paspauskite Gerai. Pasirinkite Kanalų diegimas iš naujo ir paspauskite Gerai. Paspauskite Pradėti. Atnaujinimas gali trukti kelias minutes. Vykdykite ekrane pateikiamas instrukcijas.

Galite keisti kanalų tvarką ir pavadinimus kanalų sąraše.

# Priėmimo kokybė

*pri*&*mimo kokyb*'*.*

*Jei gaunate skaitmenin*&*s televizijos transliacijos signal*!*, galite patikrinti kanalo kokyb*' *ir signalo stiprum*!*. Jei esate prijung*' *anten*!*, pam*&*ginkite pakeisti jos viet*! *ir patikrinti*

Norėdami patikrinti skaitmeninio kanalo priėmimo kokybę, įjunkite kanalą ir paspauskite  $\bigoplus$  > Sąranka > Kanalo nustatymai ir paspauskite Gerai. Pasirinkite Kanalų diegimas > Skaitmeniniai: priėmimo patikrinimas ir paspauskite Gerai.

Šiame kanalui rodomas skaitmeninis transliacijos dažnis. Jei priėmimo kokybė prasta, galite pakoreguoti savo antenos padėtį. Norėdami dar kartą patikrinti šio dažnio signalo kokybę, pasirinkite leškoti ir spauskite Gerai.

Norėdami įvesti konkretų skaitmeninį dažnį patys, pasirinkite dažnį, nustatykite rodykles ant skaičiaus su ▶ ir ◀, pakeiskite skaičių su ▲ ir v. Norėdami patikrinti dažnį, pasirinkite leškoti ir spauskite Gerai.

Jei kanalus gaunate per DVB-C, galima rinktis parinktis Simbolių dažnio režimas ir Simbolių dažnis. Simbolių dažnio režimui pasirinkite Automatinis, jei kabelinės televizijos signalas nesuteikė jums konkrečių simbolių dažnio reikšmių. Norėdami įvesti simbolių dažnio reikšmes, naudokite skaičių mygtukus.

# Rankinis diegimas – analoginis

*Analoginius televizijos kanalus galima derinti rankiniu b*%*du po vien*!*.*

Norėdami analoginius kanalus nustatyti rankiniu būdu, paspauskite  $\bigcap$  > Saranka > Kanalų nustatymai ir paspauskite Gerai. Pasirinkite Kanalų diegimas > Analoginiai: rankinis diegimas ir spauskite Gerai.

## 1 Sistema

Norėdami nustatyti televizijos sistemą, pasirinkite Sistema ir paspauskite Gerai. Pasirinkite šalį arba vietą, kurioje šiuo metu esate.

### 2 Kanalo radimas

Norėdami rasti kanalą, pasirinkite Kanalo radimas ir spauskite Gerai. Pasirinkite leškoti ir spauskite Gerai. Galite dažnį įvesti ir patys. Jei priėmimo kokybė yra prasta, dar kartą paspauskite leškoti. Jei norite įrašyti kanalą, pasirinkite Atlikta ir paspauskite Gerai.

## 3 Tikslus nustatymas

Norėdami tiksliai nustatyti kanalą, pasirinkite Tikslus nustatymas ir paspauskite Gerai. Galite tiksliai nustatyti kanalą su • ir v. Jei norite įrašyti rastą kanalą, pasirinkite Atlikta ir spauskite Gerai.

## 4 Įrašymas

Galite įrašyti kanalą su tuo metu nustatytu kanalo numeriu arba nurodyti naują kanalo numerį. Pasirinkite Išsaugoti esamą kanalą arba Išsaugoti kaip naują kanalą.

Galite kartoti šiuos veiksmus tol, kol suderinsite visus galimus analoginius televizijos kanalus.

# Laikrodžio nustatymai

*Kai kuriose* !*alyse skaitmenin*"*se transliacijose nesiun*#*iama koordinuoto* universalaus laiko (UTC) informacija. Vasaros laiko nustatymo gali būti *nepaisoma, ir televizorius gali rodyti neteising*% *laik*%*.*

Norėdami pakoreguoti televizoriaus laikrodžio nustatymą, paspauskite  $\bigcap$  > Saranka > Televizoriaus nustatymai > Nuostatos > Laikrodis ir pasirinkite **Priklauso nuo šalies**. Pasirinkite **Vasaros laikas** ir nustatykite reikalingą nustatymą. Norėdami nustatyti datą ir laiką rankiniu būdu, pasirinkite Rankinis.

Tada pasirinkite Laikas arba Data.

# 4.3 Tinklas

## Privalumai

## Naršyti kompiut.

Jei prijungiate televizorių prie namų tinklo, galite groti nuotraukas, muziką ir vaizdo įrašus iš savo kompiuterio ar saugyklos. Kai televizoriuje yra nustatytas tinklas, galite rasti ir groti failus i\$ kompiuterio televizoriaus ekrane.

## "Net TV"

Jei prijungiate televizorių prie namų tinklo, galite prijungti jį prie "Net TV". "Net TV" teikia interneto paslaugas ir tinklalapius, pritaikytus jūsų televizoriui. Grokite muziką ir vaizdo įrašus, gaukite informacijos apie pramogas, nuomokite filmus ir kita. Nustatę tinklą, galite mėgautis geriausiomis interneto televizijoje teikiamomis galimybėmis.

# Ko jums reikia

Norint prijungti televizoriy prie namy tinklo ir interneto, namy tinkle jums reikės maršrutizatoriaus. Maršrutizatorius turi būti nustatytas su jjungtu DHCP serveriu. Naudokite maršrutizatorių su didelio greičio interneto ry\$iu.

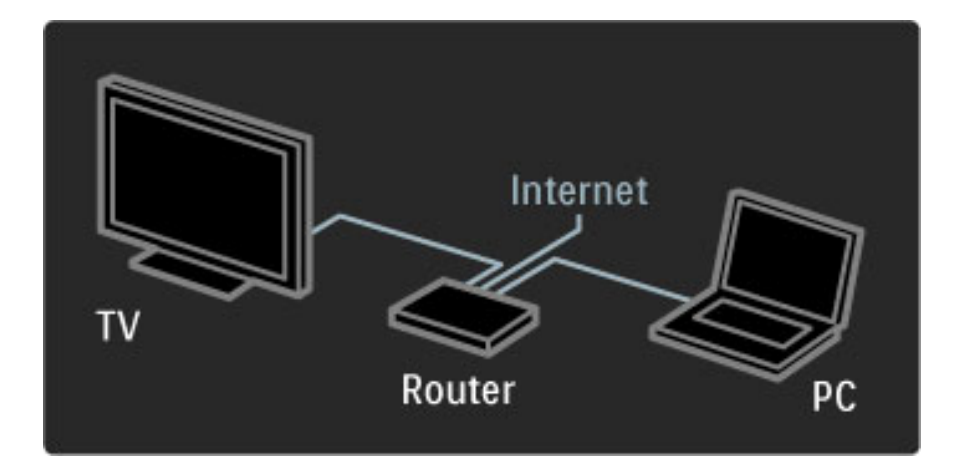

Jei norite laidinio ryšio su maršrutizatoriumi, reikės tinklo ("ethernet") laido.

Televizoriuje naudojamas DLNA sertifikuotas protokolas. Galite naudoti kompiuterį su "Microsoft Windows XP" arba "Vista", "Intel Mac" OSX arba "Linux" operacine sistema.

## Kompiuterio failų aptikimas

Norėdami pasirinkti kompiuterio failus ekrane, kompiuteryje turite turėti naują daugialypės terpės serverio programinę irangą kompiuteryje, pvz., "Windows Media Player" 11 ar panašią. Norėdami rasti savo failus televizoriuje, turite nustatyti kompiuterio daugialypės terpės serverio programinę įrangą dalintis failais su televizoriumi.

Žr. palaikomos daugialypės terpės serverio programinės įrangos sąrašą Žinynas > Specifikacijos > Daugialypė terpė.

# Laidinis diegimas

Prijunkite maršrutizatorių prie televizoriaus ir įjunkite maršrutizatorių prieš paleisdami tinklo diegimą.

Norėdami pradėti tinklo diegimą, paspauskite **fa**, pasirinkite Sąranka > Jungtis prie tinklo ir paspauskite Gerai. Vykdykite ekrane pateikiamas instrukcijas.

Televizorius nuolat ieško tinklo ryšio. Maršrutizatorius turi būti nustatytas su jjungtu DHCP serveriu.

Jei jūsų paklausia, priimkite Galutinio naudotojo licencinę sutartį.

Daugiau apie tai, kaip prisijungti, skaitykite Žinynas > Jungtys > Tinklas > Laidinis.

# Tinklo nustatymai

Norėdami atidaryti tinklo nustatymus, pasirinkite  $\bigoplus$  > Saranka > Tinklo nustatymai ir spauskite Gerai.

Galite peržiūrėti tinklo tipa, IP ir MAC adresa, signalo stiprumą, kodavimo metodą ir pan. Galite nustatyti DHCP ir automatinį IP, IP konfigūravimo nustatymus, DMR ir TV tinklo pavadinimą.

# 4.4 *[renginiai*

# "EasyLink" HDMI-CEC

*Televizoriaus nuotolinio valdymo pultu galite valdyti* !*renginius su* "EasyLink" (HDMI-CEC), prijungtus HDMI laidu. Prietaisai su "EasyLink" *automati*"*kai rodo savo veikl*# *pagrindinio ekrano meniu. Televizorius* !*sijungia su* !*jungta "EasyLink".*

Prijungus "EasyLink" prietaisą, "EasyLink" galima naudoti tokias funkcijas:

### • Paleidimas vienu paspaudimu

Idėkite diską ir paspauskite prietaiso paleidimo mygtuką. Televizoriuje įsijungia budėjimo režimas ir rodomos disko programos.

## • Sistemos budėjimas

Paspausdami nuotolinio valdymo pulto mygtuką  $\theta$  perjunkite visus įrenginius su "EasyLink" į budėjimo režimą.

Patikrinkite, kad visi HDMI-CEC nustatymai būtų tinkamai nustatyti prietaise. "EasyLink" ir "EasyLink" nuotoliniu valdymu gali tinkamai neveikti su kitų rūšių prietaisais.

### HDMI-CEC kitų modelių įrenginiuose

HDMI-CEC funkcija įvairių modelių įrenginiuose vadinasi skirtingai, pavyzdžiui "Anynet", "Aquos Link", "Bravia Theatre Sync", "Kuro Link", "Simplink" ir "Viera Link". Ne visų modelių įrenginiai yra visiškai suderinami su "EasyLink".

# "EasyLink" nuotolinis valdymas

*Naudojant "EasyLink" nuotolinio valdymo pult*# *televizoriaus nuotolinio valdymo pultas gali valdyti prietais*#*, kurio vaizdus* \$*i*%*rite per televizori*&*. Prietaise turi b*%*ti "EasyLink" (HDMI-CEC) ir jis turi b*%*ti* !*jungtas. Prietaisas taip pat turi b*%*ti prijungtas HDMI kabeliu.*

Prijungę, "EasyLink", pasirinkite įrenginį (veiksmą), ir nuotoliniu televizoriaus valdymo pultu dabar galėsite valdyti kai kurias ar net visas įrenginio funkcijas.

Norėdami vėl persijungti prie televizoriaus, pasirinkite **Žiūrėti TV** iš Pradžios  $\bigoplus$  meniu ir paspauskite OK.

## "EasyLink" nuotolinio valdymo išjungimas

Norėdami išjungti "EasyLink" nuotolinį valdymą, paspauskite Pagrindinis  $\bigoplus$  > Saranka > TV nustatymai ir pasirinkite EasyLink > EasyLink nuotolinis valdymas, pasirinkite lšjungta.

Daugiau apie "EasyLink" žr. Žinynas > Saranka > Įrenginiai > EasyLink HDMI-CEC.

# Naujo įrenginio pridėjimas

Įrenginiai, prijungti "EasyLink" (HDMI-CEC), automatiškai rodo savo veiklas pagrindiniame meniu. Vienam prietaisui galima pridėti kelias veiklas. Įrenginys turi būti prijungtas HDMI laidu. Jei prijungtas įrenginys neatsiranda pagrindiniame meniu, gali būti, kad "EasyLink" įrenginyje yra įjungtas.

Jei prijungtame prietaise nėra "EasyLink" (HDMI-CEC), arba jis prijungtas ne HDMI kabeliu, turėsite rankiniu būdu pridėti prietaisą naudodami Pradžios meniu parinktį Pridėti savo prietaisą.

### Pridėti įrenginius

Pradžios meniu pasirinkite Pridėti prietaisus ir paspauskite OK. Vykdykite instrukcijas ekrane.

Televizorius paprašys pasirinkti prietaisą ir jungtį, prie kurios prijungtas prietaisas.

Įrenginys arba jo veiksmai dabar yra pridėti prie Pradžios meniu.

### !renginio pervadinimas

Jei norite pervadinti automatiškai pridėtą veiklą, paspauskite  $\blacksquare$ (parinktys) ir pasirinkite **Pervardyti** . Įveskite naują pavadinimą nuotolinio valdymo pulto klaviatūrą, lyg rašydami SMS / teksto žinutę.

### Irenginio ištrynimas

Jei norite ištrinti įrenginį ar veiklos elementą Pradžios meniu, pasirinkite elementą ir paspauskite  $\Box$  (parinktys) bei pasirinkite Pašalinti šį prietaisą.

Jei įrenginys ar veiklos elementas atsiranda Pradžios meniu net po to, kai jį ištrinate, išjunkite įrenginio "EasyLink", kad šis iššokantis langas nebebūtų rodomas.

## Garsas

Prijungus garso sistemą, "EasyLink" taip pat galima naudoti tokias funkcijas:

### • Sistemos garso valdymas

Prijunge garso sistema galite klausytis garso įrašo iš televizoriaus per garso sistemą. Televizoriaus garsiakalbiai automatiškai išjungiami.

### • Erdvinis režimas

Pasirinkę Pradžios meniu "Philips" įrenginį, galite keisti įrenginio erdvinio garso nustatymus televizoriuje. Norėdami pakeisti šį nustatymą, paspauskite **OD** (koreguoti), pasirinkite Erdvinis režimas ir paspauskite Gerai. Kitas režimas, paspausdami Gerai persijunkite per prieinamus įrenginio režimus.

### • Sumanusis garsas

Pasirinkę Pradžios meniu "Philips" įrenginį, galite keisti įrenginio sumaniojo garso nustatymą televizoriuje. Norėdami pakeisti šį nustatymą, paspauskite **ODO** (koreguoti), pasirinkite Sumanusis garsas ir paspauskite Gerai. Pasirinkite garso režimą iš sąrašo.

### • Ekrano išj.

Jei Pradžios meniu pasirinktas "Philips" įrenginys į televizorių transliuoja tik garsą, prietaisas gali pasiūlyti išjungti televizoriaus ekraną. Norėdami išjungti televizoriaus ekraną, pamatę šį pranešimą, pasirinkite Ekrano išj. ir paspauskite Gerai. Norėdami ekraną vėl ijungti, spauskite  $\bigcap$ .

### • Televizoriaus garsiakalbiai

Kai Pradžios meniu yra pasirinktas "EasyLink" garso įrenginys, televizorius automatiškai išjungia savo garsiakalbius. Galite nustatyti televizoriaus garsiakalbius visada groti arba niekada negroti garso, arba nustatyti televizorių visada paleisti garso įrenginį ir groti garsą iš prietaiso.

Norėdami nustatytu televizoriaus garsiakalbius, spauskite  $\bigcap$ Sąranka > TV nustatymai > EasyLink > TV garsiakalbiai. Pasirinkite "EasyLink" autojjung., jei norite visada groti garsą tik iš garso *i*renginio.

## Garso ir vaizdo sinchronizavimas

*Kai prie televizoriaus yra prijungta nam*& *kino sistema, reikia sinchronizuoti vaizd*# *televizoriaus ekrane ir gars*# *i*" *kino sistemos. Nesutapimas matosi tuose kadruose, kuriuose* \$*mon*'*s kalba ir u*\$*baigia sakinius prie*" *tai, kai nustoja jud*'*ti l*%*pos.*

## HDMI-ARC

Naujausiuose namų kino sistemos įrenginiuose su integruotais diskų grotuvais garso ir vaizdo sinchronizavimas prijungus HDMI-ARC jungtis atliekamas automatiškai.

### Garso sinchronizavimo delsa

Kitose namų kino sistemose gali reikėti sinchronizuoti garso delsą. Namu kino sistemoje padidinkite delsos reikšme, kol garsas sutaps su vaizdu. Gali reikėti naudoti 180 ms delsą. Žr. namų kino sistemos instrukciją.

Kai nustatote namų kino sistemos delsos reikšmę, reikia televizoriuje išjungti funkciją Garso išvesties delsa, jei namų kino sistemoje ši delsa nustatyta visoms išvesčių jungtims. Norėdami išjungti Garso išvesties delsą, paspauskite  $\hat{\mathbf{T}}$  ir pasirinkite Saranka > TV nustatymai > Nuostatos > Garso išvesties delsa. Pasirinkite Išjungta ir spauskite Gerai.

Jei negalite nustatyti delsos namų kino sistemoje arba maksimalaus nustatymo nepakanka, galite išjungti Idealiai natūralaus vaizdą ("Perfect Natural Motion") vaizdo apdorojimo funkciją televizoriuje. Norėdami išjungti šią funkciją, spustelėkite  $\bigoplus$  ir pasirinkite TV nustatymai > Vaizdas > "Perfect Natural Motion". Pasirinkite Išjungta ir spauskite Gerai.

## Automatinis subtitry paslinkimas

Jei peržiūrite DVD ar "Blu-ray" diska nauju "Philips" grotuvu, televizorius gali perkelti subtitrus į viršų. Tada jie bus matomi pasirinkus vaizdo formatą. Televizorius pateikiamas su jiungta funkcija Automatinis subtitry paslinkimas.

Norėdami išjungti automatinį subtitrų paslinkimą, spustelėkite  $\bigcap$  > Saranka > TV nustatymai > "EasyLink" > Automatinis subtitrų paslinkimas. Pasirinkite Išjungta.

# "Pixel Plus" sąsaja

Kai kuriuose kituose įrenginiuose, DVD ar "Blu-ray" diskų grotuvuose gali būti jau įtaisytos vaizdo kokybės apdorojimo funkcijos. Kad išvengtumėte prastos vaizdo kokybės dėl TV apdorojimo trikdžių, vaizdo apdorojimas tokiuose įrenginiuose turi būti išjungtas. Televizorius pateikiamas su jjungta "Pixel Plus" sąsaja ir išjungia prijungto įrenginio vaizdo apdorojimo funkcijas.

Norėdami išjungti "Pixel Plus" sąsają, spustelėkite  $\bigcap$  > Saranka > TV nustatymai  $>$ , EasyLink"  $>$ , Pixel Plus" sąsaja. Pasirinkite lšjungta.

# 4.5 Programinė įranga

## Esama versija

Norėdami patikrinti dabartinę televizoriaus programinės įrangos versiją, paspauskite  $\bigoplus$  > Saranka > Pr. jr. nustatymai ir paspauskite Gerai. Pasirinkite Informacija apie esamą progr. įrangą ir patikrinkite Versija: . . ..

## Atnaujinimas internetu

Jei televizorius prijungtas prie interneto, galite gauti pranešimą iš "Philips" atnaujinti televizorius programinę įrangą. Jums reikės spartaus interneto ryšio.

Jei gaunate šį pranešimą, rekomenduojame atnaujinti įrangą. Pasirinkite Atnaujinti. Vadovaukitės ekrane pateikiamomis instrukcijomis.

Patikrinti, ar nėra naujų atnaujinimų, galite ir patys. Norėdami patikrinti, ar nėra atnaujinimų, spustelėkite  $\bigoplus$  > Sąranka > Atnaujinti ir Gerai. Vykdykite ekrane pateikiamas instrukcijas.

Kai naujinimas atliktas, televizorius išsijungia ir vėl automatiškai įsijungia. Palaukite, kol televizorius vėl įsijungs, nenaudokite televizoriaus maitinimo jungiklio  $\mathbf{\dot{U}}$ .

# Atnaujinimas naudojant USB įrenginį

Gali reikėti atnaujinti televizoriaus programinę įrangą. Kad įkeltumėte programinę įrangą į televizorių, reikės kompiuterio su sparčiu internetu ir USB atminties įrenginiu. Naudokite USB įrenginį su 256 Mb laisvos vietos. Patikrinkite, kad būtų išjungta apsauga nuo rašymo.

- 1 Paleiskite
- 2 Identifikuokite
- 3 Atsisiuskite
- 4 Atnaujinkite TV

## 1 Pradėkite atnaujinimą televizoriuje

Norėdami atnaujinti programinę įrangą, paspauskite  $\bigcap$  > Sąranka > Atnaujinti dabar.

## 2 Identifikuokite televizorių

Prijunkite USB atminties įrenginį prie televizoriaus šone esančios angos, pasirinkite Pradėti ir spauskite Gerai. Į USB įrenginį įrašomas identifikacinis failas.

## 3 Atsisiųskite televizoriaus programinę įranga

Prijunkite USB atminties įrenginį prie kompiuterio. USB įrenginyje raskite ir dukart spustelėkite failą update.htm. Spustelėkite Siųsti ID. Jei yra naujos programinės įrangos, atsisiųskite .zip failą, išskleiskite jį ir nukopijuokite failą autorun.upg į USB įrenginį. Nedėkite šio failo į aplanką.

## 4 Atnaujinkite televizoriaus programinę įranga

Vėl prijunkite USB įrenginį prie televizoriaus. Automatiškai prasidės atnaujinimas. 10-čiai sekundžių televizorius pats išsijungs ir vėl įsijungs. Palaukite.

Negalima . . .

- naudoti nuotolinio valdymo pulto
- ištraukti USB atminties įrenginio iš televizoriaus

Jei naujinimo metu dingsta elektros srovė, neatjunkite USB atmintinės nuo televizoriaus. Vėl atsiradus elektros srovei naujinimas tęsiamas.

Naujinimo pabaigoje ekrane parodomas pranešimas Operation successful (operacija pavyko). Atjunkite USB laikmeną ir paspauskite O nuotolinio valdymo pulte.

Negalima . . .

- dukart spausti **C**
- naudoti  $\bigcup$  jungiklio televizoriuje

Televizorius pats išsijungia (maždaug 10 sekundžių) ir vėl įsijungia. Palaukite.

Televizoriaus programinė įranga atnaujinta. Dabar galite toliau žiūrėti televizorių.

Kad televizoriaus programinė įranga nebūtų atnaujinta atsitiktinai, ištrinkite autorun.upg faila iš USB įrenginio.

# 5 Jungtys

### 5.1 Pirmosios jungtys

# Maitinimo laidas

ljunkite maitinimo laidą į televizoriaus maitinimo jungtį.

Kai atjungiate maitinimo laidą, visada traukite už kištuko, o ne už laido.

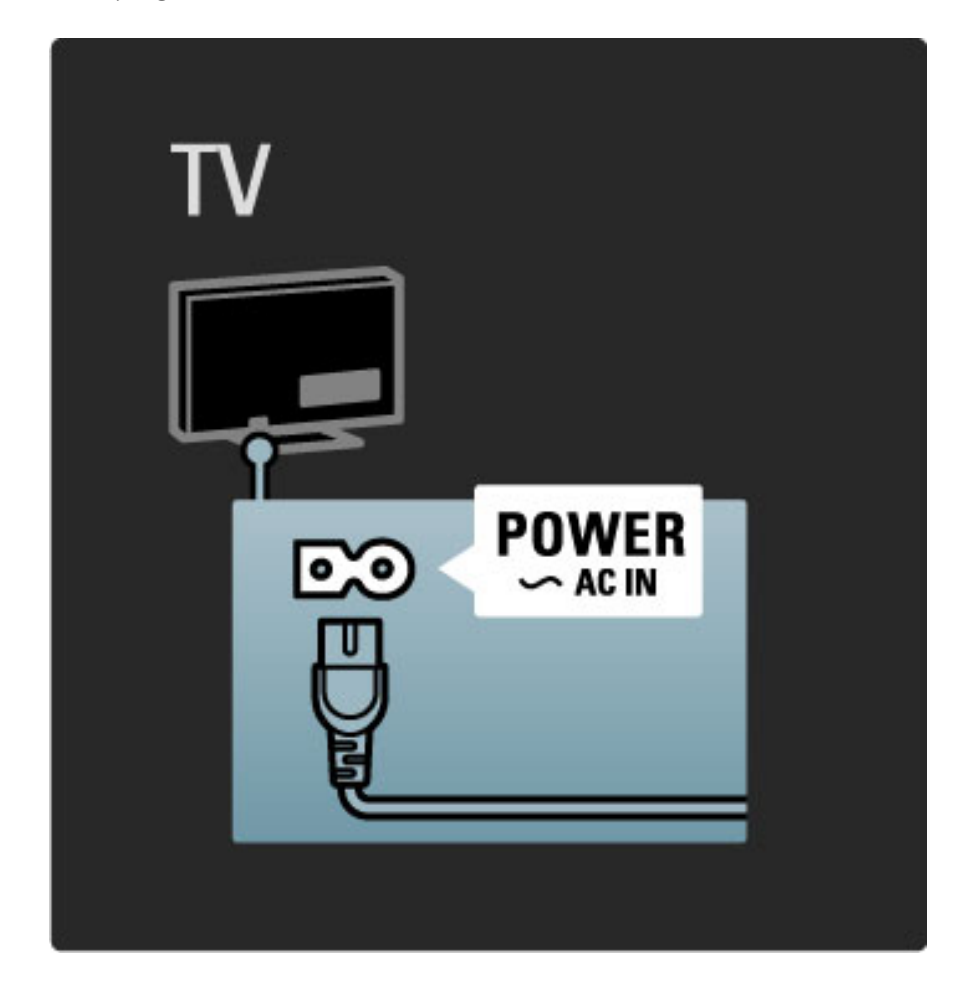

Nors šis televizorius budėjimo režimu naudoja labai mažai energijos, vis tiek jį išjunkite, jei ilgą laiką televizoriaus nežiūrėsite. Taip taupysite elektros energiją.

Daugiau apie maitinimo išjungimą žr. Žinynas > Pradžia > TV mygtukai > Maitinimo jungiklis.

Patikrinkite, ar maitinimo kabelis tvirtai įkištas į televizorių. Patikrinkite, ar maitinimo kabelio kištukas pasiekiamas, kai įkištas į maitinimo lizdą.

# Antenos laidas

Televizoriaus galinėje pusėje raskite antenos lizdą. Įkiškite antenos kabelį į Antenos<sup>-</sup>I<sup>-</sup> lizdą.

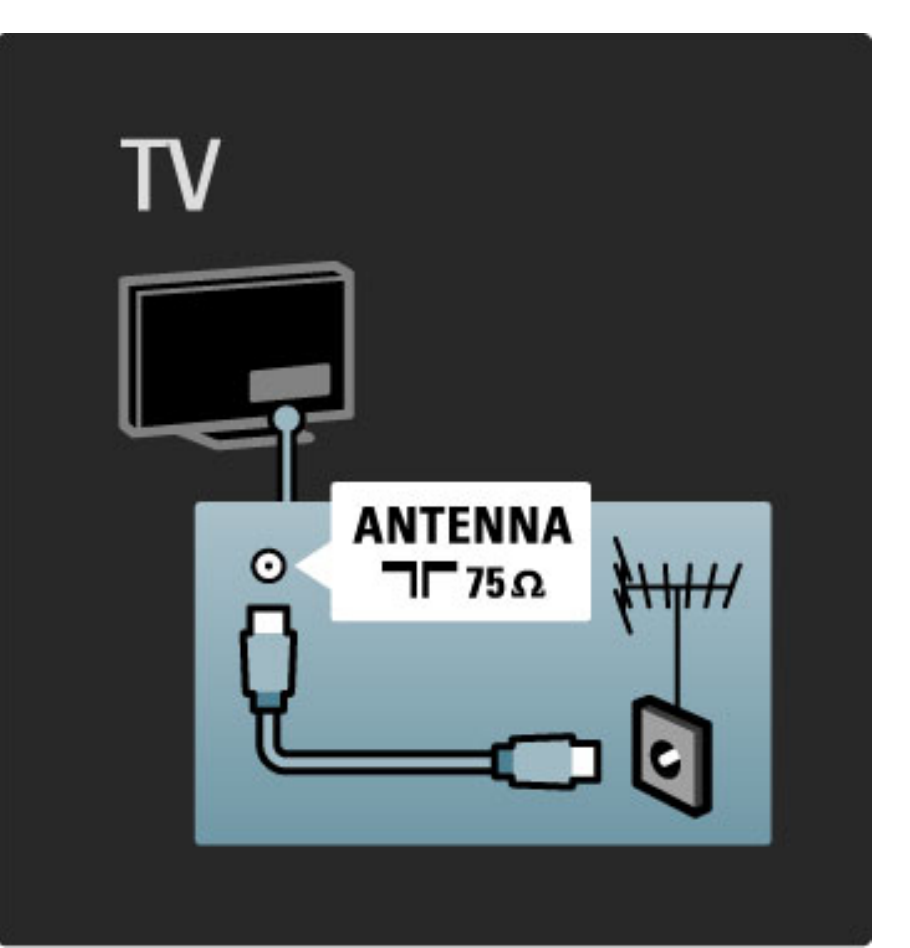

# 5.2 Apie laidus

# Laidų kokybė

Prieš jungdami prietaisus prie televizoriaus, patikrinkite, kokios jungtys yra prietaise. Prijunkite prietaisą prie televizoriaus su galima aukščiausios kokybės jungtimi. Geros kokybės kabeliai užtikrina gerą vaizdo ir garso perdavimą. Žr. kitus skyrius Apie laidus.

Rekomenduojama naudoti jungčių diagramas, pateiktas **Žinynas** > Jungtys > Prijungti įrenginius, tačiau galimi ir kiti sprendimai.

# **HDMI**

Geriausią vaizdo ir garso kokybę užtikrina HDMI jungtis. Vienu HDMI laidu perduodami garso ir vaizdo signalai. Naudokite HDMI laidą didelės skyros (HD) TV signalams. HDMI laidu vaizdo ir garso signalai perduodami tik viena kryptimi. Nenaudokite ilgesnio negu 5 m HDMI laido.

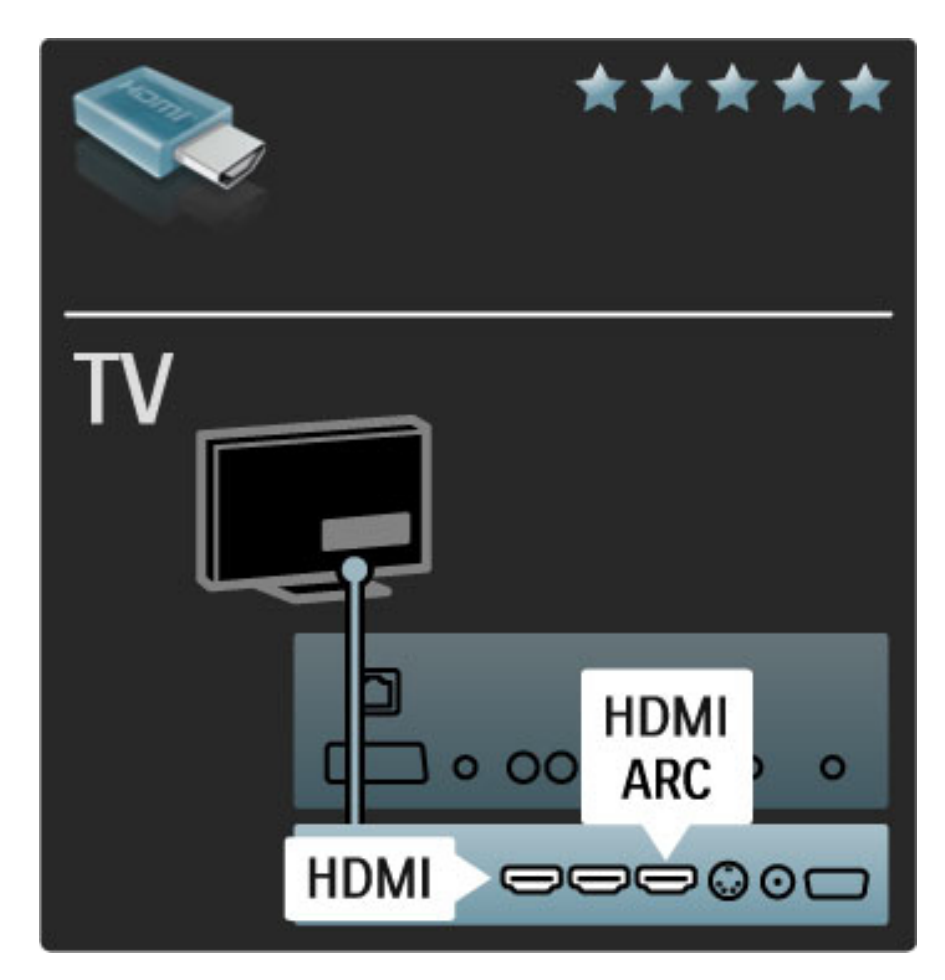

## "EasyLink" HDMI-CEC

Jei prietaisai yra prijungti HDMI laidu ir turi "EasyLink", galite juos valdyti televizoriaus nuotolinio valdymo pultu. Daugiau apie "EasyLink" žr. Žinynas > Sąranka > Įrenginiai > EasyLink HDMI-CEC.

## HDMI-ARC

Jei turite namų kiną su HDMI-ARC (grįžtamojo garso kanalas) jungtimi, galite prijungti šį įrenginį prie televizoriaus HDMI laidu. Naudokite HDMI1 ARC jungt).

Galite praleisti garso laidą, kuris paprastai yra prijungiamas (sujungia televizoriaus skaitmeninio garso išvadą su prietaiso skaitmeninio garso įvadu). Grįžtamojo garso jungtis šioje HDMI-ARC yra integruota, todėl atskiro HDMI laido nereikia.

Galite palikti ARC kanalą įjungtą, jei naudojate papildomą skaitmeninio garso laidą, tačiau HDMI-ARC galite ir išjungti. Norėdami išjungti ARC HDMI 1 jungtyje, paspauskite  $\bigcap$  > Saranka > TV nustatymai > EasyLink > HDMI 1 ARC, pasirinkite Išjungta ir paspauskite Gerai.

## DVI į HDMI

Jei jūsų įrenginyje yra tik DVI jungtis, naudokite DVI į HDMI adapterį. Naudokite vieną iš HDMI jungčių ir prijunkite garso L/R laidą prie televizoriaus galinaus galinaus galinaus galinaus galinaus galinaus galinaus garsui.<br>Valdin

## Apsauga nuo kopijavimo

DVI ir HDMI laidas palaiko HDCP (plačiajuosčio ryšio skaitmeninio turinio apsaugą). HDCP yra apsaugos nuo kopijavimo signalas, kuris neleidžia kopijuoti turinio iš DVD arba "Blu-ray" disko. Taip pat ši funkcija vadinama DRM (skaitmeninis teisių valdymas).

# Y Pb Pr

Naudokite Komponentų vaizdo įrašo YPbPr jungtį kartu su kairės ir dešinės garso įrašo jungtimi garsui.

Atitaikykite YPbPr jungčių spalvas su kabelio kištukais, kai jungiate. YPbPr gali apdoroti raiškiosios (HD) TV signalus.

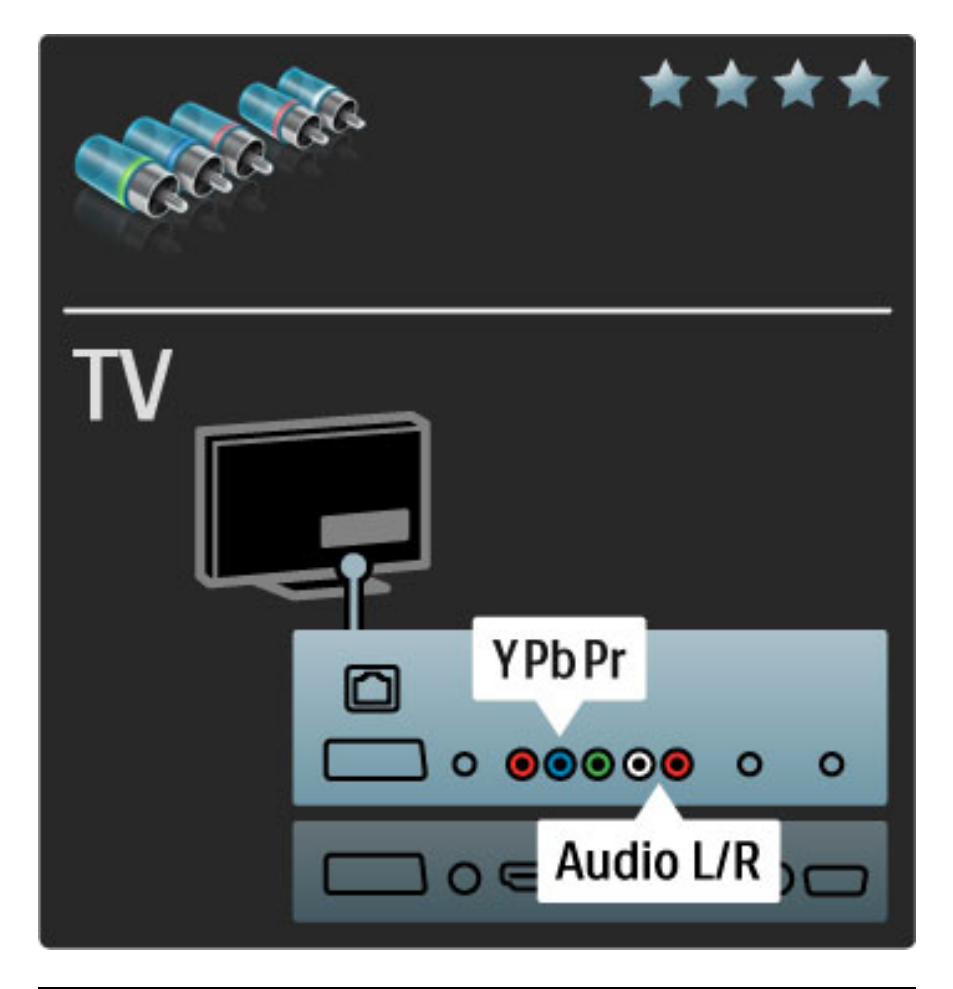

# "Scart"

"Scart" kabelis derina garso ir vaizdo signalus. "Scart" jungtys apdoroja RGB vaizdo signalus, tačiau negali apdoroti raiškiosios (HD) TV signalų.

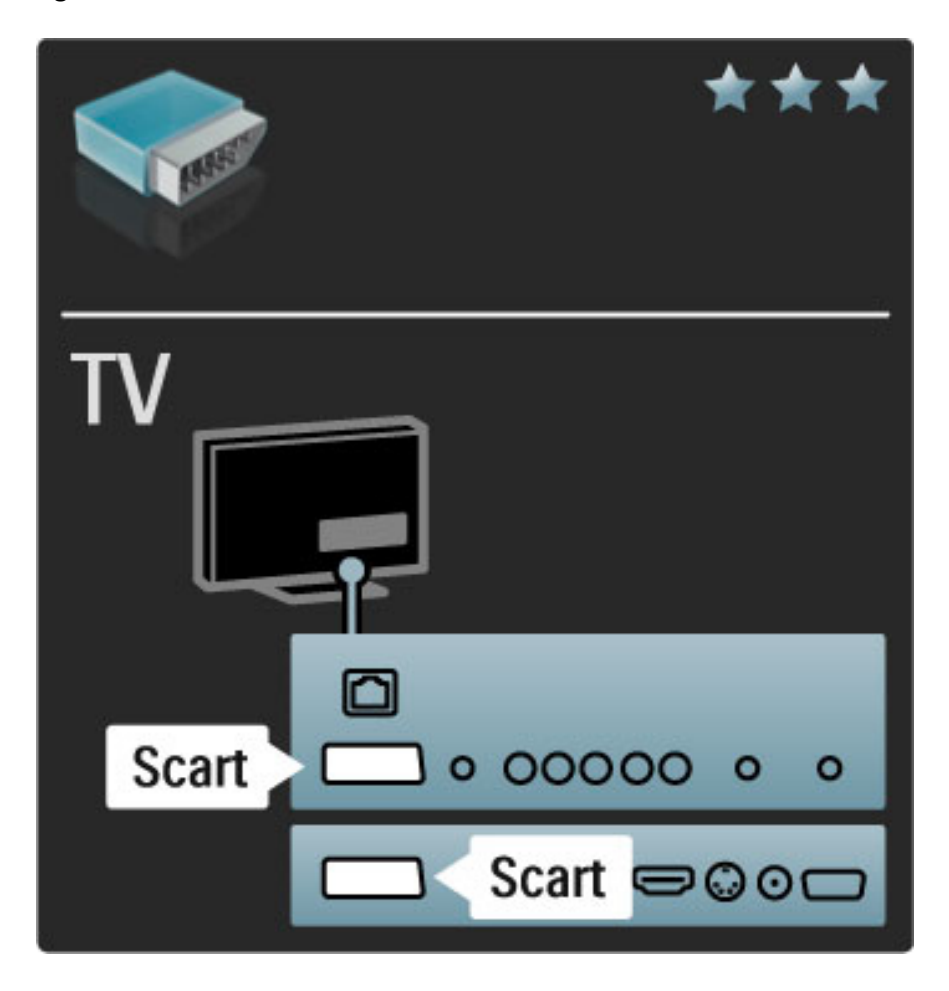

# Vaizdo

Jei jūsų įrenginyje yra tik vaizdo (CVBS) jungtis, jums reikės naudoti "Video" į "Scart" adapterį (nepateikiamas). Galite pridėti garso L/R jungčių. Prijunkite adapterį prie televizoriaus "Scart" jungties.

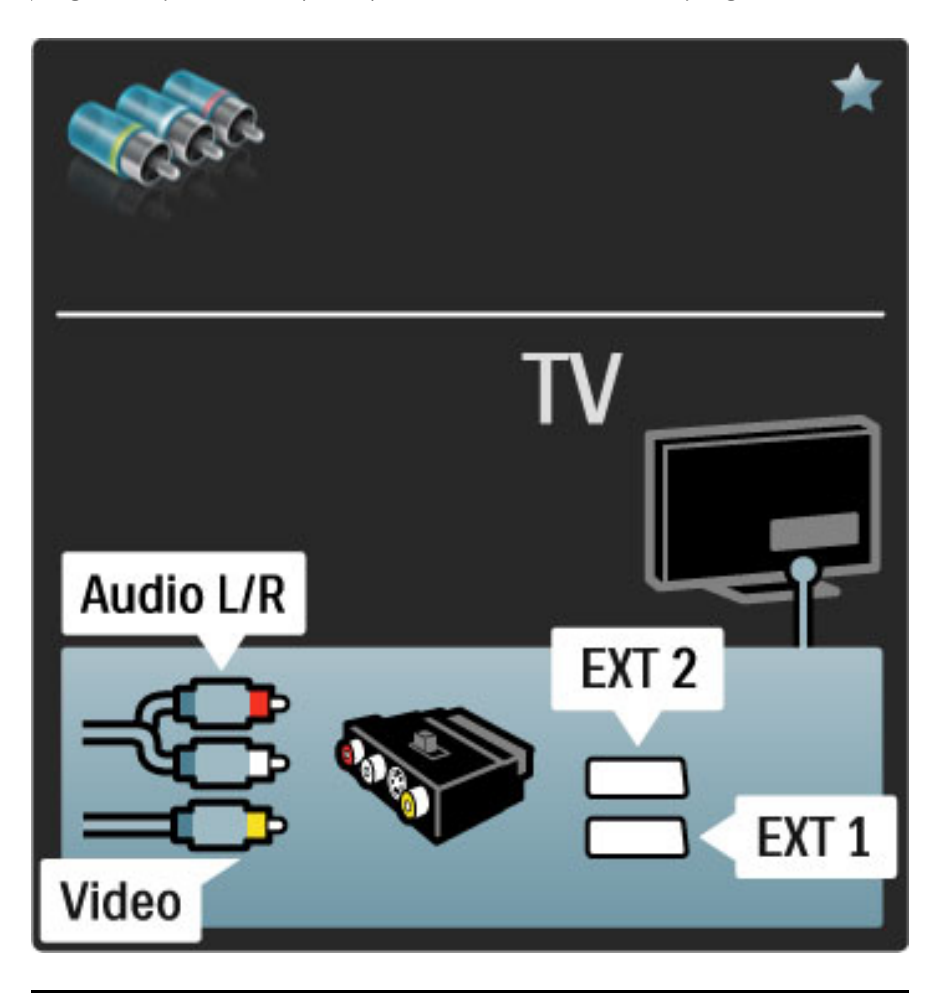

# VGA

Naudokite VGA kabelį (DE15 jungtį) kompiuteriui prie televizoriaus prijungti. Šia jungtimi galite naudoti televizorių kaip kompiuterio monitorių. Galite prijungti analoginę kairės ir dešinės (L/R) garso išvestį garsui.

Norėdami prijungti kompiuterį su VGA jungtimi, žr. Žinynas > Jungtys > Prijungti daugiau įrenginių > TV kaip kompiuterio monitorius.

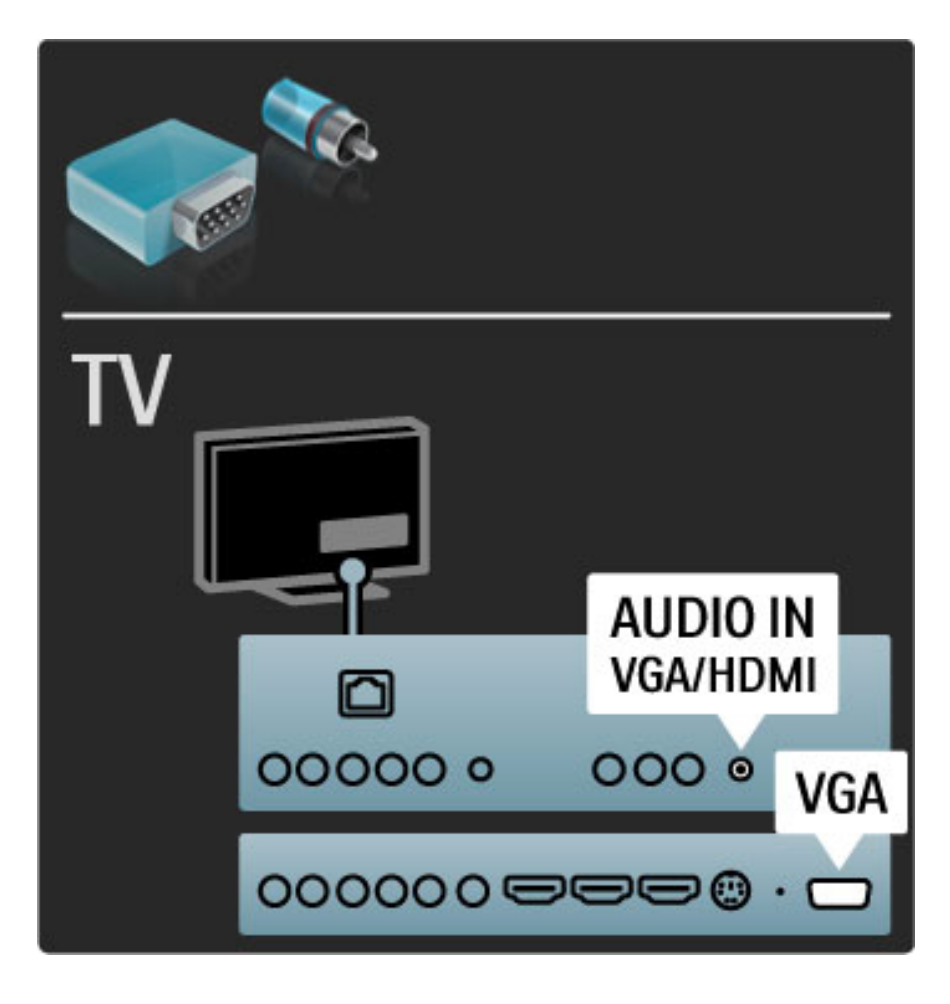

# 5.3 Įrenginių prijungimas

# "SoundBar"

Prijunkite prietaisą prie televizoriaus HDMI laidu.

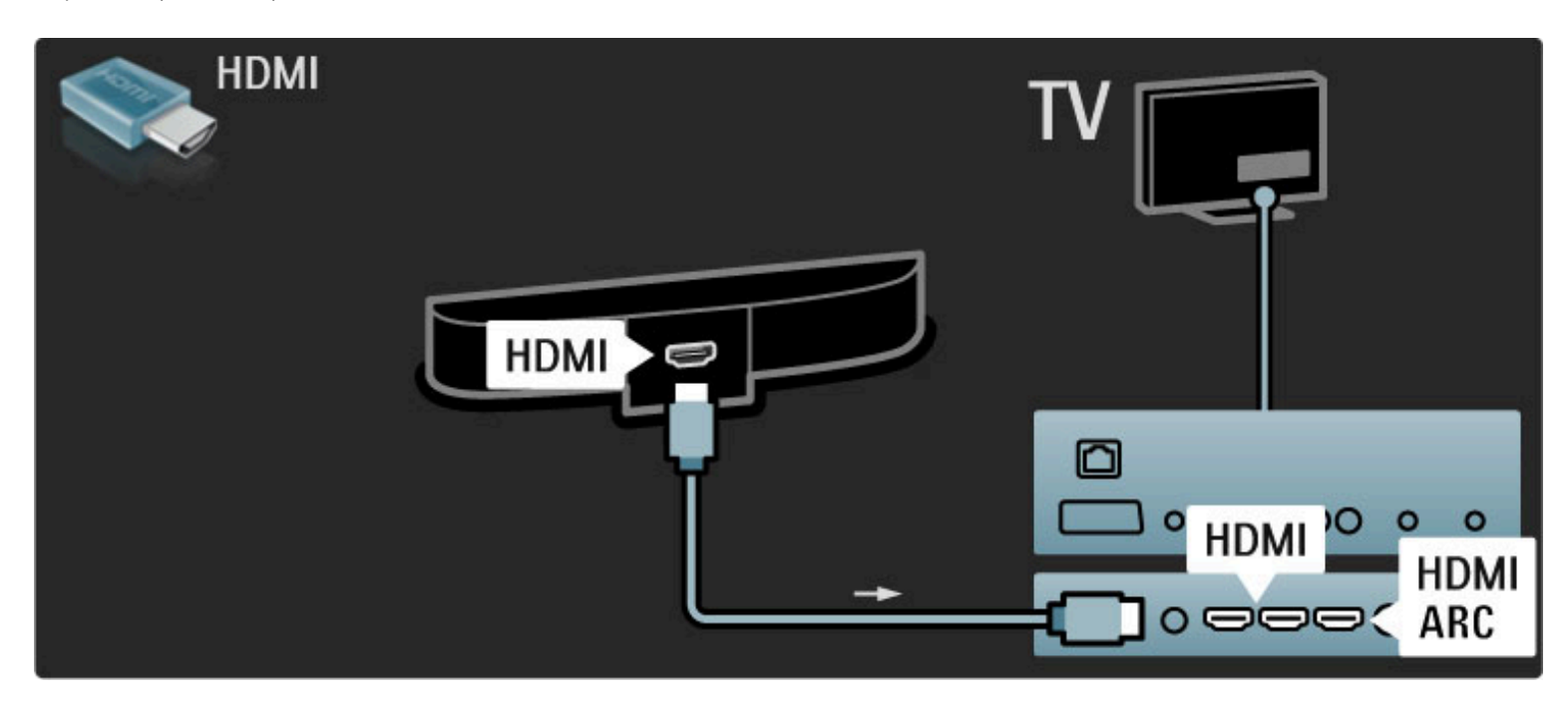

Jei ir televizoriuje, ir įrenginyje naudojamos HDMI-ARC jungtys, jokių kitokių laidų nereikia. Priešingu atveju skaitykite toliau.

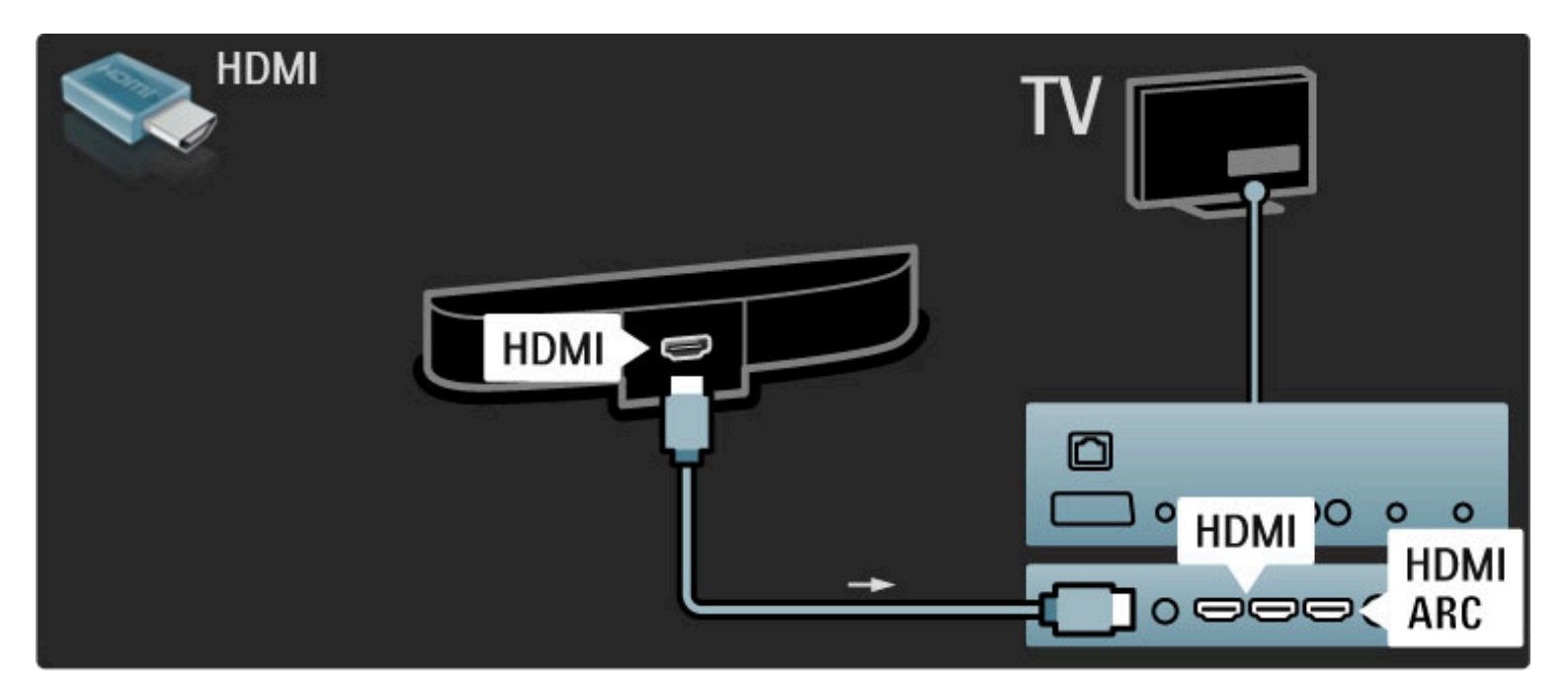

Jei HDMI-ARC jungties nenaudojate, prijunkite ir skaitmeninį koaksialinį garso laidą.

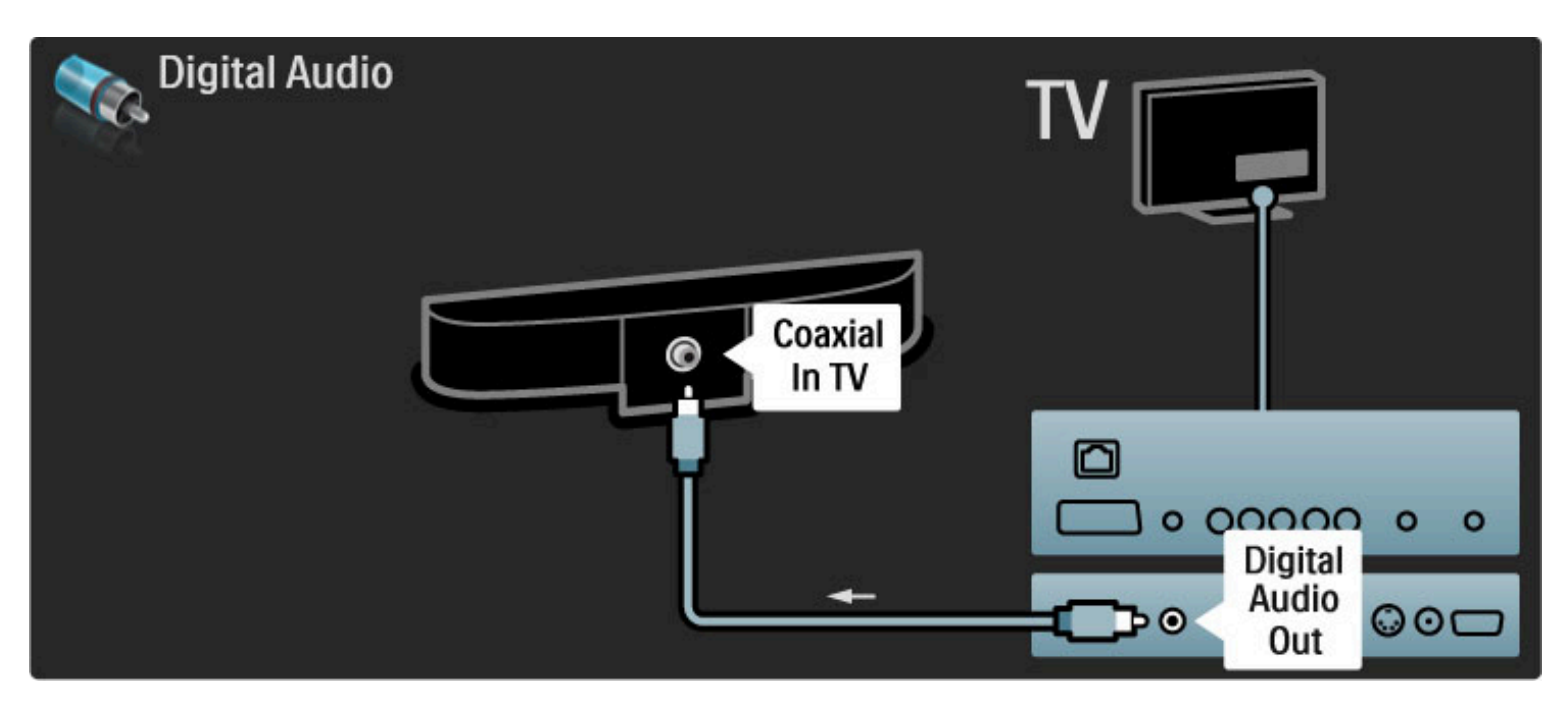

"Blu-ray" diskų / DVD grotuvas

Prijunkite prietaisą prie televizoriaus HDMI laidu.

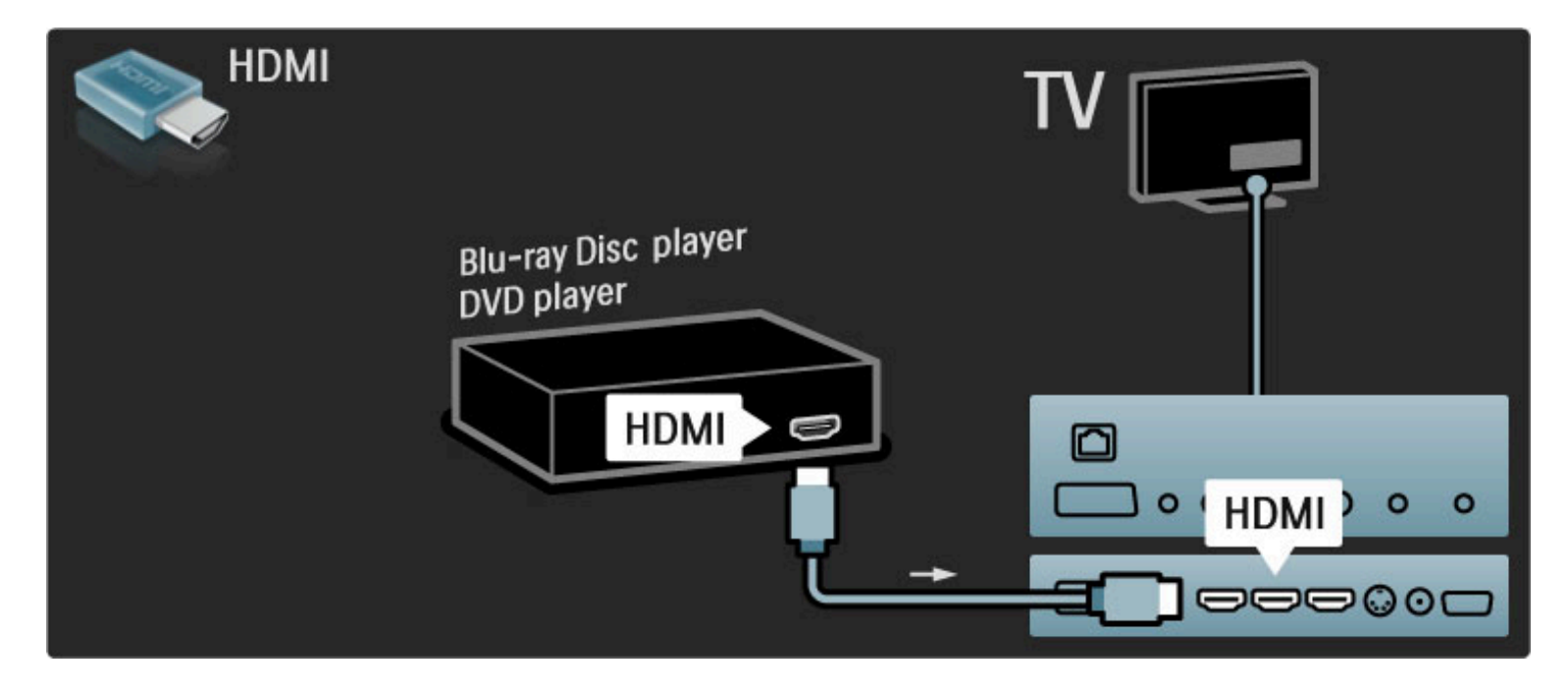

# Namų kino sistema su diskų grotuvu

Prijunkite prietaisą prie televizoriaus HDMI laidu.

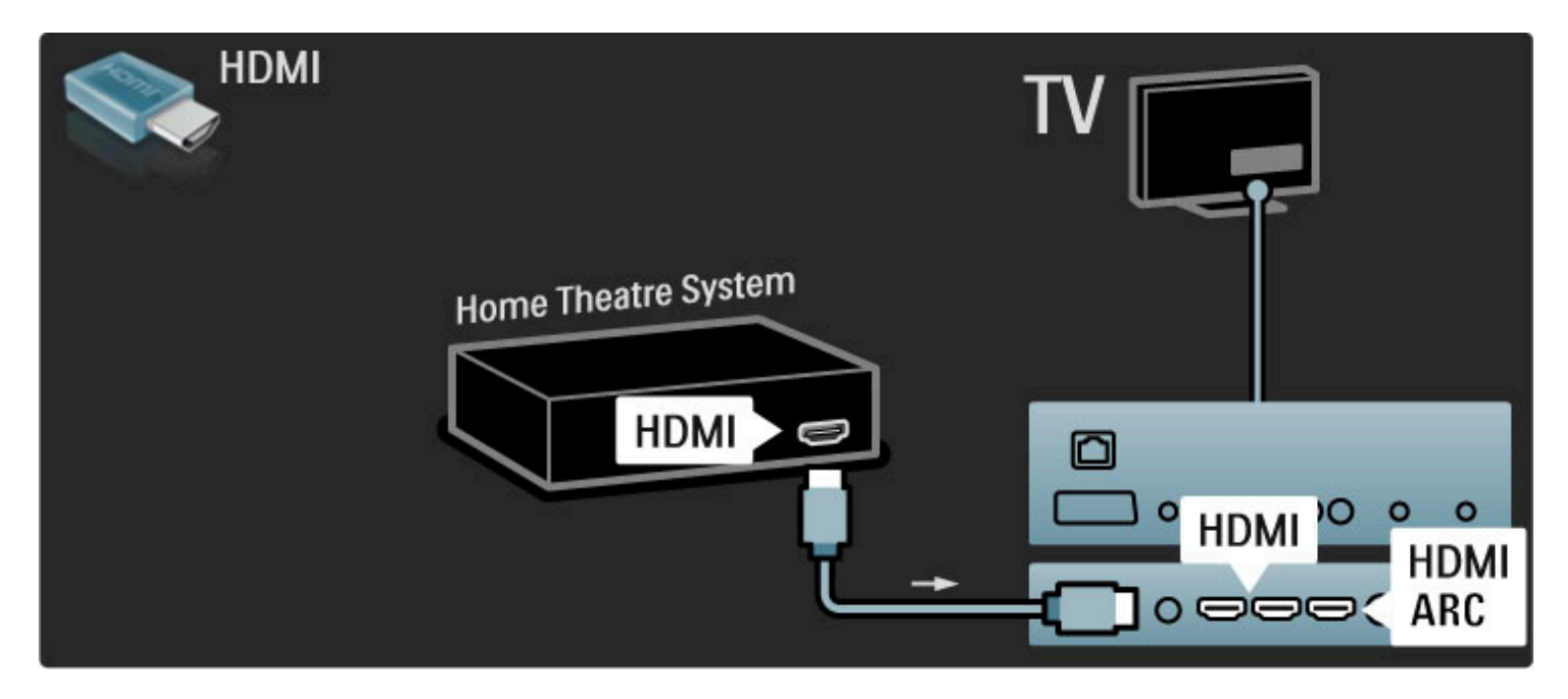

Jei ir televizoriuje, ir įrenginyje naudojamos HDMI-ARC jungtys, jokių kitokių laidų nereikia. Priešingu atveju skaitykite toliau.

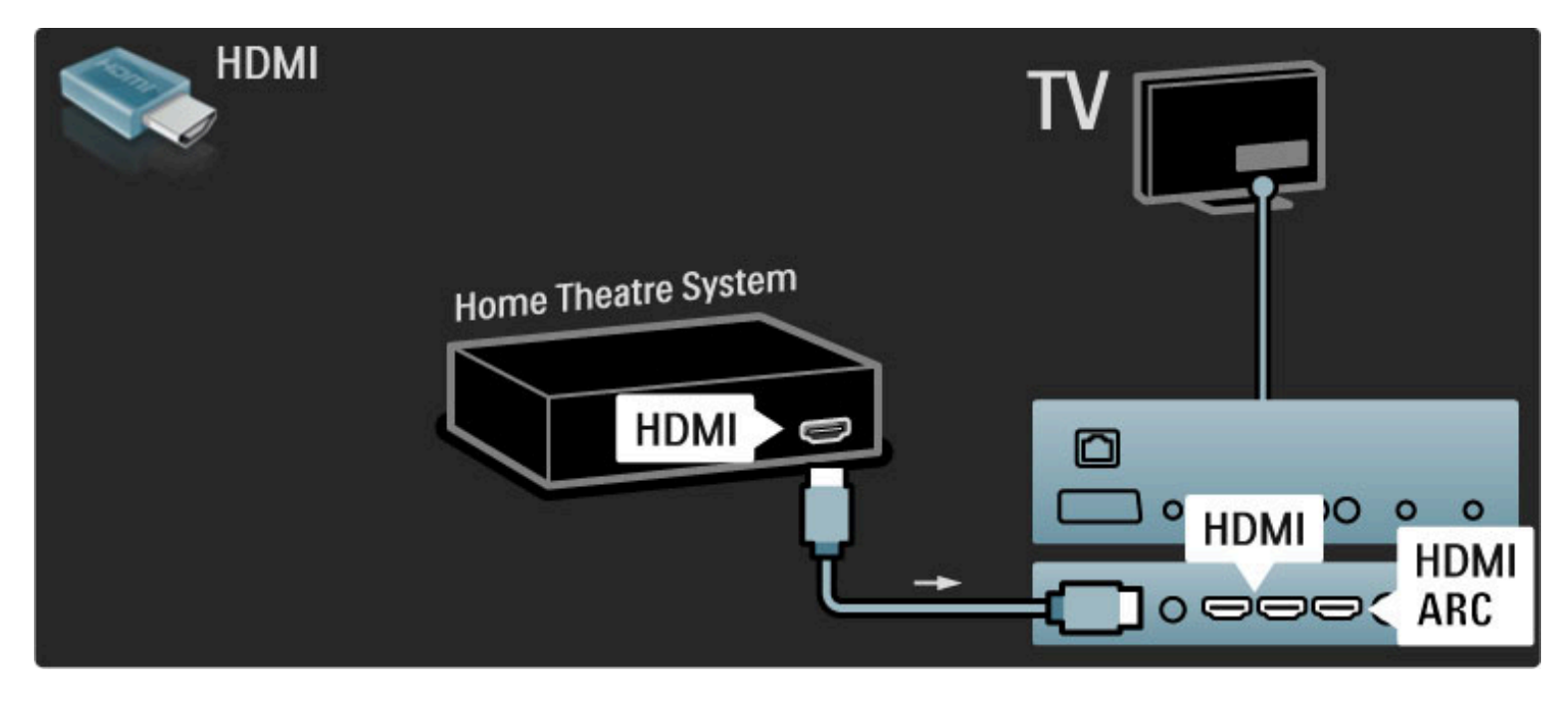

Jei HDMI-ARC jungties nenaudojate, prijunkite ir skaitmeninį koaksialinį garso laidą.

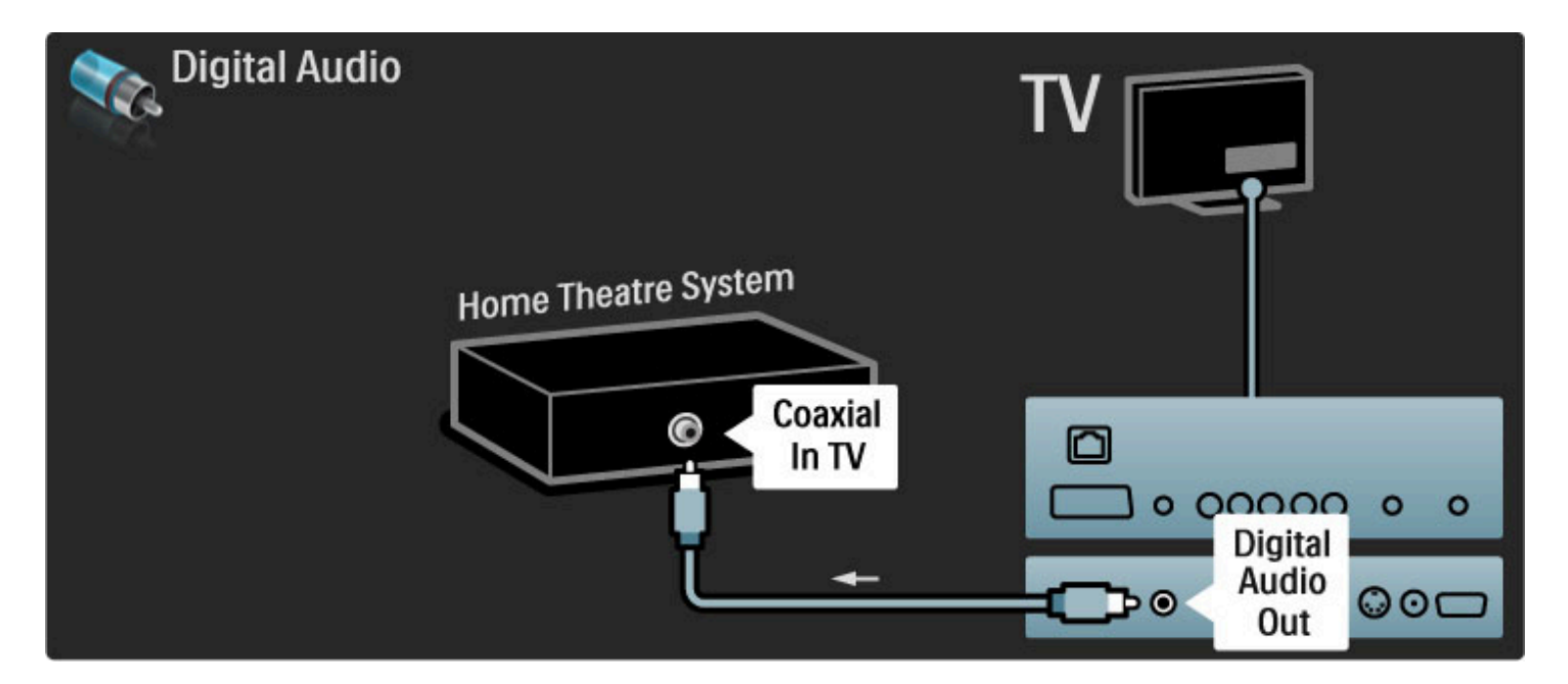

### Garso ir vaizdo sinchronizavimas

Jei garsas ekrane neatitinka vaizdo, daugelyje namų kino sistemų galite nustatyti delsą, kad garsas ir vaizdas sutaptų.

Kaip sinchronizuoti vaizdą ir garsą, žr. Žinynas > Sąranka > Įrenginiai > Garso ir vaizdo sinchronizavimas.

Neprijunkite garso signalo iš DVD grotuvo arba kito įrenginio tiesiogiai prie namų kino teatro sistemos. Visada pirmiausia išveskite garsą per televizorių.

# **Įrašytuvas**

2 antenos laidais prijunkite anteną prie imtuvo ir prie televizoriaus.

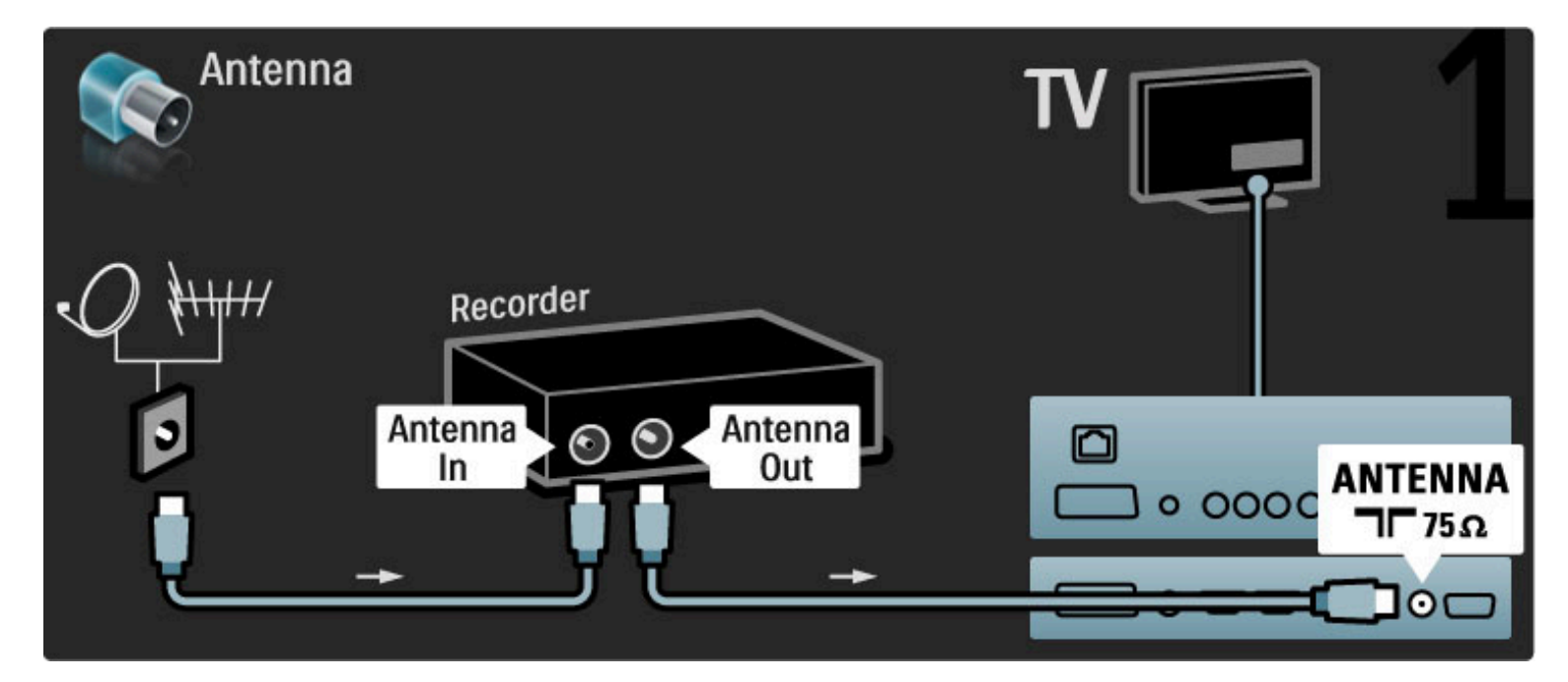

### Prijunkite prietaisą prie televizoriaus HDMI laidu.

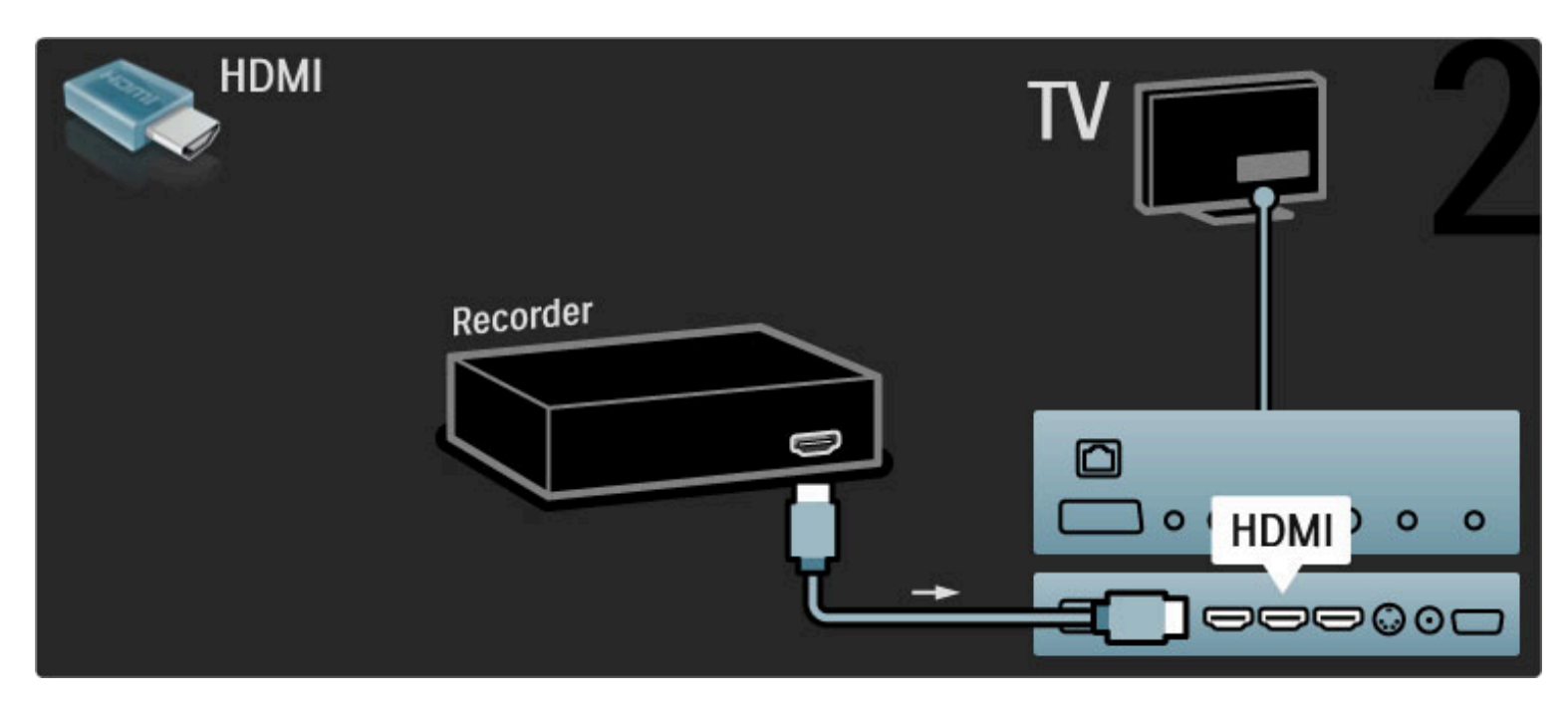

# Skaitmeninis imtuvas / palydovinis imtuvas

2 antenos laidais prijunkite anteną prie imtuvo ir prie televizoriaus.

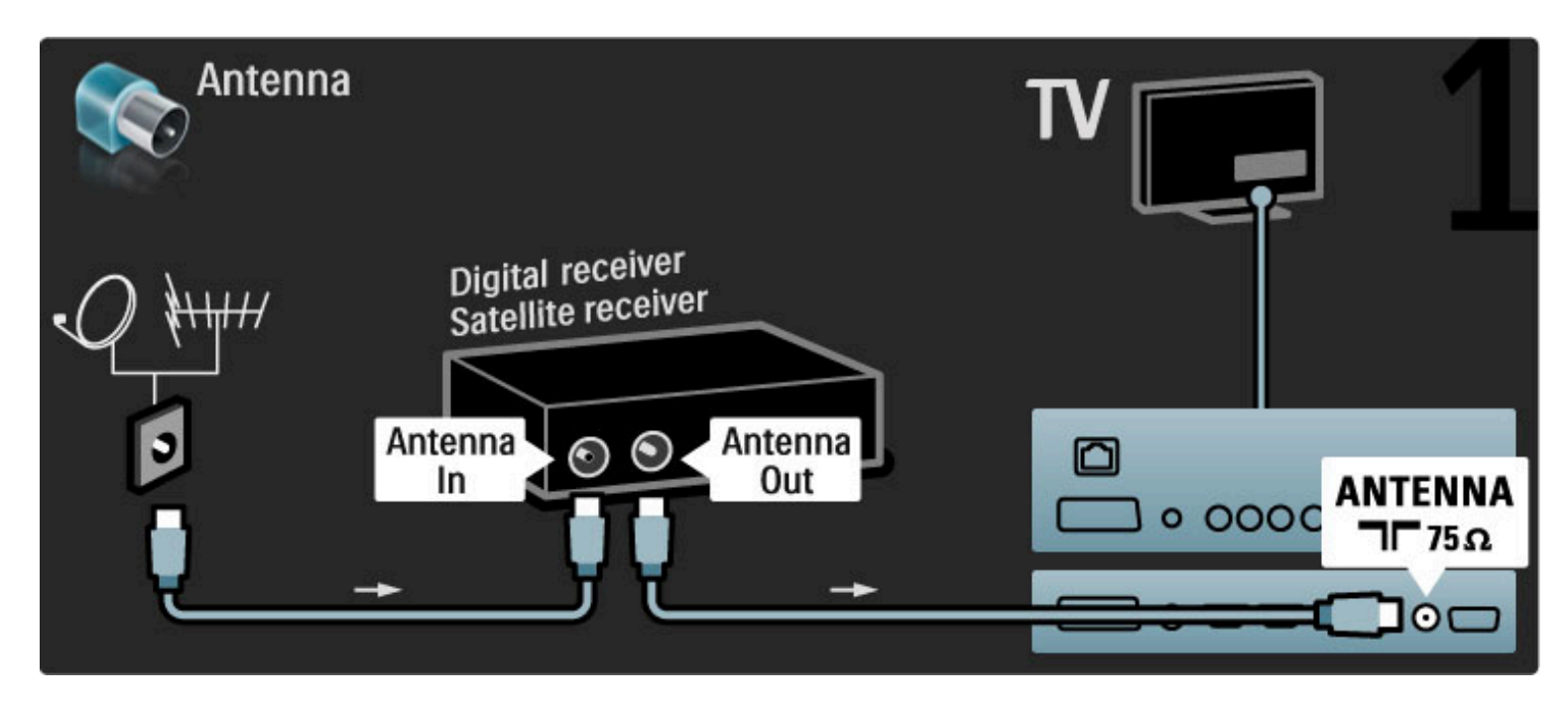

Prijunkite prietaisą prie televizoriaus HDMI laidu.

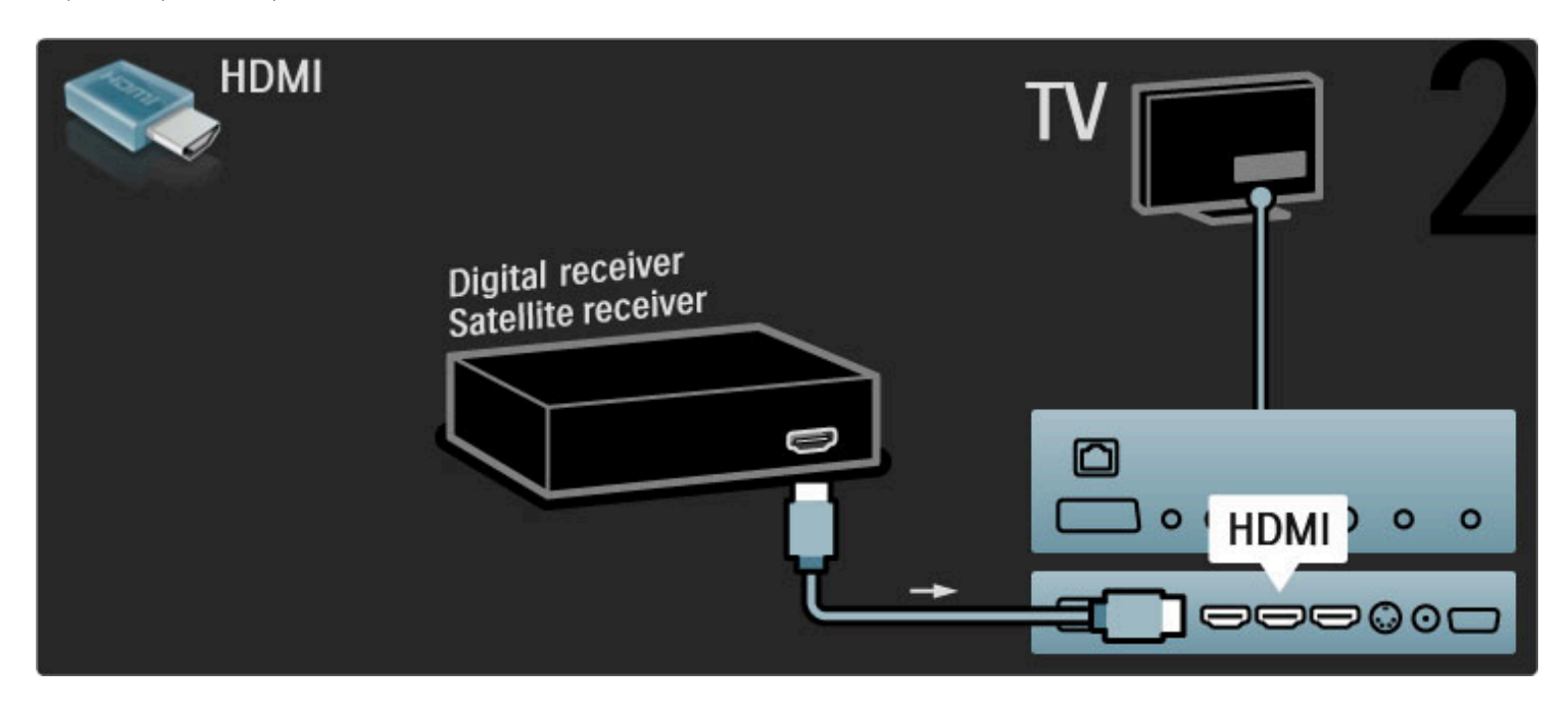

# Skaitm. imtuvas ir diskų įrašytuvas

Pirma 3 antenos laidais sujunkite prietaisus ir televizorių.

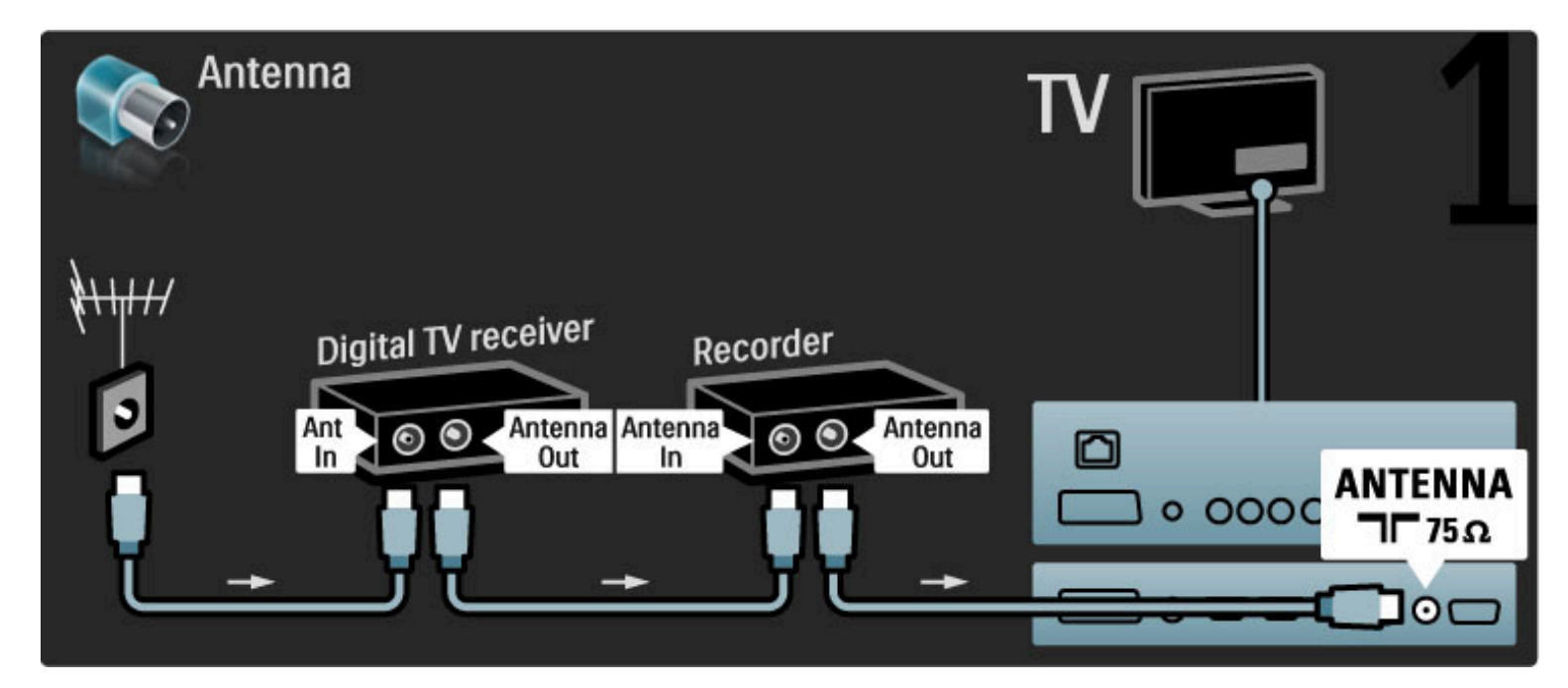

Tada prijunkite skaitmeninį didelės raiškos imtuvą prie televizoriaus HDMI laidu.

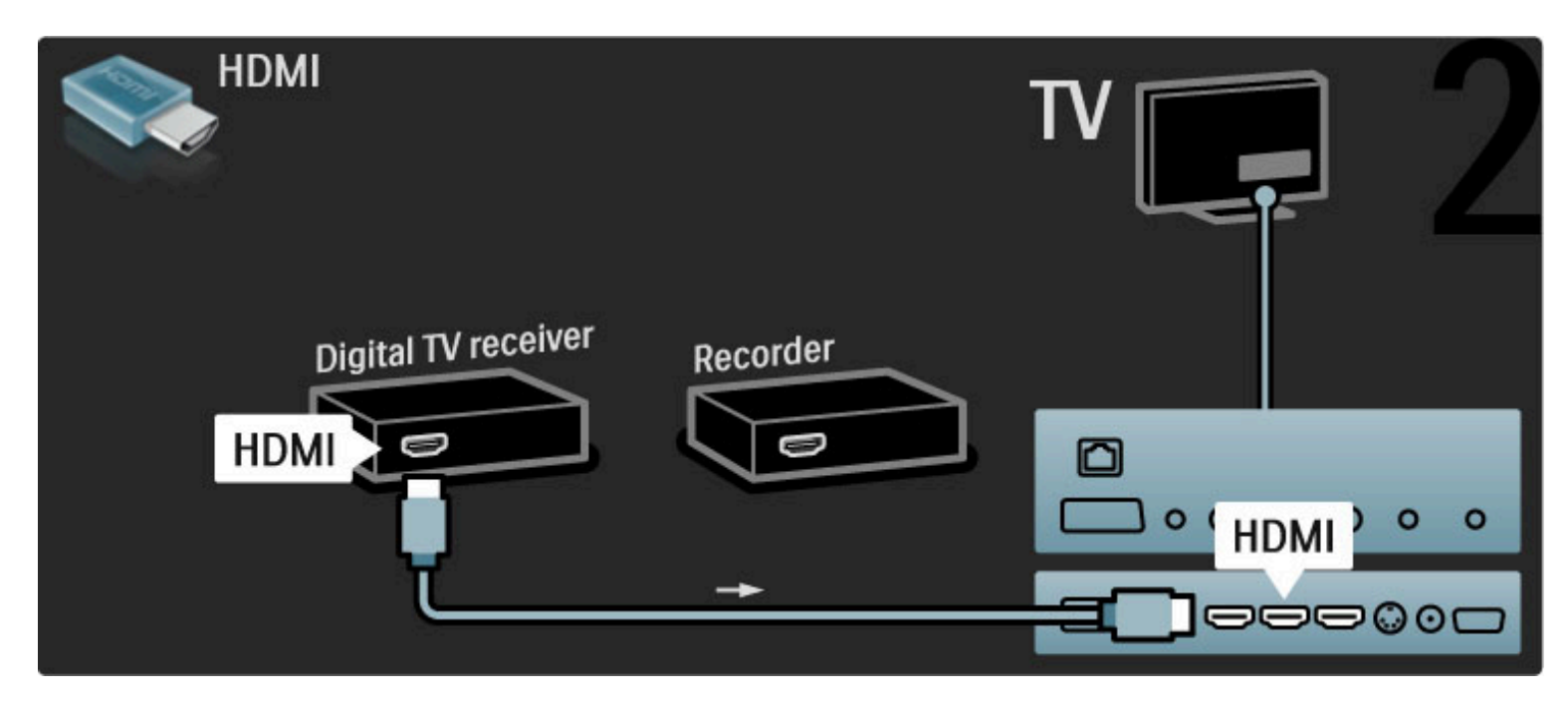

Tada prijunkite didelės raiškos diskų įrašytuvą prie televizoriaus HDMI laidu.

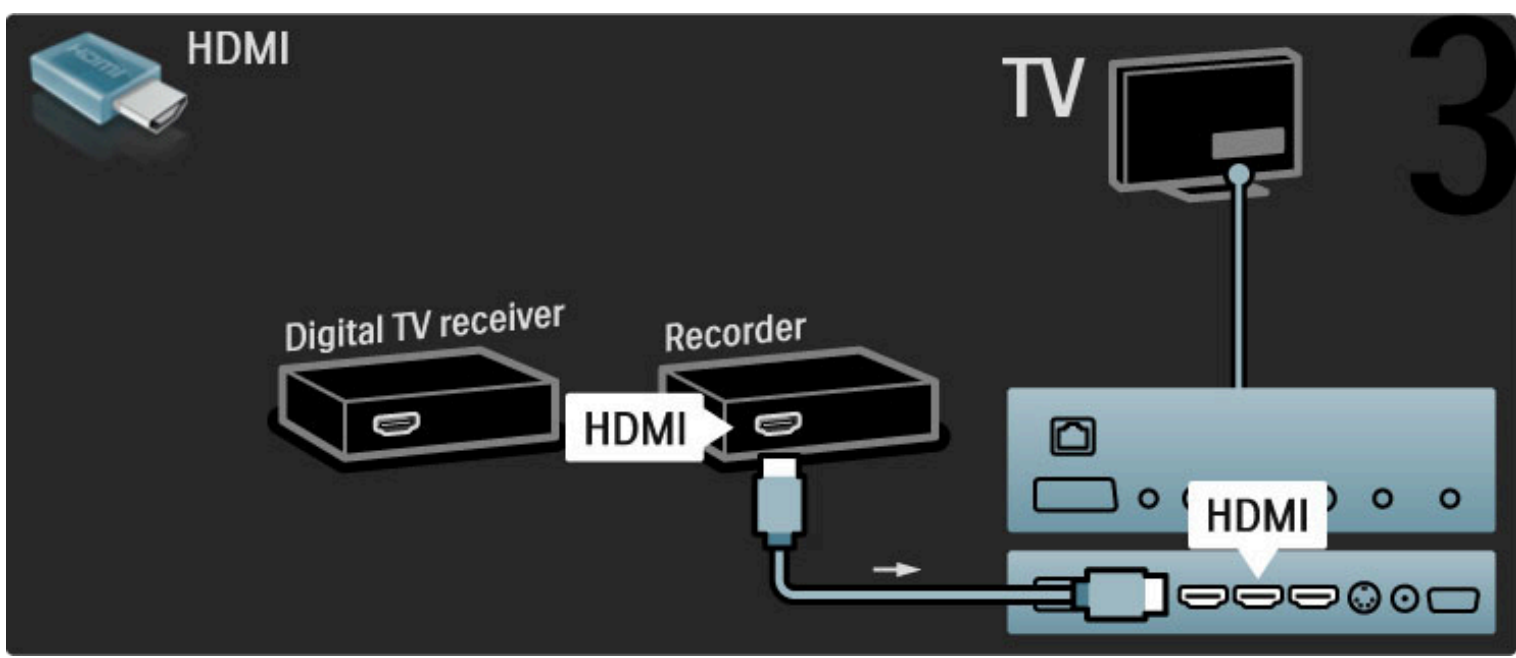

# Skaitmeninis imtuvas + Disc-R + namų kino sistema

Pirma 3 antenos laidais sujunkite prietaisus ir televizorių.

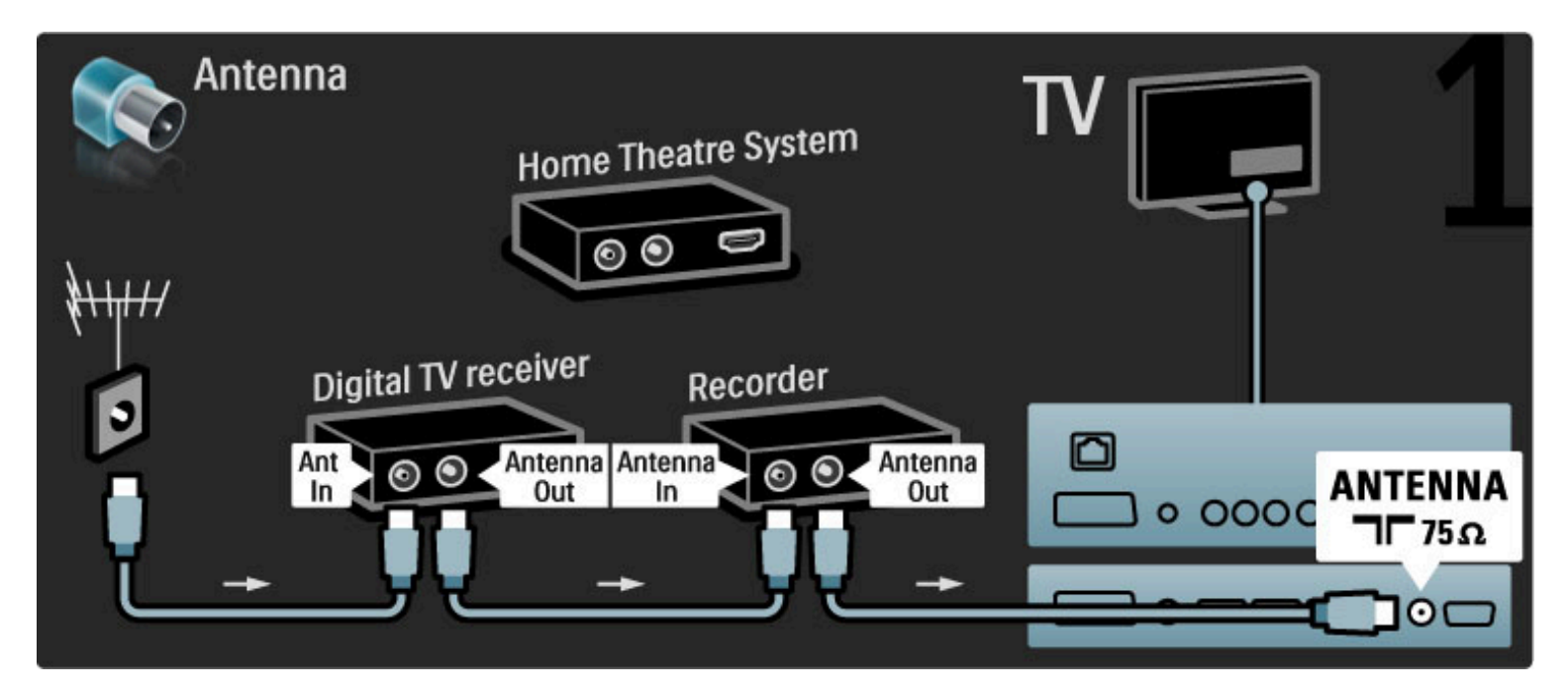

Tada prijunkite skaitmeninį didelės raiškos imtuvą prie televizoriaus HDMI laidu.

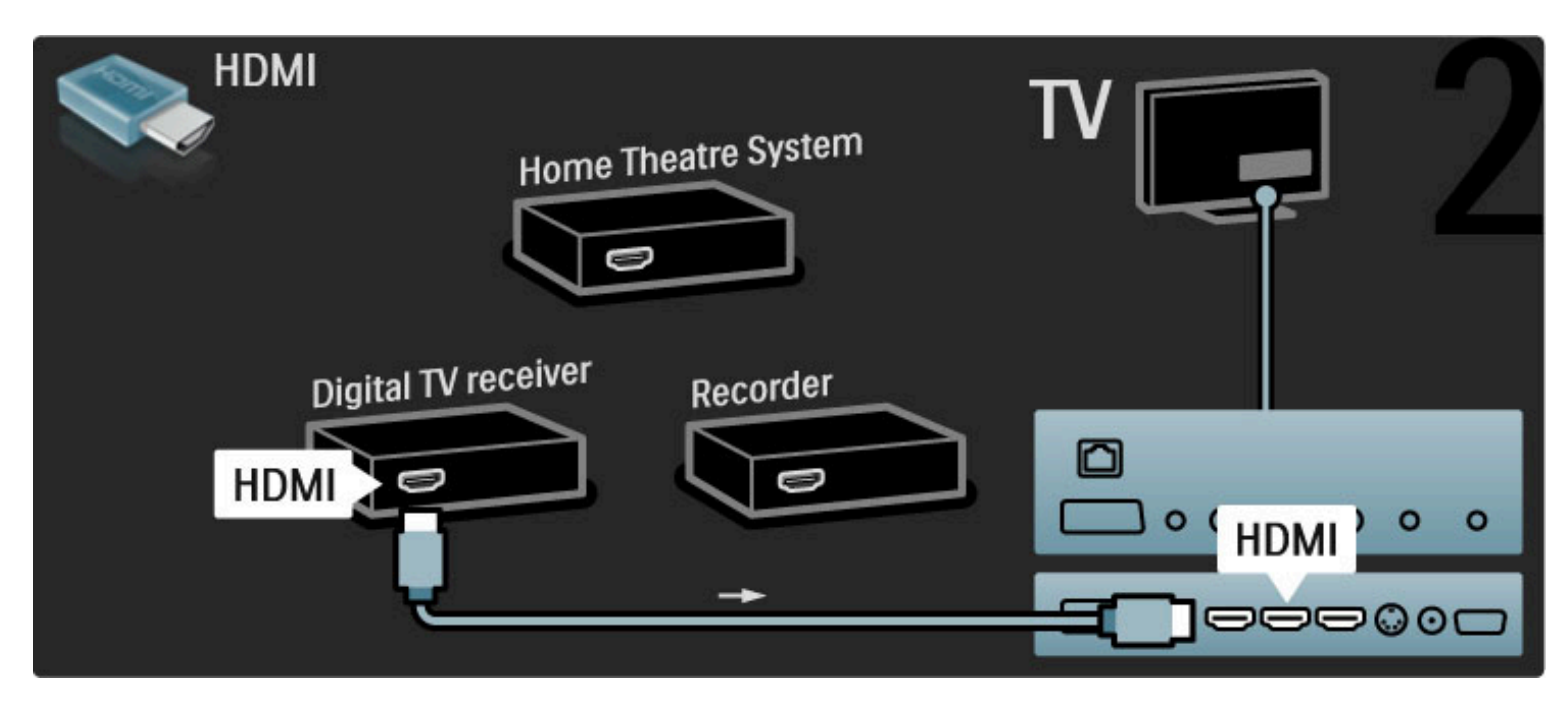

Prijunkite didelės raiškos diskų įrašytuvą prie televizoriaus HDMI laidu.

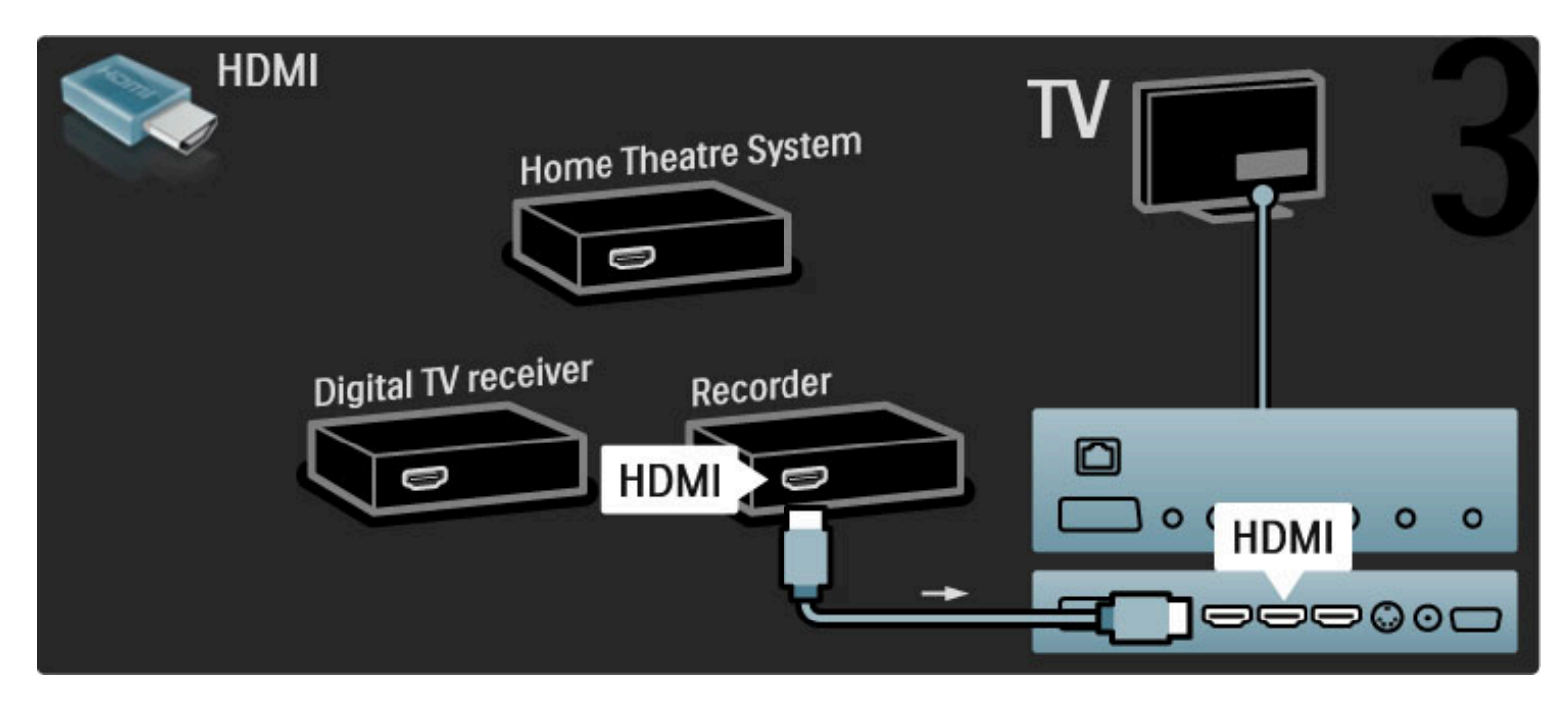

Tada HDMI laidu prijunkite namų kino sistemą prie televizoriaus.

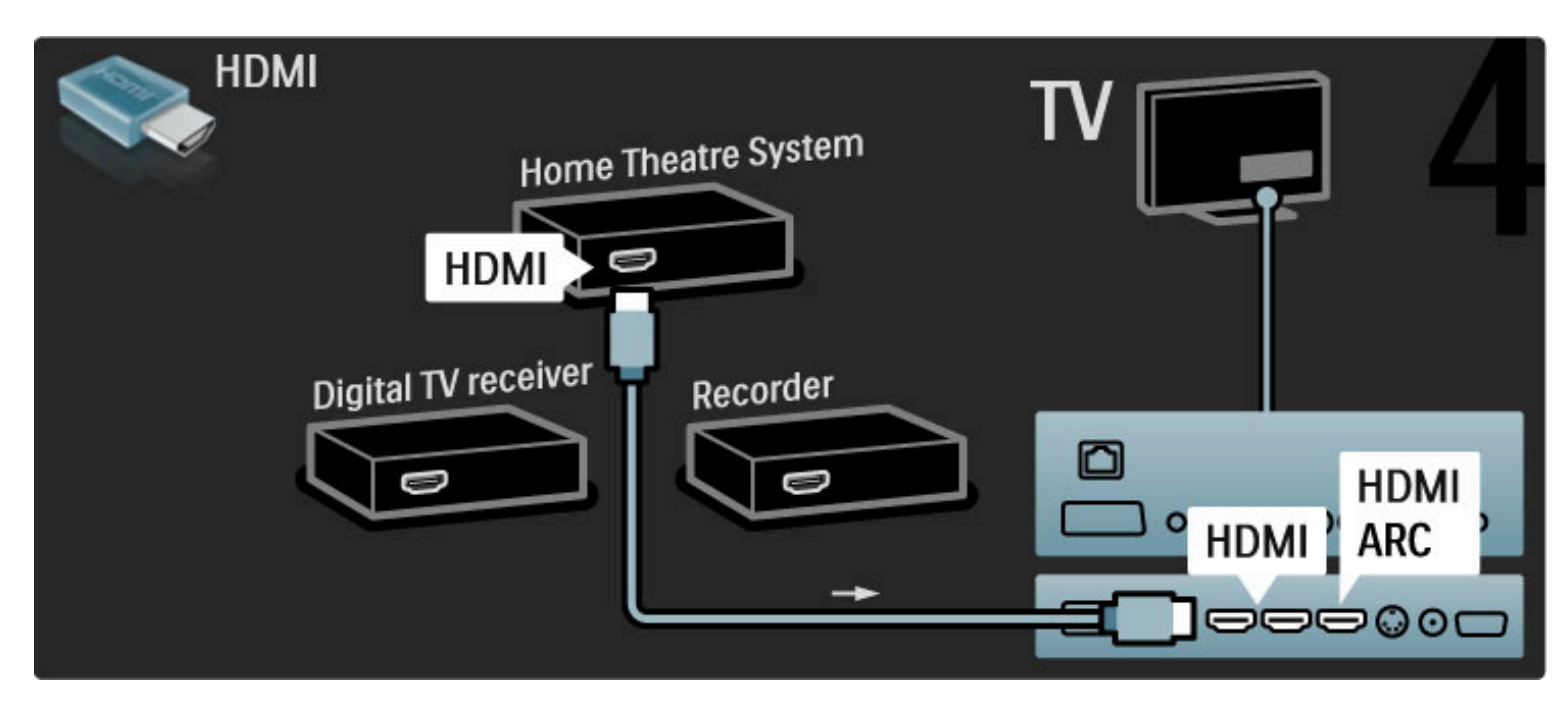

Jei televizoriuje HDMI-ARC jungties nenaudojate, naudokite skaitmeninį garso laidą.

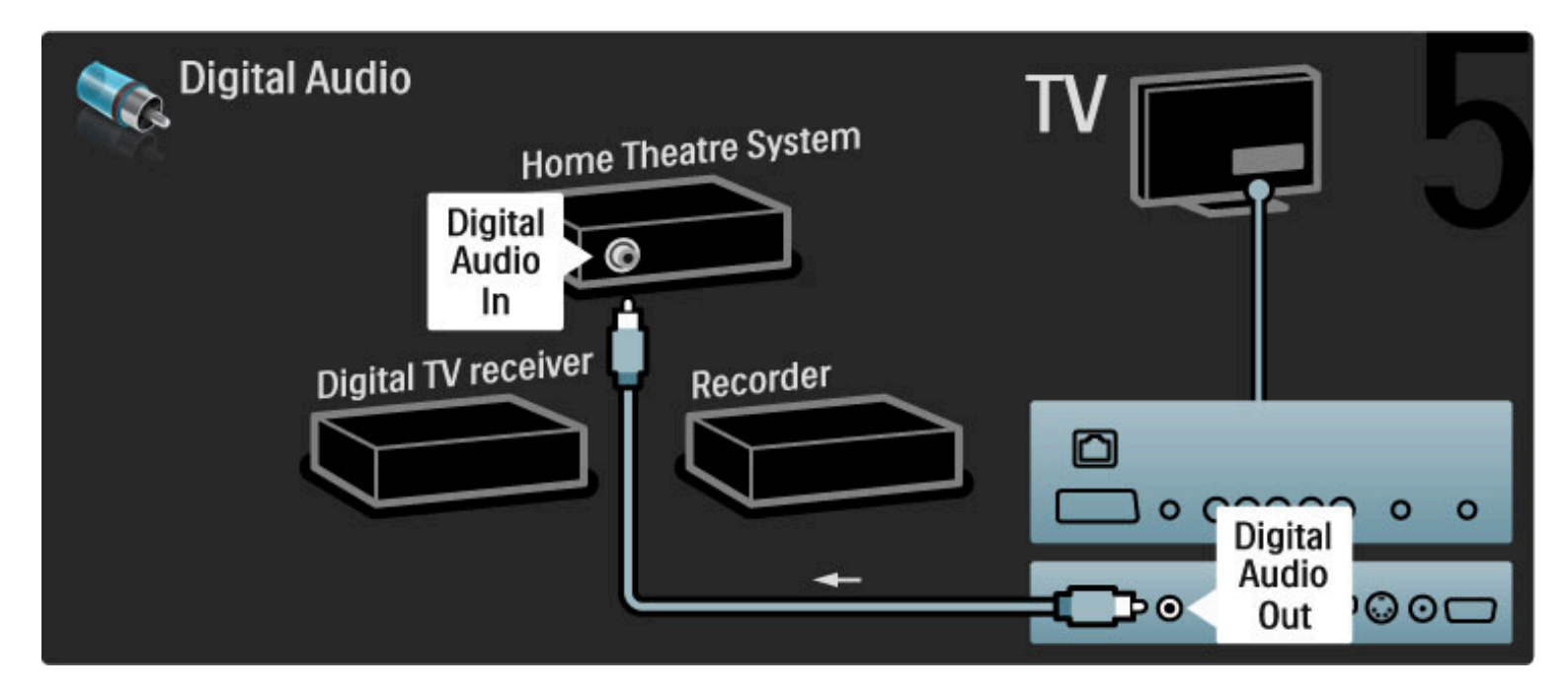

# Skaitmeninis didelės raiškos imtuvas

Pirma 2 antenos laidais sujunkite prietaisą ir televizorių.

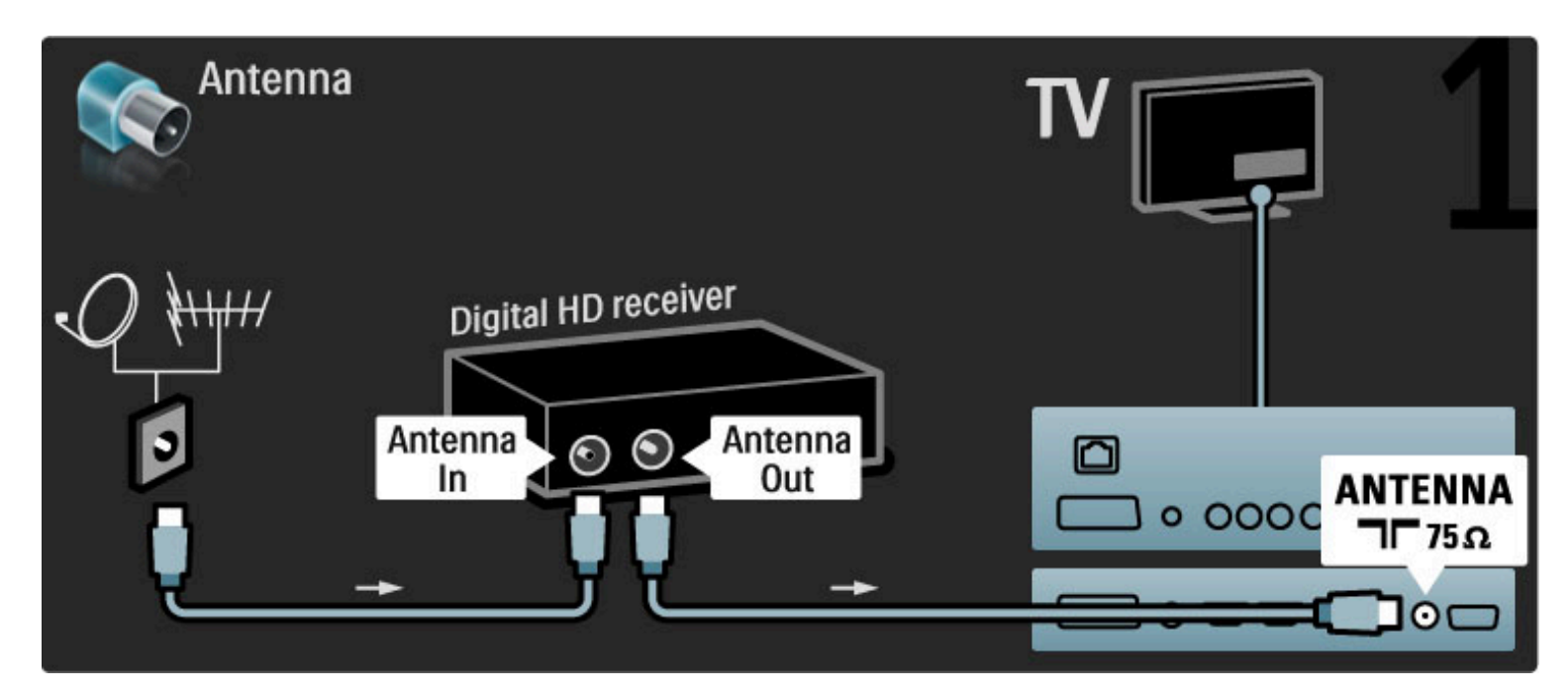

Prijunkite prietaisą prie televizoriaus HDMI laidu.

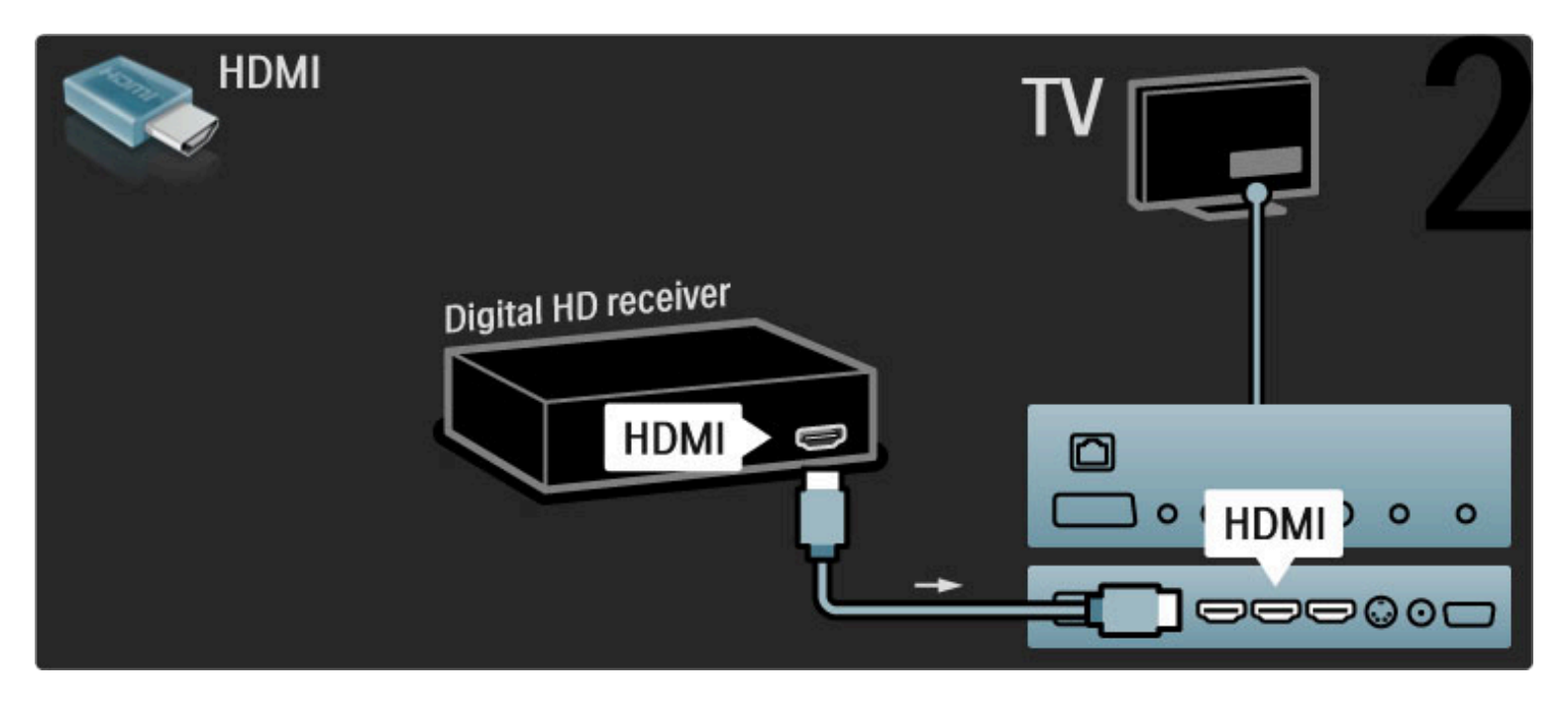

# 5.4 Prijunkite daugiau prietaisų

# **Žaidimas**

Prijunkite žaidimų kompiuterį prie televizoriaus šoninės ar galinės jungties. Galite naudoti HDMI, YPbPr arba "Scart" jungtį. Jei jūsų žaidimų kompiuteryje yra tik vaizdo (CVBS) ir garso L/R išvadai, prijunkite "Scart" jungtį Vaizdo ir garso L/R į "Scart" adapteriu.

## Vaizdo delsa

Kad žaidimų metu nebūtų vaizdo delsos, uždarykite Žinyną ir paspauskite DID (koreguoti), tada pasirinkite Sumanusis vaizdas > Žaidimas ir paspauskite Gerai. Po žaidimo nepamirškite vėl įjungti sumaniojo vaizdo režimo, kurį paprastai naudojate žiūrėdami televizorių.

Naudodami HDMI laidą prijunkite įrenginį prie šoninės televizoriaus dalies.

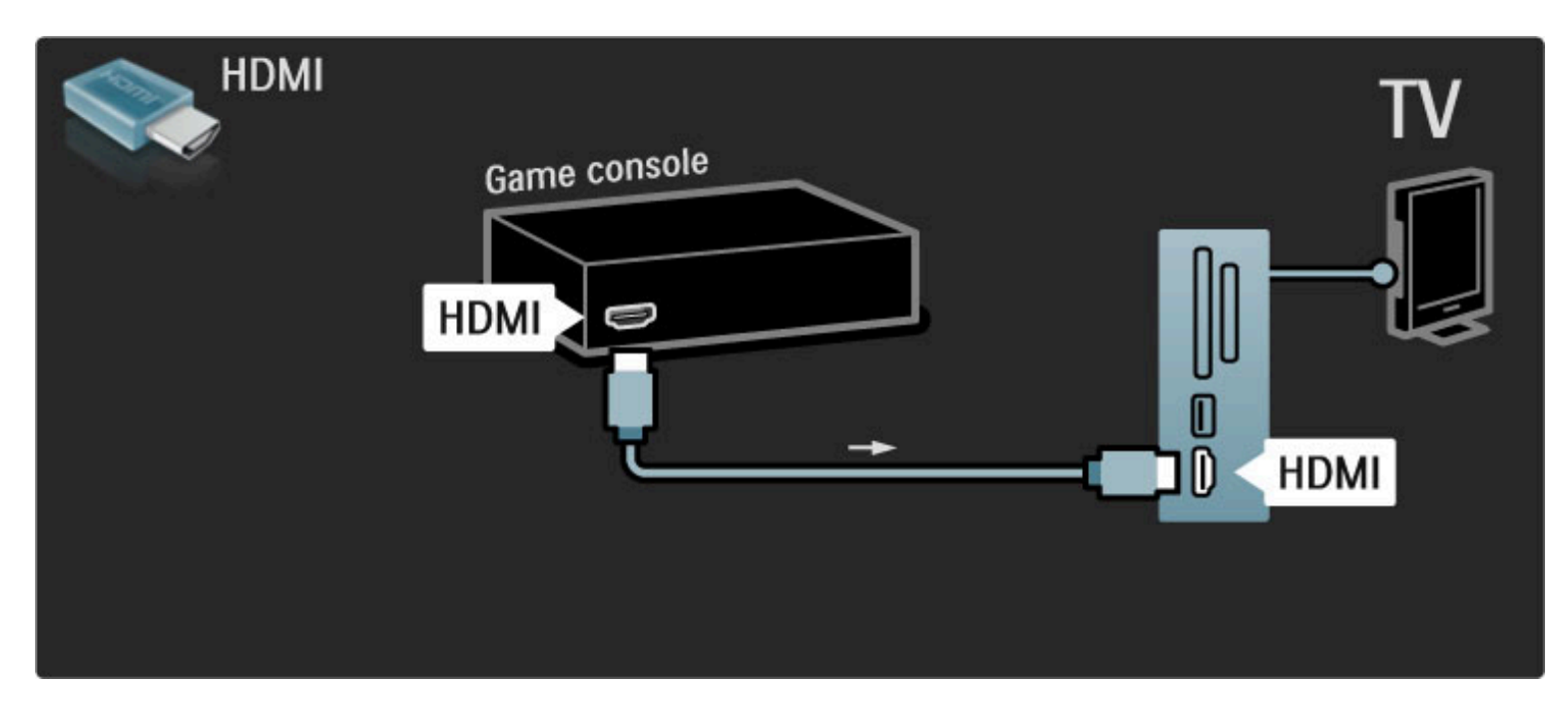

Arba prijunkite įrenginį prie televizoriaus "Scart" adapteriu.

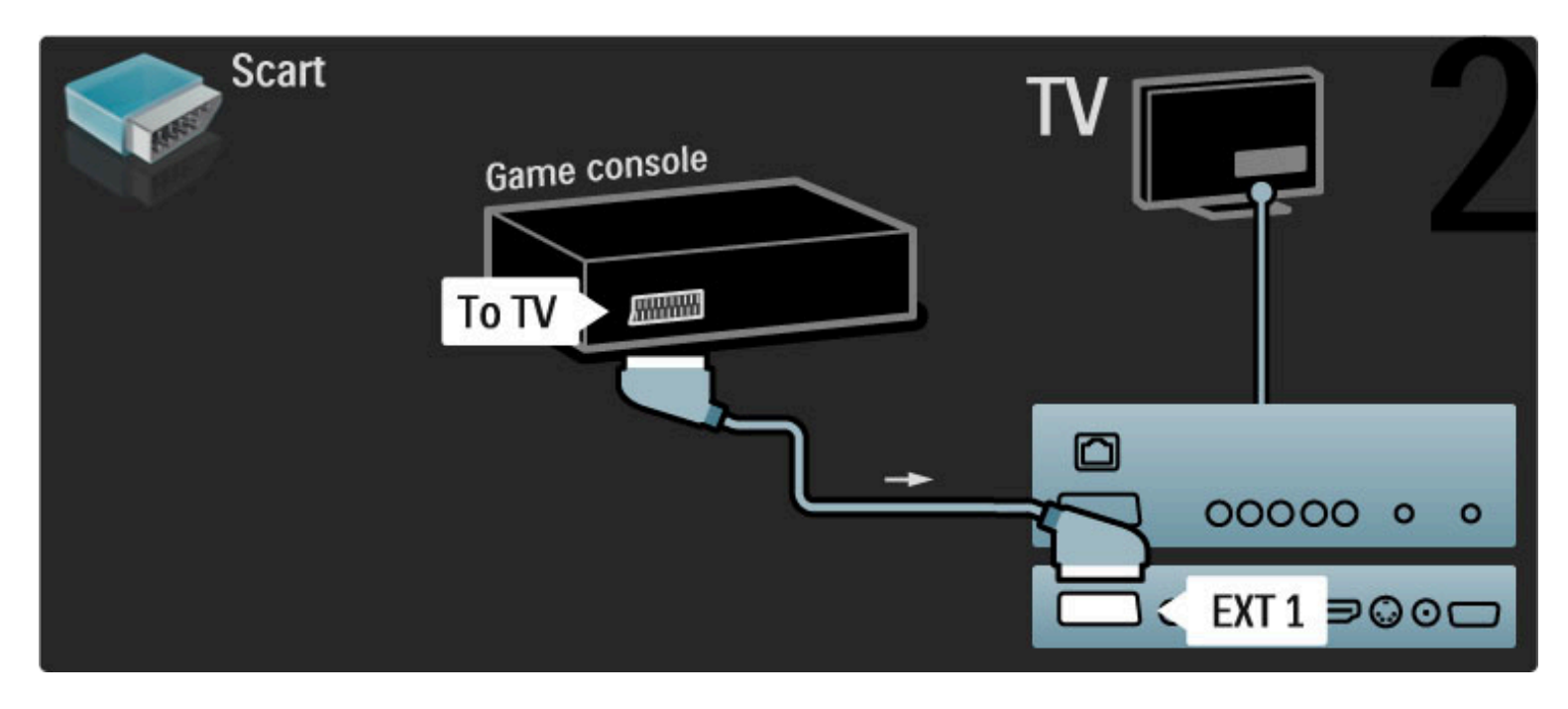

# Didelės raiškos žaidimas

Naudodami HDMI kabelį arba YPbPr ir kairės / dešinės garso jungties laidus prijunkite raiškiųjų žaidimų konsolę prie televizoriaus.

Norėdami prijungti didelės raiškos žaidimų kompiuterį, žr. Žinynas >  $|$ ungtys > Prijungti daugiau irenginių > Žaidimas.

# Fotoaparatas

Norėdami peržiūrėti nuotraukas, saugomas skaitmeniniame fotoaparate, galite prijungti fotoaparatą tiesiogiai prie televizoriaus. Prijunkite naudodami USB jungtį televizoriaus šone. Prijungę įjunkite fotoaparatą.

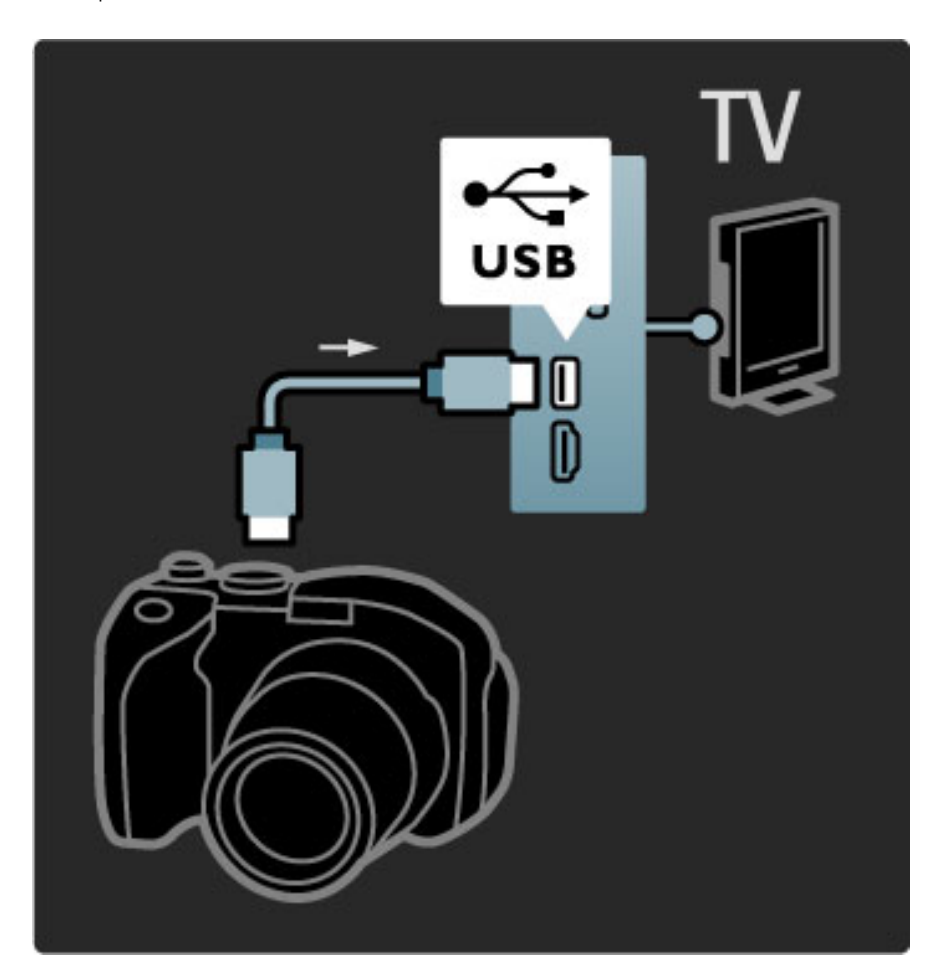

Jei sąrašas su fotoaparato turiniu automatiškai neparodomas, gali prireikti nustatyti jūsų fotoaparatą jo turinio perdavimui PTP – nuotraukų perdavimo protokolu (Picture Transfer Protocol). Žr. skaitmeninio fotoaparato naudotojo vadovą.

## Kamera

Prijunkite kamerą prie televizoriaus šoninės ar galinės jungties. Galite naudoti HDMI, YPbPr arba "Scart" jungtį. Jei jūsų kameroje yra tik vaizdo (CVBS) ir garso L / R išvadai, prijunkite "Scart" jungtį Vaizdo ir garso L/R į "Scart" adapteriu.

Kaip prijungti kamerą, žr. toliau.

Naudodami HDMI laidą prijunkite kamerą prie šoninės televizoriaus dalies.

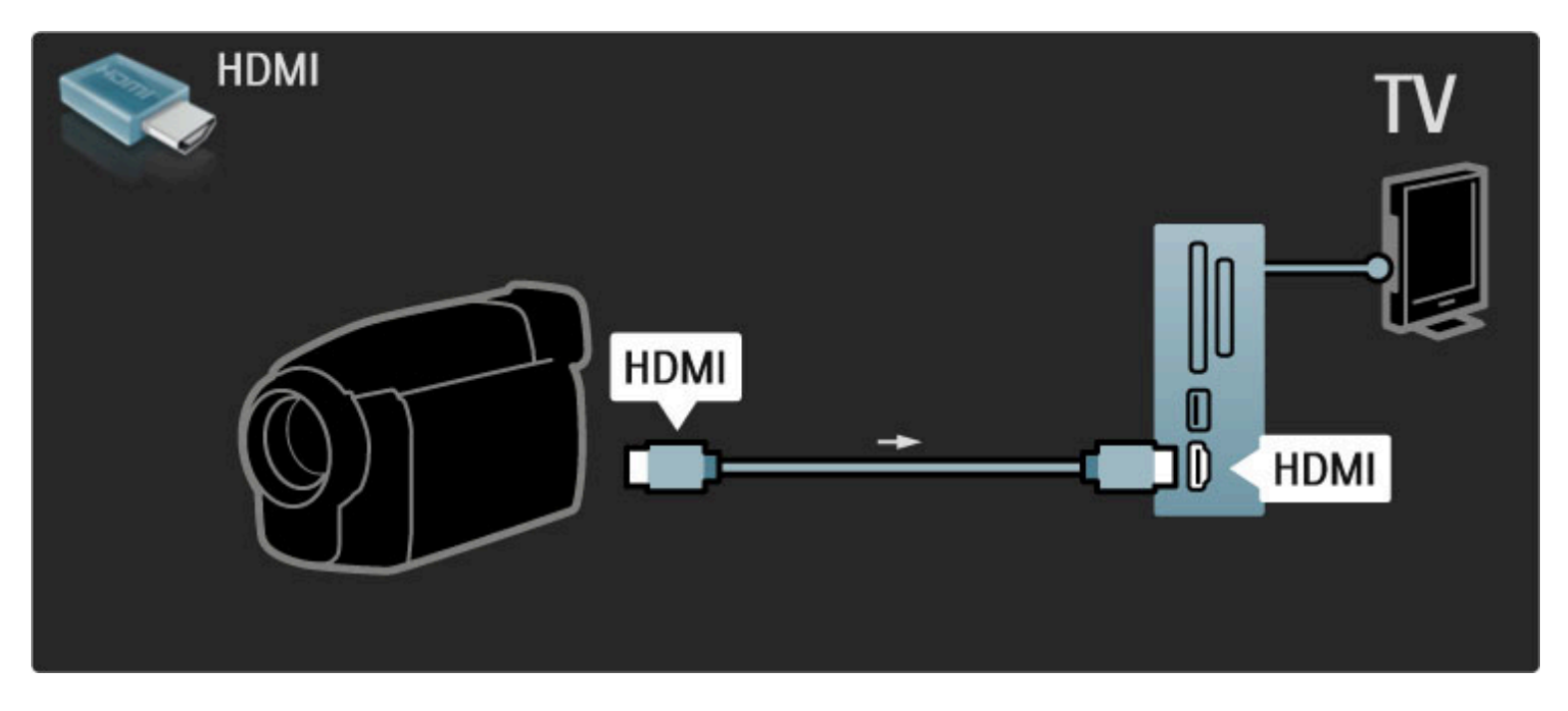

Arba prijunkite įrenginį prie televizoriaus "Scart" adapteriu.

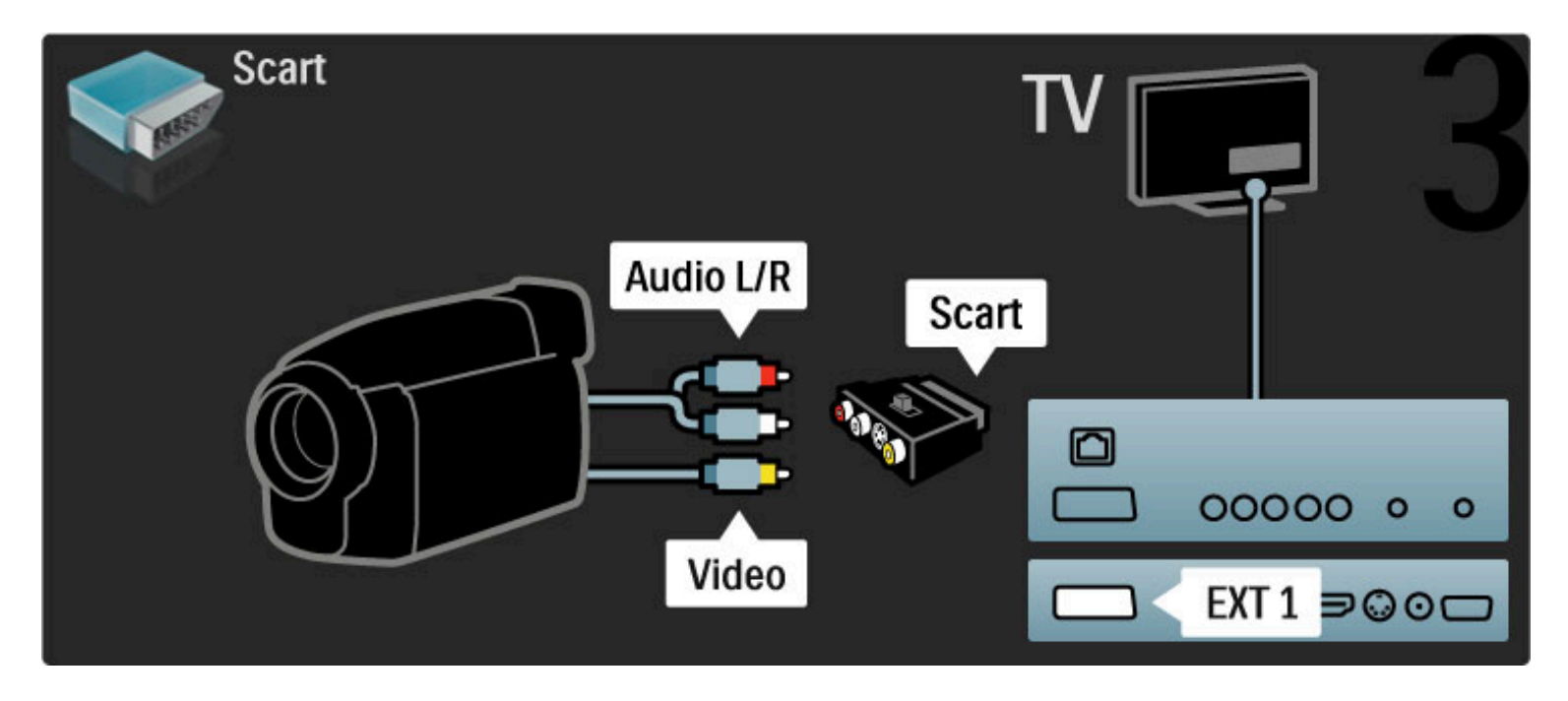

# Televizorius vietoje kompiuterio monitoriaus

Televizorių galite prijungti prie kompiuterio vietoje kompiuterio monitoriaus. Prieš prijungdami kompiuterį, nustatykite kompiuterio monitoriaus vaizdo atnaujinimo dažnį į 60 Hz.

Informacijos apie kompiuterio prijungimą ieškokite toliau.

Kompiuterį prie VGA jungties junkite naudodami VGA laidą ir kairės ir dešinės garso laidą, kurį reikia jungti prie VGA kairės ir dešinės garso įvesties televizoriaus gale.

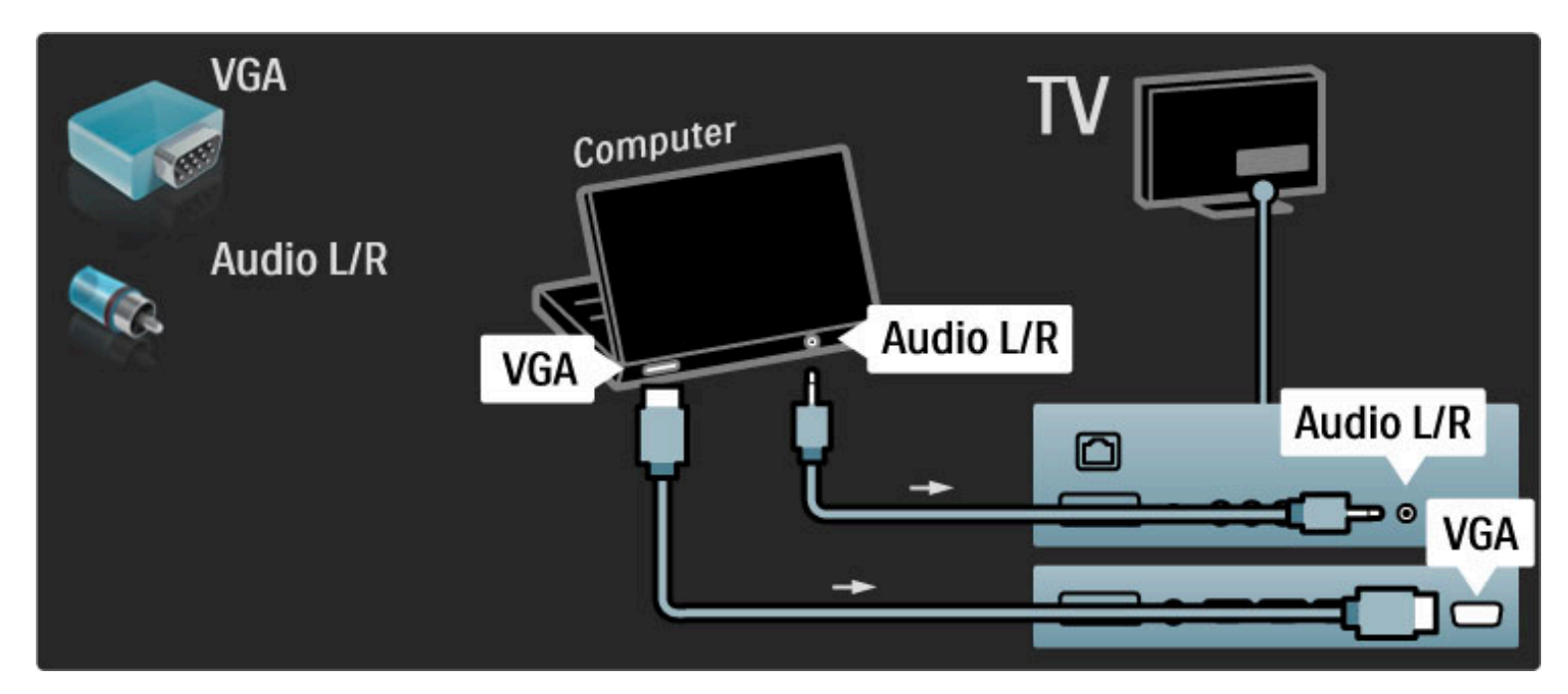

Kompiuterį prie HDMI junkite naudodami DVI į HDMI adapterį ir kairės ir dešinės garso laidą, kurį reikia jungti prie kairės ir dešinės garso įvesties televizoriaus gale.

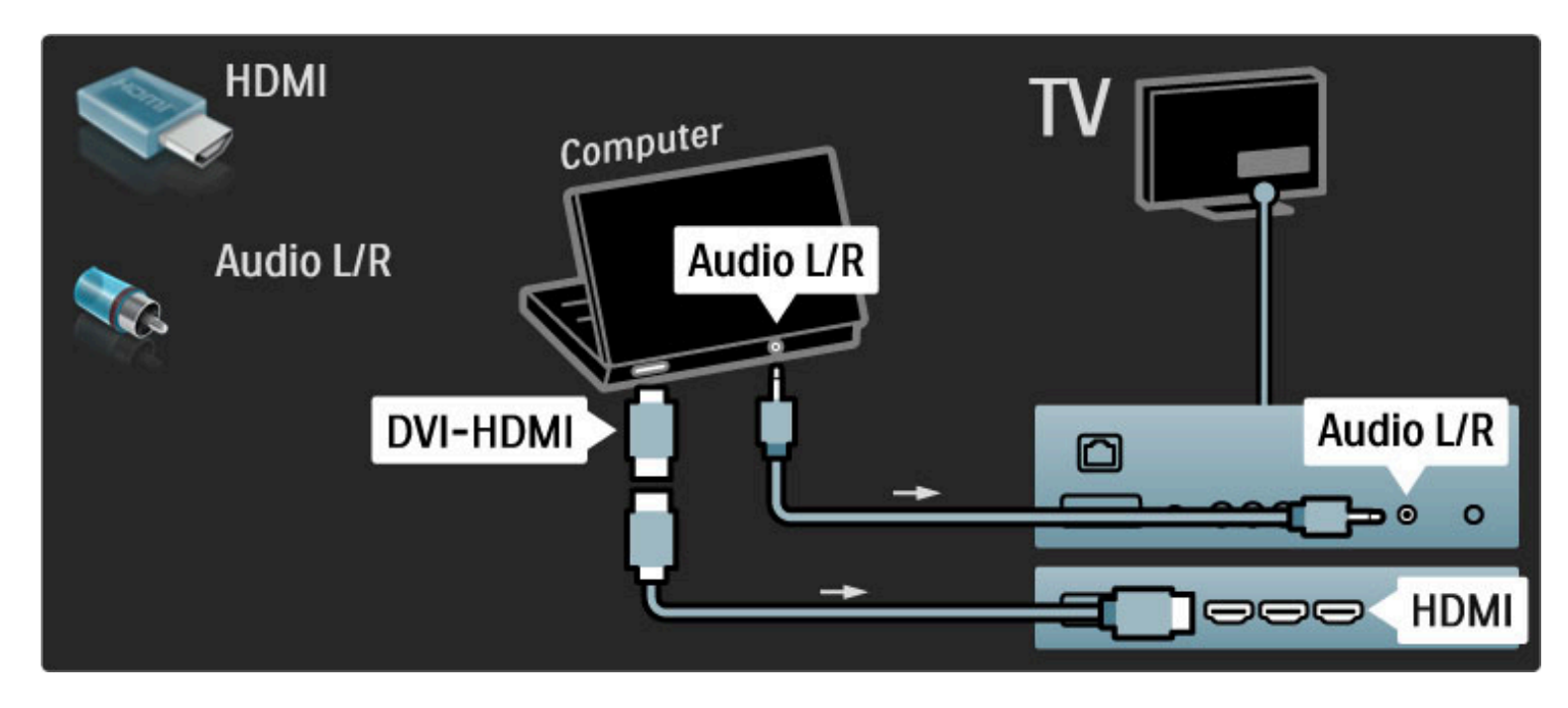

### Idealus televizoriaus nustatymas

Norėdami maksimalaus ryškumo nustatykite televizoriaus vaizdo formatą į Nepakeisto dydžio. Žiūrėdami televizorių paspauskite  $\blacksquare$  ir pasirinkite Vaizdo formatas, tada rinkitės Nepakeisto dydžio.

Palaikomas skyras žr. sąraše Žinynas > Specifikacijos > Ekrano skyros.

## Dekoderis

Dekoderį, dekoduojantį analoginius antenos kanalus, junkite "Scart" laidu. Naudokite jungtis EXT1 arba EXT2 televizoriaus gale.

Turite paskirti dekoduojamą televizoriaus kanalą. Tada paskirkite jungtį, prie kurios prijungtas dekoderis.

Norėdami priskirti televizijos kanalą, paspauskite  $\bigoplus$  > Sąranka > Kanalų nustat. > Dekoderis. Pasirinkite Kanalas ir nustatykite kanalą, kurį norite dekoduoti. Norėdami nustatyti dekoderiui naudojamą jungtį, pasirinkite Būsena.

# 5.5 Tinklas

## Laidinis

Norėdami nustatyti laidinį tinklo ryšį, žr. Žinynas > Sąranka > Tinklas

Prijunkite maršrutizatorių prie televizoriaus tinklo laidu. Kad būtų laikomasi EMC nuostatų, naudokite apsaugotą eterneto kabelį FTP Cat. 5E.

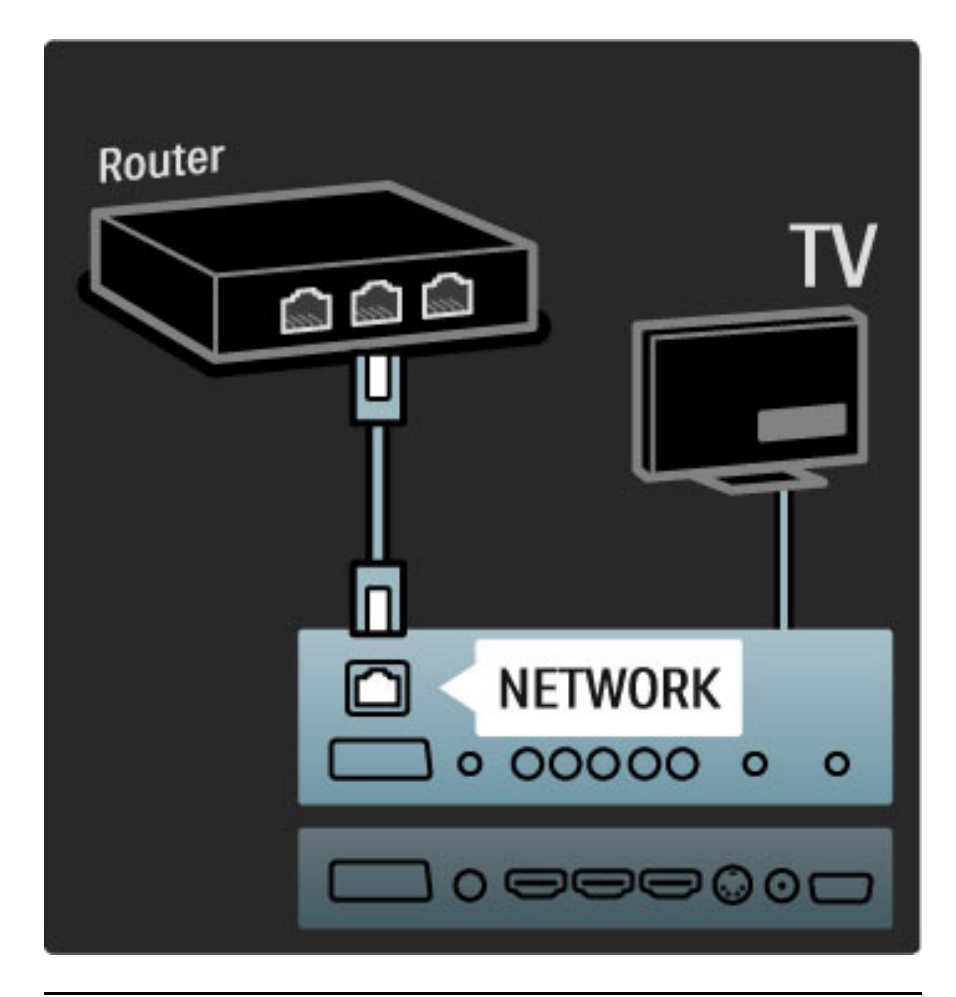

# Paruoštas Wi-Fi

Šis televizorius yra paruoštas naudoti Wi-Fi ryšiu. Naudodami belaidžio ryšio USB adapterį PTA01 (nepridedamas priedas) televizorių galite prijungti prie tinklo belaidžiu ryšiu. Galite prisijungti prie "Net TV" – geriausios interneto televizijos – be laidų ir painiavos.

## Padarykite savo televizorių belaidį

1 ljunkite savo belaidžio tinklo maršrutizatorių. 2 Įkiškite USB adapterį PTA01 į USB jungtį televizoriaus šone. Belaidžio ryšio diegimas prasidės automatiškai. 3 Vykdykite ekrane pateikiamus nurodymus.

## WPS - apsaugotoji Wi-Fi sąranka

Jei jūsų maršrutizatorius palaiko WPS (Wi-Fi apsaugotąją sąranką), paspauskite WPS mygtuką ant maršrutizatoriaus. Per 2 minutes grižkite į televizorių, pasirinkite Lengv. prsį. ir paspauskite Gerai. Televizorius prisijungs prie jūsų tinklo. Tai užtruks apie 2 minutes. Taip diegimas baigiamas.

Daugelyje naujų belaidžio ryšio maršrutizatorių yra WPS sistema ir jie pažymėti WPS logotipu. WPS sistema naudoja WPA saugos kodavimą ir jo negalima derinti su įrenginiais jūsų tinkle, kurie naudoja WEP saugos kodavimą. Jei jums tinkle vis tiek reikalingas šis WEP įrenginys, įdiekite jį su Peržiūrėti > Tinkinamas.

## Nuskaityti ieškant maršrutizatorių

Jei tinkle yra keli maršrutizatoriai, galite pasirinkti reikalinga tinkla. Norėdami nustatyti konkretų tinklo maršrutizatorių, paspauskite Saranka įdiegimo pirmajame puslapyje. Maršrutizatoriai su WPS ir stipriausiu signalu sąraše rodomi pirmieji.

Pasirinkite reikalingą maršrutizatorių ir paspauskite Lengv. prsj., jei maršrutizatoriuje yra WPS. Arba paspauskite PIN kodas, jei įvedate PIN kodą savo maršrutizatoriaus programinėje įrangoje, norėdami prisijungti. Arba paspauskite Tinkinamas ir įveskite kodavimo kodą rankiniu būdu.

### PIN kodas

Norėdami nustatyti antrą jungtį su PIN kodu, pasirinkite PIN kodas ir spustelėkite Gerai. Užsirašykite rodomą 8 skaitmenų PIN kodą ir įveskite jį į maršrutizatoriaus programinę įrangą kompiuteryje. Kur jvesti PIN kodą, žr. maršrutizatoriaus vadove.

### Tinkinamas

Norėdami įvesti kodavimo raktą (saugos kodą) rankiniu būdu, pasirinkite Tinkinamas ir spustelėkite Gerai. Jei jūsų maršrutizatoriuje naudojama WPA sauga, įveskite kodinę frazę nuotolinio valdymo pultu. Norėdami atidaryti ekrano klaviatūrą, pasirinkite teksto įvedimo lauką ir spustelėkite Gerai.

Jei naudojamas WEP apsaugos kodavimas, televizorius paprašo WEP kodavimo rakto šešioliktainiais skaičiais. Šį kodą rasite savo kompiuterio maršrutizatoriaus programinėje įrangoje. Užsirašykite pirmąjį WEP kodų sąraše rodomą kodą ir įveskite jį į televizorių nuotolinio valdymo pultu. Jei saugos kodas patvirtinamas, televizorius susiejamas su belaidžio ryšio maršrutizatoriumi.

Jei jūsų prašo, priimkite Galutinio naudotojo licencinę sutartį.

## Démesio

Palikite belaidį USB adapterį USB jungtyje visam laikui.

Kai televizorius prijungtas prie jūsų belaidžio tinklo, nemokama "Wi-Fi MediaConnect" programinė įranga gali projektuoti jūsų kompiuterio vaizdą televizoriaus ekrane. Galite projektuoti vaizdo įrašus, muziką, pristatymus ir kitus duomenis, kuriuos leidžiate nešiojamajame ar staliniame kompiuteryje.

Vaizdo įrašų atkūrimui įtaką gali daryti kompiuterio charakteristikos ir belaidžio tinklo juostos plotis.

### Ko jums reikia

Jei norite mėgautis "Wi-Fi MediaConnect", savo kompiuteryje turite į diegti šią nemokamą programinę įrangą.

### "Wi-Fi MediaConnect" įdiegimas

1 Įdėkite "Wi-Fi MediaConnect" CD diską į kompiuterį. CD diskas yra pateikiamas su PTA01.

2 Kompiuteryje paleidžiama interneto naršyklė ir atidaromas "Wi-Fi MediaConnect" atsisiuntimo puslapis -

www.philips.com/wifimediaconnect. Jame reikia patikrinti reikalavimus kompiuterio sistemai.

3 Įveskite ant CD disko voko pateiktą kodą.

4 Spustelėkite mygtuką "Download now" (Atsisiųsti dabar) ir atsisiyskite nemokamą "Wi-Fi MediaConnect" programinę įrangą. 5 Ja atsisiunte, paleiskite faila "'Wi-Fi MediaConnect\_setup.exe". Vykdykite ekrane pateikiamas instrukcijas.

## TV tinklo pavadinimas

Jei namų tinkle esate prijungę daugiau nei vieną televizorių, galite pakeisti šio televizoriaus pavadinimą. Norėdami pakeisti šio televizoriaus pavadinimą tinkle, paspauskite  $\bigoplus$  > Saranka > Tinklo nustatymai ir pasirinkite TV tinklo pavadinimas.

Norėdami įvesti pavadinimą, spausdami Gerai atidarykite klaviatūrą ekrane arba naudokite nuotolinio valdymo pulto klaviatūrą.

### Kaip pradėti projektuoti

Norėdami pradėti projektuoti kompiuterio vaizdą televizoriuje. spragtelėkite mažą televizoriaus piktogramą užduočių juostoje kompiuterio apačioje, dešinėje pusėje. Jūsų kompiuterio vaizdas pasirodys televizoriaus ekrane.

### Projektavimo sustabdymas

Norėdami sustabdyti projektavimą, dar kartą spustelėkite televizoriaus piktogramą.

### "Wi-Fi MediaConnect" žinynas

Norėdami skaityti "Wi-Fi MediaConnect" žinyna, dešiniuoju klavišu spustelėkite ant programos piktogramos pranešimų juostoje kompiuteryje ir pasirinkite  $\Xi$ inynas.

### Specifinė informacija

Priklausomai nuo kompiuterio galingumo, galite projektuoti didelės skyros (HD) arba standartinės skyros (SD) vaizdą..

Daugelio DVD ar "Blu-ray" diskų turinio apsauga gali neleisti žiūrėti filmo televizoriaus ekrane, jei diskas yra paleistas iš kompiuterio. Televizoriuje i& kompiuterio paleisti failai rodomi su nedidele delsa. "Wi-Fi MediaConnect" galima naudoti tik su kompiuteriu.

### Reikalavimai kompiuteriui

"Windows XP", "Vista", "Windows 7" (tik PC)

Minimalūs reikalavimai kompiuteriui

- "Intel® Pentium Core"™ 2 Duo 1,8 GHz
- 512 MB RAM
- 200 MB laisvos vietos standžiajame diske
- $\bullet$  "Wi-Fi 802.11g"
- Plačiajuostis interneto ryšys

Rekomenduojami reikalavimai kompiuteriui

- "Intel® Pentium Core"™ 2 Duo 2,1 GHz
- 1 GB RAM
- 200 MB laisvos vietos standžiajame diske
- "Wi-Fi 802.11n" skirtas maršrutizatoriui ir kompiuteriui
- Plačiajuostis interneto ryšys

# 5.6 SD kortelė

# Atminties dydis

Norėdami atsisiųsti išsinuomotą vaizdo įrašą iš "Net TV", įkiškite SD atminties kortelę į televizoriaus SD kortelių angą. Suformatuotą kortelę palikite angoje visam laikui.

## SD atminties dydis

Rekomenduojame naudoti SDHC (didelės talpos) 2 klasės kortelę su mažiausiai 4 GB atminties. HD filmams reikalinga mažiausiai 8 GB atmintis.

Daugiau apie filmų nuomą žr. Žinynas > Naudojimasis TV > "Net TV" > Nuomojami įrašai.

# Įstatykite kortelę

Nepamirškite prieš įstatydami atblokuoti SD atminties kortelės.

Norėdami suformatuoti SD kortelę, įjunkite televizorių ir įstatykite SD kortelę į SD kortelių angą. Televizorius automatiškai pradės formatavimą. Palikite SD kortelę angoje visam laikui.

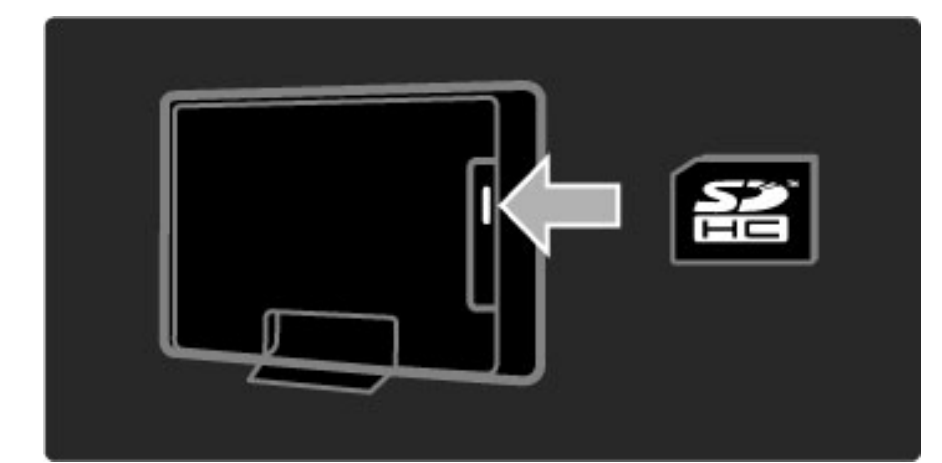

# 5.7 Bendroji sąsaja CAM

# **CAM**

 $U$ žšifruoti skaitmeninės televizijos kanalai gali būti atkoduoti sąlyginės  $p$ rieigos moduliu (CAM). Skaitmeninės televizijos paslaugų operatoriai *teikia CAM, kai prenumeruojate j*& *paslaugas. Kreipkit*#*s* ' *skaitmenin*#*s*  $t$ elevizijos paslaugų operatorių ir gaukite daugiau informacijos bei sąlygų.

## Prijunkite CAM

Prieš prijungdami CAM išjunkite televizorių. Peržiūrėkite CAM ir raskite tinkamą įvedimo būdą. Neteisingas įvedimas gali pažeisti CAM ir televizorių.

Televizoriaus galinėje dalyje ieškokite bendrosios sąsajos lizdo. Atsargiai įkiškite CAM kiek įmanoma giliau, tada palikite CAM lizde visam laikui.

Gali užtrukti kelias minutes, kol CAM bus suaktyvintas. Atjungus CAM paslauga televizoriuje bus išjungta.

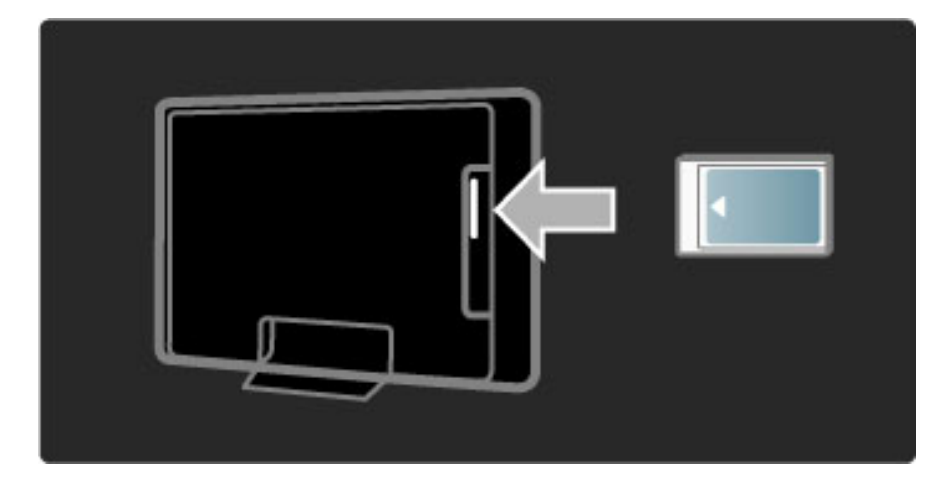

## CAM paslaugų žiūrėjimas

Jei CAM prijungtas ir sumokėtas prenumeratos mokestis, televizorius rodys skaitmeninės televizijos tiekėjo programą. Programos ir jų funkcijos, turinys ir pranešimai ekrane gaunami iš CAM paslaugos.

## CAM nustatymai

Jei norite nustatyti CAM paslaugos slaptažodžius ar PIN kodus paspauskite  $\bigoplus$  > Saranka > Kanalų nust. > Bendroji sąsaja. Pasirinkite CAM teikėją ir spauskite Gerai.

# $Cl<sup>+</sup>$

Šis televizorius gali veikti su CI+ sąlygine prieiga. CI+ leidžia paslaugų tiekėjams siūlyti aukščiausios kokybės didelės raiškos skaitmenines programas, pvz., muzikos ar sporto, su aukšto lygio apsauga nuo kopijavimo.

Norėdami prijungti CI+ CAM skaitykite skyrių CAM – sąlyginės prieigos modulis.
## 5.8 3D

### 3D

Šis televizorius yra parengtas "3D Full HD" priedui PTA02 (parduodamas atskirai).

#### PTA02 įdiegimas

1 Išjunkite televizorių.

2 Prijunkite 3D siųstuvą prie 3D jungties 3D išv., esančios TV galinėje pusėje.

3 Pritvirtinkite 3D siųstuvą ant televizoriaus viršaus arba apačios. Nukreipkite siųstuvą tiesiai į tą vietą, kurioje sėdite žiūrėdami TV.

3D signalai iš siųstuvo priimami per mažą langelį akinių viduryje.

#### TV programinės įrangos atnaujinimas

Norėdami paruošti televizorių žiūrėti 3D vaizdą, turite atnaujinti televizoriaus programinę įrangą.

1 ljunkite televizorių.

2 Įkiškite USB įtaisą į televizoriaus šone esančią USB jungtį.

3 Programinės įrangos atnaujinimas prasidės automatiškai, o jo metu TV gali išsijungti ir vėl įsijungti. Nespaudykite jokių nuotolinio pulto mygtukų ir palaukite, kol pasirodys pranešimas "Operation Successful" (operacija sėkmingai baigta).

4 Ištraukite USB įtaisą ir išjunkite bei vėl įjunkite televizorių.

Dabar televizorius paruoštas žiūrėti 3D.

# 6 Trikčių diagnostika ir šalinimas

#### 6.1 Kontaktinė informacija

Jei patarimai Trikčių diagnostikoje nepadeda išspręsti problemos, pabandykite išjungti ir įjungti televizorių.

#### **Įspėjimas**

Jei jūsų televizorius sugestų, NIEKUOMET nebandykite patys jo remontuoti.

#### Klientų aptarnavimo centras

Jei problemos su televizoriumi išspręsti nepavyko, kreipkitės į "Philips" klientų aptarnavimo karštąją liniją savo šalyje. Prieš skambindami užsirašykite televizoriaus modelį ir serijos numerį. Telefono numerį rasite su televizoriumi pateiktuose dokumentuose. Taip pat galite rasti jį svetainėje www.philips.com/support

#### Televizoriaus modelio numeris ir serijos numeris

Šiuos numerius rasite ant pakuotės etiketės ar tipo etiketės televizoriaus gale ar apačioje.

### 6.2 Televizorius ir nuotolinio valdymo pultas

#### Televizorius neįsijungia

• Išjunkite televizorių ir vėl jiunkite, paspausdami jungiklį televizoriaus apačioje.

• Patikrinkite maitinimo laido jungtį.

• Jjunkite televizorių mygtuku ant televizoriaus.

#### Televizorius neįsijungia iš parengties režimo

• Patikrinkite, ar neišsikrovę arba nenusilpę nuotolinio valdymo pulto

maitinimo elementai. Patikrinkite jų + / - polius.

• Jjunkite televizorių mygtuku ant televizoriaus.

#### Televizorius nereaguoja į nuotolinio valdymo pultą

• Patikrinkite, ar neišsikrovę arba nenusilpę nuotolinio valdymo pulto

maitinimo elementai. Patikrinkite jų + / - polius.

· Išvalykite nuotolinio valdymo pulto televizoriaus jutiklio lęšius.

• Paleidimo metu (iki dviejų minučių, kai prijungti kiti įrenginiai) televizorius ir kai kurie įrenginiai gali iš karto nesureaguoti į nuotolinio valdymo pulto komandas, tačiau prietaisas veikia gerai ir tai nėra gedimas.

#### Televizorius išsijungia ir mirksi raudona lemputė

• Išjunkite televizorių ir vėl jjunkite paspausdami mygtuką televizoriaus apačioje. Patikrinkite, ar palikote pakankamai vietos ventiliacijai. Palaukite, kol televizorius atvės.

Jei televizorius nepersijungia į budėjimo režimą, o lemputė vėl mirksi, kreipkitės į Klientų aptarnavimo centrą.

#### Pamiršote kodą Užraktui nuo vaikų atrakinti?

 $\angle$ r. Žinynas > Daugiau apie ... > Užraktai ir laikmačiai > Užraktas nuo vaikų.

## 6.3 Televizijos kanalai

#### Dingo kai kurie televizijos kanalai

• Patikrinkite, ar kanalų sąraše pasirinktas teisingas sąrašas. Ekrane matydami kanalų sąrašą, paspauskite n (Parinktys) ir pasirinkite reikalingą sąrašą su Pasirinkti sąrašą.

• Kanalas gali būti paslėptas kanalų sąraše. Daugiau apie kanalų sąrašą  $\text{Zr. } \check{\mathsf{Z}}$ inynas > TV naudojimas > Meniu > Naršyti.

#### Diegimo metu nerasta skaitmeninių kanalų

• Patikrinkite, ar televizorius palaiko funkciją DVB-T arba DVB-C jūsų šalyje. Patikrinkite, ar televizoriaus galinėje pusėje yra lipdukas "Digital TV Country Compatibility" (Televizorius suderinamas su skaitmenine televizija šalyje).

## 6.4 Vaizdas ir garsas

#### Vaizdo nėra

- Patikrinkite, ar tinkamai prijungta antena.
- Patikrinkite, ar pasirinktas teisingas prietaisas ir jis tinkamai prijungtas.
- Patikrinkite kontrasto ir ryškumo nustatymą  $\bigoplus$  > Sąranka > TV nustatymai > Kontrastas arba Ryškumas .

#### Vaizdas prastos kokybės

- Blogas oras gali pabloginti vaizdo kokybę .
- Patikrinkite, ar tinkamai prijungta antena.

• Neįžeminta garso įranga, neoninės lempos, aukšti pastatai arba kalnai gali turėti įtakos vaizdo kokybei. Bandykite pagerinti vaizdo kokybę keisdami antenos padėtį arba padėdami įrangą toliau nuo televizoriaus.

• Patikrinkite, ar Rankinio diegimo meniu pasirinkta reikiama televizijos antena.

• Jei blogai rodo tik vieną kanalą, bandykite nustatyti šį kanalą tikslaus nustatymo meniu. Skaitykite **Žinynas > Sąranka > Kanalai > Rankinis** diegimas - Analoginė .

#### Prastos vaizdo spalvos

• Patikrinkite spalvų nustatymus  $\bigcap$  > Sąranka > TV nustatymai . Arba paspauskite **III** (Koreguoti) ir pasirinkite nustatymą Sumanusis paveikslėlis .

#### Vaizdo delsa prijungus žaidimų kompiuterį

• Norėdami išvengti vaizdo delsos, paspauskite **ODO** (Koreguoti), pasirinkite **Sumanusis paveikslėlis > Žaidimas** .

Televizorius nepamena mano nustatymų vėl jį įjungus

- · Patikrinkite, ar televizoriuje nustatyta Pradžios vieta. Paspauskite DID
- > S "ranka > TV nustatymai > Nuostatos > Vieta .

#### Vaizdas netelpa ekrane

· Paspauskite DID (Koreguoti), Paveikslėlio formatas ir pasirinkite Automatinis užpildymas .

#### Vaizdo padėtis ekrane netinkama

· Norėdami pakoreguoti pasislinkusį vaizdą, paspauskite **OIO** (Koreguoti) ir pasirinkite Paveikslėlio pastūmimas. Pakoreguokite padėtį naršymo mygtukais. Sustabdykite pastūmimą mygtuku Gerai .

 $\cdot$  Jei matomi iškreipti kraštai ekrano pakraščiuose, paspauskite  $\bigcap$  >  $\mathsf{S}$ ąranka  $>$  TV nustatymai  $>$  Paveikslėlis  $>$  Ekrano kraštai ir slankikliu šiek tiek padidinkite vaizdą .

.

#### Yra vaizdas, bet nėra garso

• Patikrinkite, ar garsumas nenustatytas į 0 lyg į .

- Patikrinkite, ar garsas neišjungtas mygtuku  $\mathbb{R}$
- Patikrinkite, ar visi laidai tinkamai prijungti.

• Jei garso signalas neaptinkamas, televizorius automatiškai išjungia garsą. Tai įprastas veikimas, ne gedimas.

#### Garso kokybė prasta

• Išbandykite sumaniojo garso nustatymą paspausdami **OO** (Koreguoti), Sumanusis garsas . • Patikrinkite, ar garsas nustatytas į Stereofonin į .

Garsas sklinda tik iš vieno garsiakalbio

• Patikrinkite Balanso nustatymą. Paspauskite  $\bigcap$  > Sąranka > TV nustatymų > Garsas > Balansas. Pakoreguokite balansą slankikliu.

#### Garso delsa

• Jei transliuojant garsą iš namų kino sistemos garsas nesutampa su vaizdu, reikia nustatyti garso sinchronizavimo dels ". Daugiau apie garso ir vaizdo sinchronizavimą žr. **Žinynas > Sąranka > Įrenginiai >** Garso ir vaizdo sinchr .

## 6.5 *I*renginiai

#### HDMI jungtys

• HDMI-HDCP procedūra gali trukti kelias sekundes, kol televizorius ims rodyti įrenginio vaizdą.

• Jei televizorius neatpažįsta įrenginio ir ekrane nerodomas vaizdas, bandykite persijungti nuo vieno prietaiso prie kito ir atgal bei paleisti HDCP procedūrą iš naujo. Arba išjunkite prietaisą ir vėl jį jiunkite.

• Jei garsas nuolat trūkčioja, žr. įrenginio naudotojo vadovą ir patikrinkite išvesties nustatymus. Jie tai nepadeda, prijunkite papildomą garso kabelį.

• Jei naudojamas DVI į HDMI adapteris, patikrinkite, ar papildoma garso jungtis yra vietoje ir ar DVI jungtis prijungta.

#### "EasyLink" HDMI-CEC

• Patikrinkite, ar prijungtas įrenginys palaiko HDMI-CEC standartą ir ar tinkamai nustatytas. Skaitykite naudotojo vadovą, kuris tiekiamas su jrenginiu.

• Patikrinkite, ar tinkamai prijungtas HDMI laidas.

• Patikrinkite, ar televizoriuje jjungta "EasyLink" ir jjungtas įrenginys. • Patikrinkite, ar sistemos garso valdymas jūsų HDMI-CEC garso įrenginiuose yra tinkamai nustatytas. Skaitykite instrukcijas, kurios pateikiamos su įrenginiais.

#### Kompiuterio ekranas

• Prie televizoriaus prijungto kompiuterio ekrano da\$nis su VGA arba DVI į HDMI adapteriu turi būti nustatytas kaip 60 Hz.

• Patikrinkite, ar kompiuteryje pasirinktas tinkamas skyros režimas. Žr. sąrašą Žinynas > Specifikacijos > Ekrano skyros.

## 6.6 Daugialypė terpė

#### Failai mano USB įrenginyje nerodomi

• Nustatykite savo įrenginį (fotoaparatą) į suderinamą su "Mass Storage Class" (laikmenos klase).

• USB prietaisas gali reikalauti specialios tvarkyklės programinės įrangos. Šios programinės įrangos negalima atsisiųsti į savo televizorių.

• Palaikomi ne visi garso ir vaizdo failai. Žr. Žinynas > Specifikacijos  $>$  Daugialypė terpė.

#### Failai iš USB prietaiso rodomi su trūkčiojimais

• USB prietaiso perdavimo geba riboja perdavimo spartą.

#### Failai mano kompiuteryje nerodomi

• Norint matyti failus savo namų tinkle su "Browse PC", jūsų kompiuterio tinklo serverio programinė įranga turi būti nustatyta bendrai naudoti failus su televizoriumi. Suderinamos serverio programinės įrangos sąrašo ieškokite Žinynas > Specifikacijos > Daugialypė terpė.

## 6.7 Tinklas

#### "Net TV" neveikia

• Jei maršruto parinktuvas tinkamai prijungtas, patikrinkite, ar maršruto parinktuvas prijungtas prie interneto.

#### Naršymas kompiuteryje ir "Net TV" veikia lėtai

• Jums reikės didelės spartos interneto ryšio iš maršruto parinktuvo.

### 7 Specifikacijos

#### 7.1 Programinė įranga

### Programinės įrangos versija

Norėdami patikrinti dabartinę televizoriaus programinės įrangos versiją, paspauskite  $\bigoplus$  > Saranka > Progr. įr. nustatymai, paspauskite Gerai. Pasirinkite Informacija apie esamą progr. įrangą ir patikrinkite Versija:.

### Atviro kodo programinė įranga

Šiame televizoriuje naudojama atviro kodo programinė įranga. "Philips" pagal pageidavimą gali pateikti visą mašinos nuskaitomą atitinkamą šaltinio kodą laikmenoje, naudojamoje programinės įrangos keitimosi duomenimis mechanizmuose, už kainą, neviršijančią fizinio šaltinio kopijavimo kainos.

Šis pasiūlymas galioja 3 metus nuo šio produkto pirkimo datos. Norėdami gauti šaltinio kodą, parašykite atviro kodo skyriui adresu. . .

Open Source Team, "Philips Electronics" High Tech Campus Bld HTC-44 5600 AE Eindhoven Nyderlandai El. pa\$tas: open.source@philips.com

Atviro kodo programinės irangos licencijas galite paskaityti čia: Žinynas > Pradžia > Atviro kodo licencijos.

## 7.2 Aplinkosauga

### "Eco-label" žymė

"Philips" nuolat siekia sumažinti jos naujoviškų vartotojams skirtų gaminių poveikį aplinkai. Mes nukreipiame savo pastangas į aplinkosauginius patobulinimus gamybos metu, kenksmingų medžiagų sumažinimą, efektyvų energijos naudojimą, eksploatacijos pabaigos instrukcijas ir gaminių perdirbimą.

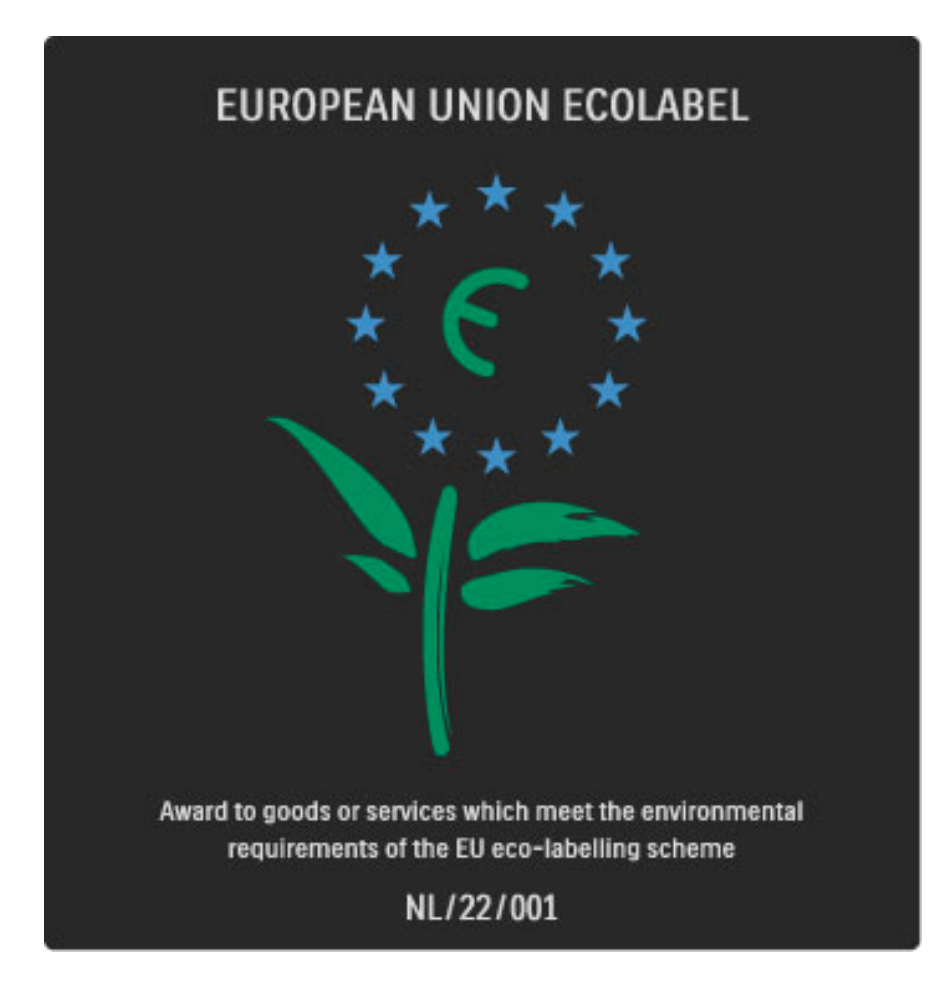

Dėl mūsų pastangų šis televizorius buvo apdovanotas Europos "Ecolabel" – gėle (www.ecolabel.eu).

Informacijos apie energijos sąnaudas budėjimo režimu, garantijos taisykles, atsargines dalis ir šio televizoriaus perdirbimą galite rasti savo šaliai skirtoje "Philips" svetainėje adresu www.philips.com

### Energijos taupymas

#### Šviesos daviklis

Taupant energiją integruotas aplinkos apšvietimo jutiklis sumažina televizoriaus ekrano šviesumą, jei aplinkos apšvietimas sumažėja. Energijos taupymas

Televizoriaus energijos taupymo nuostata apima kelias televizoriaus nuostatas, dėl kurių sutaupoma energija.

#### Mažos energijos sąnaudos budėjimo režimu

Itin pažangi, pirmaujanti klasėje maitinimo grandinė sumažina televizoriaus energijos sąnaudas iki nepaprastai žemo lygio, tačiau neprarandamas nuolatinis veikimas budėjimo režimu.

#### Maitinimo valdymas

Pažangus šio televizoriaus maitinimo valdymas užtikrina efektyviausią energijos panaudojimą. Galite patikrinti, kaip jūsų asmeniniai televizoriaus nustatymai, ekrane rodomo vaizdo šviesumo lygis ir aplinkos apšvietimas keičia santykines energijos sąnaudas.

Norėdami patikrinti santykines energijos sąnaudas, paspauskite  $\bigcap$ Saranka, tada paspauskite > PI. Pasirinkite Žiūrėti demonstracinius filmukus > Aktyvus valdymas ir paspauskite Gerai. Pasirinkite išmanųjį nustatymą, norėdami patikrinti atitinkamas reikšmes.

### Eksploatacijos pabaiga

#### Seno gaminio ir maitinimo elementų šalinimas

Produktas sukurtas ir pagamintas naudojant aukštos kokybės medžiagas ir komponentus, kuriuos galima perdirbti ir naudoti pakartotinai.

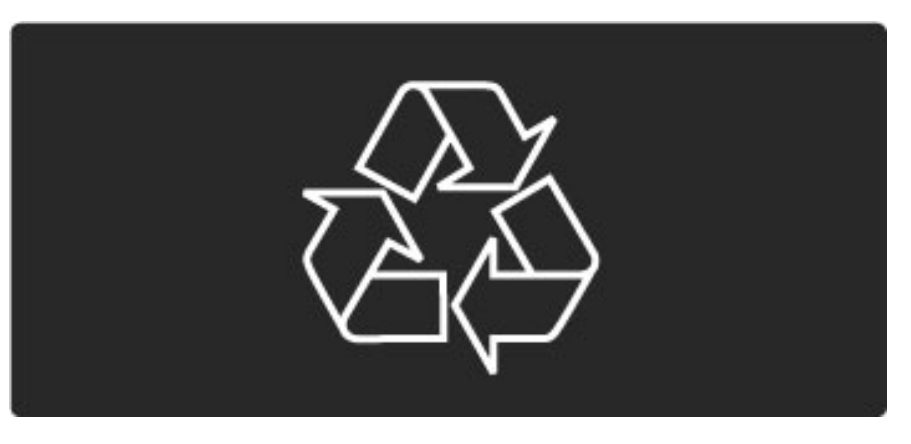

Jei ant gaminio yra perbrauktos šiukšlių dėžės su ratukais simbolis, tai reiškia, kad gaminiui taikoma Europos Sąjungos direktyva 2002/96/EB.

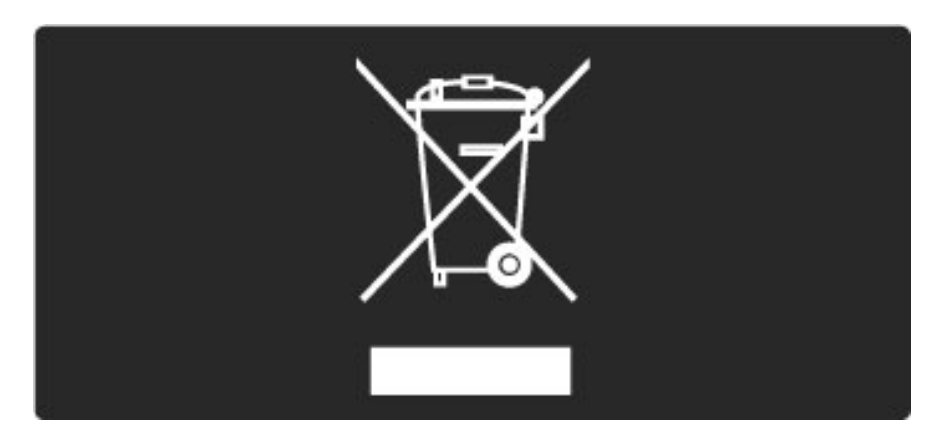

Sužinokite apie vietinę atskiro surinkimo sistemą elektriniams ir elektroniniams gaminiams.

Laikykitės vietinių taisyklių ir neišmeskite senų gaminių su įprastomis buitinėmis atliekomis. Tinkamas senų gaminių šalinimas leidžia išvengti neigiamų padarinių aplinkai ir žmonių sveikatai.

Gaminyje yra maitinimo elementai, kurioms taikoma Europos Sąjungos direktyva 2006/66/EB, ir jų negalima išmesti kartu su jprastomis buitinėmis atliekomis.

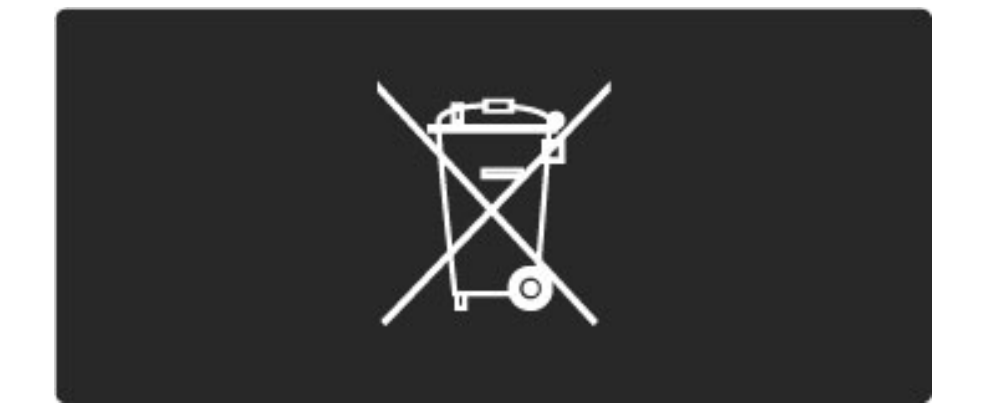

Sužinokite apie vietines atskiro maitinimo elementų surinkimo taisykles, nes tinkamas šalinimas leidžia išvengti neigiamų padarinių aplinkai ir žmonių sveikatai..

## 7.3 Galia ir priėmimas

### Maitinimas

*Produkto specifikacijos gali b*!*ti kei*"*iamos be* #*sp*\$*jimo. Daugiau informacijos apie* %*io produkto specifikacijos* &*r. www.philips.com/support.*

#### **Maitinimas**

- Maitinimo srovė: kintamoji srovė  $220 240$  V +/-10 %
- Aplinkos temperatūra: nuo 5 °C iki 35 °C
- Energijos naudojimas budėjimo režimu: < 0,15 W

• Energijos taupymo funkcijos: \$viesos jutiklis, ekologi\$ko veikimo režimas, vaizdo išjungimas (klausant radijo), automatinio išsijungimo laikmatis, ekonomiškų nustatymų meniu.

#### Priėmimas

- Antenos įvestis: 75 omų koaksialinė (IEC75)
- Televizijos sistema: DVB COFDM 2K / 8K
- Vaizdo įrašų atkūrimas: NTSC, SECAM, PAL

• DVB: DVB antžeminis\*, DVB-T MPEG4\*, DVB-C MPEG4\*, DVB-S MPEG4 HD, MHEG, - (\* žr. ant televizoriaus plokštelės nurodytas

\$alis)

• Imtuvo dažnių juostos: hiperjuosta, S kanalas, UHF, VHF

## 7.4 Ekranas ir garsas

#### Ekranas / vaizdas

- Istrižainė:
- 32PFL8605: 81 cm / 32 col.
- 37PFL8605: 94 cm / 37 col.
- 40PFL8605: 102 cm / 40 col.
- 46PFL8605: 116 cm / 46 col.
- 52PFL8605: 132 cm / 52 col.
- Vaizdo i\$ry\$kinimas:
- "Perfect Pixel HD" variklis
- 32PFL8605: 100 Hz ry\$kaus vaizdo LCD
- 37, 40, 46, 52PFL8605: 200Hz ry\$kaus vaizdo LCD
- Ekrano tipas: LCD "Full HD", kampinis LED foninis apšvietimas
- Skydelio skyra:  $1920 \times 1080$  p
- Spalvų apdorojimas: 2250 trilijonų spalvų, 17 bitų RGB
- Ry\$kumas: 500 cd/m2
- Dinaminis kontrastas: 500 000:1
- Reakcijos laikas (įprastas): 1 (BEW ekviv.) ms

#### Garsas

- Išvesties galia (RMS): 2 × 10 W
- "Dolby Digital Plus", "Dolby Pulse" "Dolby" ir dvigubos D
- simbolis yra registruotieji "Dolby Laboratories" prekių ženklai.
- Garsiakalbių tipai: 2 žemų tonų stiprintuvai

## 7.5 Ekrano skyra

#### Vaizdo įrašų formatai

- Skyra atnaujinimo dažnis
- 480i 60 Hz
- 480p 60 Hz
- $576i 50 Hz$
- 576p 50 Hz
- 720p 50 Hz, 60 Hz
- 1080i 50 Hz, 60 Hz
- 1080p 24 Hz, 25 Hz, 30 Hz
- 1080p 50 Hz, 60 Hz

#### Kompiuterio formatai

Skyra – atnaujinimo dažnis

- 640 x 480p– 60 Hz (VGA/HDMI)
- $\cdot$  800  $\times$  600p 60 Hz (VGA/HDMI)
- $1024 \times 768p 60$  Hz (VGA/HDMI)
- 1280 x 768p 60 Hz (VGA/HDMI)
- 1360 x 765p 60 Hz (VGA/HDMI)
- $1360 \times 768p 60$  Hz (VGA/HDMI)
- $1280 \times 1024p 60$  Hz (HDMI)
- $1920 \times 1080$ i 60 Hz (HDMI) •  $1920 \times 1080p - 60$  Hz (HDMI)

## 7.6 Daugialypė terpė

#### Jungtys

• USB • "Ethernet" LAN RI-45

Palaikomi USB / atminties laikmenų formatai

• FAT 16, FAT 32, NTFS

#### Atkūrimo formatai

- MP3, AAC
- WMA v2 iki v9,2
- Nejudantys vaizdai : JPEG
- MPEG 1, MPEG 2, MPEG 4
- H.264 (MPEG-4 AVC)
- WMV9
- MPEG programų ir transporto transl. srautas
- AVI, MP4, MKV, ASF

#### Palaikoma daugialypės terpės serverio programinė įranga

• "Windows Media Player" 11 (operacinei sistemai "Microsoft Windows XP", "Vista" arba "Windows 7")

- "Google" (operacinei sistemai "Windows XP")
- "Twonky Media" "PacketVideo" 4.4.9 (kompiuteriams ir "Intel MacOX") (5.0.68 "MacOX")
- "Sony Vaio Media Server" (operacinei sistemai "Microsoft
- Windows XP" arba "Vista")
- "Sony PS3 media server" (operacinei sistemai "Windows XP")

• "Nero 8 - Nero MediaHome" (operacinei sistemai "Microsoft Windows XP")

- "DiXiM" (operacinei sistemai "Windows XP")
- "Macrovision Network Media Server" (operacinei sistemai "Microsoft Windows XP")
- "Fuppes" (operacinei sistemai "Linux")
- "uShare" (operacinei sistemai "Linux")
- "Philips NAS SPD8020" (v. 1.2.9.47)
- "TVersity 1.7 pro" (operacinei sistemai "Windows XP")
- "Nokia" N82, N96, N95
- "Nokia" N78, N80, N81, 8GB, N800, N810, N92, N93, N93i, N96
- "Samsung" SGH-i780

#### ESD taisyklės

Šis prietaisas atitinka ESD veikimo A kriterijų. Vartotojo pagalba reikalinga tada, kai prietaisas neveikia DLNA režimu dėl elektrostatinės iškrovos.

## 7.7 Prisijungimo galimybės

#### Galinė televizoriaus pusė

- EXT1 ("Scart"): kairės / dešinės garso jungtis, CVBS įvestis, RGB • EXT2 ("Scart"): kairės / dešinės garso jungtis, CVBS įvestis, RGB
- EXT3: Y Pb Pr, kairės / dešinės garso jungtis
- VGA (D-sub 15), garso įvestis (3,5 mm stereo mini kištukas)
- $\bullet$  HDMI 1 ARC  $iv.$  (HDMI v1.4)
- $\bullet$  HDMI 2 įv. (HDMI v1.3)
- $\bullet$  HDMI 3 įv. (HDMI v1.3)
- Garso įvadas (DVI į HDMI) (3,5 mm stereo mini kištukas)
- Garso išvadas L/R sinchronizuotas ekrane (koaksialinis S/PDIF)
- Ausinės (3,5 mm stereo mini kištukas)
- •Tinklas (RJ45)
- 3D išv. (tik 40PFL8605 ir 46PFL8605)

#### Šoninė televizoriaus pusė

- HDMI šoninis įvadas (HDMI v1.3)
- USB
- Bendrosios sąsajos anga (CAM)
- SD kortelės anga (didelės talpos SD) (kaip vaizdo įrašų atmintinė)

## 7.8 Matmenys ir svoriai

#### 32PFL8605

Plotis 779 mm Aukštis 496 mm Gylis 44 mm Svoris ±13 kg . . . su televizoriaus stovu Aukštis 532 mm Gylis 228 mm Svoris ±16 kg

#### UMv 3104 327 0035,7 - 100921

#### 37PFL8605

Plotis 900 mm Aukštis 565 mm Gylis 44 mm Svoris ±16 kg . . . su televizoriaus stovu Aukštis 601 mm Gylis 248 mm Svoris ±19 kg

#### 40PFL8605

Plotis 965 mm Aukštis 600 mm Gylis 50 mm Svoris ±18 kg . . . su televizoriaus stovu Aukštis 636 mm Gylis 248 mm Svoris ±20 kg

#### 46PFL8605

Plotis 1102 mm Aukštis 675 mm Gylis 51 mm Svoris ±25 kg . . . su televizoriaus stovu Aukštis 711 mm Gylis 268 mm Svoris ±28 kg

#### 52PFL8605

Plotis 1245 mm Aukštis 758 mm Gylis 51 mm Svoris ±30 kg . . . su televizoriaus stovu Aukštis 802 mm Gylis 268 mm Svoris ±33 kg

# Rodyklė

#### A

Atviro kodo programinė įranga 81 Ausinių garsumas 47 Automatinis subtitrų paslinkimas 53

#### B

Balansas 47 Bendrosios sąsajos lizdas 72

#### C

CAM 72  $Cl+ 72$ 

#### D

Daugialypės terpės serverio programinė įranga 51, 86 Didelės raiškos televizorius 9 Didelės raiškos vaizdo įrašas 10 DVB 49 DVI į HDMI adapteris 56 Dvigubas ekranas 40

#### E

Ekonomiški nustatymai 47 Ekrano kraštai 47 Energijos sąnaudos 82 Erdvinis garsas 27 Esama TV programinė įranga 54 ESD 86

#### G

Gama 47 Garso i %vesties delsa 53 Garso nustatymai 47

#### H

HDMI jungtis 56 HDMI-ARC (grįžtamojo garso kanalas) 56 HDMI-CEC 52

#### I

Ie %koti 20 Infraraudonųjų spindulių jutiklis 22 j Interaktyvioji televizija 41 Internetinė vaizdo įrašų parduotuvė 37 Interneto svetainės 36 Išvalyti "Net TV" atmintį 36

#### $\vert$

Jungtys 56 Juodos juostos 30

#### K

Kanalai 28 Kanalų naujinimas 49 Kanalų sąrašas 25 Kanalų sąrašo parinktys 25 Klaviatūra ekrane 26 Klientų aptarnavimo centras 74 Kodavimo būdas 69

#### L

Laidinio tinklo ryšys 69 Laidinis tinklas 51 Laikrodis 50

#### M

Maršrutizatorius 51

Meniu Koreguoti 26 Meniu Parinktys 26 Muzika su nuotraukomis 42 Mėgstamiausieji kanalai 29

#### N

Namų tinklas 51 Nar %ymo meniu 24

#### P

Pasirinkti sąrašą 25 Paslėpti kanalai 26 Pertvarkyti kanalus 25 Pervadinti kanalą 25 Prad &ios meniu 24 Pridėti įrenginius 24 Priėmimo kokybė 49

#### R

Radijo kanalai 28

#### S

SD atminties kortel ! 37 SD kortelės anga 71 Sienos spalva 33 Skaitmeninis garso laidas 56 Skaitmeninis tekstas 39 Stovas "du viename" 11 Sumanusis garsas 30

#### T

T.O.P. teletekstas 40 Televizoriaus ap &valga 7 Televizoriaus žiūrėjimas 28 i Titrų kalba 45 Trinti įrenginį 24 Trinti "Net TV" istoriją 37 Tėvų kontrolė 44

#### U

Universali prieiga 46 Užrakto kodas 44

#### V

Vaizdo (CVBS) jungtis 57 Vaizdo delsa 65 Vaizdo nustatymai 47 Vaizdo pastūmimas 27 Vaizdo įrašo parinkimas 28 Vaizdo įrašų atkūrimas 42

#### W

WEP apsauginis kodavimas 69 WPA apsauginis kodavimas 69 WPS (Apsaugotoji Wi-Fi sąranka) 69

#### $\mathbf{I}$

(jungti nutild &ius 45 (renginio pervadinimas 24

#### $\check{\mathsf{Z}}$

Žiūrėti nuotrauk. 42

,, "Ambilight" 33 "Ambilight" spalva 33 "Component video" YPbPr 56 "Net TV" 35 "Net TV" užraktas 35 ..Perfect Pixel HD" variklis 47 "Pixel Plus" sąsaja 53

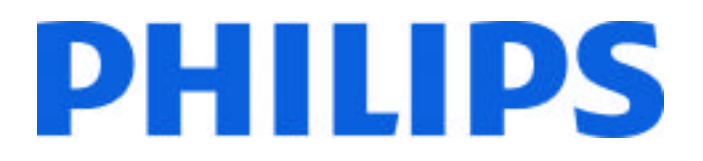

### Philips Consumer Lifestyle

Philips Consumer Lifestyle BV. Tussendiep 4 9206 AD Drachten Netherlands.

### AGB32-JLA-15.1005 CE2010

*(Report No. / Numéro du Rapport) (Year in which the CE mark is affixed) (Année au cours de laquelle le marquage CE a été apposé)* 

# **EC DECLARATION OF CONFORMITY**

*(DECLARATION DE CONFORMITE CE)*

### We / Nous, PHILIPS CONSUMER LIFESTYLE BV.

*(Name / Nom de l'entreprise)*

### TUSSENDIEP 4, 9206 AD DRACHTEN, NETHERLANDS

*(address / adresse)*

declare under our responsibility that the electrical product: *(Déclarons sous notre propre responsabilité que le produit électrique:)*

Philips 32/40/46PFL9705H/12 H/60 K/02 M/08, 58PFL9955H/12

*(brand name, nom de la marque) (Type version or model, référence ou modèle)*

 *(product description, description du produit)* LCD Television Receiver with integrated Wi-Fi module WUS-N11

to which this declaration relates is in conformity with the following standards: *(Auquel cette déclaration se rapporte, est conforme aux normes harmonisées suivantes)*

EN60065:2002+A1:2006, A11:2008 EN55013:2001+A1:2003, A2:2006 EN55020:2007 EN55022:2006

EN61000-3-2:2006, -3-3:1995+A1:2001 EN62311:2008 EN62087:2003

EN61000-4-3:2006, -4-4:2004 EN300328: V1.7.1 EN301489-17: V1.8.1+V1.3.2:2008

EN55024:1998+A1:2001, A2:2003

EN61000-4-2:1995+A1:1998, A2:2001

*(title, number and date of issue of the standard / titre, numéro et date de parution de la norme)*

following the provisions of LVD, EMC, EuP and R&TTE Directives *(Conformément aux exigences essentielles de)*

and is produced by a manufacturing organisation on ISO9001 level. *(Et sont fabriqués conformément à une qualité au moins conforme à la norme ISO 9001)*

Taurees

Brugge, 2010-05-06

Jan Laurent, Approbation Mgr. *(place, date / lieu, date) (signature, name and function / signature, nom et fonction)*

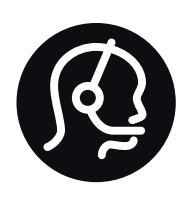

# Contact information

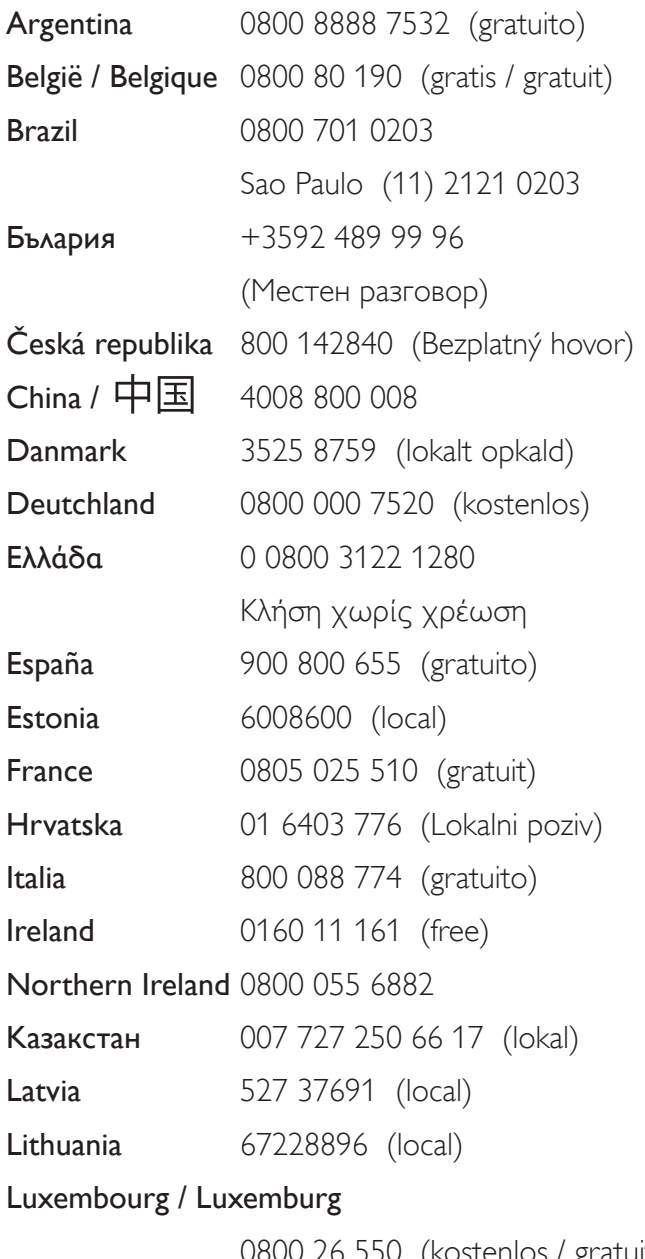

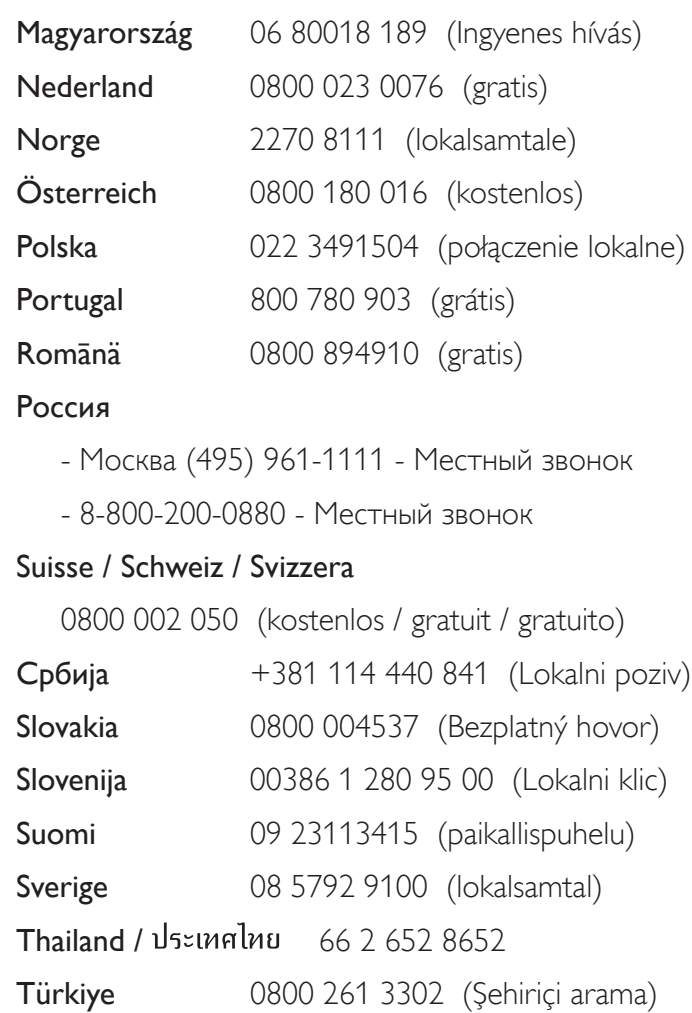

United Kingdom 0800 331 6015 (toll free)

0800 26 550 (kostenlos / gratuit)

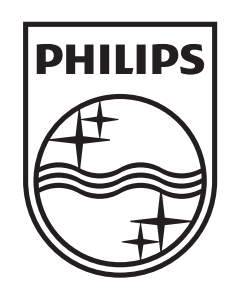

Non-contractual images / Images non contractuelles / Außervertragliche Bilder All registered and unregistered trademarks are property of their respective owners.

Specifications are subject to change without notice Trademarks are the property of Koninklijke Philips Electronics N.V. or their respective owners 2010 © Koninklijke Philips Electronics N.V. All rights reserved

www.philips.com